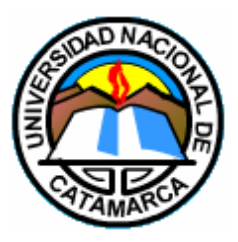

UNIVERSIDAD NACIONAL DE CATAMARCA FACULTAD DE TECNOLOGÍA Y CIENCIAS APLICADAS

INGENIERÍA EN INFORMÁTICA

# **TRABAJO FINAL**

Sistema Embebido de Telemetría para la Dirección de Tecnologías de

la Información y Comunicación de la Universidad Nacional de

**CATAMARCA** 

AUTOR: **Morti, Ricardo Maximiliano**

DIRECTOR**: Ms. Ing. Aranda, Marcos Darío**

**Catamarca, Febrero 2019**

## <span id="page-1-0"></span>**Agradecimientos**

A mis padres, por todo su sacrificio para darme una buena educación que me permitió tener la maravillosa posibilidad de estudiar una carrera de grado.

A mis familiares, amigos y compañeros, por estar ahí cuando los necesité.

A mi director de tesis, Ms. Ing. Marcos Darío Aranda, por su apoyo y apropiada guía durante el proyecto.

# <span id="page-2-0"></span>Índice/Tabla de Contenidos

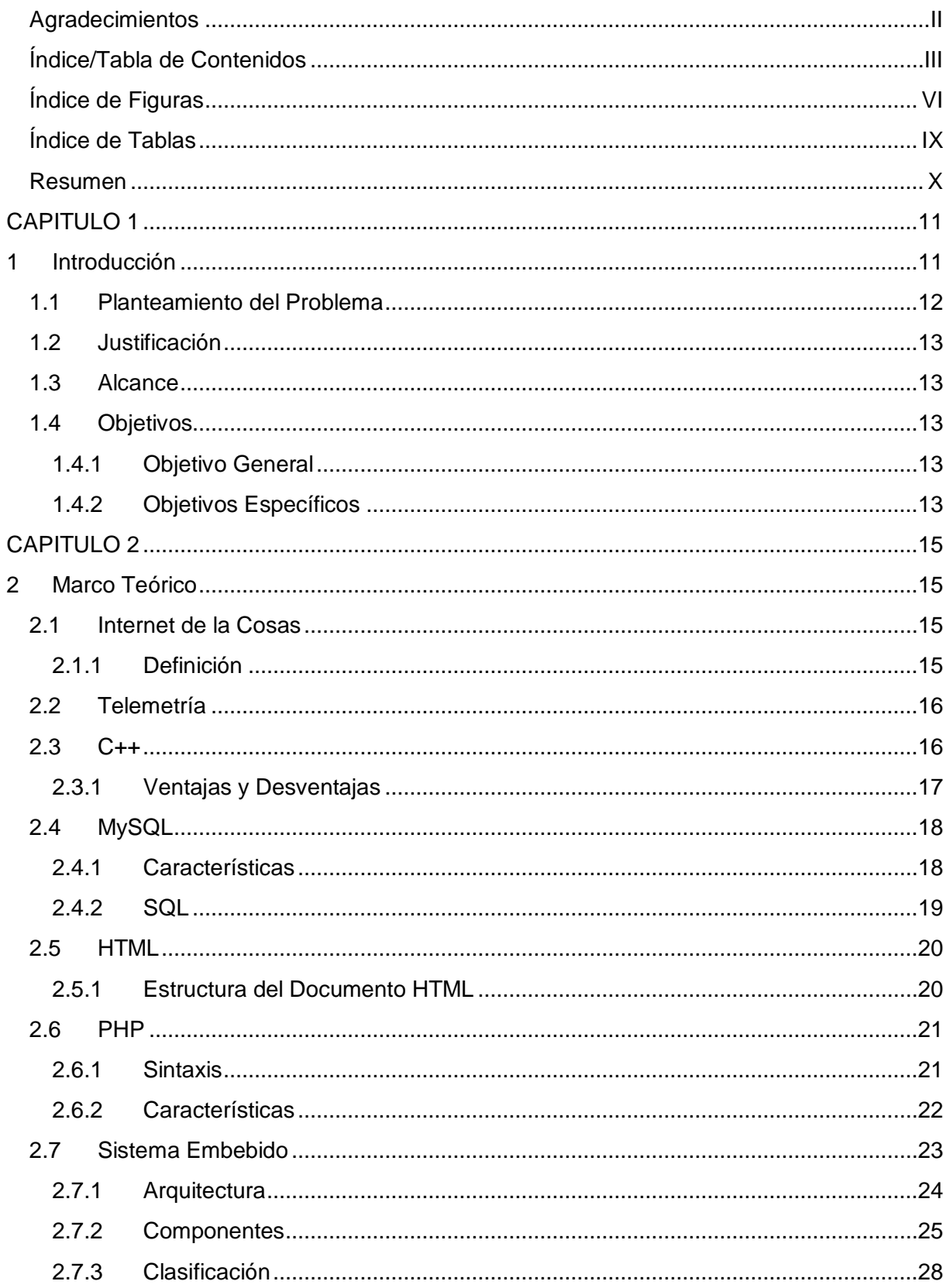

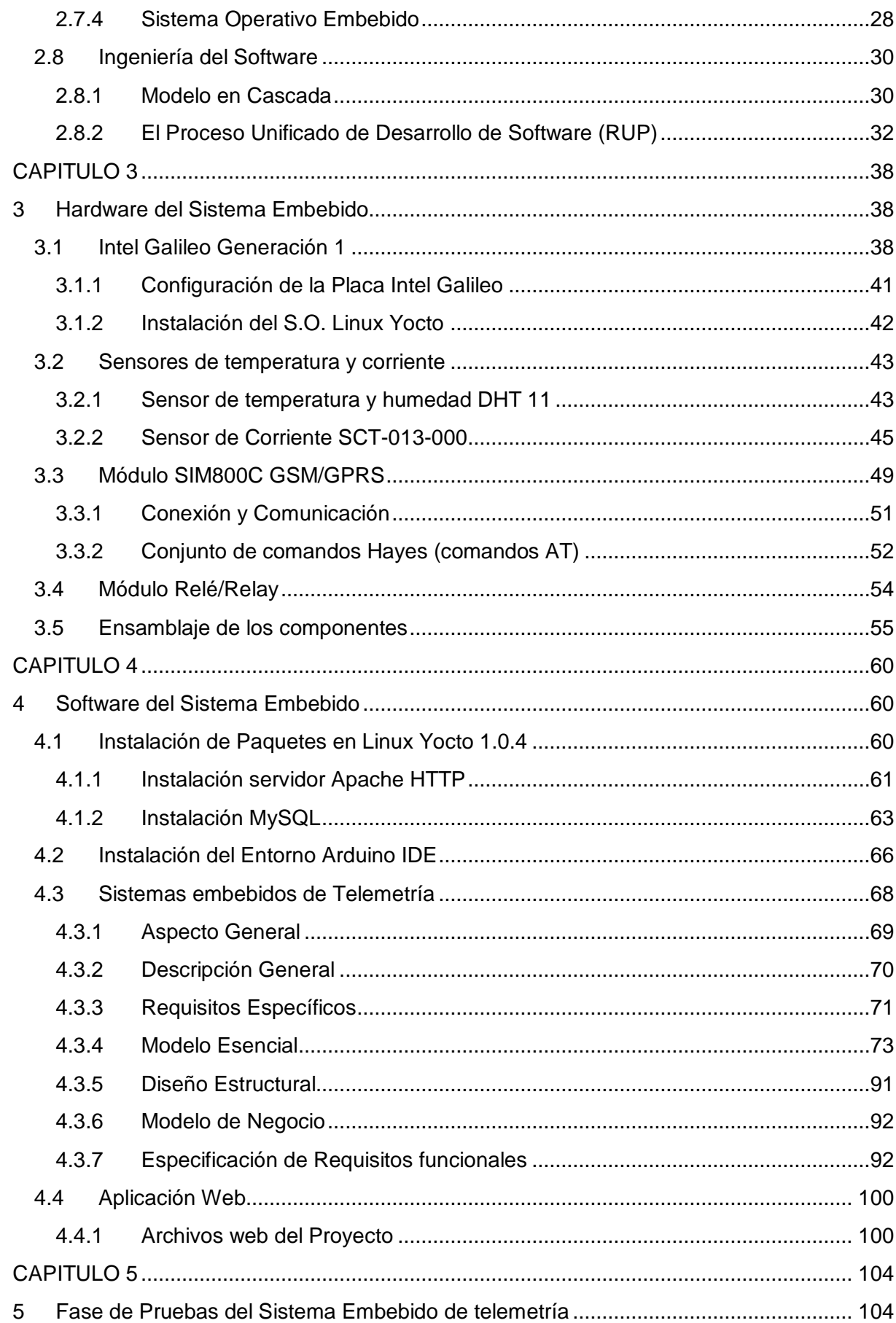

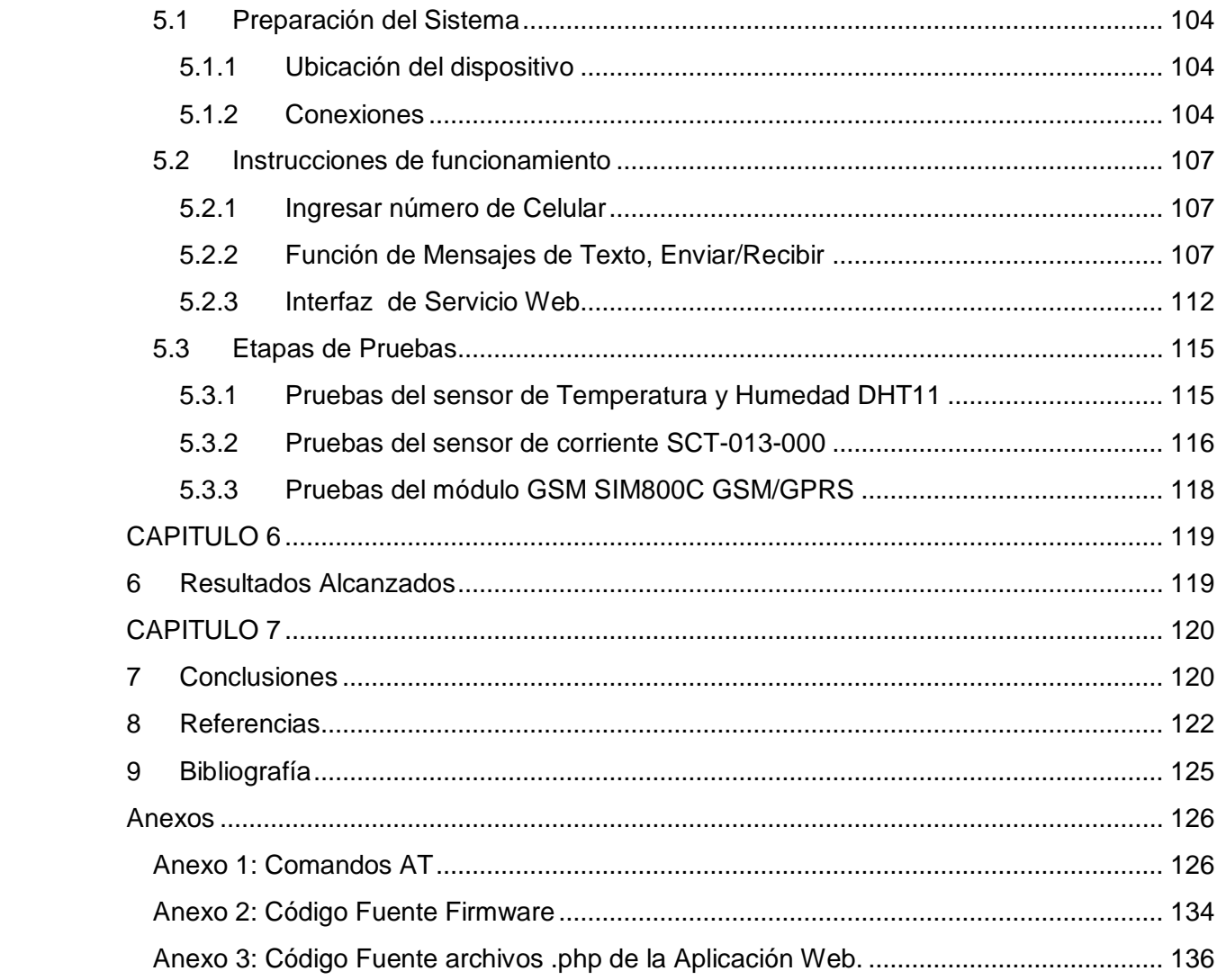

# <span id="page-5-0"></span>**Índice de Figuras**

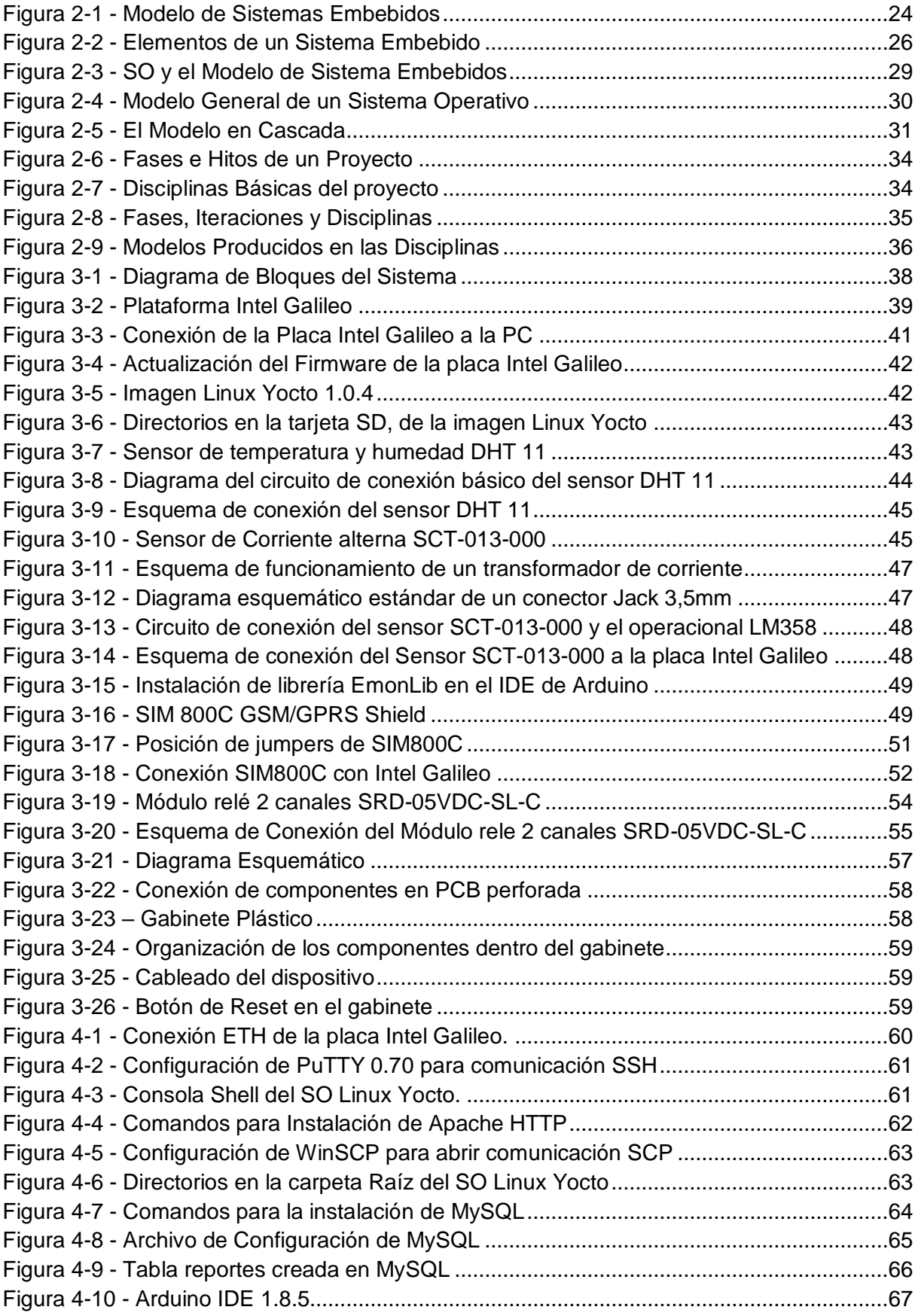

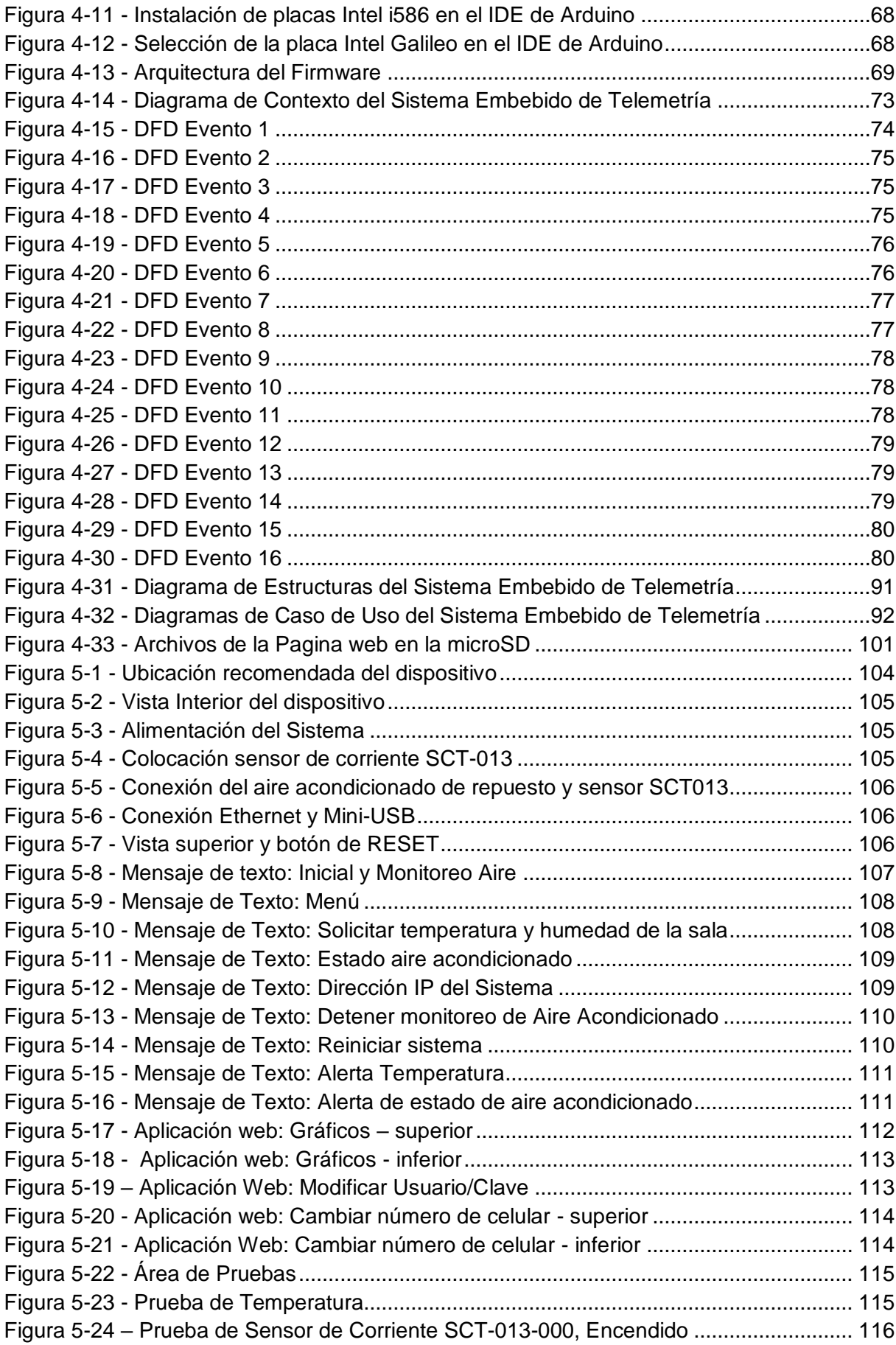

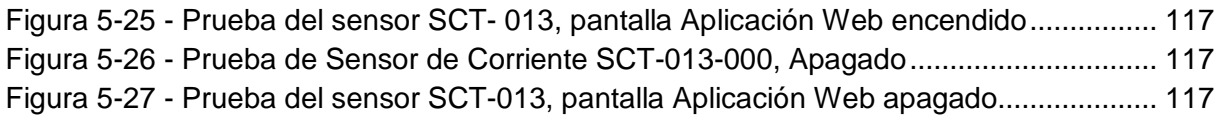

## <span id="page-8-0"></span>**Índice de Tablas**

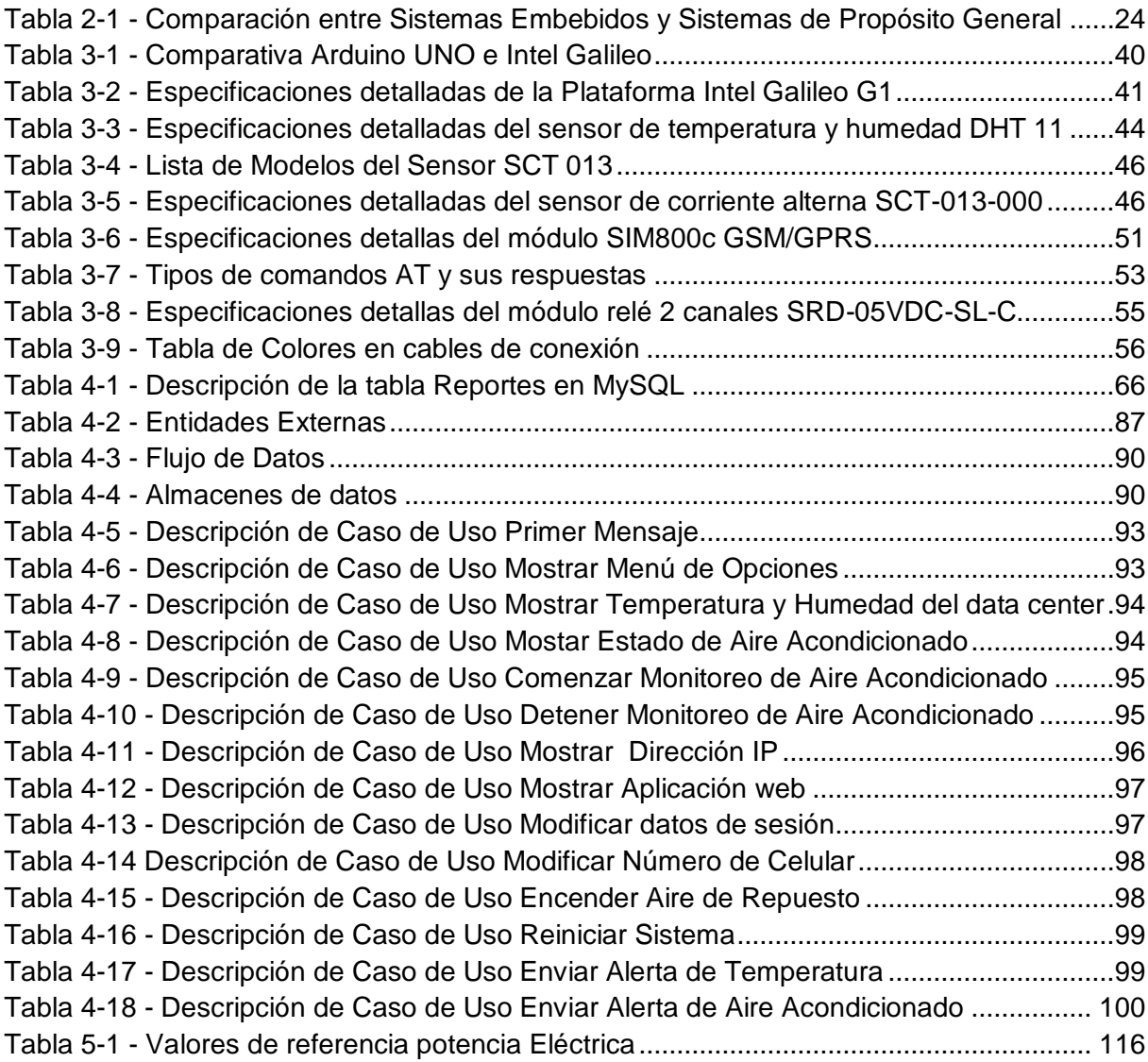

### <span id="page-9-0"></span>**Resumen**

El Presente trabajo final tuvo como objetivo principal, el desarrollo de un Sistema Embebido que será utilizado en el data center (sala de servidores) de la Dirección de Tecnologías de la Información y Comunicación de la Universidad Nacional de Catamarca con el fin de monitorear la temperatura, humedad y el funcionamiento de los equipos de aire acondicionado a distancia.

El Proyecto consistió en el desarrollo del Sistema Embebido de Telemetría, utilizando como base la plataforma de hardware Intel Galileo, esta plataforma, permitió la conexión y el manejo de los componentes como un sensor de temperatura y humedad, un sensor de corriente, y también admite compatibilidad con plataformas del tipo modulo y modulo escudo, que son placas pre fabricadas que facilitan su conexión y uso con otras plataformas, en este proyecto, se usó un módulo tipo escudo GSM/SMS y un módulo con bobina de relé.

El sistema permitirá la medición y almacenamiento de los datos recolectados por los sensores y la consulta de estos datos a través de mensajes de texto SMS, como la plataforma Intel Galileo, posee un sistema operativo embebido en base Linux, permitió hacer uso de herramientas de internet como un servidor web, y brindar al personal del data center la opción de una aplicación web para consultar los datos recolectados a través de internet.

Por otro lado, se agregó al sistema la capacidad de analizar los datos obtenidos para evaluar la situación del data center, y emitir alertas si detecta valores no deseados, por ejemplo, si la temperatura es muy alta, o si un equipo de aire acondicionado dejara de funcionar, estas situaciones serán informadas al personal.

Así, se logró brindar una forma automática y confiable de medir datos con telemetría, y proveer un dispositivo que permite mantener informado al personal en todo momento sobre el estado de la sala de servidores para tomar una rápida acción si se presenta una emergencia.

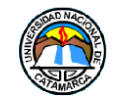

# **CAPITULO 1**

## <span id="page-10-1"></span><span id="page-10-0"></span>**1 Introducción**

En la actualidad, gracias a los grandes avances de las tecnologías informáticas y de comunicación, el manejo de información es de vital importancia en el correcto funcionamiento de organismos tanto públicos como privados, para asegurar que los datos utilizados estén seguros y protegidos, lo primordial, es mantener la integridad física de los dispositivos que hacen uso de esa información.

Es por esto que la seguridad siempre ha sido (y será) una de las prioridades más altas a cumplir para mantener el buen y correcto funcionamiento del equipo informático de cualquier establecimiento, y no es para menos, estos equipos tienen almacenadas grandes cantidades de información, que como ya se ha mencionado, los organismos, dependen mucho del manejo eficiente de la misma.

La telemetría es una tecnología que permite la medición remota de magnitudes físicas y el posterior envío de la información hacia el operador del sistema y si dicha información está relacionada con datos necesarios para mantener un control de la integridad del equipamiento informático, el personal a cargo del área, estaría al tanto de cualquier irregularidad o percance que pudiera presentarse, actuando rápidamente acorde a la situación, disminuyendo la probabilidad de perdida de información o daños en el hardware. Esto no solo significaría que la infraestructura en general estará más protegida, también facilitará la labor del personal encargado, brindando la seguridad y tranquilidad que la organización busca en lo respecto a la protección de la información que almacenan.

Entonces, se exploró el concepto de Internet de las cosas (Internet of things, abreviado IoT) que se refiere a la interconexión digital de objetos cotidianos con Internet [1]. Alternativamente, Internet de las cosas es la conexión de Internet con más "cosas u objetos" que personas. También se suele conocer como Internet de todas las cosas o Internet en las cosas.

Siguiendo esta ideología, es posible conseguir soluciones a problemas de comunicación, mediante la conexión a internet de los objetos que deseamos conocer su estado actual.

Con respecto al Hardware del proyecto, se utilizó la tecnología Intel Galileo, que es la primera placa basada en arquitectura Intel diseñada para ser compatible tanto en software como en hardware con la tecnología Arduino, la cual se enfoca en acercar y facilitar el uso de la electrónica y programación de sistemas embebidos en proyectos multidisciplinarios**.**

En este proyecto de Trabajo Final, se aborda el desarrollo de un sistema de Telemetría utilizando sensores y módulos ensamblados en una placa Intel Galileo, que realizan un monitoreo constante en el área donde se encuentren alojados los equipos de infraestructura informática a cargo de la D.T.I.C<sup>1</sup>, tales como servidores, racks, switches, routers y cualquier otro elemento que se deseé tener bajo supervisión. Los datos que serán recolectados por

<sup>1</sup> Dirección de Tecnologías de la Información y Comunicación

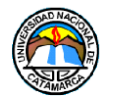

los sensores, son almacenados y podrán ser consultados en tiempo real por el personal encargado a través de un servicio web.

De esta manera, podemos tener lecturas tales como, la temperatura, humedad de la sala, tensión eléctrica y estado de funcionamiento de equipos de aire acondicionado en tiempo real, y poder establecer acciones correctivas y preventivas si estos valores se salen de la norma a fin de proteger los equipos y la infraestructura montada.

Para una mayor comprensión del desarrollo llevado a cabo, se dividió este trabajo en capítulos, los cuales se describen a continuación:

- Capítulo 1, "Introducción": Se presenta el trabajo propuesto, el problema planteado, la justificación y las aspiraciones.
- Capítulo 2, "Marco Teórico": Se introducen los sustentos teóricos sobre las tecnologías y herramientas utilizadas en el desarrollo.
- Capítulo 3, "Desarrollo del hardware del Sistema embebido de Telemetría": Se describe el proceso de desarrollo del hardware empleado para el dispositivo de telemetría.
- Capítulo 4, "Desarrollo del Software del Sistema embebido de Telemetría": Se describe el proceso de desarrollo del software instalado en el Sistema de Telemetría, su firmware y pagina web.
- Capítulo 5, "Fase de pruebas del Sistema": Se describe el proceso de pruebas de funcionamiento del sistema previo a la implementación.
- Capítulo 6, "Resultados Alcanzados": Se describen los resultados alcanzados con el desarrollo de este trabajo final.
- Capítulo 7: "Conclusiones": Se describen las conclusiones del presente trabajo, poniendo en manifiesto si se cumplieron los objetivos iniciales.

### <span id="page-11-0"></span>**1.1 Planteamiento del Problema**

Uno de los problemas más comunes en la seguridad informática, más específicamente, en los data center (Sala de servidores de la D.T.I.C. donde se encuentra el hardware), es que debe estar operativo las 24 horas del día, y no es posible contar siempre con la supervisión humana para garantizar que ante cualquier contingencia, habrá alguien para solucionarla, y es por razones claras: las personas deben volver a sus hogares a descansar.

Debido a esto, habrá momentos donde el Data Center, no tendrá supervisión inmediata del personal, tales como: horario nocturno, vacaciones, días no laborales (feriados, fines de semana, asuetos), esta ausencia inevitable del personal supone correr un riesgo ante posibles problemas críticos que pudieran presentarse, y si la empresa u organismo interesado, necesita un control permanente de sus instalaciones, se debe afrontar un gasto adicional en empleados que estén disponibles todo el día.

Estas cuestiones nos llevan al problema que cuando el personal no está presente en el lugar por los motivos mencionados arriba, no se tiene conocimiento de la situación actual del Data Center.

Se busca que el Sistema de Telemetría, brinde información constante, actualizada y accesible desde cualquier lugar sobre el estado actual de las instalaciones, también emitirá

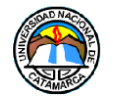

alertas vía mensajes de texto SMS, de esta forma, ante un evento de carácter urgente, el personal podrá actuar apropiadamente.

## <span id="page-12-0"></span>**1.2 Justificación**

En Catamarca, la Seguridad Informática tanto del software como la del hardware está comenzando a ser aceptada como área importante en los organismos públicos y privados, es por eso que el desarrollo de este Proyecto será para el beneficio de la D.T.I.C., brindando la posibilidad al personal a cargo, de conocer en tiempo real datos sobre el estado actual del data center, como la temperatura, humedad de la sala, tensión eléctrica y el funcionamiento de los equipos de aire acondicionado, de esta manera, podrán actuar de manera rápida ante cualquier problema que pueda presentarse en el lugar.

### <span id="page-12-1"></span>**1.3 Alcance**

El Presente Trabajo Final estará enfocado a:

Brindar apoyo y soporte en las tareas de mantenimiento, supervisión y manejo del Data Center a cargo de la D.T.I.C.

Procesamiento de la información recolectada por el sistema de telemetría.

## <span id="page-12-2"></span>**1.4 Objetivos**

#### <span id="page-12-3"></span>**1.4.1 Objetivo General**

 Desarrollar e implementar un Sistema Embebido de Telemetría, el cual tendrá sensores que medirán la temperatura, humedad, y funcionamiento de equipos de Aire Acondicionado (mediante consumo de corriente), en el data center a cargo de la D.T.I.C, los datos recolectados por los sensores podrán ser consultados por el personal de la D.T.I.C mediante mensaje de texto o un servicio web, también, el sistema emitirá alertas si se detectan valores no deseados, y se podrá hacer funcionar un equipo de aire acondicionado de emergencia si es necesario.

#### <span id="page-12-4"></span>**1.4.2 Objetivos Específicos**

- Hacer un relevamiento de los datos que se necesitan medir en el Data Center.
- Identificar los componentes de Hardware más adecuados para realizar el monitoreo de datos.
- Implementar en la placa Intel Galileo, los sensores que se va a utilizar para medir los datos solicitados.
- Implementar en la placa Intel Galileo el módulo GSM/GPRS que permitirá el envío de alertas vía SMS.
- Implementar el módulo de relé/relay que accionara un equipo de aire acondicionado de emergencia de ser necesario, ante falla de funcionamiento del equipo principal.

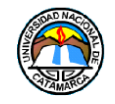

- Implementar el código del sistema de telemetría utilizando un lenguaje de programación C++ y el entorno de desarrollo.
- Realizar Análisis, diseño, desarrollo y prueba del Sistema Embebido de Telemetría.
- Utilizar los conocimientos adquiridos en HTML, PHP, phpMyAdmin para recolectar los datos obtenidos de los sensores que serán utilizados en un Servicio Web.
- Utilizar los conocimientos adquiridos en HTML, PHP para desarrollar el servicio Web, donde se podrán consultar los datos recolectados.

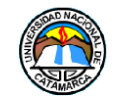

# **CAPITULO 2**

## <span id="page-14-1"></span><span id="page-14-0"></span>**2 Marco Teórico**

Los Conceptos teóricos que usa como soporte este Trabajo Final serán citados a continuación:

## <span id="page-14-2"></span>**2.1 Internet de la Cosas**

Desde la llegada de Internet a nuestras vidas, éste ha evolucionado de una forma veloz y apabullante, desde aquellos rudimentarios módems de 56 KB hasta las rapidísimas y eficaces líneas de fibra óptica actuales. A día de hoy podemos conectar a Internet nuestros móviles, impresoras, Smart TV, cámaras vía IP, GPS y multitud de dispositivos electrónicos que poseen esta funcionalidad.

Desde hace ya unos años se empezó a hablar del **IoT** (Internet de las cosas), no siendo más que una apuesta de futuro y comenzando a ser en la actualidad una absoluta realidad.

Cada vez es más frecuente encontrarse con nuevos dispositivos capaces de conectarse a Internet y permitir al usuario un control y manejo de forma remota desde cualquier parte del mundo, pero esto no ha hecho más que comenzar.

#### <span id="page-14-3"></span>**2.1.1 Definición**

Podríamos definir el Internet de las cosas como la consolidación a través de la red de redes de una "red" que alojase una gran multitud de objetos o dispositivos, es decir, poder tener conectada a esta todas las cosas de este mundo como podrían ser vehículos, electrodomésticos, dispositivos mecánicos, o simplemente objetos tales como calzado, muebles, maletas, dispositivos de medición, biosensores, o cualquier objeto que nos podamos imaginar.

Como la gran mayoría de los avances tecnológicos el objetivo que pretende alcanzar esta tecnología es hacer más cómodas nuestras vidas así como proporcionar una mayor seguridad en diversos ámbitos. Pongamos un ejemplo: Imaginemos una nevera que fuese capaz de avisarnos cuando perdiese temperatura o indicarnos que algún alimento ha caducado o se ha pasado, o un escritorio que dejará constancia de donde se ha dejado cada cosa, o que pudiésemos saber dónde se encuentra cada objeto, que nos pertenezca, en cada momento, o controlar toda nuestra vivienda desde un smartphone o PC (desde la puerta de entrada, hasta la cadena de WC), o que estemos avisados de los alérgenos y su concentración en el aire en una pulserita para alérgicos, o millones de escenarios por descubrir. Estos son algunos ejemplos de todo lo que podría permitirnos desempeñar el Internet de las cosas.

A diferencia de algunas tecnologías mucho más populares entre las masas, el Internet de las cosas no ha encontrado su foco de explosión en el mercado del consumo. Quizás la tecnología está aún demasiado verde, o quizás los grandes del sector no han visto la oportunidad correcta para abalanzarse encima. Aun así hemos visto como Apple y Google han dado algunos pasos discretos con tecnologías como Home Kit y Android @Home. [1]

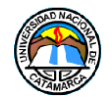

Es en el Sector privado donde el Internet de las Cosas se está haciendo cada vez más popular, estas son algunas de las áreas donde se aplica:

- **La industria de producción en masa**: la maquinaria que se encarga de controlar los procesos de fabricación, robots ensambladores, sensores de temperatura, control de producción, todo está conectado al Internet en cada vez más empresas lo que permite centralizar el control de la infraestructura.
- **Control de infraestructura urbana**: control de semáforos, puentes, vías de tren, cámaras urbanas. Cada vez más ciudades implementan este tipo de infraestructuras basadas en el Internet de las Cosas que permiten monitorear el correcto funcionamiento de sus estructuras además de adaptar más flexiblemente su funcionamiento ante nuevos eventos.
- **Control ambiental**: una de las áreas en las que está teniendo más éxito el Internet de las cosas, pues permite acceder desde prácticamente cualquier parte a información de sensores atmosféricos, meteorológicos, y sísmicos.
- **Sector salud**: cada vez más clínicas y hospitales alrededor del mundo confían en sistemas que les permiten al personal de salud monitorear activamente a los pacientes de manera ambulatoria y no invasiva.

## <span id="page-15-0"></span>**2.2 Telemetría**

La **telemetría** es una tecnología que permite la medición remota de magnitudes físicas y el posterior envío de la información hacia el operador del sistema.

Un sistema de telemetría funciona normalmente mediante comunicación inalámbrica pero también se puede realizar a través de otros medios como: teléfono, redes de ordenadores, enlace de fibra óptica, entre otros. Es utilizada en áreas muy diversas que va desde el automovilismo, aviación, astrología, pasando por la agricultura, industria de petróleo, medicina y hasta biología.

La telemetría tiene como objetivo permitir la medición de magnitudes físicas o químicas, conocer los estados de los procesos y del sistema, así como controlar de manera remota el funcionamiento, corregir los errores y enviar la información recabada hacia un sistema de información para su uso y provecho. [2][3]

## <span id="page-15-1"></span>**2.3 C++**

C++ es un lenguaje de programación diseñado en 1979 por Bjarne Stroustrup. La intención de su creación fue extender al lenguaje de programación C. Posteriormente se añadieron facilidades de programación genérica, incluidas en otros lenguajes pero que C no soportaba, al menos directamente, como son las llamadas clases y objetos, principios usados en la programación actual.

Para ello, rediseñó C, ampliando sus posibilidades pero manteniendo su mayor cualidad, la de permitir al programador en todo momento tener controlado lo que está haciendo, consiguiendo así una mayor rapidez que no se conseguiría en otros lenguajes.

C++ pretende llevar a C a un nuevo paradigma de clases y objetos con los que se realiza una comprensión más humana basándose en la construcción de objetos, con características

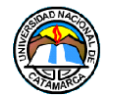

propias solo de ellos, agrupados en clases. Es decir, si se quisiera hacer un programa sobre animales, se crearía una clase llamada animales, en la cual cada animal, por ejemplo un pato, sería un objeto, de tal manera que se ve el intento de esta forma de programar por ser un fiel reflejo de cómo los humanos (en teoría) manejamos la realidad

Actualmente existe un estándar, denominado ISO C++, al que se han adherido la mayoría de los fabricantes de compiladores más modernos.

Una particularidad del C++ es la posibilidad de redefinir los operadores, y de poder crear nuevos tipos que se comporten como tipos fundamentales. [19]

El nombre "C++" fue propuesto por Rick Mascitti en el año 1983, cuando el lenguaje fue utilizado por primera vez fuera de un laboratorio científico. Antes se había usado el nombre "C con clases". En C++, la expresión "C++" significa "incremento de C" y se refiere a que C++ es una extensión de C. [20]

### <span id="page-16-0"></span>**2.3.1 Ventajas y Desventajas**

A continuación, se listan las ventajas y desventajas de utilizar C++ como lenguaje de programación.

#### **Ventajas**

- Lenguaje de programación orientado a objetos.
- Es muy potente en lo que se refiere a creación de sistemas complejos, un lenguaje muy robusto.
- Actualmente, puede compilar y ejecutar código de C, ya viene con librerías para realizar esta labor.
- Es un lenguaje muy flexible que permite programar con múltiples estilos.
- Existen compiladores de C++ para diferentes sistemas operativos, lo cual representa una ventaja en cuestión de portabilidad. Destacando compatibilidad con la plataforma Arduino.

#### **Desventajas**

- Elaborar un sistema en C++ es como construir un rascacielos: tiene buen soporte y es robusto, pero si existen errores en los pisos inferiores toda la parte superior se viene abajo terriblemente.
- Uso de DLLs (librerías dinámicas) muy complejo.
- Carece de instrucciones de entrada/salida, de instrucciones para manejo de cadenas de caracteres, con lo que este trabajo queda para la librería de rutinas, con la consiguiente pérdida de transportabilidad.

Se decidió el uso de este lenguaje sobre otros gracias a su amplio repertorio de librerías y compatibilidad con Arduino contando con un IDE<sup>2</sup> basado en C++ que brinda todas las herramientas necesarias para trabajar con la plataforma Intel Galileo.

 2 Integrated Development Environment

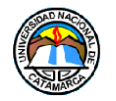

## <span id="page-17-0"></span>**2.4 MySQL**

Es un sistema de administración de bases de datos (por sus siglas en ingles DBMS, Database Management System) para bases de datos relacionales, fue creada por la empresa sueca MySQL AB. MySQL.

Existen muchos tipos de bases de datos, desde un simple archivo hasta sistemas relacionales orientados a objetos. Como base de datos relacional, utiliza múltiples tablas para almacenar y organizar la información. MySQL fue escrito en C y C++ y destaca por su gran adaptación a diferentes entornos de desarrollo, permitiendo su interactuación con los lenguajes de programación más utilizados como PHP, Perl y Java, así como su integración en distintos sistemas operativos.

También es muy destacable, la condición de open source de MySQL, que hace que su utilización sea gratuita e incluso se pueda modificar con total libertad, pudiendo descargar su código fuente. Esto ha favorecido muy positivamente en su desarrollo y continuas actualizaciones, para hacer de MySQL una de las herramientas más utilizadas por los programadores orientados a Internet. [4]

#### <span id="page-17-1"></span>**2.4.1 Características**

En un principio, MySQL no poseía elementos considerados esenciales en las bases de datos relacionales, tales como integridad referencial y transacciones. A pesar de ello, despertó el interés en los desarrolladores de páginas web con contenido dinámico, justamente por su simplicidad.

Poco a poco los elementos de los que carecía MySQL se fueron incorporando tanto por desarrollos internos, como por desarrolladores de software libre.

Los beneficios y desventajas de utilizar MySQL son:

#### **Ventajas**

- MySQL es Open Source.
- Velocidad al realizar las operaciones, lo que le hace uno de los gestores con mejor rendimiento.
- Bajo costo en requerimientos para la elaboración de bases de datos, ya que debido a su bajo consumo puede ser ejecutado en una máquina con escasos recursos sin ningún problema.
- Facilidad de configuración e instalación. Soporta gran variedad de Sistemas Operativos
- Baja probabilidad de corromper datos, incluso si los errores no se producen en el propio gestor, sino en el sistema en el que está.
- Su conectividad, velocidad, y seguridad hacen de MySQL Server altamente apropiado para acceder bases de datos en Internet

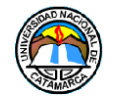

#### **Desventajas**

- Al ser de Software Libre, muchas de las soluciones para las deficiencias del software no están documentadas ni presentan documentación oficial.
- Muchas de sus utilidades tampoco presentan documentación.

#### <span id="page-18-0"></span>**2.4.2 SQL**

SQL (por sus siglas en inglés Structured Query Language; en español lenguaje de consulta estructurada) es un lenguaje específico del dominio utilizado en programación, diseñado para administrar, y recuperar información de sistemas de gestión de bases de datos relacionales. Una de sus principales características es el manejo del álgebra y el cálculo relacional para efectuar consultas con el fin de recuperar, de forma sencilla, información de bases de datos, así como realizar cambios en ellas.

Originalmente basado en el álgebra relacional y en el cálculo relacional, SQL consiste en un lenguaje de definición de datos, un lenguaje de manipulación de datos y un lenguaje de control de datos. El alcance de SQL incluye la inserción de datos, consultas, actualizaciones y borrado, la creación y modificación de esquemas y el control de acceso a los datos. También el SQL a veces se describe como un lenguaje declarativo, también incluye elementos procesales. [22]

#### **Características Generales de SQL**

SQL es un lenguaje de acceso a bases de datos que explota la flexibilidad y potencia de los sistemas relacionales y permite así gran variedad de operaciones.

Es un lenguaje declarativo de "alto nivel" o "de no procedimiento" que, gracias a su fuerte base teórica y su orientación al manejo de conjuntos de registros —y no a registros individuales— permite una alta productividad en codificación y la orientación a objetos. [23]

De esta forma, una sola sentencia puede equivaler a uno o más programas que se utilizarían en un lenguaje de bajo nivel orientado a registros. SQL también tiene las siguientes características:

- **Lenguaje de definición de datos**: El LDD de SQL proporciona comandos para la definición de esquemas de relación, borrado de relaciones y modificaciones de los esquemas de relación.
- **Lenguaje interactivo de manipulación de datos**: El LMD de SQL incluye lenguajes de consultas basado tanto en álgebra relacional como en cálculo relacional de tuplas.
- **Integridad:** El LDD de SQL incluye comandos para especificar las restricciones de integridad que deben cumplir los datos almacenados en la base de datos.
- **Definición de vistas**: El LDD incluye comandos para definir las vistas.
- **Control de transacciones**: SQL tiene comandos para especificar el comienzo y el final de una transacción.
- **SQL incorporado y dinámico**: Esto quiere decir que se pueden incorporar instrucciones de SQL en lenguajes de programación como: C++, C, Java, PHP, Cobol, Pascal y Fortran.

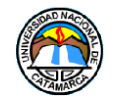

 **Autorización**: El LDD incluye comandos denominados de Control LCD para especificar los derechos de acceso a las relaciones y a las vistas.

## <span id="page-19-0"></span>**2.5 HTML**

HTML, sigla en inglés de **HyperText Markup Language** (lenguaje de marcas de hipertexto), hace referencia al lenguaje de marcado para la elaboración de páginas web. Es un estándar que sirve de referencia del software que conecta con la elaboración de páginas web en sus diferentes versiones, define una estructura básica y un código (denominado código HTML) para la definición de contenido de una página web, como texto, imágenes, videos, juegos, entre otros. Es un estándar a cargo del World Wide Web Consortium (W3C) o Consorcio WWW, organización dedicada a la estandarización de casi todas las tecnologías ligadas a la web, sobre todo en lo referente a su escritura e interpretación.

Se considera el lenguaje web más importante siendo su invención crucial en la aparición, desarrollo y expansión de la World Wide Web (WWW). Es el estándar que se ha impuesto en la visualización de páginas web y es el que todos los navegadores actuales han adoptado. [21]

El lenguaje HTML basa su filosofía de desarrollo en la diferenciación. Para añadir un elemento externo a la página (imagen, vídeo, script, entre otros.), este no se incrusta directamente en el código de la página, sino que se hace una referencia a la ubicación de dicho elemento mediante texto. De este modo, la página web contiene solamente texto mientras que recae en el navegador web (interpretador del código) la tarea de unir todos los elementos y visualizar la página final. Al ser un estándar, HTML busca ser un lenguaje que permita que cualquier página web escrita en una determinada versión, pueda ser interpretada de la misma forma (estándar) por cualquier navegador web actualizado.

#### <span id="page-19-1"></span>**2.5.1 Estructura del Documento HTML**

Los documentos escritos en HTML constan del texto mismo del documento y las **tags** o **etiquetas** que le dan formato. Por ejemplo: *<etiqueta> texto del documento </etiqueta>*. La etiqueta del principio activa la instrucción, y la última (que será la del principio precedida del signo /) la desactiva. Como HTML no sigue fielmente los estándares del SGML (lenguaje de marcado generalizado estándar), no todas las etiquetas tienen principio y final. [24]

Las etiquetas que describen la estructura general de un documento y dan una información sencilla sobre él son: **<HTML> <HEAD> <TITLE> <BODY>**. Estas etiquetas no afectan a la apariencia del documento y solo interpretan y filtran los archivos HTML

- **<HTML>:** Limitan el documento e indica que se encuentra escrito en este lenguaje.
- **<HEAD>:** Especifica el prólogo del resto del archivo. Son pocas las etiquetas que van dentro de ella, destacando la del título.
- **<TITLE>:** Es utilizada por los marcadores del navegador para identificar el contenido de la página. Solo puede haber un título por documento, preferiblemente corto aunque significativo, y no caben otras etiquetas dentro de ella. En head no hay que colocar nada del texto del documento.
- **<BODY>:** Encierra el cuerpo principal del documento, el contenido.

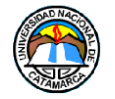

La estructura y características de la página, como tipo de letra, color, colores de fondo, etc. se hace definiendo tales características en código CSS.

## <span id="page-20-0"></span>**2.6 PHP**

PHP (acrónimo recursivo de PHP: Hypertext Preprocessor) es un lenguaje de código abierto popular especialmente adecuado para el desarrollo web y que puede ser incrustado en HTML, Ejemplo de ¡Hola Mundo¡ en PHP embebido en código HTML:

```
<!DOCTYPE HTML>
<html>
   <head>
    <title>Ejemplo</title>
   </head>
   <body>
     <?php
       echo "¡Hola, soy un script de PHP!";
     ?>
   </body>
</html>
```
En lugar de usar muchos comandos para mostrar HTML (como en C o en Perl), las páginas de PHP contienen HTML con código incrustado que hace "algo" (en este caso, mostrar "¡Hola, soy un script de PHP!). El código de PHP está encerrado entre las etiquetas especiales de comienzo y final **<?php** y **?>** que permiten entrar y salir del "modo PHP".

Lo que distingue a PHP de algo del lado del cliente, como Javascript, es que el código es ejecutado en el servidor, generando HTML y enviándolo al cliente. El cliente recibirá el resultado de ejecutar el script, aunque no se sabrá el código subyacente que era. El servidor web puede ser configurado incluso para que procese todos los ficheros HTML con PHP, por lo que no hay manera de que los usuarios puedan saber qué se tiene debajo de la manga.

Lo mejor de utilizar PHP es su extrema simplicidad para el principiante, pero a su vez ofrece muchas características avanzadas para los programadores profesionales.

Aunque el desarrollo de PHP está centrado en la programación de scripts del lado del servidor, se puede utilizar para muchas otras cosas. [26]

#### <span id="page-20-1"></span>**2.6.1 Sintaxis**

Las variables se prefijan con el símbolo del dólar **\$** y no es necesario indicar su tipo. Las variables, a diferencia de las funciones, distinguen entre mayúsculas y minúsculas. Las cadenas de caracteres pueden ser encapsuladas tanto en dobles comillas como en comillas simples, aunque en el caso de las primeras, se pueden insertar variables en la cadena directamente, sin necesidad de concatenación.

Los comentarios se pueden escribir bien con dos barras al principio de la línea, o con una almohadilla. También permite comentarios multi-línea encapsulados en **/\* \*/**.

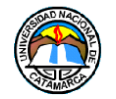

En cuanto a las palabras clave, PHP comparte con la mayoría de otros lenguajes con sintaxis C las condiciones con **if**, los bucles con **for** y **while** y los retornos de funciones. Como es habitual en este tipo de lenguajes, las sentencias deben acabar con punto y coma **(;)**.

### <span id="page-21-0"></span>**2.6.2 Características**

PHP como todo lenguaje de programación, posee características que bridan beneficios por sobre otros, y también desventajas. [26]

#### **Beneficios**

- Orientado al desarrollo de aplicaciones web dinámicas con acceso a información almacenada en una base de datos.
- Es considerado un lenguaje fácil de aprender, ya que en su desarrollo se simplificaron distintas especificaciones, como es el caso de la definición de las variables primitivas, ejemplo que se hace evidente en el uso de php arrays.
- El código fuente escrito en PHP es invisible al navegador web y al cliente, ya que es el servidor el que se encarga de ejecutar el código y enviar su resultado HTML al navegador.
- Capacidad de conexión con la mayoría de los motores de base de datos que se utilizan en la actualidad, destaca su conectividad con **MySQL** y **PostgreSQL.**
- Capacidad de expandir su potencial utilizando módulos (llamados ext's o extensiones).
- Posee una amplia documentación en su sitio web oficial, entre la cual se destaca que todas las funciones del sistema están explicadas y ejemplificadas en un único archivo de ayuda.
- Es libre, por lo que se presenta como una alternativa de fácil acceso para todos.
- Permite aplicar técnicas de programación orientada a objetos.
- No requiere definición de tipos de variables aunque sus variables se pueden evaluar también por el tipo que estén manejando en tiempo de ejecución.
- Tiene manejo de excepciones (desde PHP5).
- Si bien PHP no obliga a quien lo usa a seguir una determinada metodología a la hora de programar, aun haciéndolo, el programador puede aplicar en su trabajo cualquier técnica de programación o de desarrollo que le permita escribir código ordenado, estructurado y manejable. Un ejemplo de esto son los desarrollos que en PHP se han hecho del patrón de diseño Modelo Vista Controlador (MVC), que permiten separar el tratamiento y acceso a los datos, la lógica de control y la interfaz de usuario en tres componentes independientes.
- Debido a su flexibilidad ha tenido una gran acogida como lenguaje base para las aplicaciones WEB de manejo de contenido, y es su uso principal.

#### **Desventajas**

 Como es un lenguaje que se interpreta en ejecución, para ciertos usos puede resultar un inconveniente que el código fuente no pueda ser ocultado. La ofuscación

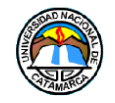

es una técnica que puede dificultar la lectura del código pero no necesariamente impide que el código sea examinado.

- Debido a que es un lenguaje interpretado, un script en PHP suele funcionar considerablemente más lento que su equivalente en un lenguaje de bajo nivel, sin embargo este inconveniente se puede minimizar con técnicas de caché tanto en archivos como en memoria.
- En las versiones previas a la 7, las variables no son tipificadas, lo cual dificulta a los diferentes IDEs ofrecer asistencias para el tipificado del código, aunque esto no es realmente un inconveniente del lenguaje en sí. Esto es solventado por algunos IDEs añadiendo un comentario con el tipo a la declaración de la variable.

## <span id="page-22-0"></span>**2.7 Sistema Embebido**

Un sistema embebido se puede definir como una combinación de hardware y firmware (software) diseñado para realizar una función específica [5]. En algunos casos estos sistemas embebidos son componentes dentro de un sistema de mayor escala.

Cada sistema embebido es único, y el hardware como así también el firmware son altamente especializados para el dominio de la aplicación. Los sistemas embebidos se han convertido en una parte inevitable de cualquier producto o equipamiento dentro de varios dominios como son las telecomunicaciones, la industria automotriz, equipamientos médicos, artículos del hogar, y muchos más.

Las tecnologías embebidas están vinculadas a nuestras tareas diarias y en muchos casos somos inconscientes o ignorantes del poder, el confort o la seguridad que los sistemas embebidos nos brindan [6].

El diseño de un sistema embebido para realizar una tarea específica está en contraste directo con una computadora personal. A pesar de que ambos sistemas están compuestos por hardware, software y componentes mecánicos, una computadora personal no está diseñada para realizar una tarea específica, sino que es capaz de realizar muchas tareas diferentes. Generalmente se utiliza el término "computadora de propósito general" para mantener esta diferencia clara.[7]

A continuación se muestra en la tabla 2-1 una breve comparación entre los sistemas embebidos y los sistemas de propósito general:

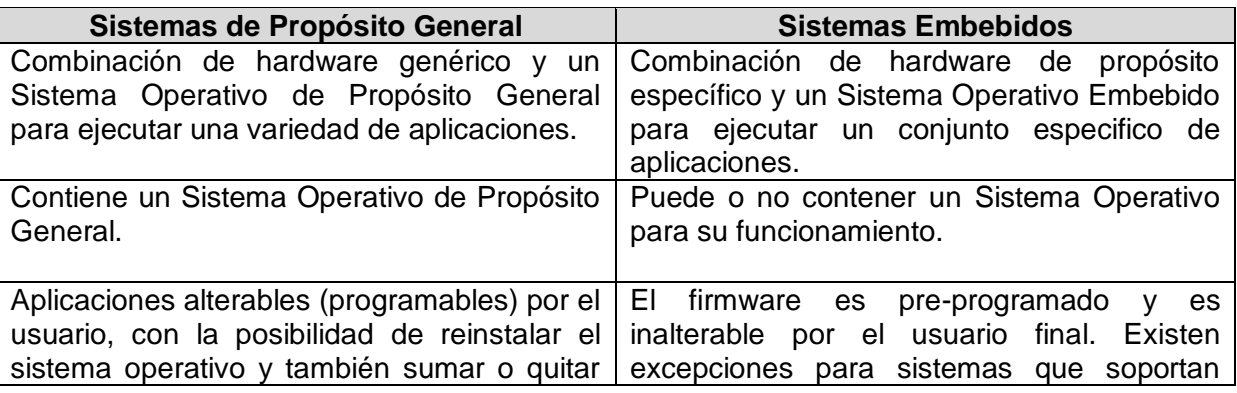

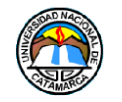

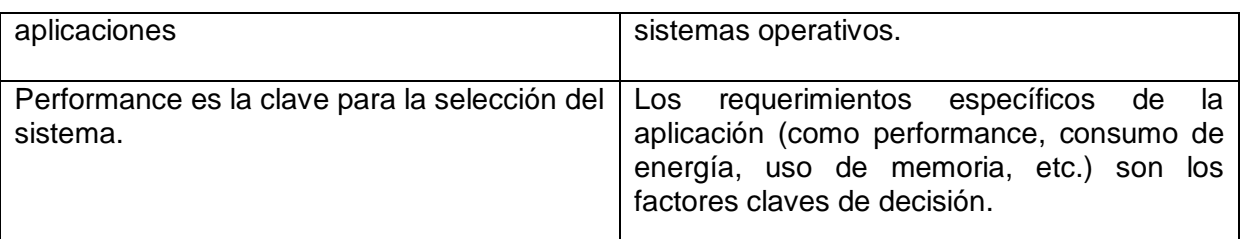

<span id="page-23-0"></span>**Tabla 2-1 - Comparación entre Sistemas Embebidos y Sistemas de Propósito General**

#### <span id="page-23-2"></span>**2.7.1 Arquitectura**

La arquitectura de un sistema embebido es una abstracción del dispositivo embebido, es decir es una generalización del sistema sin mostrar información detallada de su implementación como código fuente o diseño de circuitos de hardware. A nivel arquitectura, los componentes de hardware y software son representados como la composición de elementos que interactúan.

La arquitectura de un sistema embebido se puede usar para resolver varios desafíos que se presentan durante el diseño de un nuevo sistema. Entre ellos podemos encontrar:

- Definición y captura del diseño del sistema
- Limitación de costos
- Determinar la integridad del sistema

Sin definir o conocer ningún detalle interno de implementación, la arquitectura de un sistema embebido se presenta como la primera herramienta para ser analizada y usada como un plano que define las opciones, infraestructura y restricciones del diseño.

Una forma de introducir los elementos de alto nivel en el diseño de sistemas embebidos es mediante un Modelo de Sistemas Embebidos, en la Figura 2-1, se muestra un diagrama representativo de este Modelo.

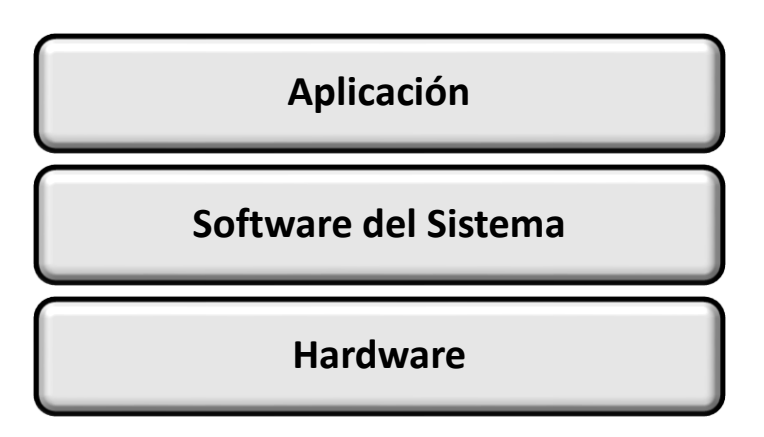

**Figura 2-1 - Modelo de Sistemas Embebidos**

#### <span id="page-23-1"></span>**[Fuente: Embedded Systems Arquitecture - A Compresive Guide for Engineers and Programmers]**

El modelo es una representación en capas (modular) de la arquitectura de sistema el cual permite visualizar y agrupar los componentes del sistema como capas. El modelo en capas permite observar las posibles combinaciones de componentes de hardware y software que se pueden utilizar para diseñar un sistema embebido. [7][9]

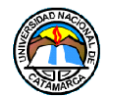

### <span id="page-24-0"></span>**2.7.2 Componentes**

Por definición, todos los sistemas embebidos contienen un procesador y software. Con el fin de almacenar ese software, debe existir un lugar donde pueda ser alojado el código ejecutable y almacenamiento temporario para la manipulación de datos durante la ejecución.

Según la definición de sistema embebido, el hardware y software son los dos componentes principales de los sistemas embebidos.

#### **Hardware**

Como otros sistemas electrónicos, un sistema embebido requiere una plataforma de hardware sobre la cual correr. El hardware será basado en un microprocesador o microcontrolador. El hardware del sistema embebido también contendrá otros elementos como memoria e interfaces de entrada/salida.

#### **Software**

El software del sistema embebido es escrito para realizar una función particular. Generalmente es escrito en formato de alto nivel y luego compilado para proveer un código que pueda ser cargado en una memoria no volátil en el hardware.

En un sistema embebido todos los componentes de hardware residen sobre una placa, también llamada Placa de Circuitos Impresa (PCB). Todo el hardware en una placa embebida se encuentra alojado en la capa de hardware del Modelo de Sistemas Embebidos.

Los componentes de hardware que constituyen la mayoría de las placas pueden ser clasificados dentro de cinco categorías:

- Unidad de Procesamiento Central (CPU)
- Memoria
- Dispositivos de Entrada
- Dispositivos de Salida
- Buses

Estas cinco categorías están basadas en los elementos definidos por el modelo de Von Neumann, una herramienta que se puede utilizar para la arquitectura de hardware de cualquier dispositivo electrónico. El modelo de Von Neumann es el resultado de un trabajo publicado en 1945, el cual define los requerimientos de una computadora de propósito general. Debido a que los sistemas embebidos son un tipo de sistema de computación, este modelo puede ser aplicado para entender el hardware del sistema embebido [7].

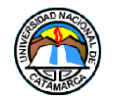

**Sistema Embebido de Telemetría para la Dirección de Tecnologías de la Información y Comunicación de la Universidad Nacional de Catamarca Marco Teórico** 

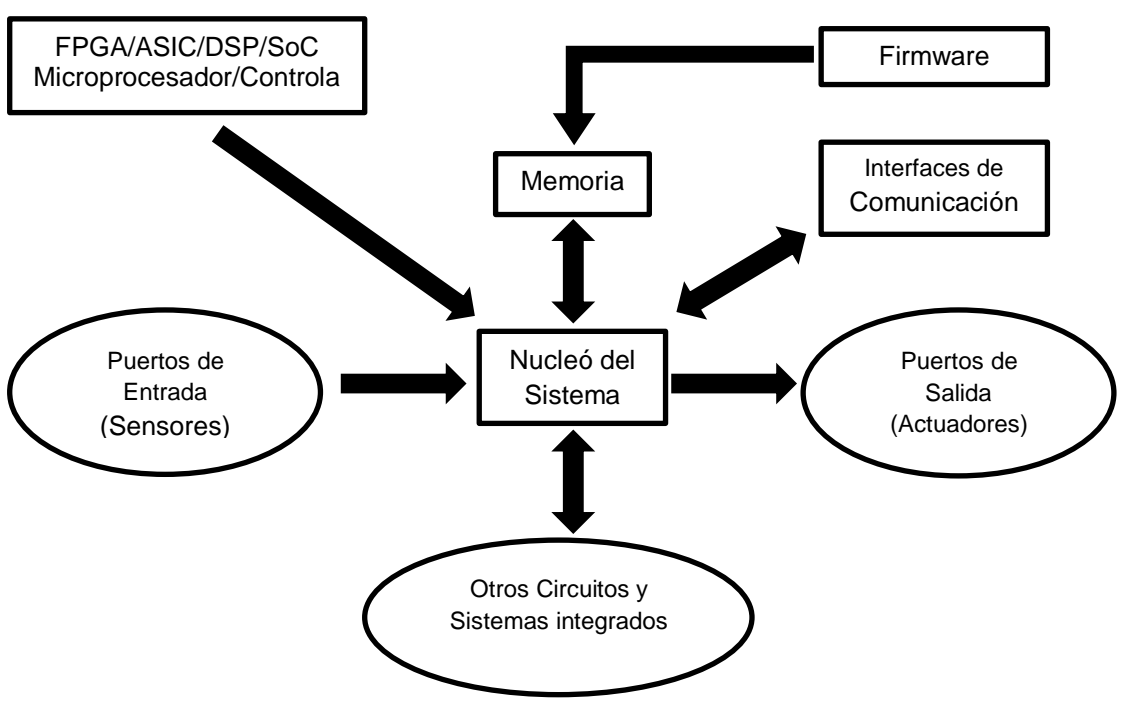

**Figura 2-2 - Elementos de un Sistema Embebido**

**[Fuente:** *Introduction to Embedded Systems.***]**

### <span id="page-25-0"></span>**Núcleo del Sistema**

Un sistema embebido típico contiene un chip controlador, que actúa como el cerebro principal del sistema. El núcleo de un sistema embebido puede encontrarse en cualquiera de las siguientes categorías:

- Procesadores de Propósito General
	- o Microprocesadores
	- o Microcontroladores
	- o Procesadores de Señal Digital (DSPs)
- Circuito Integrado de Aplicación Especifica (ASICs)
- Dispositivos Lógicos Programables (PLDs)

Los procesadores son las principales unidades funcionales de un sistema embebido y son los responsables de procesar instrucciones y datos. Los sistemas embebidos están diseñados alrededor de un procesador principal. La complejidad del procesador principal usualmente determina si este es clasificado como un microprocesador o un microcontrolador. Generalmente, los microprocesadores contienen un conjunto mínimo de memorias y componentes de Entrada/Salida integrados al chip. [6]

Los procesadores embebidos pueden ser separados dentro de varios grupos llamados arquitecturas. Lo que diferencia un grupo de otro es el conjunto de instrucciones que el procesador puede ejecutar. Los procesadores pueden ser considerados de una misma arquitectura si pueden ejecutar el mismo conjunto de instrucciones.

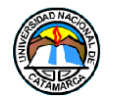

Si se examinan los sistemas embebidos se puede observar que están construidos en base a algunas de los núcleos mencionados anteriormente. Casi en el 80% de los casos los sistemas embebidos son basados en procesadores/Microcontroladores. [7]

### **Firmware**

El Firmware hace referencia al algoritmo de control y configuraciones que el desarrollador del sistema coloca en la memoria y código del sistema embebido, el firmware es una parte fundamental de un sistema embebido. El Software embebido puede ser desarrollado siguiendo los siguientes métodos:

- Escribir el programa en un lenguaje de programación de alto nivel como C/C++ usando un entorno de desarrollo integrado (IDE).
- Escribir el programa en lenguaje Ensamblador usando las instrucciones soportadas por el procesador/controlador.

El conjunto de instrucciones para cada familia de procesadores/controladores es diferente y el programa escrito en cualquiera de los métodos mencionados anteriormente debe ser convertido a un código de maquina entendible por el procesador antes de ser cargado en la memoria.

Para principiantes en el campo de software embebido es recomendable usar un lenguaje de alto nivel para el desarrollo del firmware. La razón de esto es: escribir código en un lenguaje de alto nivel es fácil, le código es altamente portable lo que significa que el código puede ser usado para correr en diferentes procesadores/controladores con una pocas modificaciones.

El proceso de desarrollo de software embebido en lenguaje ensamblador es tedioso y consume mucho tiempo. Para ello, el desarrollador necesita conocer todo el conjunto de instrucciones del procesador/controlador. Un programador que escribe el programa usando lenguaje ensamblador escribe el programa según su punto de vista. Por lo tanto, el software es dependiente del desarrollador, lo que resulta difícil para otra persona entender el código escrito en ensamblador si no fue bien documentado. [7]

### **Memoria**

La memoria es una parte importante de un sistema embebido. Es la responsable de alojar el algoritmo de control y otros detalles de configuración importantes. Todo sistema embebido requiere de una memoria para contener el algoritmo de control o un Sistema Operativo y la aplicación diseñada para correr sobre este, una memoria de datos para contener variables y datos temporarios durante la ejecución de tareas, y una memoria para contener datos no volátiles modificables por la aplicación. Los requerimientos de un sistema embebido en términos de memorias son exclusivamente dependientes del tipo de sistema embebido y las aplicaciones para las cuales fue diseñado [7].

#### **Sensores y Actuadores**

Los sistemas embebidos son básicamente diseñados para regular una variable física o manipular el estado de algún dispositivo. Normalmente un sistema embebido consta con una serie de salidas y entradas necesarias para comunicarse con el mundo exterior. Los Sensores conectados a los puertos de entrada de un sistema embebido detectan los

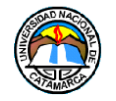

cambios en las variables de entrada y los Actuadores conectados a los puertos de salida del sistema embebido controlan algunas variables de acuerdo con los cambios en la entrada. De aquí que un sistema embebido puede ser visto como un sistema reactivo, es decir, que su funcionamiento depende de la continua interacción con un determinado ambiente el cual determina las posibles respuestas del sistema.

### <span id="page-27-0"></span>**2.7.3 Clasificación**

En base a su complejidad y los requerimientos de rendimiento del sistema, es posible clasificar los sistemas embebidos en tres grupos:

#### **De escala pequeña**

Sistemas embebidos de aplicación simple y cuyos requerimientos de rendimiento no son de tiempo crítico. Usualmente, se construyen en base a controladores de bajo rendimiento y costo. Estos sistemas pueden o no contener un sistema operativo para su funcionamiento.

#### **De escala media**

Sistemas embebidos con requerimientos de complejidad media en cuanto a hardware y software. Se construyen en base a procesadores de rendimiento medio. Usualmente contienen un sistema operativo embebido (sistema operativo de propósito general o sistema operativo de tiempo real) para su funcionamiento.

### **Sofisticados**

Sistemas embebidos con altos requerimientos de complejidad en hardware y software caen dentro de este grupo. Son aplicados en aplicaciones de misión crítica que demanda alto rendimiento. Se construyen en base a procesadores de alto rendimiento. Pueden contener múltiples controladores.

### <span id="page-27-1"></span>**2.7.4 Sistema Operativo Embebido**

Un Sistema Operativo (SO) es una parte opcional del stack de software de un sistema embebido. Los SO pueden ser usados sobre cualquier procesador al cual haya sido portado. Como se puede observar en la Figura 2-3 el SO se encuentra sobre la capa de hardware [19].

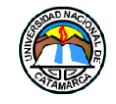

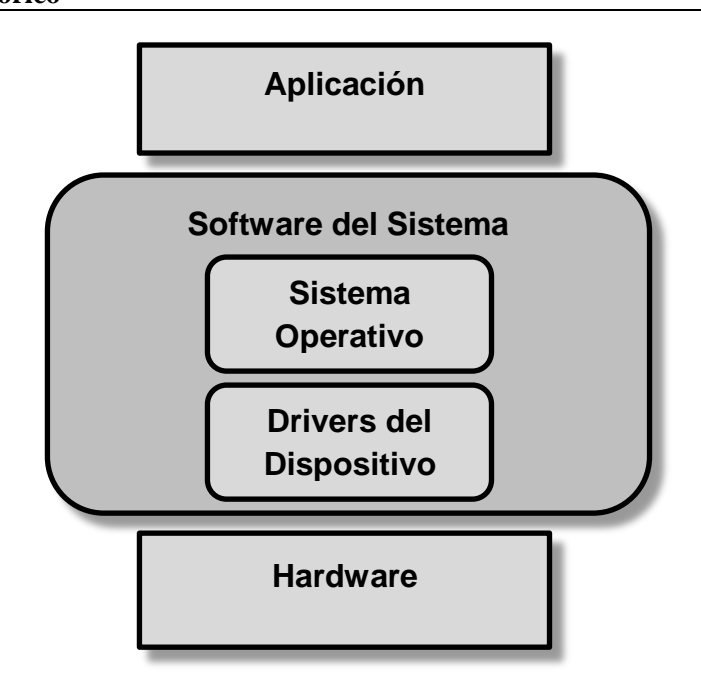

<span id="page-28-0"></span>**Figura 2-3 - SO y el Modelo de Sistema Embebidos [Fuente: Embedded Systems Arquitecture - A Compresive Guide for Engineers and Programmers]**

El SO es un conjunto de librerías de software que tienen dos propósitos principales en un sistema embebido: proveer una capa de abstracción para el software en la parte superior del sistema operativo para que dicho software sea menos dependiente del hardware, y la gestión de los diferentes recursos de hardware y software del sistema para asegurar que todo el sistema funciona de manera eficiente y fiable. Mientras los SO varían en que componentes poseen, todos los SO tienen al menos un kernel. El kernel es un componente que contiene las funcionalidades principales del SO, entre ellas podemos incluir las siguientes:

- Gestión de Procesos.
- Gestión de Memoria.
- Gestión de Entradas / Salidas.

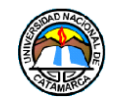

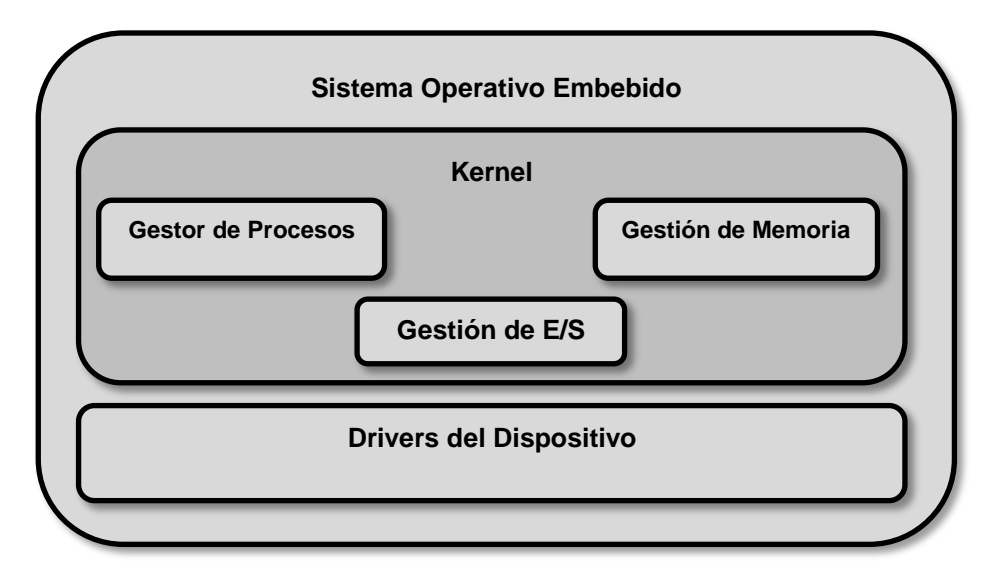

<span id="page-29-2"></span>**Figura 2-4 - Modelo General de un Sistema Operativo [Fuente: Embedded Systems Arquitecture - A Compresive Guide for Engineers and Programmers]**

## <span id="page-29-0"></span>**2.8 Ingeniería del Software**

El proceso de ingeniería de software se define como "un conjunto de etapas parcialmente ordenadas con la intención de logra un objetivo, en este caso, la obtención de un producto de software de calidad". El proceso de desarrollo del software "es aquel en el cual las necesidades del usuario son traducidas en requerimientos de software, estos requerimientos transformados en diseño y el diseño implementado en código, el código es probado, documentado y certificado para su uso operativo." Concretamente "define quién está haciendo qué, cuándo hacerlo y cómo alcanzar un cierto objetivo". [15]

Existen varios modelos de desarrollo a seguir. A continuación, se explicará los modelos de Metodologías para el desarrollo de software elegidos en el presente trabajo final.

### <span id="page-29-1"></span>**2.8.1 Modelo en Cascada**

También llamado **modelo secuencial** o ciclo de vida de un programa (denominado así por la posición de las fases en el desarrollo que parecen caer en cascada "por gravedad" hacia las siguientes fases, ver Figura 2-5), es un enfoque metodológico que ordena rigurosamente las etapas de proceso para el desarrollo de software, de tal forma que el inicio de cada etapa debe esperara a la finalización de la etapa anterior. Al final de cada etapa, el modelo está diseñado para llevar a cabo una revisión final, que se encarga de determinar si el proyecto está listo para avanzar a la siguiente fase [16]. Las fases del modelo son:

#### **1) Análisis de requisitos:**

En esta fase se analizan las necesidades de los usuarios finales del software para determinar qué objetivos debe cubrir. Es importante señalar que en esta etapa se debe consensuar todo lo que se requiere del sistema y será aquello lo que seguirá en las siguientes etapas, no pudiéndose requerir nuevos resultados a mitad del proceso de elaboración del software de una manera.

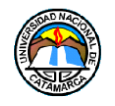

## **2) Diseño del Sistema:**

Descompone y organiza el sistema en elementos que puedan elaborarse por separado. Es conveniente distinguir entre diseño de alto nivel o arquitectónico y diseño detallado. El primero de ellos tiene como objetivo definir la estructura de la solución (una vez que la fase de análisis ha descrito el problema) identificando grandes módulos (conjuntos de funciones que van a estar asociadas) y sus relaciones. Con ello se define la arquitectura de la solución elegida. El segundo define los algoritmos empleados y la organización del código para comenzar la implementación.

### **3) Diseño del programa**

Es la fase en donde se realizan los algoritmos necesarios para el cumplimiento de los requerimientos del usuario así como también los análisis necesarios para saber qué herramientas usar en la etapa de Codificación.

#### **4) Codificación**

Es la fase en donde se implementa el código fuente, haciendo uso de prototipos así como de pruebas y ensayos para corregir errores. Dependiendo del lenguaje de programación y su versión se crean las bibliotecas y componentes reutilizables dentro del mismo proyecto para hacer que la programación sea un proceso mucho más rápido.

#### **5) Pruebas**

Los elementos, ya programados, se ensamblan para componer el sistema y se comprueba que funciona correctamente. Se buscan sistemáticamente y se corrigen todos los errores antes de ser entregado al usuario final.

#### **6) Implementación o Verificación del programa**

Es la fase en donde el usuario final o el cliente ejecutan el sistema, y se asegura que cubra sus necesidades.

#### **7) Mantenimiento**

Es la operación y el mantenimiento del software ya que al utilizarlo como usuario final puede ser que no cumpla con todas nuestras expectativas.

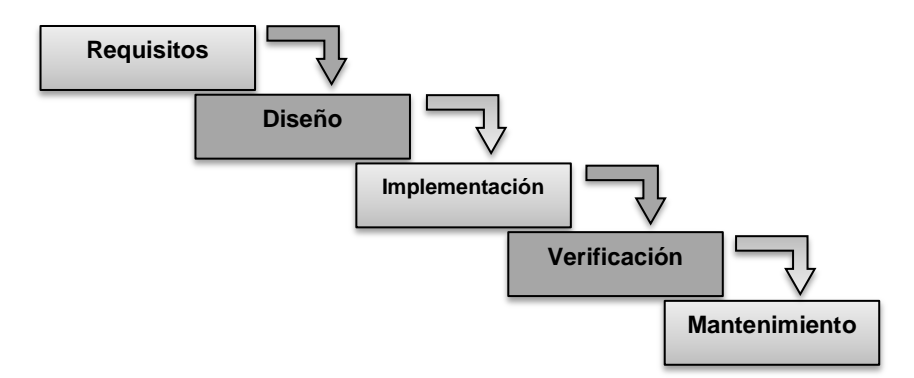

<span id="page-30-0"></span>**Figura 2-5 - El Modelo en Cascada**

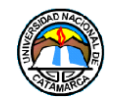

#### **[Fuente: El proceso Unificado del desarrollo del Software]**

#### <span id="page-31-0"></span>**2.8.2 El Proceso Unificado de Desarrollo de Software (RUP)**

Actualmente, la demanda de software potente y complejo genera que los desarrolladores tengan que afrontar problemas en la coordinación de múltiples cadenas de trabajo. Por lo tanto, es necesario de contar con un proceso que integre las múltiples facetas del desarrollo y permita a los desarrolladores trabajar de forma coordinada. Es necesario un método común, un proceso que:

- Proporcione una guía para ordenar las actividades de un equipo.
- Dirija las tareas de cada desarrollador por separado y del equipo como un todo.
- Especifique los artefactos que deben desarrollarse.
- Ofrezca criterios para el control y la medición de los productos y actividades del proyecto.

El Proceso Unificado de Desarrollo se puede ver como una solución al problema del software.

El Proceso Unificado es un proceso de desarrollo de software. Un proceso de desarrollo de software es el conjunto de actividades necesarias para transformar los requisitos de un usuario en un sistema software. El Proceso Unificado es más que un simple proceso; es un marco de trabajo genérico que puede especializarse para una gran variedad de sistemas software y diferentes tamaños de proyectos.

El Proceso Unificado utiliza el Lenguaje Unificado de Modelado (UML) para generar todos los esquemas de un sistema software. UML es una parte esencial del Proceso Unificado. Sin embargo, los aspectos que definen al Proceso Unificado se resumen en tres conceptos claves: dirigido por casos de usos, centrado en la arquitectura, e iterativo e incremental. Lo cual hace único al Proceso Unificado [8][17]

#### **Orientado a Casos de Usos**

Un sistema software se desarrolla para dar servicios a sus usuarios. Por lo tanto, para poder construir un sistema de forma exitosa es necesario conocer lo que los futuros usuarios necesitan y desean.

Este tipo de interacción se le conoce como caso de uso. Un caso de uso es un fragmento de funcionalidad del sistema que proporciona al usuario un resultado. Los casos de usos representan los requerimientos funcionales. El conjunto de casos de usos del sistema constituyen el modelo de casos de usos el cual describe la funcionalidad total del sistema. Los casos de usos son una herramienta que no solo sirven para especificar los requerimientos de un sistema sino también guían su diseño, implementación y prueba, es decir, guían el proceso de desarrollo. En base al modelo de casos de usos se crean una serie de modelos de diseño e implementación que llevan a cabo los casos de usos [8][17].

#### **Centrado en Arquitectura**

La arquitectura de un sistema software se describe mediante diferentes vistas del sistema en construcción. El concepto de arquitectura software incluye los aspectos estáticos y

Página **32** de **139**

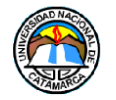

dinámicos más significativos del sistema. La arquitectura es una vista del diseño completo con las características más importantes resaltadas, dejando los detalles de lado

**Arquitectura:** Conjunto de decisiones significativas acerca de la organización de un sistema software, la selección de los elementos estructurales a partir de los cuales se compone el sistema, las interfaces entre ellos, su comportamiento, sus colaboraciones, y su composición.

Los casos de uso y la arquitectura están profundamente relacionados. Los casos de uso deben encajar en la arquitectura, y a su vez la arquitectura debe permitir el desarrollo de todos los casos de uso requeridos, actualmente y a futuro. El arquitecto desarrolla la forma o arquitectura a partir de la comprensión de un conjunto reducido de casos de uso fundamentales o críticos (usualmente no más del 10 % del total). En forma resumida, podemos decir que el arquitecto:

- Crea un esquema en borrador de la arquitectura comenzando por la parte no específica de los casos de uso (por ejemplo la plataforma) pero con una comprensión general de los casos de uso fundamentales.
- A continuación, trabaja con un conjunto de casos de uso claves o fundamentales. Cada caso de uso es especificado en detalle y realizado en términos de subsistemas, clases, y componentes.
- A medida que los casos de uso se especifican y maduran, se descubre más de la arquitectura, y esto a su vez lleva a la maduración de más casos de uso.

Este proceso continúa hasta que se considere que la arquitectura es estable [18].

#### **Iterativo e Incremental**

Es práctico dividir el esfuerzo de desarrollo de un proyecto de software en partes más pequeñas o mini proyectos. Cada mini proyecto es una iteración que resulta en un incremento. Las iteraciones hacen referencia a pasos en el flujo de trabajo, y los incrementos a crecimientos en el producto.

Las iteraciones deben estar controladas. Esto significa que deben seleccionarse y ejecutarse de una forma planificada. Los desarrolladores basan la selección de lo que implementarán en cada iteración en dos cosas: el conjunto de casos de uso que amplían la funcionalidad, y en los riesgos más importantes que deben mitigarse.

En cada iteración los desarrolladores identifican y especifican los casos de uso relevantes, crean un diseño utilizando la arquitectura seleccionada como guía, para implementar dichos casos de uso. Si la iteración cumple sus objetivos, se continúa con la próxima. Sino deben revisarse las decisiones previas y probar un nuevo enfoque.

#### **Beneficios del enfoque Iterativo:**

- La iteración controlada reduce el riesgo a los costes de un solo incremento.
- Reduce el riesgo de retrasos en el calendario atacando los riesgos más importantes primero.

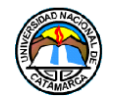

- Acelera el desarrollo. Los trabajadores trabajan de manera más eficiente al obtener resultados a corto plazo.
- Tiene un enfoque más realista al reconocer que los requisitos no pueden definirse completamente al principio

#### **El ciclo de vida del proceso unificado**

El Proceso Unificado se repite a lo largo de una serie de ciclos que constituyen la vida de un sistema. Cada ciclo constituye una versión del sistema.

#### **Fases**

Cada ciclo consta de cuatro fases: **inicio, elaboración, construcción, y transición.** La Figura 2-6, muestra estas fases y su descripción.

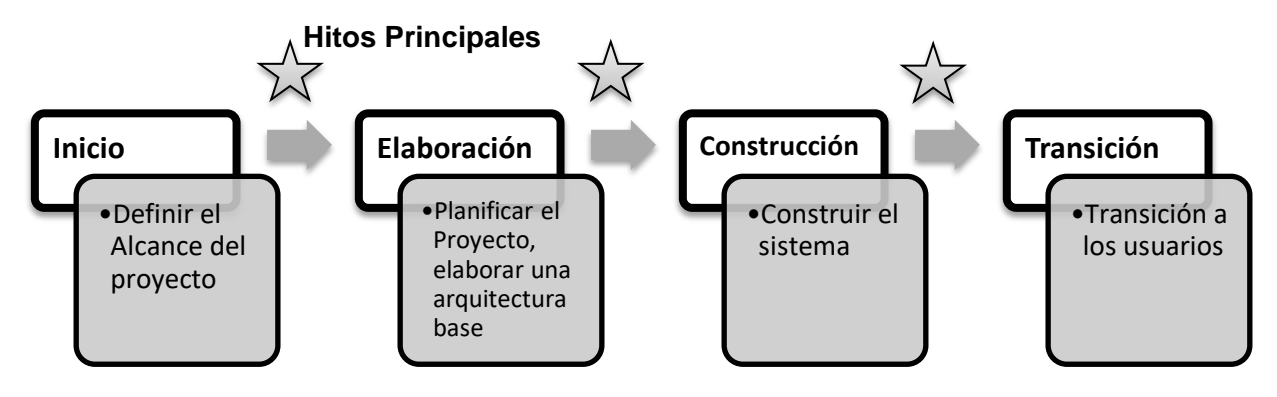

**Figura 2-6 - Fases e Hitos de un Proyecto [Fuente: El proceso Unificado del desarrollo del Software]**

<span id="page-33-0"></span>Cada fase se subdivide en iteraciones (ver Figura 2-7). En cada iteración se desarrolla en secuencia un conjunto de disciplinas o flujos de trabajos.

|                                                                                    | Fases                   |                            |             |                                      |             |            |
|------------------------------------------------------------------------------------|-------------------------|----------------------------|-------------|--------------------------------------|-------------|------------|
| <b>Disciplinas</b>                                                                 |                         | Factibilidad Elaboración   |             | Construcción                         |             | Transición |
| Modelado del Negocio                                                               |                         |                            |             |                                      |             |            |
| Requerimientos                                                                     |                         |                            |             |                                      |             |            |
| Análisis y Diseño                                                                  |                         |                            |             |                                      |             |            |
| Codificación                                                                       |                         |                            |             |                                      |             |            |
| Prueba<br><b>ALCOHOL: ALCOHOL: ALCOHOL: A ROSALE A CARDONALE A PARTIE A CARDON</b> |                         |                            |             |                                      |             |            |
| Instalación                                                                        |                         |                            |             |                                      |             |            |
| Disciplinas de Soporte<br>Adm. Configuración y Cambios<br>Adm. de Proyecto         |                         |                            |             |                                      |             |            |
| Ambiente<br>A 219-mold Full by Euro Farm Find throughts had at                     | Iteración<br>preliminar | iter.<br>iter.<br>#2<br>#1 | iter.<br>#n | iter.<br>iter.<br>$#n+2$<br>$#n + 1$ | iter.<br>#m | iter.      |
|                                                                                    | <b>Iteraciones</b>      |                            |             |                                      |             |            |

<span id="page-33-1"></span>**Figura 2-7 - Disciplinas Básicas del proyecto [Fuente: El proceso Unificado del desarrollo del Software]**

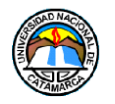

### **Disciplinas**

Cada disciplina es un conjunto de actividades relacionadas (flujos de trabajo) vinculadas a un área específica dentro del proyecto total. Las más importantes son:

#### **Requerimientos, Análisis, Diseño, Codificación,** y **Prueba.**

El agrupamiento de actividades en disciplinas es principalmente una ayuda para comprender el proyecto desde la visión tradicional en cascada. La Figura 2-8, muestra las relaciones entre las Fase, Iteraciones y las Disciplinas.

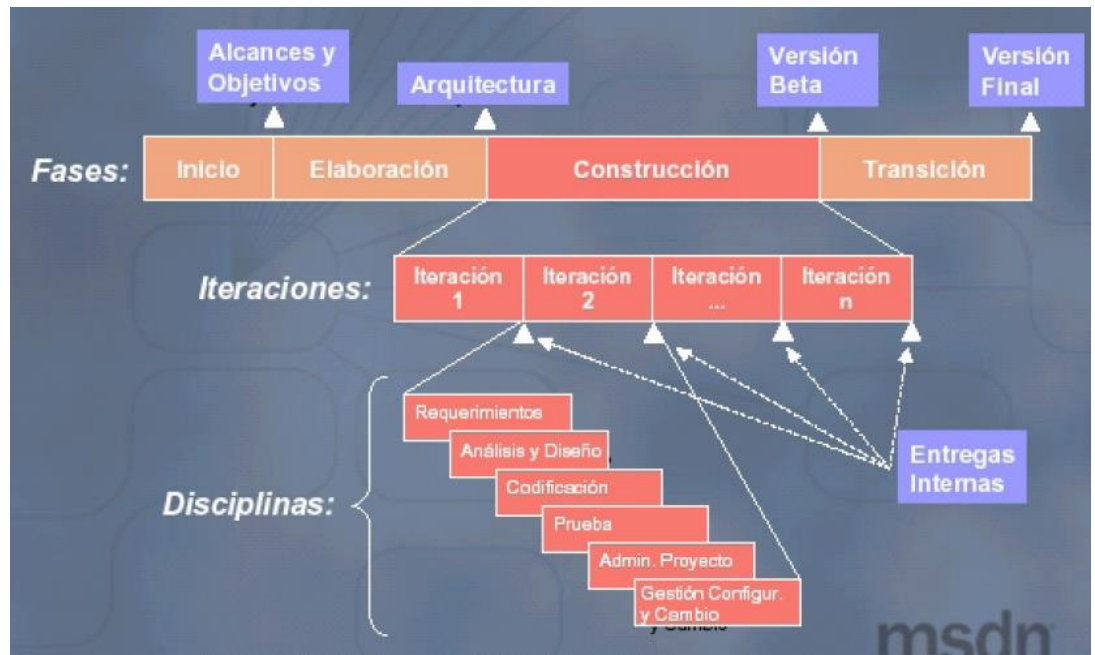

**Figura 2-8 - Fases, Iteraciones y Disciplinas [Fuente: El Proceso Unificado del desarrollo del Software]**

<span id="page-34-0"></span>Cada disciplina está asociada con un conjunto de **modelos** que se desarrollan. Estos modelos están compuestos por **artefactos**. Los artefactos más importantes son los modelos que cada disciplina realiza: **modelo de casos de uso, modelo de diseño, modelo de implementación, y modelo de prueba** (ver Figura 2-9)**.**

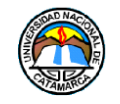

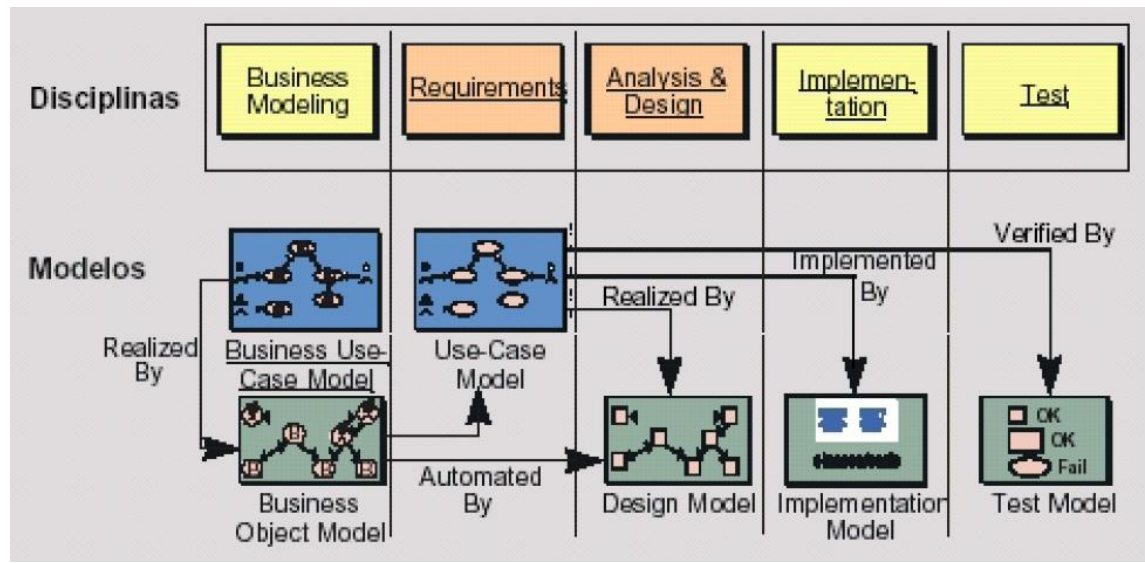

**Figura 2-9 - Modelos Producidos en las Disciplinas [Fuente: El Proceso Unificado del desarrollo del Software]**

- <span id="page-35-0"></span> Un modelo de casos de usos, con todos los casos de uso y su relación con los usuarios.
- Un modelo de diseño que define la estructura estática del sistema en forma de subsistemas, clases e interfaces y los casos de usos reflejados como colaboraciones entre los subsistemas, clases e interfaces.
- Un modelo de implementación, que incluye componentes y la correspondencia de las clases con los componentes.
- Un modelo de prueba, que describe los casos de prueba que verifican los casos de usos.
- El sistema también debe tener un **modelo del dominio** o **modelo del negocio** que describa el contexto del negocio en el que se halla el sistema.

### **Modelo de Dominio**

Un modelo de dominio captura los tipos más importantes de objetos en el contexto del sistema. Los objetos del dominio representan las "cosas" que existen o los eventos que suceden en el entorno en el que trabaja el sistema.

Los objetos o clases del dominio se obtienen de una especificación de requisitos. Las clases del dominio aparecen en tres formas:

- Objetos que representan cosas manipuladas por el negocio, como pedidos, cuentas y contratos.
- Objetos del mundo real y conceptos de los que el sistema debe hacer un seguimiento, como la aviación enemiga, misiles y trayectorias.
- Sucesos que ocurrirán o han ocurrido, como la llegada de un avión y su salida.

El modelo del dominio se describe mediante diagramas de UML y muestran al cliente, usuarios y desarrolladores las clases del dominio y como se relacionan.
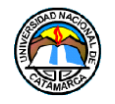

El objetivo del modelado del dominio es comprender y describir las clases más importantes del contexto del sistema [8][18].

### **Modelo del Negocio**

El modelado del negocio es una técnica para comprender los procesos de negocio de la organización.

Este modelo, está soportado por dos tipos de modelos de UML: **el modelado de casos de uso,** y **modelos de objetos**.

Un Modelo de Casos de Uso del Negocio describe los procesos de negocio de una empresa en términos de casos de uso del negocio y actores del negocio que se corresponden con los procesos del negocio y los clientes respectivamente.

Al igual que el modelo de casos de uso para un sistema software, el modelo de casos de uso del negocio presenta un sistema (en este caso, el negocio) desde la perspectiva de su uso, y esquematiza como proporciona valor a sus usuarios.

El modelo de casos de uso del negocio se describe mediante diagramas de casos de uso.

Un modelo de objetos del negocio describe como cada caso de uso del negocio es llevado a cabo por parte de un conjunto de trabajadores que utilizan un conjunto de entidades del negocio y de unidades de trabajo, cada realización de uno de estos casos de uso del negocio puede mostrarse en diagramas de interacción y diagramas de actividad.

Las entidades del negocio representan algo que los trabajadores toman, manipulan, inspeccionan, producen o utilizan en un negocio.

Una unidad de trabajo es un conjunto de esas entidades que conforma un todo reconocible para el usuario final.

La técnica de modelado de negocio identifica entidades y trabajadores que participan en la realización de los casos de uso del negocio.

Los trabajadores identificados en el modelo de negocio se utilizan como punto de partida para derivar un primer conjunto de actores y casos de uso del sistema.

El modelado del negocio y el modelado del dominio se parecen en muchos aspectos. Se puede pensar en el modelado del dominio como una variante simplificada del modelado del negocio, en la cual nos centramos solo en las "cosas", es decir, en las clases del dominio y entidades del negocio que necesitan utilizar los trabajadores.[18]

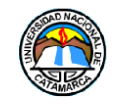

# **CAPITULO 3**

# **3 Hardware del Sistema Embebido**

En este capítulo, se explicara detalladamente el proceso de desarrollo del hardware sistema de telemetría, sus componentes bases y su configuración.

Para el desarrollo del dispositivo del Sistema de Telemetría que permita la lectura de los datos obtenidos por los sensores, la comunicación por SMS/GSM y la aplicación web, es necesario realizar el desarrollo de un sistema embebido, capaz de interconectar todos los componentes, a la vez que pueda actuar como un servidor web.

El siguiente diagrama de bloques (Ver Figura 3-1) muestra la relación entre los componentes utilizados:

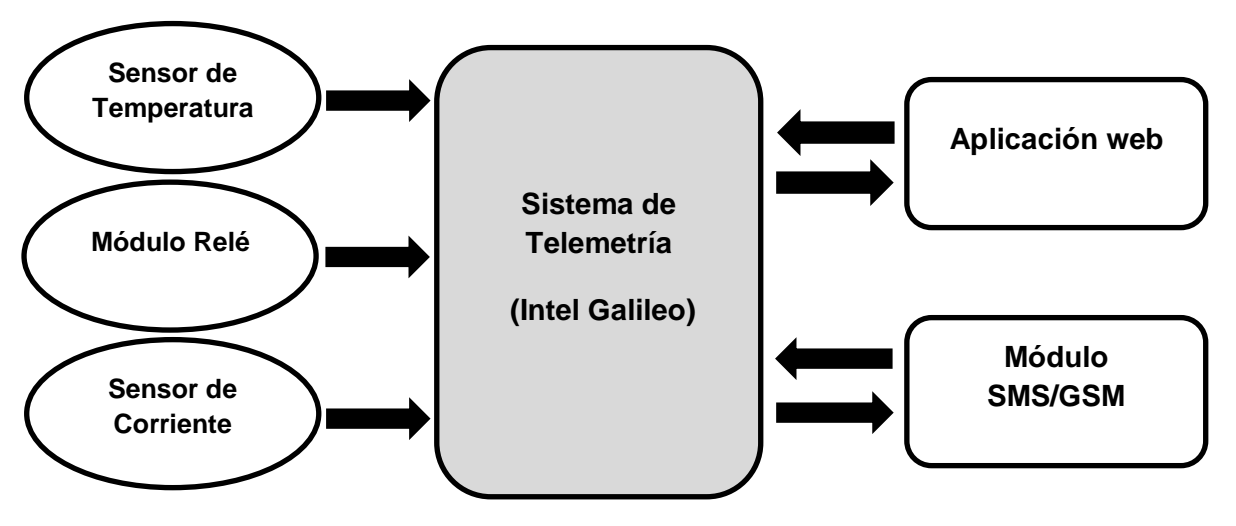

**Figura 3-1 - Diagrama de Bloques del Sistema**

A Continuación se describirá el procedimiento que se utilizó para desarrollar el sistema embebido de telemetría, empezando por la plataforma Intel Galileo, explicando la razón por la que se la eligió, las configuraciones iniciales de la misma, luego, se procederá a explicar los componentes que se van a utilizar en el montaje del sistema, sensores y módulos de comunicación, sus configuraciones iniciales y conexiones, finalmente, se explicará los elementos de software utilizados para crear el firmware, su lógica, y funcionamiento.

# **3.1 Intel Galileo Generación 1**

Es una familia de placas de desarrollo compatibles con Arduino que trabajan bajo arquitectura Intel, esta placa ofrece las mismas posibilidades que los modelos Raspberry PI o Arduino, es una pizarra en blanco que permite a los desarrolladores crear infinitos proyectos.

Gracias a su gran conectividad, potencia de proceso, y el uso de SDKs muy sencillos permite crear software que, por ejemplo, conecte a Internet cualquier dispositivo, un

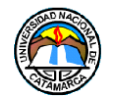

dispositivo que se ilumine cada vez que realizamos una acción o sensores de distintas magnitudes tanto analógicas como digitales. Es una herramienta muy interesante de cara a domótica (Automatización del hogar) y para proyectos que necesiten un PC pero de bajo consumo y coste.

La placa Intel Galileo es la primera de una gama de placas de desarrollo compatibles con Arduino basadas en arquitecturas Intel. Esta placa de desarrollo ejecuta un sistema operativo Linux libre que contiene las librerías de software de Arduino, lo que le permite ofrecer una mayor escalabilidad y reutilizar el software ya existente, llamados "bocetos", y la instalación de software compatible, mediante gestor de paquetes de Linux.

Se puede programar la Intel Galileo desde los sistemas operativos Mac OS, Microsoft Windows y Linux de sus equipos. Además, estas placas también han sido diseñadas para ser compatibles, a nivel de software y de hardware, con el ecosistema Arduino Shield.

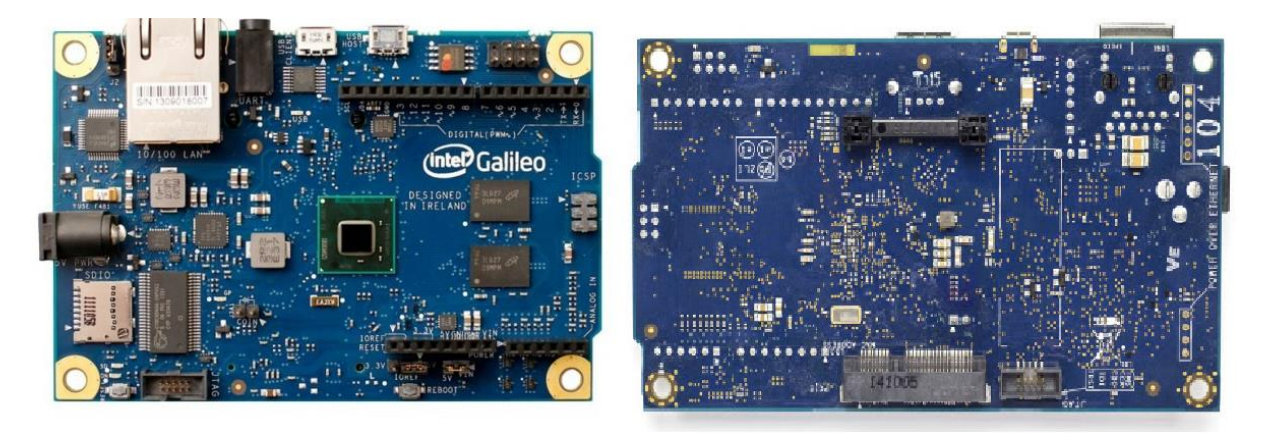

**Figura 3-2 - Plataforma Intel Galileo**

La placa Intel Galileo está diseñada para soportar módulos que operan tanto a 3.3V o 5V. El voltaje principal de funcionamiento de la Galileo es 3.3V. De todas formas, un jumper en la placa permite la trasformación a 5V en los pines de entrada/salida. Esto provee soporte a los Módulos de 5V de la plataforma Arduino como configuración por defecto, si se desea, se puede deshabilitar el jumper para proveer de 3.3V a los pines de entrada/salida.

La placa Intel Galileo posee 14 pines de entrada/salida de información digital (D0-D13) y 6 pines para entrada/salida de información Analógica (A0-A5). Además de la compatibilidad con el hardware y software de Arduino, la placa Galileo incluye varios puertos de E/S estándar para PC y características para expandir sus usos y capacidades más allá del ecosistema de módulos de Arduino. Un puerto mini-PCI Express, puerto 100mb Ethernet, puerto Micro-SD, puerto RS-232 serial, puerto para host USB, puerto para cliente USB y 8 Mb de memoria RAM Flash, vienen por defecto en la placa. [10]

En la tabla 3-1, se compara las características de la plataforma Intel galileo con otras placas de desarrollo.

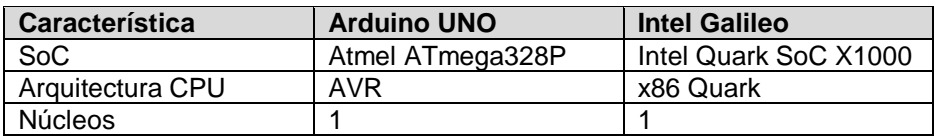

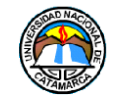

#### **Sistema Embebido de Telemetría para la Dirección de Tecnologías de la Información y Comunicación de la Universidad Nacional de Catamarca Hardware del Sistema Embebido de Telemetría**

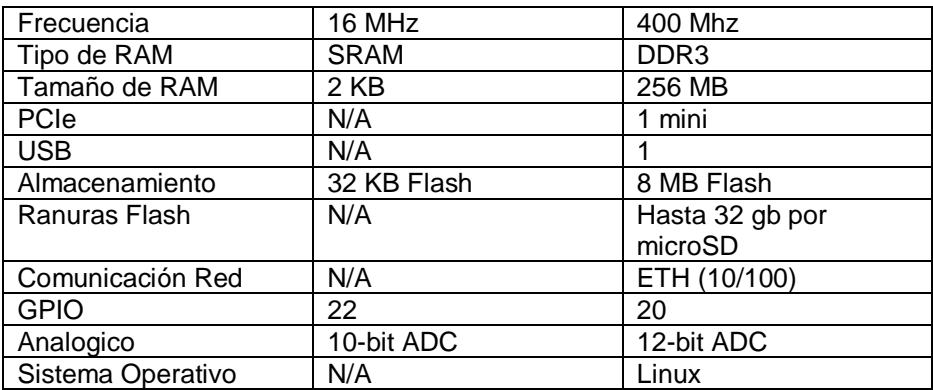

**Tabla 3-1 - Comparativa Arduino UNO e Intel Galileo**

Por lo mencionado y descripto anteriormente, se eligió esta plataforma para el desarrollo del proyecto.

Las características detallas de la Placa Intel Galileo serán listadas a continuación en la Tabla 3-2:

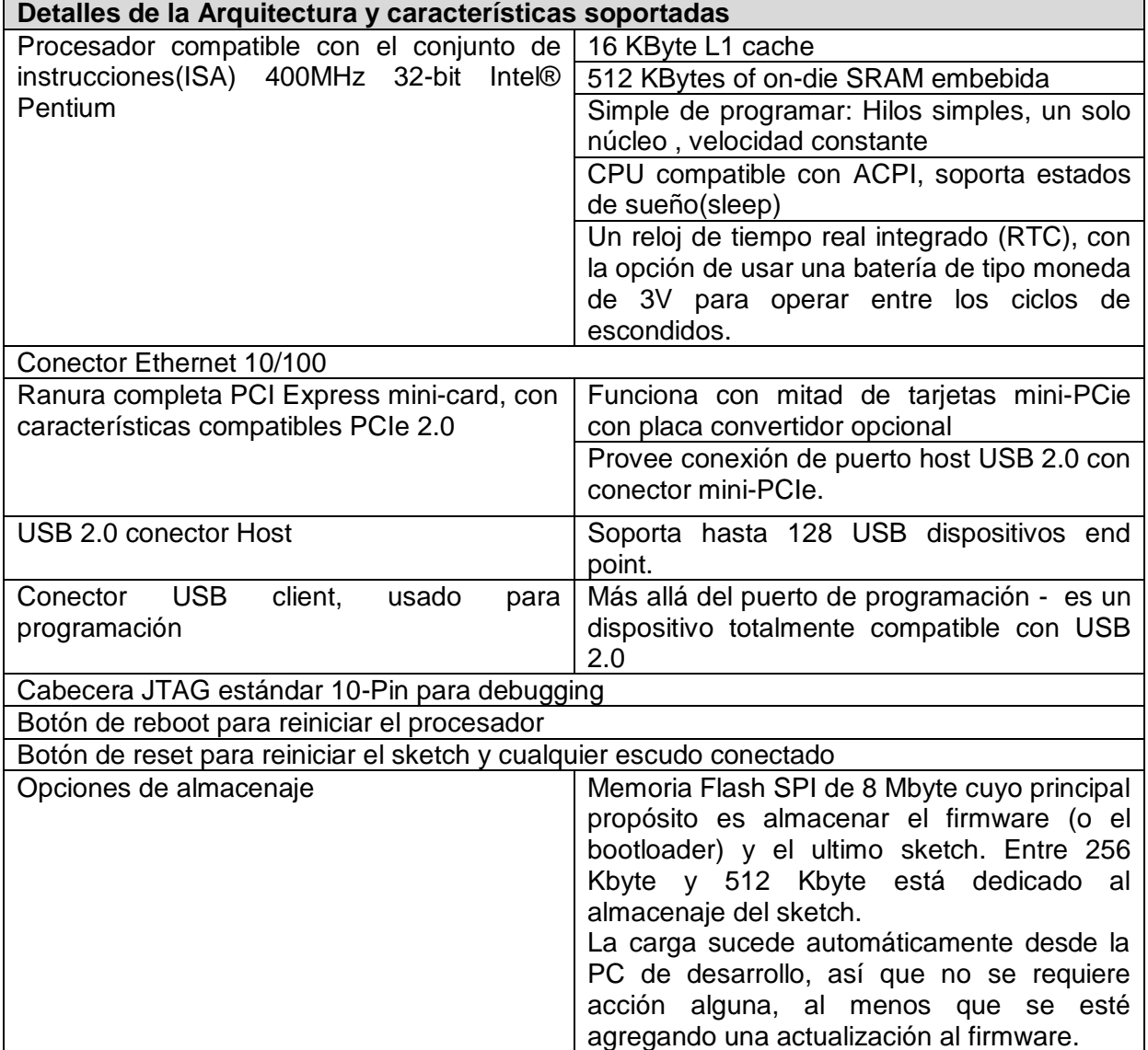

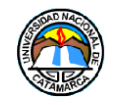

| 512 Kbyte de SRAM embebida habilitada por  |  |  |  |  |
|--------------------------------------------|--|--|--|--|
| el firmware por defecto.                   |  |  |  |  |
| 256 Kbyte de DRAM habilitada por el        |  |  |  |  |
| firmware por defecto.                      |  |  |  |  |
| Tarjeta micro SD opcional que ofrece hasta |  |  |  |  |
| 32Gbyte de almacenaje.                     |  |  |  |  |
| Almacenaje USB que funciona con cualquier  |  |  |  |  |
| controlador compatible con USB 2.0         |  |  |  |  |
| 11 Kbyte EEPROM puede ser programado a     |  |  |  |  |
| través de la librería EEPROM               |  |  |  |  |

**Tabla 3-2 - Especificaciones detalladas de la Plataforma Intel Galileo G1**

# **3.1.1 Configuración de la Placa Intel Galileo**

Antes de empezar a desarrollar con la plataforma Intel Galileo, hay una serie de pasos que se debe seguir, los que serán detallados a continuación:

### **Encendido de la Placa Intel Galileo**

Para encender la Placa Intel Galileo debemos conectar el cable de alimentación (1), esperar unos segundos y luego conectamos mediante un cable mini-USB a USB, usando el puerto mini-USB client en la placa (2), y el USB a nuestra computadora (Ver Figura 3-3).

**Nota:** Es muy importante conectar la alimentación primero y luego de unos segundos esperar que la luz del Client-USB se encienda indicando que podemos realizar la conexión USB a la computadora, de esta manera, evitaremos daños al hardware.

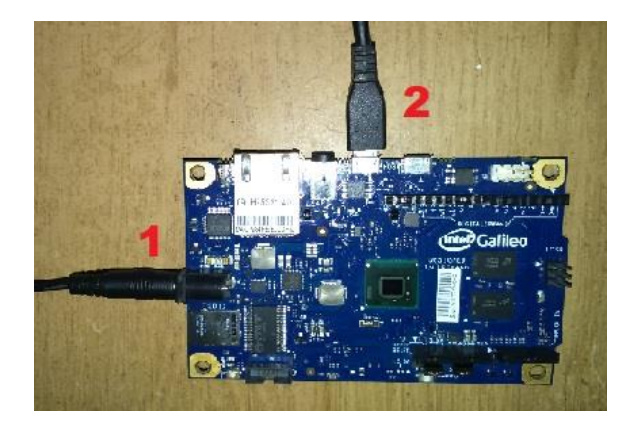

**Figura 3-3 - Conexión de la Placa Intel Galileo a la PC**

### **Actualización del Firmware**

Como primer paso, debemos descargar la herramienta Intel Galileo Firmware Updater, es necesaria para actualizar el firmware base de la placa Intel Galileo a su versión más reciente, luego descargamos los drivers de la página oficial de Intel, los instalamos en nuestra PC, también debemos contar con una versión actualizada de Java Runtime Enviroment (JRE) y Java Enterprise Edition JDK.

Una vez que la computadora reconozca la conexión de nuestra placa, ejecutamos la herramienta Firmware Updater, luego, seleccionamos el puerto donde está conectada la

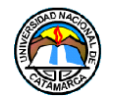

placa Intel Galileo, nos mostrará la versión actual de la placa, y la versión por la cual se va a actualizar(ver Figura 3-4).

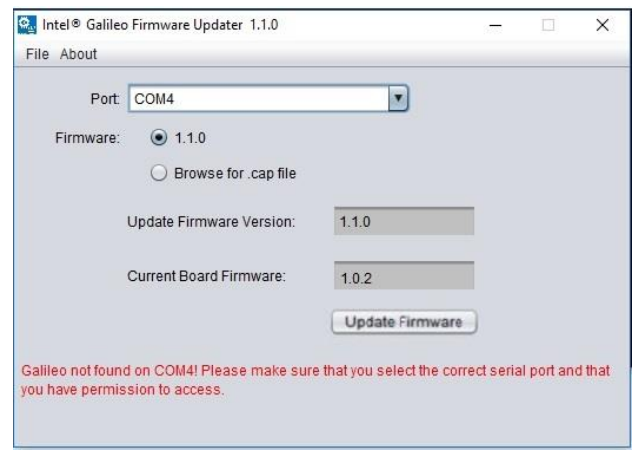

**Figura 3-4 - Actualización del Firmware de la placa Intel Galileo**

### **3.1.2 Instalación del S.O. Linux Yocto**

La placa Intel Galileo cuenta con un sistema operativo almacenado en su memoria flash, que tiene instalados las funciones básicas necesarias para el funcionamiento de la misma, para poder hacer uso de programas y utilidades más complejos, debemos instalar una imagen de un SO en una micro-SD de al menos 2 GB, de la cual iniciará la placa Intel Galileo.

Primero descargamos la versión del sistema operativo en base Linux Yocto 1.0.4, la imagen que vamos a utilizar (ver Figura 3-5) fue creada por el usuario de la comunidad Intel Galileo AlexT, y contiene herramientas de desarrollo, así también como el gestor de paquetes OPKG, lo que nos permitirá instalar los programas que necesitemos más adelante, este aspecto será abordado en el capítulo 4 de este trabajo final.

| Archivo<br>Inicio                                           | Compartir    | $\overline{v}$   image-devtools-104-1<br>Vista                   |                                  |                                                             |                  |                                         |                                  |                                     |          |                                                                           | □ | $\times$<br>$\land$ 0 |
|-------------------------------------------------------------|--------------|------------------------------------------------------------------|----------------------------------|-------------------------------------------------------------|------------------|-----------------------------------------|----------------------------------|-------------------------------------|----------|---------------------------------------------------------------------------|---|-----------------------|
| $\mathcal{R}$<br>Anclar al<br>Copiar Pegar<br>Acceso rápido |              | & Cortar<br>Will Copiar ruta de acceso<br>Pegar acceso directo   | Mover<br>Copia<br>$a^+$<br>$a^+$ | 一<br>Eliminar Cambiar<br>$\overline{\phantom{a}}$<br>nombre | Nueva<br>carpeta | Nuevo elemento -<br>F<br>Fácil acceso - | $\checkmark$<br>Propiedades<br>٠ | Abrir *<br>Modificar<br>A Historial |          | Seleccionar todo<br>RR No seleccionar nada<br><b>H</b> Invertir selección |   |                       |
|                                                             | Portapapeles |                                                                  | Organizar                        |                                                             |                  | Nuevo                                   |                                  | Abrir                               |          | Seleccionar                                                               |   |                       |
| $\ddot{}$                                                   |              | « Disco local (H:) > Mis Documentos > Facultad > TRABAJO FINAL > |                                  |                                                             |                  | Software Galileo > image-devtools-104-1 |                                  |                                     | $\sim$ 0 | Buscar en image-devtools-10 p                                             |   |                       |
| <b>ConeDrive</b>                                            | $\land$      | $\widehat{\phantom{a}}$<br>Nombre                                |                                  | Fecha de modifica                                           |                  | Tipo                                    | Tamaño                           |                                     |          |                                                                           |   |                       |
|                                                             |              | image-devtools-1.0.4-1.tar.bz2                                   |                                  | 11/8/2018 11:26                                             |                  | <b>Archivo WinRAR</b>                   | 130.247 KB                       |                                     |          |                                                                           |   |                       |
| Este equipo                                                 |              | image-devtools-1.0.4-1.tar.bz2.md5sum                            |                                  | 11/8/2018 11:03                                             |                  | Archivo MD5SUM                          | 1 KB                             |                                     |          |                                                                           |   |                       |
| Descargas                                                   |              |                                                                  |                                  |                                                             |                  |                                         |                                  |                                     |          |                                                                           |   |                       |
| Documentos                                                  |              |                                                                  |                                  |                                                             |                  |                                         |                                  |                                     |          |                                                                           |   |                       |
| Escritorio                                                  |              |                                                                  |                                  |                                                             |                  |                                         |                                  |                                     |          |                                                                           |   |                       |
| Imágenes                                                    |              |                                                                  |                                  |                                                             |                  |                                         |                                  |                                     |          |                                                                           |   |                       |
| Música                                                      |              |                                                                  |                                  |                                                             |                  |                                         |                                  |                                     |          |                                                                           |   |                       |
| Objetos 3D                                                  |              |                                                                  |                                  |                                                             |                  |                                         |                                  |                                     |          |                                                                           |   |                       |
| H<br>Vídeos                                                 |              |                                                                  |                                  |                                                             |                  |                                         |                                  |                                     |          |                                                                           |   |                       |
| <sup>12</sup> Disco local (C:)                              |              |                                                                  |                                  |                                                             |                  |                                         |                                  |                                     |          |                                                                           |   |                       |
| Unidad de CD (E                                             |              |                                                                  |                                  |                                                             |                  |                                         |                                  |                                     |          |                                                                           |   |                       |
| Discolocal (H:)                                             |              |                                                                  |                                  |                                                             |                  |                                         |                                  |                                     |          |                                                                           |   |                       |
|                                                             |              |                                                                  |                                  |                                                             |                  |                                         |                                  |                                     |          |                                                                           |   |                       |
| 2 elementos                                                 |              |                                                                  |                                  |                                                             |                  |                                         |                                  |                                     |          |                                                                           |   | e s                   |

**Figura 3-5 - Imagen Linux Yocto 1.0.4**

La imagen estará comprimida en un archivo RAR que debemos extraer para después, copiar los archivos extraídos en el directorio raíz de la tarjeta SD (ver Figura 3-6).

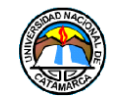

| $\sqrt{2}$ $\sqrt{2}$                           |              |                                                             | Herramientas de unidad                 | Unidad USB (F:)                                  |                  |                                                   |                                                             |          |                                                                      | п | $\times$ |
|-------------------------------------------------|--------------|-------------------------------------------------------------|----------------------------------------|--------------------------------------------------|------------------|---------------------------------------------------|-------------------------------------------------------------|----------|----------------------------------------------------------------------|---|----------|
| Inicio<br>Archivo                               | Compartir    | Vista                                                       | Administrar                            |                                                  |                  |                                                   |                                                             |          |                                                                      |   | $\sim$ 0 |
| ₫<br>Copiar Pegar<br>Anclar al<br>Acceso rápido |              | Cortar<br>Wii Copiar ruta de acceso<br>Pegar acceso directo | Mover<br>Copiar<br>$a^{\vee}$<br>$a^v$ | $\Box$<br><b>Eliminar Cambiar</b><br>nombre<br>٠ | Nueva<br>carpeta | Nuevo elemento -<br>F <sup>1</sup> Fácil acceso * | Abrir *<br>A Modificar<br>Propiedades<br><b>G</b> Historial |          | Seleccionar todo<br><b>No seleccionar nada</b><br>Invertir selección |   |          |
|                                                 | Portapapeles |                                                             | Organizar                              |                                                  |                  | Nuevo                                             | Abrir                                                       |          | Seleccionar                                                          |   |          |
|                                                 | $\mathbf{r}$ | Este equipo > Unidad USB (F:) >                             |                                        |                                                  |                  |                                                   |                                                             | $\sim$ 0 | Buscar en Unidad USB (F:)                                            |   | Q        |
| Este equipo                                     | $\land$      | Nombre                                                      |                                        | $\sim$<br>Fecha de modifica Tipo                 |                  |                                                   | Tamaño                                                      |          |                                                                      |   |          |
| Descargas                                       |              | boot                                                        |                                        | 24/9/2018 11:56                                  |                  | Carpeta de archivos                               |                                                             |          |                                                                      |   |          |
| Documentos                                      |              | PaxHeaders.7063                                             |                                        | 24/9/2018 11:58                                  |                  | Carpeta de archivos                               |                                                             |          |                                                                      |   |          |
| Escritorio                                      |              | bzimage                                                     |                                        | 19/10/2014 16:23                                 |                  | Archivo                                           | 1.939 KB                                                    |          |                                                                      |   |          |
| Imágenes                                        |              | ⋐                                                           | core-image-minimal-initramfs-clanton.c | 2/11/2014 07:16                                  |                  | <b>Archivo WinRAR</b>                             | 1.669 KB                                                    |          |                                                                      |   |          |
| Música                                          |              | 目<br><b>README.bt</b>                                       |                                        | 2/11/2014 08:55                                  |                  | Documento de texto                                | $2$ KB                                                      |          |                                                                      |   |          |
| Objetos 3D                                      |              | image-full-galileo-clanton.ext3                             |                                        | 2/11/2014 10:47                                  |                  | Archivo EXT3                                      | 2.097.152 KB                                                |          |                                                                      |   |          |
| <b>W</b> Vídeos                                 |              |                                                             |                                        |                                                  |                  |                                                   |                                                             |          |                                                                      |   |          |
| <sup>12</sup> Disco local (C:)                  |              |                                                             |                                        |                                                  |                  |                                                   |                                                             |          |                                                                      |   |          |
| Unidad de CD (E                                 |              |                                                             |                                        |                                                  |                  |                                                   |                                                             |          |                                                                      |   |          |
| Unidad USB (F:)                                 |              |                                                             |                                        |                                                  |                  |                                                   |                                                             |          |                                                                      |   |          |
| Discolocal (H:)                                 |              |                                                             |                                        |                                                  |                  |                                                   |                                                             |          |                                                                      |   |          |
| $-$ Hatalya HOP (C)<br>6 elementos              |              |                                                             |                                        |                                                  |                  |                                                   |                                                             |          |                                                                      |   | まま にっかい  |

**Figura 3-6 - Directorios en la tarjeta SD, de la imagen Linux Yocto**

# **3.2 Sensores de temperatura y corriente**

A continuación se explicará el proceso de configuración y conexión con la placa Intel Galileo del Hardware elegido para realizar las mediciones de temperatura y corriente dentro de la sala de servidores.

# **3.2.1 Sensor de temperatura y humedad DHT 11**

Para la medición de las variables de temperatura y humedad se eligió, el sensor de temperatura y humedad DHT11 el cual presenta un sensor complejo y a la vez de uso simple con una salida para señal digital calibrada.

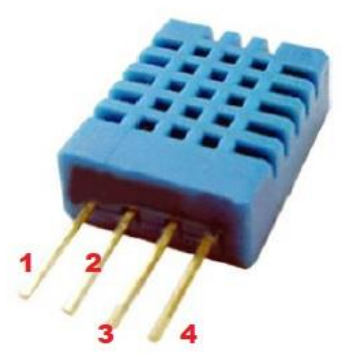

**Figura 3-7 - Sensor de temperatura y humedad DHT 11**

El sensor DHT 11 posee un microcontrolador de 8 bit que ofrece una respuesta rápida y resistente a interferencias externas, una memoria interna del tipo OTP (One Time Programable, programable una sola vez) la cual es usada para almacenar los coeficientes de calibración que el sensor utiliza en el proceso de detección de señales, esto brinda lecturas rápidas y fiables con poca alimentación de voltaje. El Sensor DHT11 opera en los rangos de 0-50°C con una precisión de ±2°C para la temperatura, y de 20-90% HR(Humedad Relativa) con precisión de ±5% HR. [11]

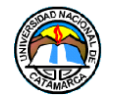

Estos valores de operación son aceptables para el proyecto, además del bajo costo del sensor mismo, se concluyó que este dispositivo sería adecuado para el proyecto.

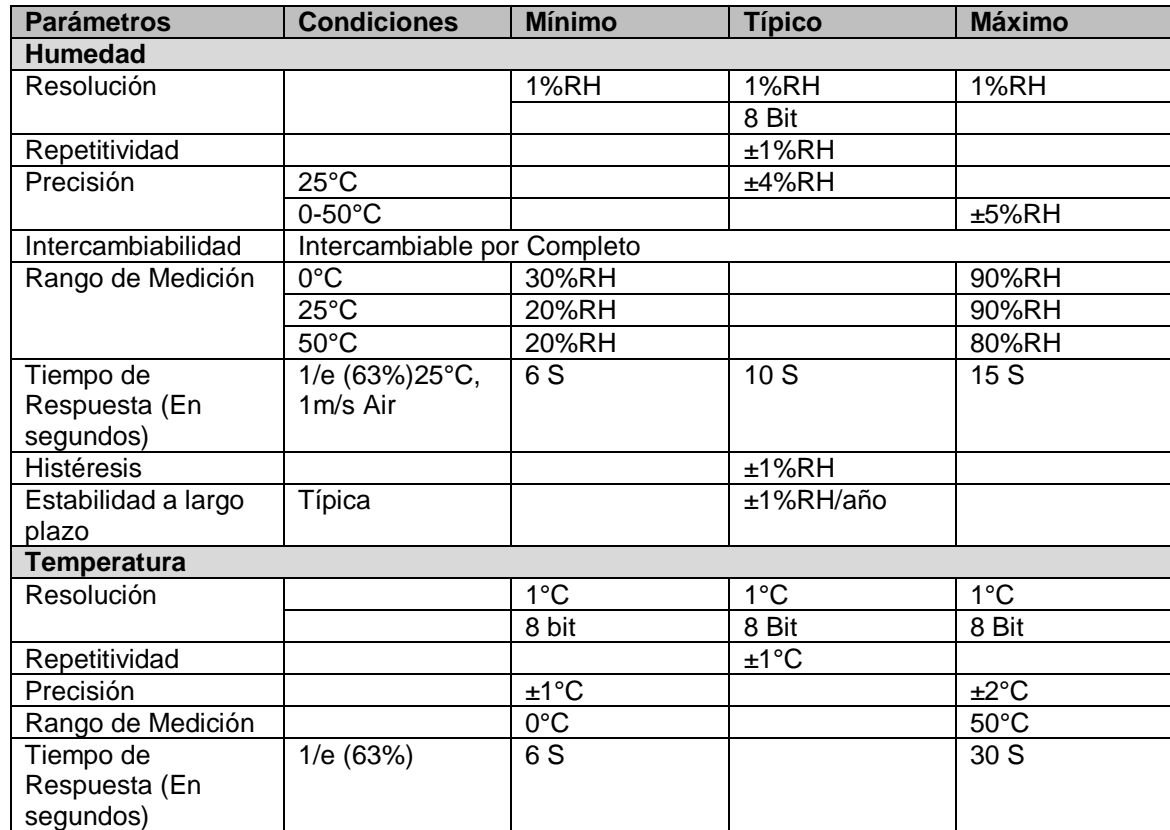

En la tabla 3-3, se enlistan las especificaciones técnicas del sensor DHT11.

**Tabla 3-3 - Especificaciones detalladas del sensor de temperatura y humedad DHT 11**

### **3.2.1.1 Comunicación**

El sensor DHT 11 es compatible tanto en hardware como en software con la familia de placas Arduino, incluyendo la Intel Galileo, en hardware el sensor posee 4 pines, el 1Pin se conecta a la alimentación de 5v, el 2Pin envía la señal digital al MCU(Micro Computer Unit, Unidad de Micro Computación) que en este caso, será la Intel Galileo se explicará más adelante su conexión, el 3Pin no tiene uso, el 4Pin debe ser conectado a la masa (tierra, GND) de la placa Galileo (ver Figura 3-8).

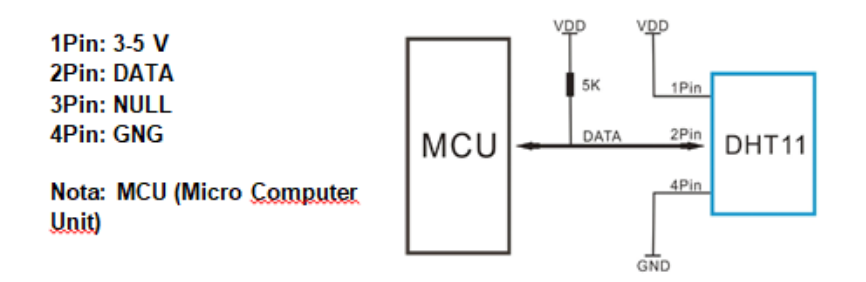

**Figura 3-8 - Diagrama del circuito de conexión básico del sensor DHT 11**

Para la conexión entre el sensor y la placa Intel Galileo, se consideró que el Microprocesador de la Intel Galileo, opera a una velocidad superior que el microcontrolador

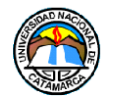

dentro del sensor, el flujo de entrada y salida de datos entre ambos dispositivos, debe ser regulado por un diodo conectado en paralelo al 2Pin, y así mismo, a una resistencia de 5 KΩ, el diodo, divide la conexión en dos caminos, uno de entrada y otro de salida de datos. El flujo de datos que envía el sensor, se conectara a la entrada digital 2, y el flujo que recibe, será conectado a la entrada digital 3 de la Intel Galileo (ver Figura 3-9).

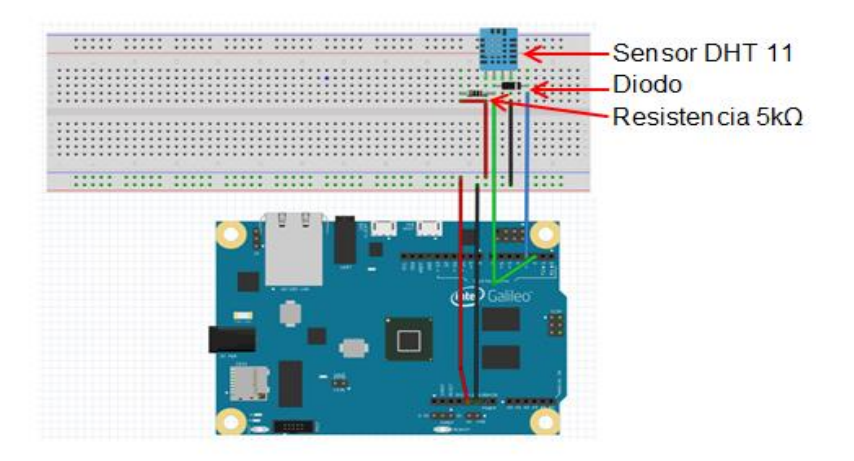

**Figura 3-9 - Esquema de conexión del sensor DHT 11**

En el aspecto del Software, entre las librerías de Arduino, existe una librería que se puede descargar desde el IDE de Arduino, utilizando el gestor de librerías de la misma aplicación, sin embargo, esta librería no está optimizada para el funcionamiento con la placa Intel Galileo por defecto, se procedió a descargar desde la comunidad Intel Galileo, la versión de esta librería modificada para ser compatible con la placa.

# **3.2.2 Sensor de Corriente SCT-013-000**

El Sensor de Corriente SCT 013 se nos presenta como un sensor de corriente alterna no invasivo (de suspensión) que utiliza el mismo principio de funcionamiento que un transformador de corriente y una pinza amperimétrica.

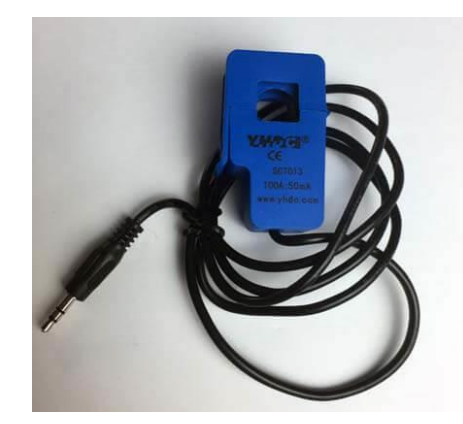

**Figura 3-10 - Sensor de Corriente alterna SCT-013-000**

Existen diferentes tipos de sensores de corriente alterna SCT-013 que se pueden organizar en dos grupos. Los que proporcionan una corriente o los que proporcionan un voltaje. La

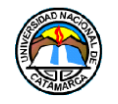

gran diferencia entre ellos es que en los primeros no viene incluida una resistencia de carga y en los segundos sí. [12]

La resistencia de carga, tiene como función, convertir la corriente en un voltaje limitado que podamos medir, por ejemplo, con Arduino y Galileo.

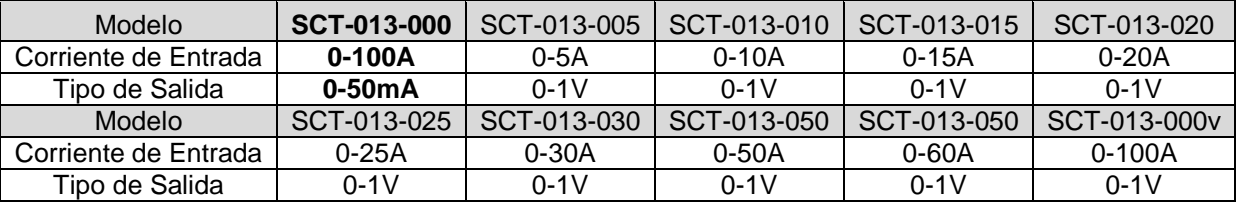

**Tabla 3-4 - Lista de Modelos del Sensor SCT 013**

Por las necesidades de este proyecto de trabajo final, se eligió el modelo SCT-013-000, ya que el rango de medida de corriente de entrada está dentro de los valores esperados de consumo de un equipo de aire acondicionado del tipo slipt, el cual, como se mencionó, se pretende monitorear con el sistema de telemetría. A continuación, en la tabla 3-5, se encuentran las especificaciones técnicas del sensor de corriente SCT-013-000.

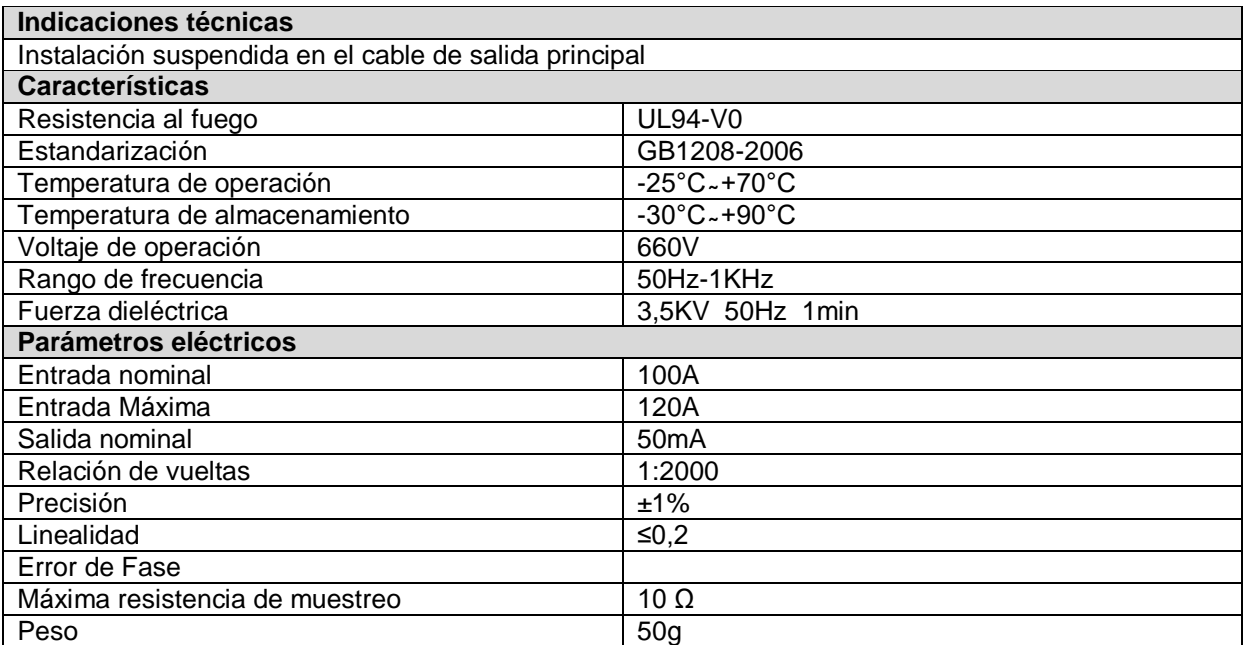

**Tabla 3-5 - Especificaciones detalladas del sensor de corriente alterna SCT-013-000**

### **Principio de funcionamiento**

En su interior encontraremos los 3 componentes básicos de un transformador: devanado primario, devanado secundario y núcleo ferromagnético.

Cuando una corriente circula por el devanado primario, gracias al efecto de la inducción magnética, en el devanado secundario se produce una intensidad de corriente proporcional a la que pasa por el devanado primario.

Así es como funciona a grandes rasgos un transformador de intensidad.

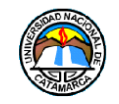

#### **Sistema Embebido de Telemetría para la Dirección de Tecnologías de la Información y Comunicación de la Universidad Nacional de Catamarca Hardware del Sistema Embebido de Telemetría**

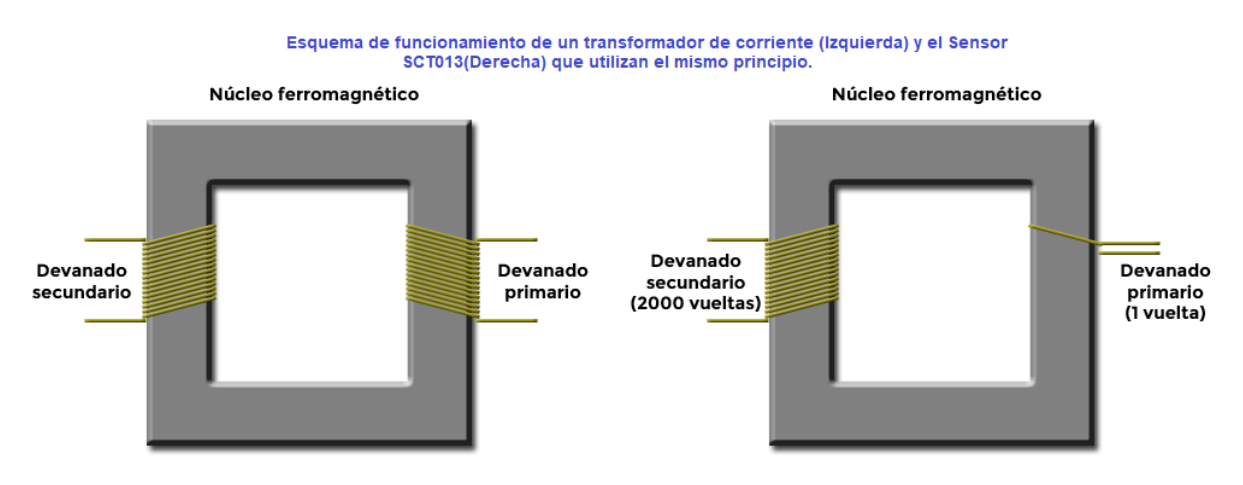

**Figura 3-11 - Esquema de funcionamiento de un transformador de corriente**

Un factor importante dentro de los transformadores de corriente es el número de espiras o número de vueltas que da el cable al núcleo ferromagnético. Conociendo estos datos y la corriente que circula por uno de los devanados se puede calcular la corriente por el otro devanado. Esto es debido a que guardan la siguiente relación:

$$
\frac{N_p}{N_s} = \frac{I_s}{I_p} = \frac{V_p}{V_s}
$$

A esta fórmula se le llama relación de transformación. Relaciona el número de espiras del primario  $(N_p)$ , del secundario  $(N_s)$ , las intensidades del primario  $(I_p)$ , del secundario  $(I_s)$ , el voltaje del primario  $(V_p)$  y del secundario  $(V_s)$ .

En el caso del sensor de corriente alterna SCT-013 el devanado primario es el cable del aparato que queremos medir y el número de vueltas sería uno. El devanado secundario tiene 2.000 vueltas (ver Figura 3-11). [27]

# **Conexión y comunicación**

El sensor posee una ficha del tipo Jack 3,5 mm para la transmisión de los datos que recolecta.

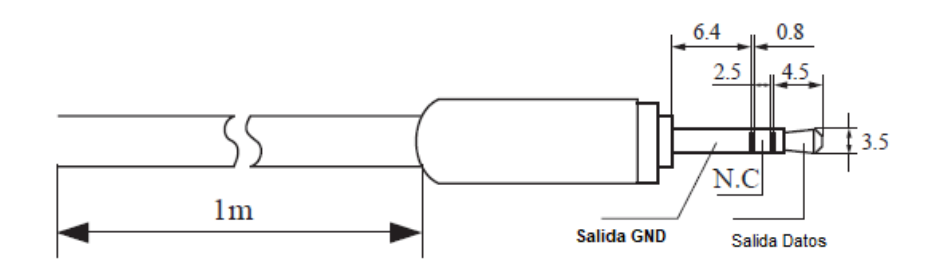

**Figura 3-12 - Diagrama esquemático estándar de un conector Jack 3,5mm**

Si bien, la Galileo también posee una entrada para fichas de este tipo, no es posible conectar directamente el sensor a la placa Intel Galileo, ya que según los datos técnicos del

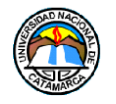

sensor, este emite por su salida, una señal analógica que forma una sinusoidal, los valores de esta onda sinusoidal son tanto positivos como negativos, y ni Arduino, ni Galileo, pueden leer voltajes negativos.

Para poder realizar la conexión, utilizamos un amplificador operacional LM358, es un dispositivo amplificador electrónico de alta ganancia acoplado en corriente continua, se lo utiliza para manejar una gran variedad de rangos de voltaje, en nuestro caso, lo usaremos como inversor para que anule las ondulaciones negativas de la señal de datos del sensor SCT-013-000 permitiendo la conexión con Galileo (ver Figura 3-13).

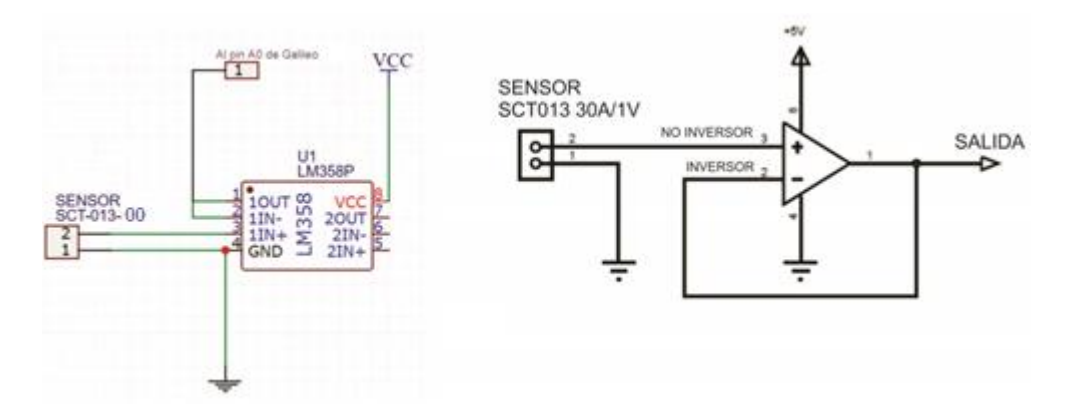

**Figura 3-13 - Circuito de conexión del sensor SCT-013-000 y el operacional LM358**

Con el operacional integrado al circuito, debemos conectar la señal de salida resultante del operacional a un pin analógico de la Galileo, usaremos el pin A0.

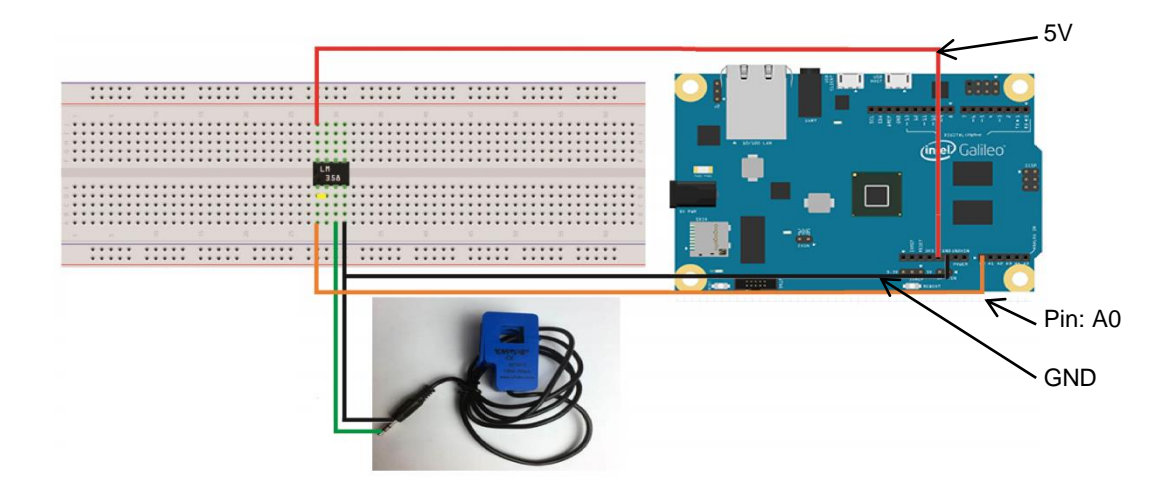

**Figura 3-14 - Esquema de conexión del Sensor SCT-013-000 a la placa Intel Galileo**

Una vez terminada la conexión, proseguimos a instalar la librería EmonLib en el IDE de Arduino, la cual fue creada para convertir los datos analógicos de diferentes sensores de corriente, entre ellos, el sensor SCT-013-000, a valores enteros que podemos utilizar en nuestro proyecto de trabajo final, es decir, nos facilita las fórmulas matemáticas para la conversión de estos datos.

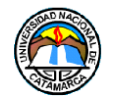

Para instalar la librería, abrimos el IDE de Arduino (ver Capitulo 4, sección 4.2) y nos vamos a **Programa>Incluir Librería>Gestionar Librerías,** luego en la barra de búsqueda, colocamos "EmonLib", en los resultados, elegimos la librería, y le damos a instalar (ver Figura 3-15).

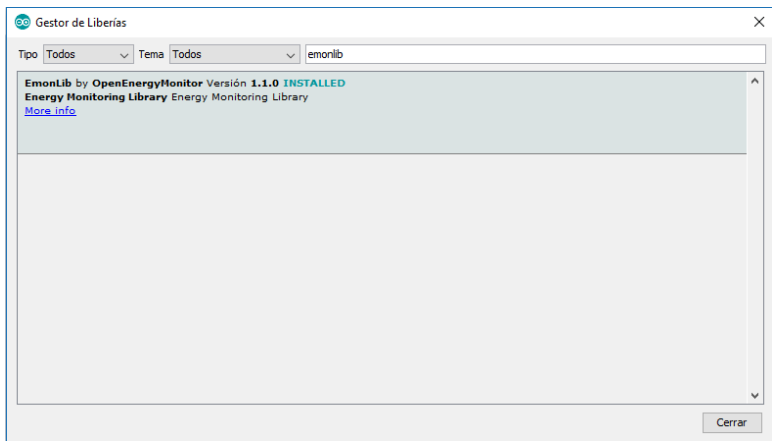

**Figura 3-15 - Instalación de librería EmonLib en el IDE de Arduino**

# **3.3 Módulo SIM800C GSM/GPRS**

Para el envío de alertas del sistema a través de mensajes de texto GSM, se eligió el módulo SIM800C GSM/GPRS (Sistema Global para comunicaciones Móviles/Servicio general de paquetes vía radio), el modelo a utilizar es una placa del tipo escudo (Shield) que se conecta en la parte superior de la plataforma Intel Galileo.

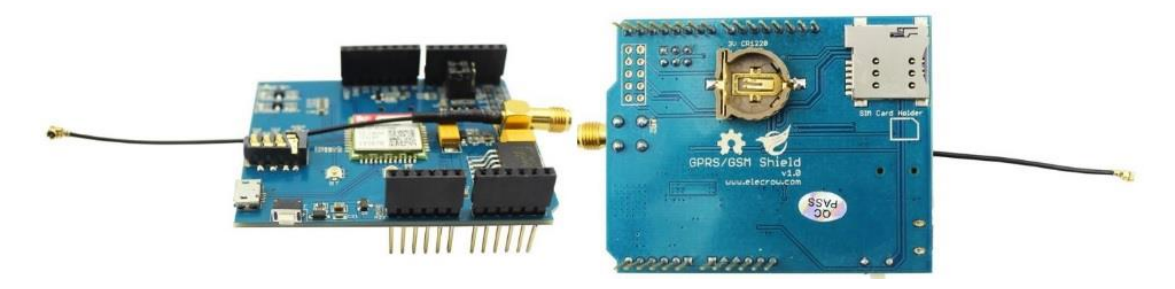

**Figura 3-16 - SIM 800C GSM/GPRS Shield**

El SIM800C es un módulo GSM/GPRS en cuatribanda que funciona en frecuencias de GMS850MHz, ESGM900MHz, que son utilizadas actualmente por las operadoras de telefonía celular, volviendo al módulo compatible con cualquier operadora que esté trabajando en la región.[13]

En la tabla 3-6, se encuentran las especificaciones técnicas del módulo SIM 800C.

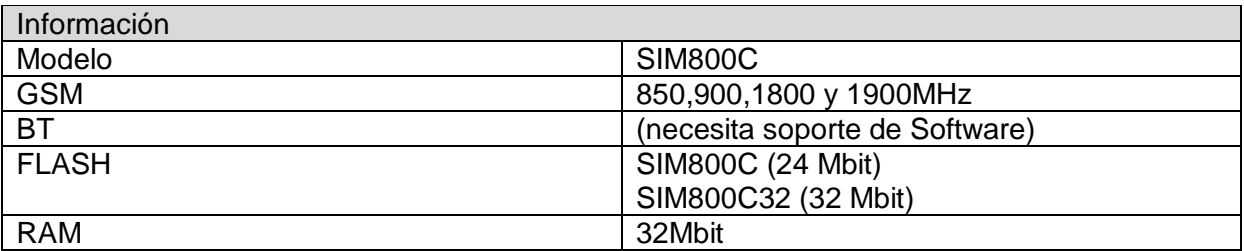

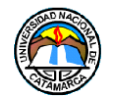

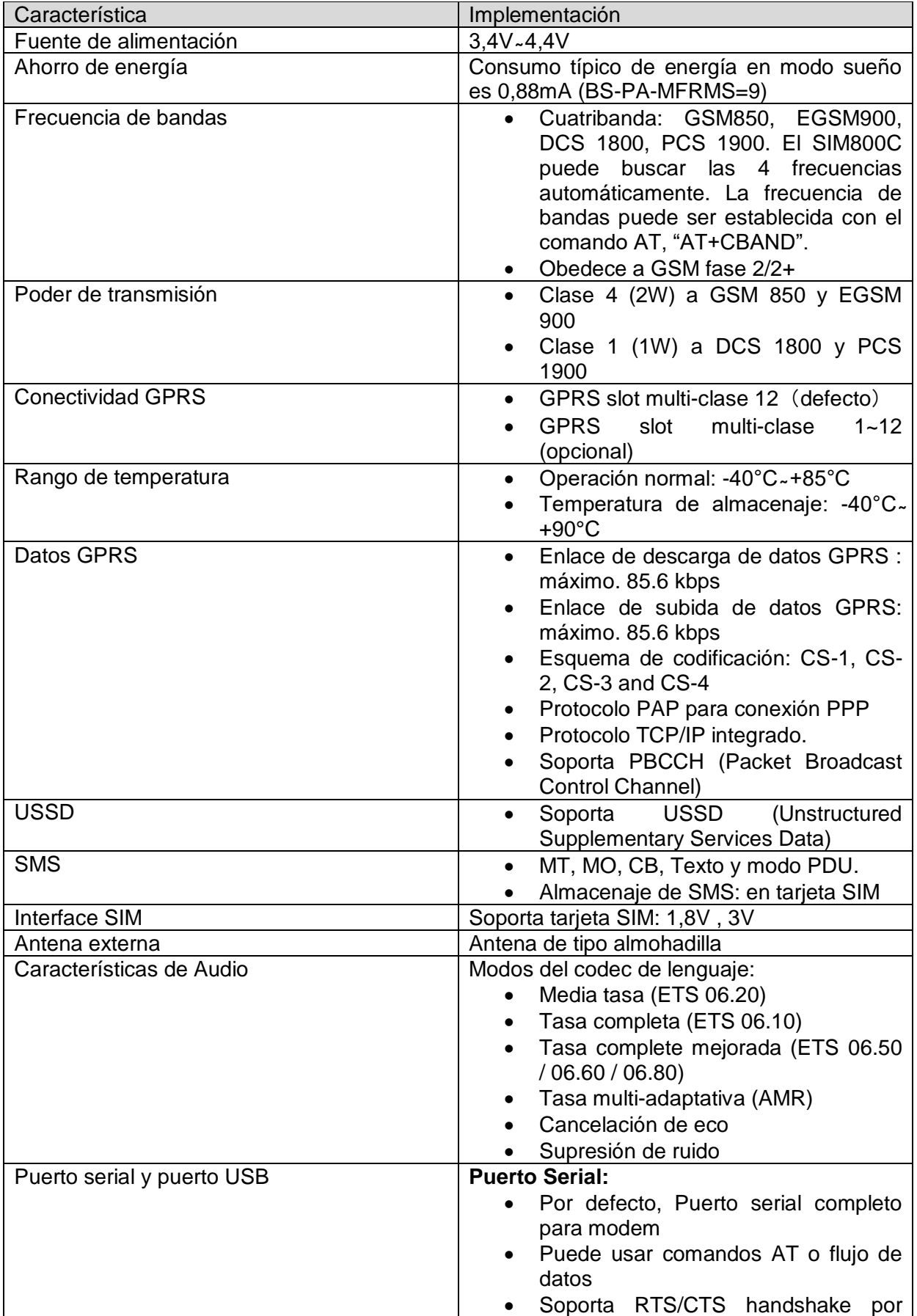

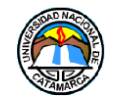

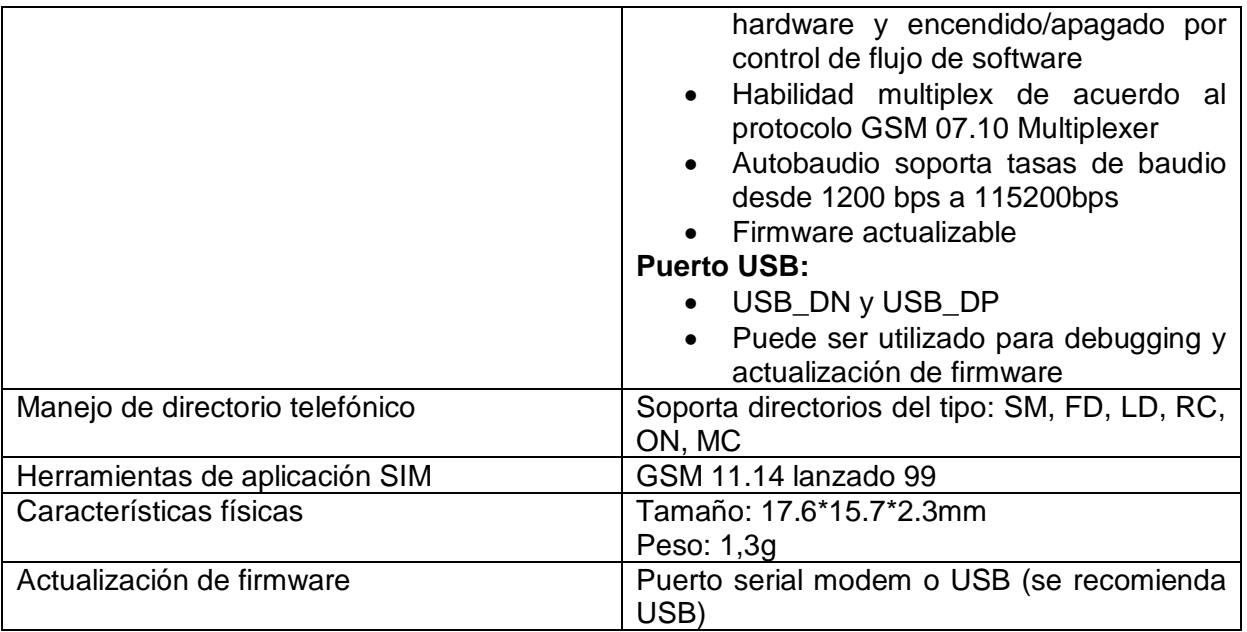

**Tabla 3-6 - Especificaciones detallas del módulo SIM800c GSM/GPRS**

Por su compatibilidad con Galileo, fácil conexión a la plataforma, diseño amigable que nos permite seguir utilizando todos los pines de la placa y precio accesible, se decantó por el uso de este módulo, ya que cumple con las necesidades básicas requeridas del proyecto para la comunicación del sistema vía SMS.

# **3.3.1 Conexión y Comunicación**

Antes de conectar el módulo SIM800c a la plataforma Intel Galileo, se tuvo que cambiar de posición los jumper de comunicación de dicho modulo (ver Figura 3-17) para que pueda transmitir y recibir datos a la Intel Galileo. La configuración por defecto del módulo, se utiliza en las placas Arduino las cuales pueden crear comunicaciones seriales mediante software usando librerías, la placa Intel galileo, no es compatible con estas librerías, porque estas conexiones son creadas por defecto usando hardware, sin la necesidad de estas.

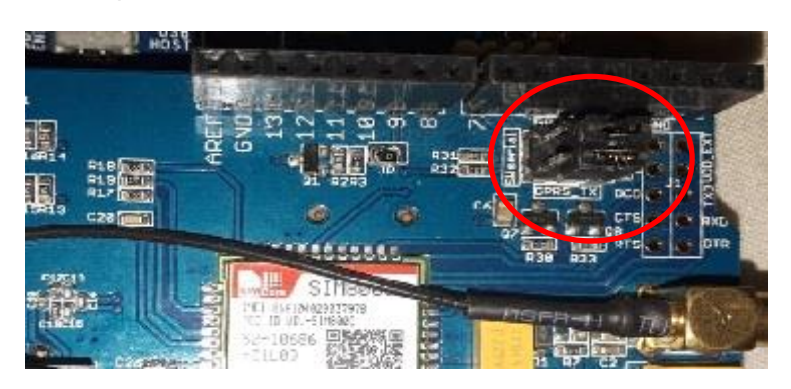

**Figura 3-17 - Posición de jumpers de SIM800C**

Con los jumpers en la posición correcta, acoplamos la antena al módulo SIM800C, se conectó el cable de la antena a la ficha de GSM, después, se procede a conectar el módulo a la plataforma Intel Galileo, asegurando que los pines del escudo, coincidan con los pines

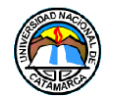

de la placa Galileo, se aplicó un poco de fuerza hasta que el modulo quede firme en su lugar, se tomando precaución de no dañar ambas placas durante el proceso (ver Figura 3- 18).

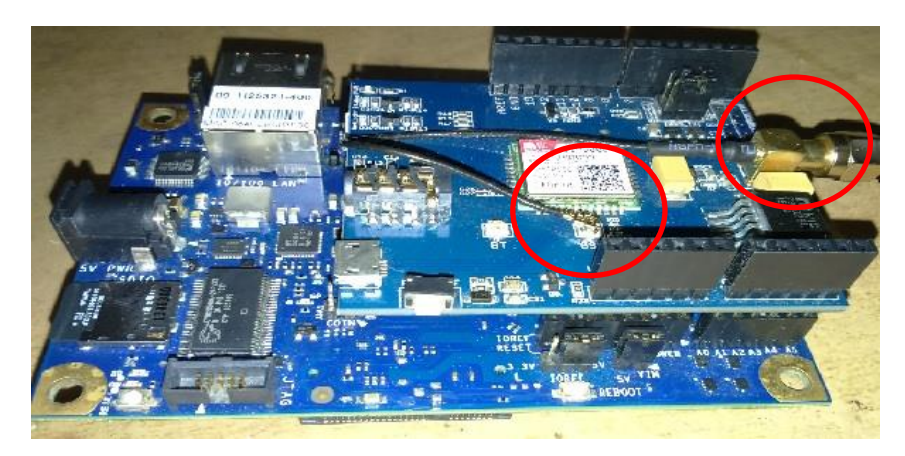

**Figura 3-18 - Conexión SIM800C con Intel Galileo**

Con respecto al software necesario, las librerías que provee el IDE de Arduino, utilizan la comunicación serial mediante software, y como ya se ha mencionado, la placa Intel Galileo, no es compatible con estas características, la comunicación entre ambas placas se logró utilizando el serial por defecto de Galileo, a través de este, se envían los comandos AT necesarios para utilizar las funciones del módulo SIM800C.

# **3.3.2 Conjunto de comandos Hayes (comandos AT)**

El conjunto de comandos Hayes es un lenguaje desarrollado por la compañía *Hayes Communications* que prácticamente se convirtió en estándar abierto de comandos para configurar y parametrizar módems. Los caracteres «AT», que preceden a todos los comandos, significan «Atención», e hicieron que se conociera también a este conjunto de comandos como **comandos AT**. [14]

La lista total de comandos AT es muy extensa, para los fines prácticos de este informe de proyecto de Trabajo Final, se abordará los aspectos básicos de la sintaxis, para después explicar solamente los comandos AT utilizados en el proyecto.

# **Convenciones y abreviaciones**

A continuación se listara las abreviaturas a utilizar para hacer referencia a los elementos involucrados en el proceso de comunicación del módulo:

- ME(Mobile Equipment)
- MS(Mobile Station)
- TA(Terminal Adapter)
- DCE(Data Comunication Equipment, también puede referirse a un modem FAX o placa FAX)

Además, el equipo que controla el otro extremo de la comunicación serial, en nuestro caso la placa Intel Galileo, será referido con los siguientes términos:

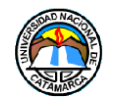

- TE(Terminal Equipment)
- DTE(Data Terminal Equipment) o simplemente, la Aplicación, se refiere al código que se está ejecutando en el sistema embebido.

# **Sintaxis**

El prefijo "AT" o "at" o "aT" o "At", debe ser incluido al comienzo de cada línea de comando. Para terminar una línea, se coloca <CR> (Carácter de fin de línea).

Los comandos son seguidos de una respuesta que incluye generalmente:

"<CR><LF><respuesta><CR><LF>"

<CR> y <LF> juntos significan salto de línea.

Todos los comandos AT pueden dividirse sintácticamente en tres categorías: **"básico", "parámetro S"** y **"extendido".**

### **Sintaxis básica**

Los comandos AT tienen el formato de "AT<x>>>" o "AT&<x><n>", donde "<x>" es el comando, y "<n>" es/son el/los argumento/s para ese comando. Un ejemplo de esto es "ATE<n>", el cual indica al DCE si los caracteres recibidos deben ser repetidos al DTE dependiendo del valor de "<n>", "<n>" es opcional, y se usara un valor por defecto si se excluye.

# **Sintaxis parámetro S**

Estos comandos AT tienen el formato "ATS<n>=<m>", donde "<n>" es el índice del registro **S** a establecer, y "<m>" es el valor a asignar. "<m>" es opcional; si no se encuentra, entonces se asigna un valor por defecto.

### **Sintaxis Extendida**

Estos comandos pueden operar en muchos modos, en la tabla 3-7 se explican estas operaciones y sus respectivas respuestas.

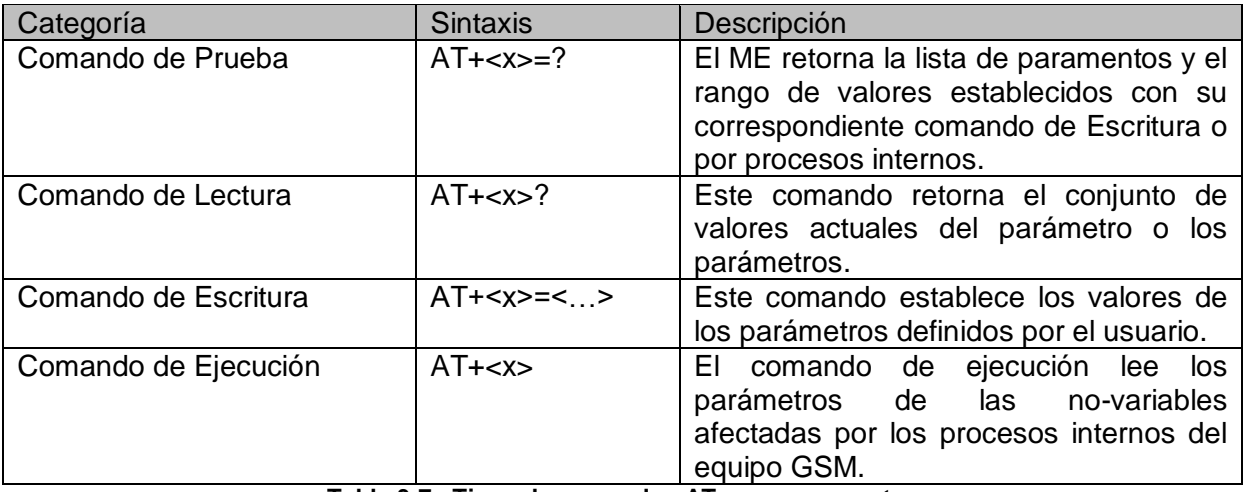

**Tabla 3-7 - Tipos de comandos AT y sus respuestas**

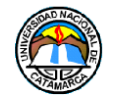

### **Lista de Comandos AT utilizados**

- **AT+CMGF:** Establece el modulo en formato SMS, para él envió y recibimiento de mensajes de texto en código ASCII.
- **AT+CMGD:** Borra mensajes de texto almacenados en la tarjeta SIM.
- **AT+CMGR:** Lee mensajes de texto.
- **AT+CMGS:** Envía un mensaje de texto.

Para una descripción más detallada de estos comandos, sus variables y respuestas, ver **[Anexo 1](#page-125-0)**.

# **3.4 Módulo Relé/Relay**

En primera instancia, para el manejo de las conexiones de los equipos de aire acondicionado en su encendido y apagado cuando el usuario lo requiera a través de las funciones del Sistema Embebido de Telemetría, se empleó el módulo de dos canales, versión 2R1B fabricado por Keyestudio, consiste en un módulo con dos bobinas de relés modelos Songle SRD-05VVDC-SL-C soldadas.

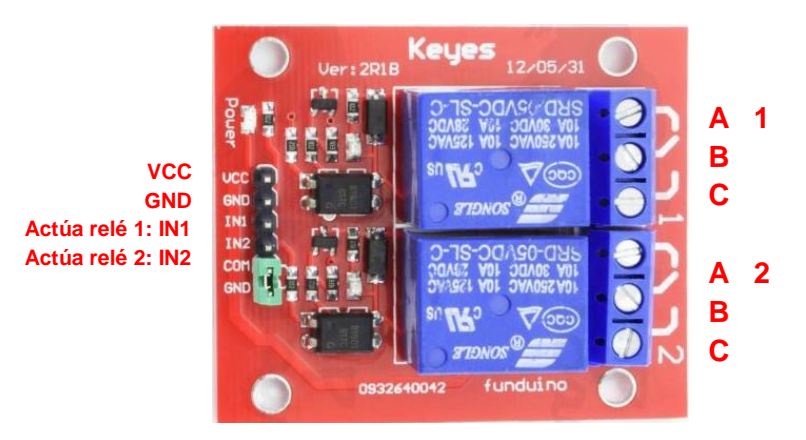

**Figura 3-19 - Módulo relé 2 canales SRD-05VDC-SL-C**

El módulo cuenta con 6 pines de conexión, dos de ellos cerrados mediante jumper (para uso general y configuración por defecto el datasheet recomienda no remover este jumper).

Las bobinas de relé cuentan con 3 borneras cada una para conectar los elementos que se desean controlar.

Se debe conectar las borneras **A** y **B**, si se desea que el circuito este cerrado (fluya corriente), y el relé lo abra al activarse, si se desea que el circuito este abierto (sin flujo de corriente) y el relé lo cierre al activarse, se debe conectar las borneras **A** y **C** (ver Figura 3- 19). Para nuestro proyecto, un equipo de aire acondicionado, estará conectado con el circuito cerrado (**A y B**) en el relé número 1, y el otro en el relé número 2 con el circuito abierto (**A y C**), de esta manera se buscó alternar el funcionamiento entre ambos.

Su conexión a la placa Galileo se realizó con el pin IN1 al pin digital 4 el pin IN2 al pin digital 5, estos pines son los que envían las señales de activación de los relés número 1 y numero 2 respectivamente. El pin VCC se conectó con los 5V de la placa Galileo y el pin GND a tierra (ver Figura 3-20).

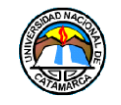

**Sistema Embebido de Telemetría para la Dirección de Tecnologías de la Información y Comunicación de la Universidad Nacional de Catamarca Hardware del Sistema Embebido de Telemetría** 

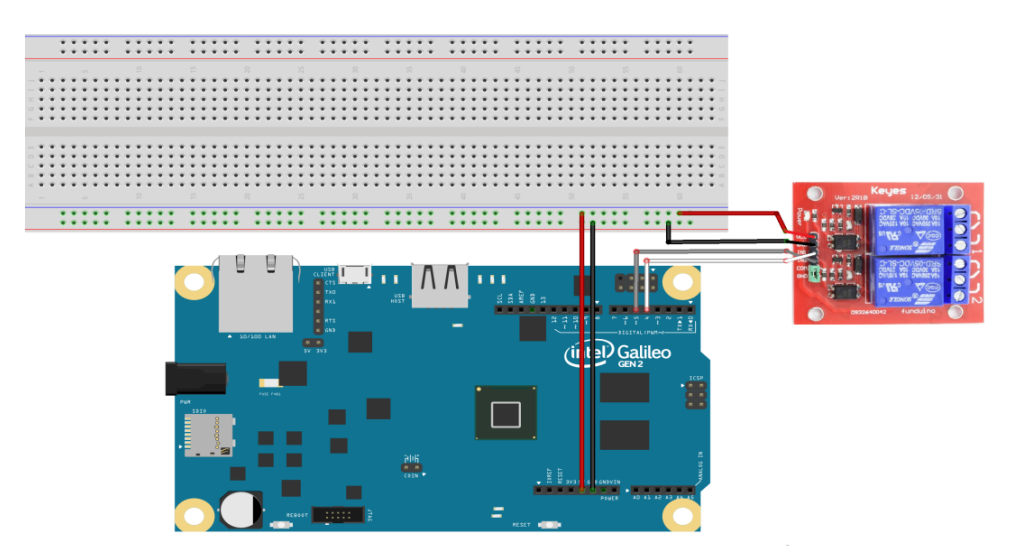

**Figura 3-20 - Esquema de Conexión del Módulo rele 2 canales SRD-05VDC-SL-C**

Las especificaciones técnicas del módulo rele SRD-05VDC-SL-C seran mencionadas en la tabla 3-8.

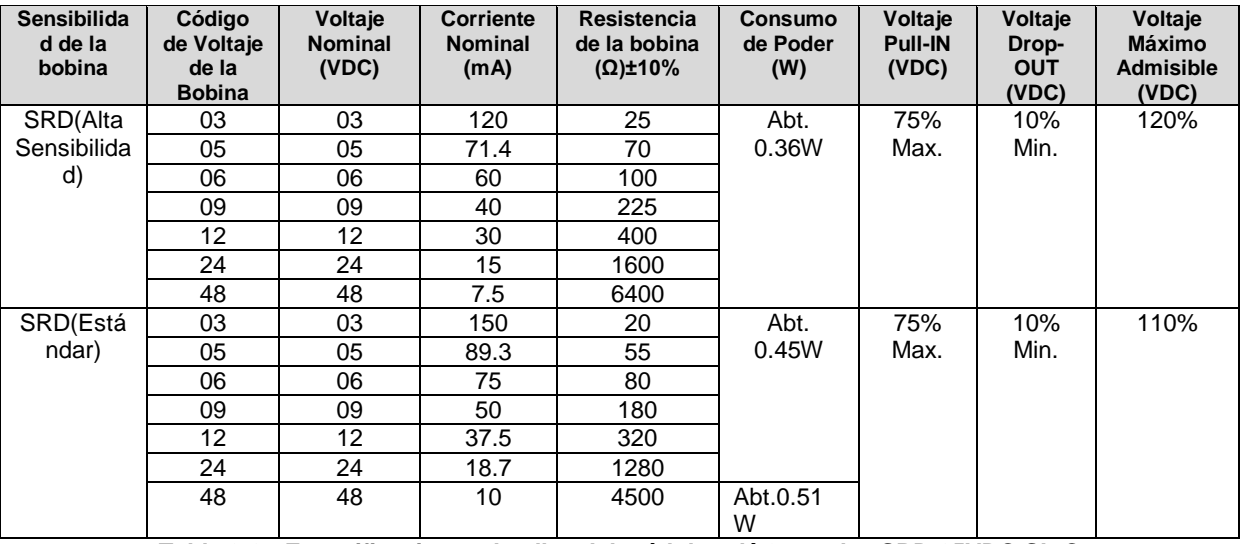

**Tabla 3-8 - Especificaciones detallas del módulo relé 2 canales SRD-05VDC-SL-C**

Con respecto al software necesario, no se necesitó ninguna librería o configuración previa para utilizar el módulo de relé, ya que este responde perfectamente a las funciones por defecto de Arduino para activar o desactivar pines conectados.

# **3.5 Ensamblaje de los componentes**

En la primera versión de este sistema de telemetría, se utilizó una placa de PCB (Bifenilos Policlorados) para soldar tanto el sensor de temperatura DHT11 como una ficha Jack hembra de 3,5mm para la conexión del sensor de corriente Alterna SCT-013, así también como la resistencia de 5KΩ, el diodo y el amplificador operacional LM358, por ultimo unas fichas del tipo clema (también conocida como bornera, ficha de empalme) para conectar los cables, a los pines de la plataforma Intel Galileo.

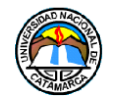

El diagrama del circuito utilizado para soldar los componentes está representado en la Figura 3-21.

Los colores que se emplearon en los cables de conexiones se indican en la Tabla 3-9

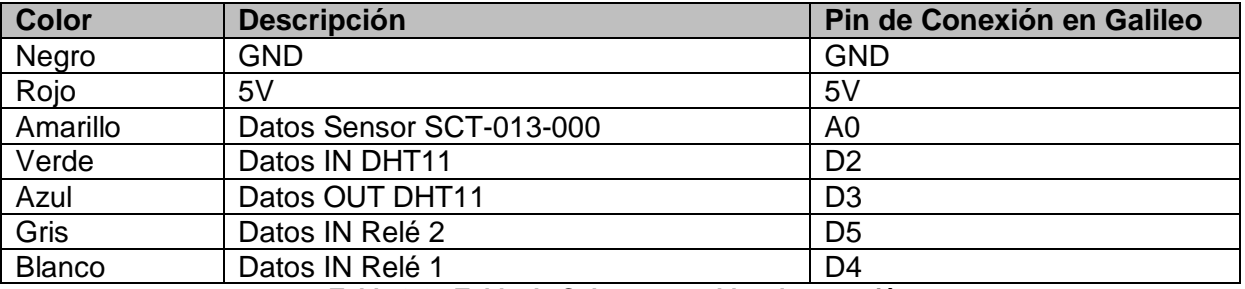

**Tabla 3-9 - Tabla de Colores en cables de conexión**

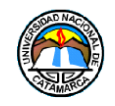

**Sistema Embebido de Telemetría para la Dirección de Tecnologías de la Información y Comunicación de la Universidad Nacional de Catamarca Hardware del Sistema Embebido de Telemetría** 

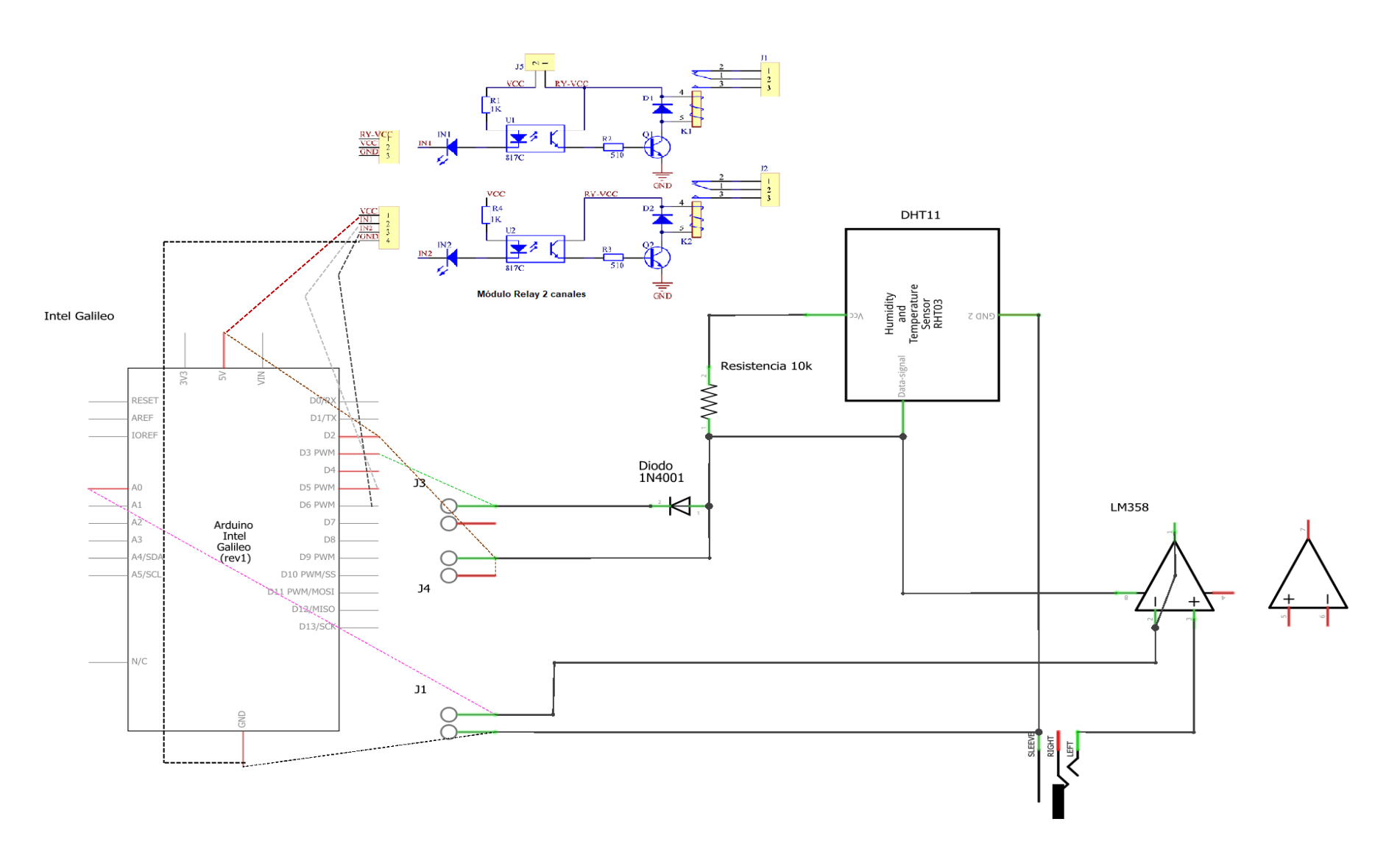

**Figura 3-21 - Diagrama Esquemático**

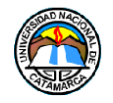

En la Figura 3-22, se muestra el resultado de los componentes solados a la PCB perforada, junto a las conexiones de los cables y sus colores.

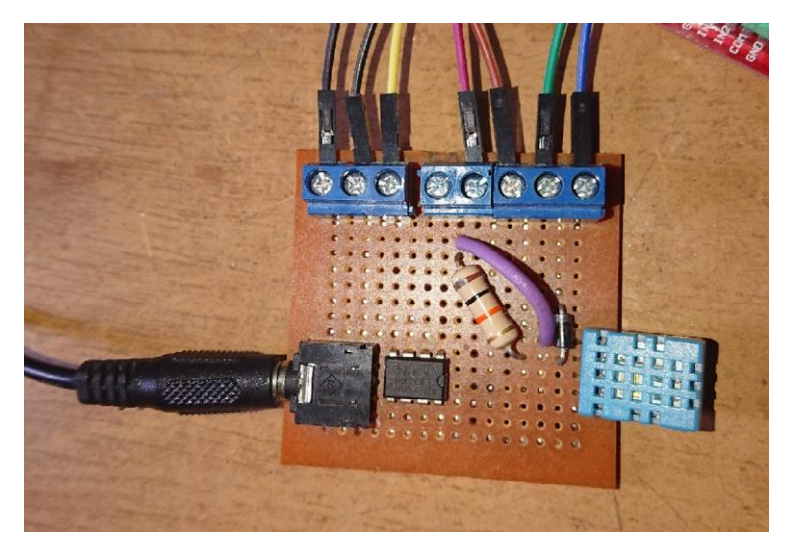

**Figura 3-22 - Conexión de componentes en PCB perforada**

Para el montaje de los elementos, se eligió utilizar un Gabinete de plástico, ya que brindará la protección y el aislamiento que los componentes del sistema necesitan, también el material del gabinete nos permite realizar cambios en su estructura como rendijas de ventilación, orificios de acceso a los puertos de conexión y acceso a los botones de reinicio o también es posible realizar encargos con medidas y características personalizadas. El modelo del Gabinete puede apreciarse en la Figura 3-23.

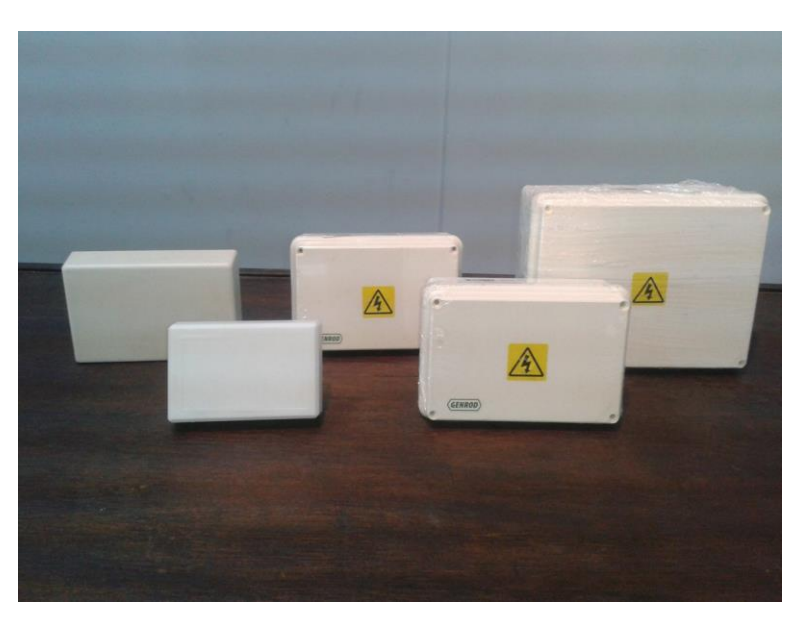

**Figura 3-23 – Gabinete Plástico**

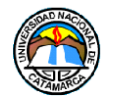

Una vez terminadas las modificaciones en el gabinete, se colocó un piso de policarbonato en la base del mismo para dar más libertad en la ubicación de los componentes, como se puede observar en la Figura 3-24.

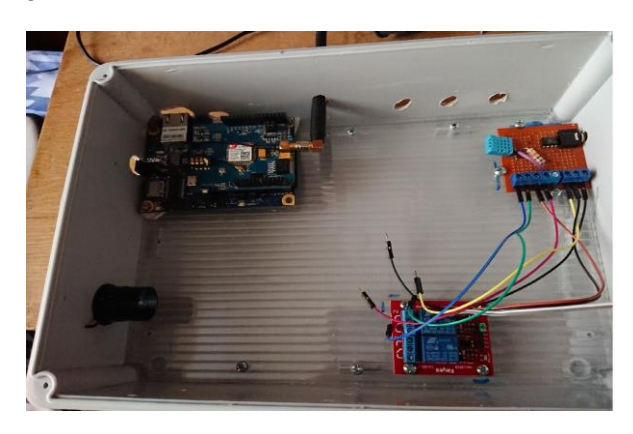

**Figura 3-24 - Organización de los componentes dentro del gabinete**

Se realizó las conexiones del cableado como muestra la Figura 3-25.

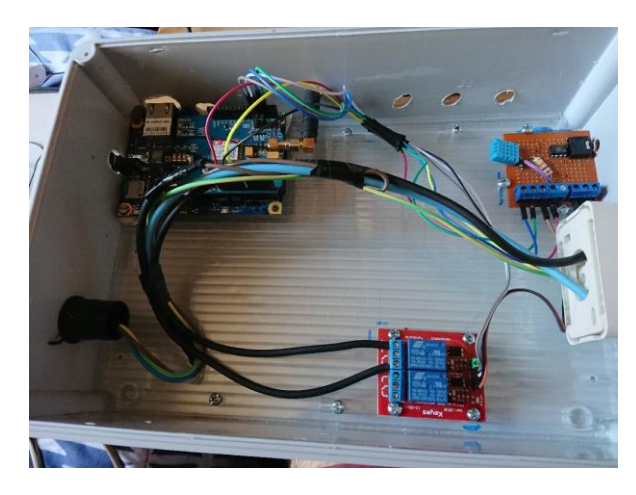

**Figura 3-25 - Cableado del dispositivo**

Finalmente, se agregó el botón de Reset para el reinicio manual del sistema.

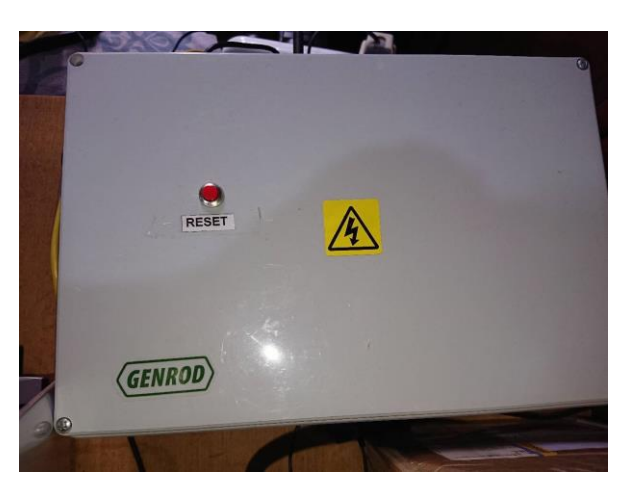

**Figura 3-26 - Botón de Reset en el gabinete**

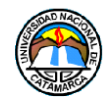

# **CAPITULO 4**

# **4 Software del Sistema Embebido**

En este capítulo, primero se describirá el proceso de descarga y configuración del software necesario para el sistema y sus componentes, luego se explicara el desarrollo del firmware del Sistema embebido de Telemetría.

# **4.1 Instalación de Paquetes en Linux Yocto 1.0.4**

Una vez funcionando el SO en nuestra placa Intel Galileo, procedemos a instalar los programas que necesitamos para la comunicación Web del sistema de Telemetría, para hacer esto, necesitamos hacer uso de la consola del SO Linux Yocto, primero debemos conectar la placa con un cable ETH (ver figura 4-1) y la computadora a una Red LAN que tenga salida a Internet.

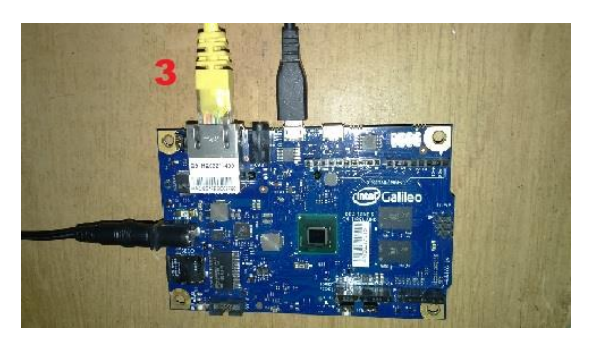

**Figura 4-1 - Conexión ETH de la placa Intel Galileo.**

Utilizaremos el programa llamado PuTTY en su versión 0.7, para abrir una comunicación de tipo serial SSH (Secure Shell) entre nuestra PC y el SO Linux Yocto dentro de la placa Intel Galileo. Una vez instalado el programa, lo ejecutaremos, en su ventana de configuración, debemos colocar la dirección IP que tiene asignada la placa Intel Galileo en la red LAN, el puerto por defecto para una comunicación serial SSH es el 22(ver figura 4-2).

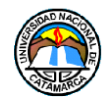

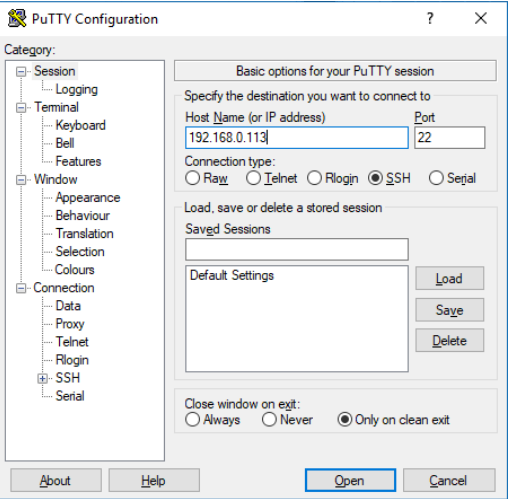

**Figura 4-2 - Configuración de PuTTY 0.70 para comunicación SSH**

Una vez establecida de manera exitosa la comunicación con la placa Intel Galileo, pudimos acceder a la consola del SO, lo primero que debemos introducir en la consola es el usuario y la contraseña, por defecto, "root" en ambos campos, hecho esto, se logró hacer uso de los comandos de consola, el primer comando a introducir es **opkg update**, y cuando terminó su ejecución, introducimos **opkg upgrade**, estos comandos descargaran la última versión de la base de datos del repositorio de paquetes y actualizará los paquetes actualmente instalados de Linux Yocto, ahora podremos instalar los paquetes de los programas que vamos a necesitar. La Figura 4-3, muestra la consola de Linux después de introducidos los comandos, en nuestro caso, este paso se realizó previamente.

| 192.168.0.113 - PuTTY                                                                                                    |  | $\times$ |
|----------------------------------------------------------------------------------------------------|--|----------|
| login as: root<br>root@clanton:~#<br>root@clanton:~# opkg update<br>Downloading http://repo.opkg.net/galileo/all/Packages.gz.<br>Inflating http://repo.opkg.net/galileo/all/Packages.gz.<br>Updated list of available packages in /var/lib/opkg/all.<br>Downloading http://repo.opkg.net/galileo/clanton/Packages.gz.<br>Inflating http://repo.opkg.net/galileo/clanton/Packages.gz.<br>Updated list of available packages in /var/lib/opkg/clanton.<br>Downloading http://repo.opkg.net/galileo/i586/Packages.gz.<br>Inflating http://repo.opkg.net/galileo/i586/Packages.gz.<br>Updated list of available packages in /var/lib/opkg/i586.<br>root@clanton:~# opkg upgrade<br>root@clanton:~# |  |          |

**Figura 4-3 - Consola Shell del SO Linux Yocto.**

# **4.1.1 Instalación servidor Apache HTTP**

El servidor Apache, es un servidor web HTTP (Hyper Text Transfer Protocol) de código abierto, para plataformas Unix (BSD, GNU/Linux, etc.), Microsoft Windows, Macintosh y

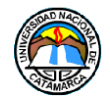

otras, que implementa el protocolo HTTP/1.1. Para instalar Apache y todos sus archivos necesarios, debemos introducir en la consola de Linux Yocto los siguientes comandos preferiblemente en el orden que son listados a continuación, luego de introducir un comando, debemos esperar que terminen las descargas e instalaciones necesarias para después, introducir el siguiente.

- *opkg install apache2 :* Instala servidor Apache HTTP en su última versión
- *opkg install apache2-dbg :* Instala archivos de debugging
- *opkg install apache2-dev* : Instala archivos de apoyo a desarrolladores
- *opkg install apache2-doc :* Instala archivos de documentación
- *opkg install apache2-scripts :* Instala scripts de configuración para el servidor

En la Figura 4-4, se puede apreciar la consola después de introducir los comandos, como este paso ya fue realizado anteriormente, la consola devuelve el mensaje que los paquetes ya están actualizados e instalados.

| 192.168.0.113 - PuTTY                                                |  | × |
|----------------------------------------------------------------------|--|---|
| login as: root                                                       |  |   |
| root@clanton:~# opkg install apache2                                 |  |   |
| Package apache2 (2.4.10-r0) installed in root is up to date.         |  |   |
| root@clanton:~# opkg install apache2-dbg                             |  |   |
| Package apache2-dbg (2.4.10-r0) installed in root is up to date.     |  |   |
| root@clanton:~# opkg install apache2-dev                             |  |   |
| Package apache2-dev (2.4.10-r0) installed in root is up to date.     |  |   |
| root@clanton:~# opkg install apache2-doc                             |  |   |
| Package apache2-doc (2.4.10-r0) installed in root is up to date.     |  |   |
| root@clanton:~# opkg install apache2-scripts                         |  |   |
| Package apache2-scripts (2.4.10-r0) installed in root is up to date. |  |   |
| root@clanton:~#                                                      |  |   |
|                                                                      |  |   |
|                                                                      |  |   |
|                                                                      |  |   |
|                                                                      |  |   |
|                                                                      |  |   |
|                                                                      |  |   |
|                                                                      |  |   |
|                                                                      |  |   |
|                                                                      |  |   |
|                                                                      |  |   |
|                                                                      |  |   |
|                                                                      |  |   |

**Figura 4-4 - Comandos para Instalación de Apache HTTP**

Al finalizar la ejecución de todos los comandos, debemos introducir las siguientes líneas en la consola para ejecutar Apache y configurarlo para que inicie durante el arranque del sistema operativo.

- cd /etc/init.d/ : Accedemos al directorio donde se encuentra el ejecutable de Apache
- ./apache2 start : Iniciamos Apache2 y queda configurado para ejecutarse en el arranque del SO.

A continuación, se tuvo que corregir una configuración por defecto de Apache que no es compatible con el Linux Yocto y de no hacerlo, no se ejecutará el servidor Apache. El error consistía en una mala ubicación de un directorio dentro de los archivos de la tarjeta SD. Para solucionar el problema, se utilizó el programa WinSCP, el cual nos permite mediante una conexión SCP (Secure Copy Protocol o Simple Communication Protocol es un medio de transferencia segura de archivos informáticos entre un host local y otro) acceder al contenido de la micro SD, mientras se está ejecutando el Linux Yocto.

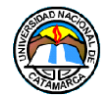

Ejecutamos el programa WinSCP, introducimos la dirección IP de la placa Intel Galileo, seleccionamos el protocolo en SCP, el puerto 22, en usuario y contraseña se coloca en ambos campos 'root', y abrimos la conexión (ver Figura 4-5).

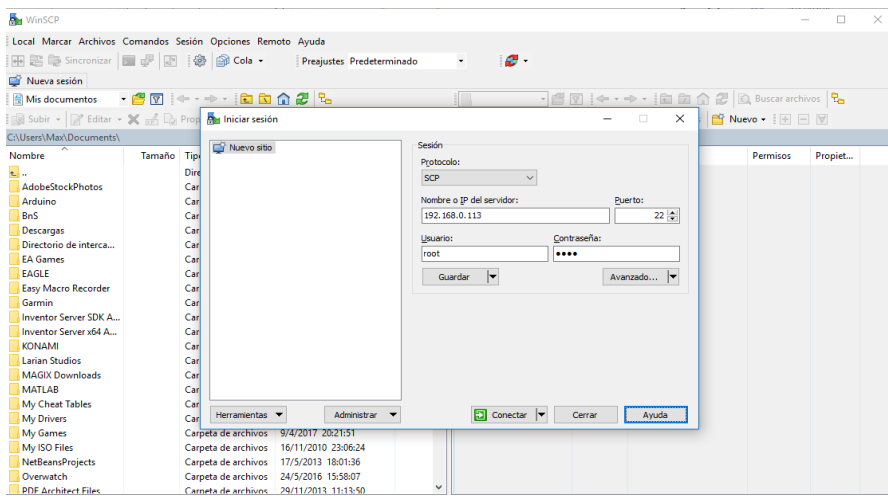

**Figura 4-5 - Configuración de WinSCP para abrir comunicación SCP**

Utilizando la navegación del programa, nos dirigimos al directorio raíz del SO Linux Yocto, la carpeta causante del problema es *var*, se encuentra por defecto en el directorio raíz como un acceso directo, lo que limita el acceso de algunos programas como Apache a la misma, porque Apache necesita acceder a los archivos de tipo registro (log) que allí se encuentran, la solución es mover todo el contenido de la carpeta *var*, al directorio raíz, la figura 4-6 muestra cómo se debe ver el directorio raíz, luego de mover el contenido de la carpeta **var**.

| Mar / - root@192.168.0.113 - WinSCP |                                                              |                                           |        |                                    |                                                                                              |                                              | $\Box$<br>$\times$ |                                        |
|-------------------------------------|--------------------------------------------------------------|-------------------------------------------|--------|------------------------------------|----------------------------------------------------------------------------------------------|----------------------------------------------|--------------------|----------------------------------------|
| Local                               | Marcar Archivos Comandos Sesión Opciones Remoto Avuda        |                                           |        |                                    |                                                                                              |                                              |                    |                                        |
| 田語<br>Sincronizar                   | $\blacksquare$<br><b>REA</b><br>日盛<br><b>End</b> Cola -      | Preaiustes Predeterminado                 |        | ø.<br>$\check{}$                   |                                                                                              |                                              |                    |                                        |
| root@192.168.0.113                  | Nueva sesión                                                 |                                           |        |                                    |                                                                                              |                                              |                    |                                        |
| Mis documentos                      |                                                              |                                           |        | $\frac{1}{2}$ / <raiz></raiz>      | ・ 白図 ← → → 国田 命 2 Buscar archivos Pe                                                         |                                              |                    |                                        |
|                                     | B Subir -   / Editar - ※ M B Propiedades   曾 Nuevo -   日 日 ▽ |                                           |        |                                    | Descargar • <b>7</b> Editar • <b>X</b> m/1 h Propiedades <b>ex</b> Nuevo • H $\Box$ <b>V</b> |                                              |                    |                                        |
| C:\Users\Max\Documents\             |                                                              |                                           |        |                                    |                                                                                              |                                              |                    |                                        |
| $\overline{\phantom{1}}$<br>Nombre  | Tamaño Tipo                                                  | Modificado                                |        | $\overline{\phantom{0}}$<br>Nombre | Tamaño Modificado                                                                            | <b>Permisos</b>                              | Propiet            |                                        |
| $\mathbf{t}$ .                      |                                                              |                                           |        |                                    | 2/11/2014 10:48:07                                                                           |                                              |                    |                                        |
| <b>AdobeStockPhotos</b>             | Directorio superior<br>Carpeta de archivos                   | 11/10/2018 17:46:32<br>21/5/2013 11:34:18 |        | Ł.<br>bin                          | 2/11/2014 10:19:06                                                                           | root<br>rwxr-xr-x                            |                    |                                        |
| Arduino                             | Carpeta de archivos                                          | 1/10/2018 10:55:22                        |        | boot                               | 2/11/2014 10:17:08                                                                           | rwxr-sr-x<br>root<br>root                    |                    |                                        |
| <b>BnS</b>                          | Carpeta de archivos                                          | 28/1/2016 04:37:28                        |        | dev                                | 2/11/2014 10:46:04                                                                           | <b>TWXF-SF-X</b><br><b>IWXF-XF-X</b><br>root |                    |                                        |
| <b>Descargas</b>                    | Carpeta de archivos                                          | 18/11/2010 08:38:52                       |        | etc                                | 2/11/2014 12:08:08                                                                           | <b>IWXF-XF-X</b><br>root                     |                    |                                        |
| Directorio de interca               | Carpeta de archivos                                          | 3/5/2016 18:08:28                         |        | home                               | 2/11/2014 10:16:43                                                                           | <b>INXF-SF-X</b><br>root                     |                    |                                        |
| <b>EA Games</b>                     | Carpeta de archivos                                          | 11/10/2017 17:17:41                       |        | lib                                | 1/2/2015 07:46:18                                                                            | <b>DWXF-XF-X</b><br>root                     |                    |                                        |
| <b>EAGLE</b>                        | Carpeta de archivos                                          | 4/10/2018 21:28:45                        |        | lost+found                         | 2/11/2014 10:18:43                                                                           | $TMS + + + + +$<br>root                      |                    |                                        |
| <b>Easy Macro Recorder</b>          | Carpeta de archivos                                          | 7/3/2013 10:57:31                         |        | media                              | 1/1/2001 00:00:26                                                                            | rwxr-sr-x<br>root                            |                    |                                        |
| Garmin                              | Carpeta de archivos                                          | 6/3/2014 00:44:34                         |        | mnt                                | 2/11/2014 10:16:43                                                                           | <b>IWXF-SF-X</b><br>root                     |                    |                                        |
| Inventor Server SDK A               | Carpeta de archivos                                          | 2/6/2015 19:51:54                         |        | opt                                | 2/11/2014 10:17:05                                                                           | rwxr-sr-x<br>xuser                           |                    |                                        |
| Inventor Server x64 A               | Carpeta de archivos                                          | 12/6/2013 09:14:19                        |        | proc                               | 1/1/2001 00:00:15                                                                            | root<br>r-xr-xr-x                            |                    |                                        |
| <b>KONAMI</b>                       | Carpeta de archivos                                          | 12/5/2013 05:24:43                        |        | run                                | 2/11/2014 12:22:59                                                                           | root<br><b>DAXDAXDAX</b>                     |                    |                                        |
| <b>Larian Studios</b>               | Carpeta de archivos                                          | 5/4/2015 21:32:40                         |        | sbin                               | 2/11/2014 10:17:36                                                                           | rwxr-sr-x<br>root                            |                    |                                        |
| <b>MAGIX Downloads</b>              | Carpeta de archivos                                          | 4/9/2015 12:56:08                         |        | sketch                             | 2/11/2014 10:48:07                                                                           | <b>INXF-XF-X</b><br>root                     |                    |                                        |
| <b>MATLAB</b>                       | Carpeta de archivos                                          | 31/10/2011 22:10:36                       |        | sys                                | 1/1/2001 00:00:18                                                                            | root<br>$r - xr - xr - x$                    |                    | Directorio de Archivos en la microSD   |
| <b>My Cheat Tables</b>              | Carpeta de archivos                                          | 19/2/2012 16:11:36                        |        | usr                                | 1/2/2015 10:16:52                                                                            | <b>DASCE-XE-X</b><br>root                    |                    | una vez finalizada la corrección de la |
| <b>My Drivers</b>                   | Carpeta de archivos                                          | 17/3/2015 17:34:18                        |        | war!                               | 1/1/2001 00:00:54                                                                            | root<br>rwxr-xr-x                            |                    |                                        |
| <b>My Games</b>                     | Carpeta de archivos                                          | 9/4/2017 20:21:51                         |        | a tmp                              | 1KB 1/1/2001 00:00:26                                                                        | root<br><b>IWXIWXIWX</b>                     |                    | ubicación de la carpeta var. Ya no es  |
| My ISO Files                        | Carpeta de archivos                                          | 16/11/2010 23:06:24                       |        |                                    |                                                                                              |                                              |                    |                                        |
| <b>NetBeansProjects</b>             | Carpeta de archivos                                          | 17/5/2013 18:01:36                        |        |                                    |                                                                                              |                                              |                    | un acceso directo                      |
| Overwatch                           | Carpeta de archivos                                          | 24/5/2016 15:58:07                        |        |                                    |                                                                                              |                                              |                    |                                        |
| <b>DDF Architect Files</b>          |                                                              | Carneta de archivos 29/11/2013 11:13:50   | $\sim$ |                                    |                                                                                              |                                              |                    |                                        |
| 0 B de 5,89 MB en 0 de 50           |                                                              |                                           |        | 5 ocultos 0 B de 8 B en 0 de 18    |                                                                                              |                                              |                    |                                        |
|                                     |                                                              |                                           |        |                                    | ⋒                                                                                            | <b>SCP</b>                                   | 0:06:56            |                                        |

**Figura 4-6 - Directorios en la carpeta Raíz del SO Linux Yocto**

# **4.1.2 Instalación MySQL**

Para poder instalar el conjunto de paquetes MySQL, se procedió de manera similar a los paquetes de Apache, en la consola se debe introducir los siguientes comandos:

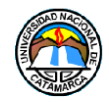

- **opkg install mysql5:** Instala el paquete MySQL 5.
- **opkg install mysql5-server:** Instala el conjunto de paquetes de MySQL 5 para servidores.
- **opkg install mysql5-client:** Instala el conjunto de paquetes de MySQL 5 para clientes.
- **opkg install mysql5-dbg:** Instala el conjunto de paquetes de MySQL5, para debugging
- **opkg install libmysqlclient16:** Instala las librerías del cliente MySQL, en su versión 16.
- **opkg install libmysqlclient-dbg:** Instala las librerías del cliente MySQL para debugging.
- **opkg install libmysqlclient-dev:** Instala las librerías del cliente MySQL para desarrolladores.
- **opkg install libmysqlclient-r-dev:** Instala las librerías del cliente MySQL para desarrolladores.
- **opkg install libmysqlclient-r-staticdev:** Instala las librerías del cliente MySQL para desarrolladores.
- **opkg install libmysqlclient-r16:** Instala las librerías del cliente MySQL, para desarrolladores en su versión 16.
- **opkg install libmysqlclient-staticdev:** Instala las librerías del cliente MySQL, para desarrolladores.

Se muestra en la Figura 4-7, los resultados de algunos de los comandos, luego de sus ejecuciones.

| PuTTY (inactive)                                                                              | п | $\times$ |
|-----------------------------------------------------------------------------------------------|---|----------|
| root@clanton:~# opkg install libmysglclient-dbg <                                             |   |          |
| Installing libmysglclient-dbg (5.1.40-rll) to root                                            |   |          |
| Downloading http://repo.opkg.net/galileo/i586/libmysglclient-dbg 5.1.40-rll i586.ipk.         |   |          |
| libmysglclient-dbg: unsatisfied recommendation for uclibc-libdl-dbg                           |   |          |
| libmysqlclient-dbg: unsatisfied recommendation for uclibc-libcrypt-dbg                        |   |          |
| libmysqlclient-dbq: unsatisfied recommendation for uclibc-libm-dbq                            |   |          |
| libmysglclient-dbg: unsatisfied recommendation for libmysglclient-r-dbg                       |   |          |
| libmvsglclient-dbg: unsatisfied recommendation for libstdc++-dbg                              |   |          |
| libmysqlclient-dbq: unsatisfied recommendation for nourses-libtinfo-dbq                       |   |          |
| libmvsglclient-dbg: unsatisfied recommendation for uclibc-backtrace-dbg                       |   |          |
| libmysqlclient-dbq: unsatisfied recommendation for uclibc-libpthread-dbq                      |   |          |
| libmysqlclient-dbq: unsatisfied recommendation for uclibc-libnsl-dbq                          |   |          |
| Installing $libz-dbg$ $(l.2.7-r0)$ to $root$                                                  |   |          |
| Downloading http://repo.opkg.net/galileo/i586/libz-dbg 1.2.7-r0 i586.ipk.                     |   |          |
| Configuring libz-dbg.                                                                         |   |          |
| Configuring libmysqlclient-dbg.                                                               |   |          |
| root@clanton:~# opkg install libmysqlclient-r-dev <                                           |   |          |
| Installing libmysglclient-r-dev (5.1.40-rll) to root                                          |   |          |
| Downloading http://repo.opkg.net/galileo/i586/libmysglclient-r-dev 5.1.40-rll i586.ipk.       |   |          |
| libmysqlclient-r-dev: unsatisfied recommendation for uclibc-libpthread-dev                    |   |          |
| libmvsglclient-r-dev: unsatisfied recommendation for uclibc-libcrypt-dev                      |   |          |
| libmysqlclient-r-dev: unsatisfied recommendation for uclibc-libm-dev                          |   |          |
| libmysqlclient-r-dev: unsatisfied recommendation for uclibc-libnsl-dev                        |   |          |
| Configuring libmysglclient-r-dev.                                                             |   |          |
| root@clanton:~# ^C                                                                            |   |          |
| root@clanton:~# opkg install libmysqlclient-r-staticdev                                       |   |          |
| Installing libmysqlclient-r-staticdev (5.1.40-rll) to root                                    |   |          |
| Downloading http://repo.opkg.net/galileo/i586/libmysqlclient-r-staticdev 5.1.40-rll i586.ipk. |   |          |
| Configuring libmysglclient-r-staticdev.                                                       |   |          |
| root@clanton:~# opkg install libmysqlclient-r16                                               |   |          |
| Package libmysqlclient-rl6 (5.1.40-rll) installed in root is up to date.                      |   |          |
| root@clanton:~# opkg install libmysqlclient-staticdev                                         |   |          |
| Installing libmysglclient-staticdev (5.1.40-rll) to root                                      |   |          |
| Downloading http://repo.opkg.net/galileo/i586/libmysqlclient-staticdev 5.1.40-rll i586.ipk.   |   |          |
| Configuring libmysqlclient-staticdev.                                                         |   |          |
| root@clanton:~# ^C                                                                            |   |          |
| root@clanton:~# opkg install mysql5-dbg                                                       |   |          |
| Installing mysql5-dbg (5.1.40-rll) to root                                                    |   |          |
| Downloading http://repo.opkg.net/galileo/i586/mysql5-dbg 5.1.40-rll i586.ipk.                 |   |          |
|                                                                                               |   |          |

**Figura 4-7 - Comandos para la instalación de MySQL**

Los mensajes de error que nos muestra la consola, fueron debidos a que el instalador trato de crear y darle permisos al usuario "mysql", Yocto Linux, por defecto, no permite modificaciones a los usuarios, también, el servicio MySQL, no puede iniciar, por mala

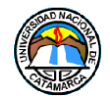

configuración de los sockets de conexión, para solucionar estos problemas, se tuvo que crear manualmente al usuario "mysql" y luego configurar manualmente el socket, para esto se realizaron los siguientes pasos, primero se ejecutaron estos comandos en la consola:

- **useradd -m -r -s /bin/true mysql:** Crea el usuario mysql
- **chown -R mysql /var/mysql:** Concede permisos al usuario mysql en ese directorio
- **chown -R mysql /var/lib/mysql:** Concede permisos al usuario mysql en ese directorio

Luego, para corregir el error de la configuración del socket de conexión, se modificó el archivo ubicado en la siguiente ubicación: **/etc/my.cnf**

En la Figura 4-8, se muestra como quedo el archivo de configuración de MySQL, luego de corregir la ubicación de los socket.

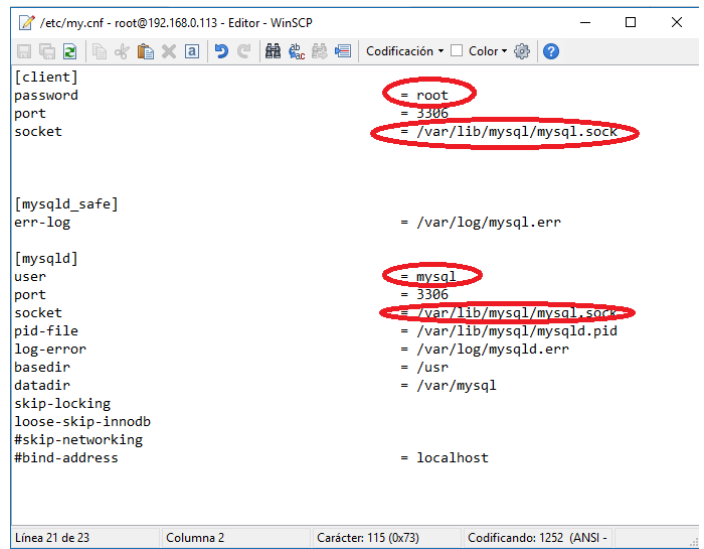

**Figura 4-8 - Archivo de Configuración de MySQL**

Finalmente, se ejecutó el siguiente comando para que MySQL pudiera crear los directorios e iniciar los servicios correspondientes que antes no pudo, y comenzar a funcionar:

**mysql\_install\_db:** Instala e inicia todos los servicios MySQL

# **Creación de la Base de datos en MySQL**

Con la aplicación MySQL funcionando en la plataforma Intel Galileo, ejecutamos el comando:

 **mysql:** Activa el modo gestor de base de datos MySQL, ahora se puede ejecutar comandos SQL para interactuar con las bases de datos.

Se creó nuestra propia base de datos llamada **temperatura\_humedad**, para esto se introdujo los siguientes comandos SQL, el comando CREATE, crea la base de datos, el comando USE, la selecciona para manipularla.

# **CREATE DATABASE temperatura\_humedad;**

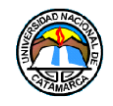

### **USE tempratura\_humedad;**

Finalmente para crear la tabla que vamos a usar para los datos recolectados por el sensor de temperatura y humedad DHT11, se creó una tabla **reportes** (ver tabla 4-1)**,** con las siguientes características:

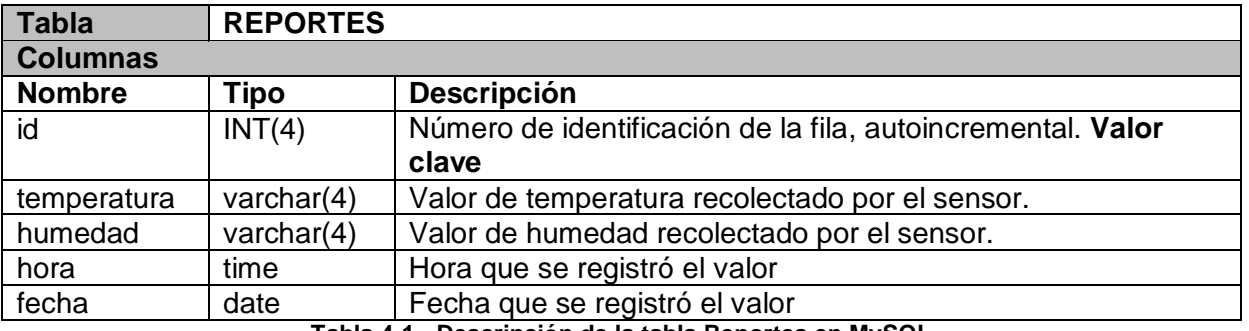

**Tabla 4-1 - Descripción de la tabla Reportes en MySQL**

### **Comando SQL:**

# **CREATE TABLE reportes (id int(4) NOT NULL AUTO\_INCREMENT, temperatura VARCHAR(4) NOT NULL, humedad VARCHAR(4) NOT NULL, hora TIME NOT NULL, fecha DATE NOT NULL, PRIMARY KEY (id));**

| d <sup>2</sup> 192.168.0.113 - PuTTY                                        |                                          |  |               |  |                                                                                |  | п | $\times$ |  |  |
|-----------------------------------------------------------------------------|------------------------------------------|--|---------------|--|--------------------------------------------------------------------------------|--|---|----------|--|--|
| Welcome to the MySQL monitor. Commands end with ; or $\gtrsim$ .            |                                          |  |               |  |                                                                                |  |   |          |  |  |
| Your MySQL connection id is 7<br>Server version: 5.1.40 Source distribution |                                          |  |               |  |                                                                                |  |   |          |  |  |
|                                                                             |                                          |  |               |  |                                                                                |  |   |          |  |  |
|                                                                             |                                          |  |               |  | Type 'help;' or '\h' for help. Type '\c' to clear the current input statement. |  |   |          |  |  |
| mysql> use temperatura humedad;                                             |                                          |  |               |  |                                                                                |  |   |          |  |  |
|                                                                             |                                          |  |               |  | Reading table information for completion of table and column names             |  |   |          |  |  |
| You can turn off this feature to get a quicker startup with -A              |                                          |  |               |  |                                                                                |  |   |          |  |  |
| Database changed                                                            |                                          |  |               |  |                                                                                |  |   |          |  |  |
| mysql> describe reportes;                                                   |                                          |  |               |  |                                                                                |  |   |          |  |  |
| Field         Type         Null   Key   Default   Extra                     |                                          |  |               |  |                                                                                |  |   |          |  |  |
|                                                                             |                                          |  |               |  | id   int(4)   NO   PRI   NULL   auto increment                                 |  |   |          |  |  |
|                                                                             | temperatura   varchar(4)   NO       NULL |  |               |  |                                                                                |  |   |          |  |  |
|                                                                             | humedad   varchar(4)   NO     NULL       |  |               |  |                                                                                |  |   |          |  |  |
|                                                                             | hora I time I NO I I NULL                |  |               |  |                                                                                |  |   |          |  |  |
|                                                                             | fecha Idate INO                          |  | <b>I</b> NULL |  |                                                                                |  |   |          |  |  |
|                                                                             |                                          |  |               |  |                                                                                |  |   |          |  |  |
| $5$ rows in set $(0.01$ sec)                                                |                                          |  |               |  |                                                                                |  |   |          |  |  |
| mysql>                                                                      |                                          |  |               |  |                                                                                |  |   |          |  |  |
|                                                                             |                                          |  |               |  |                                                                                |  |   |          |  |  |

**Figura 4-9 - Tabla reportes creada en MySQL**

# **4.2 Instalación del Entorno Arduino IDE**

Para poder hacer uso del IDE de Arduino, debemos descargar de la página de Arduino en su sección de Software la última versión compatible con el Sistema Operativo utilizado, una

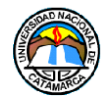

vez hecho esto, ejecutamos el archivo descargado Arduino-(versión)-(sistema Operativo).exe, para este proyecto, Arduino-1.8.5-windows.exe y seguimos las instrucciones de instalación.

Se puede observar (ver Figura 4-10), que al iniciar un nuevo archivo de código, el IDE agregará por defecto en las líneas del mismo, dos funciones que son **void setup ()** y **void loop()**, estas funciones son de carácter obligatorio, y deben estar presente en cualquier código que se deseé implementar utilizando plataformas de la familia Arduino, incluida la Intel Galileo.

La función **setup(),** es llamada cuando el sketch inicia, Se utiliza para inicializar variables, modos a los pin, comenzar a usar librerías, etc. La función **setup()**, solo se ejecutara una vez durante cada inicio, o reseteo de la plataforma.[11]

La función **loop(),** es una función bucle, y se comporta exactamente como uno, repitiéndose constantemente mientras la plataforma esté en funcionamiento, se utiliza para ejecutar el código principal, que hará uso de todas las funciones de la placa y los componentes conectados[11]

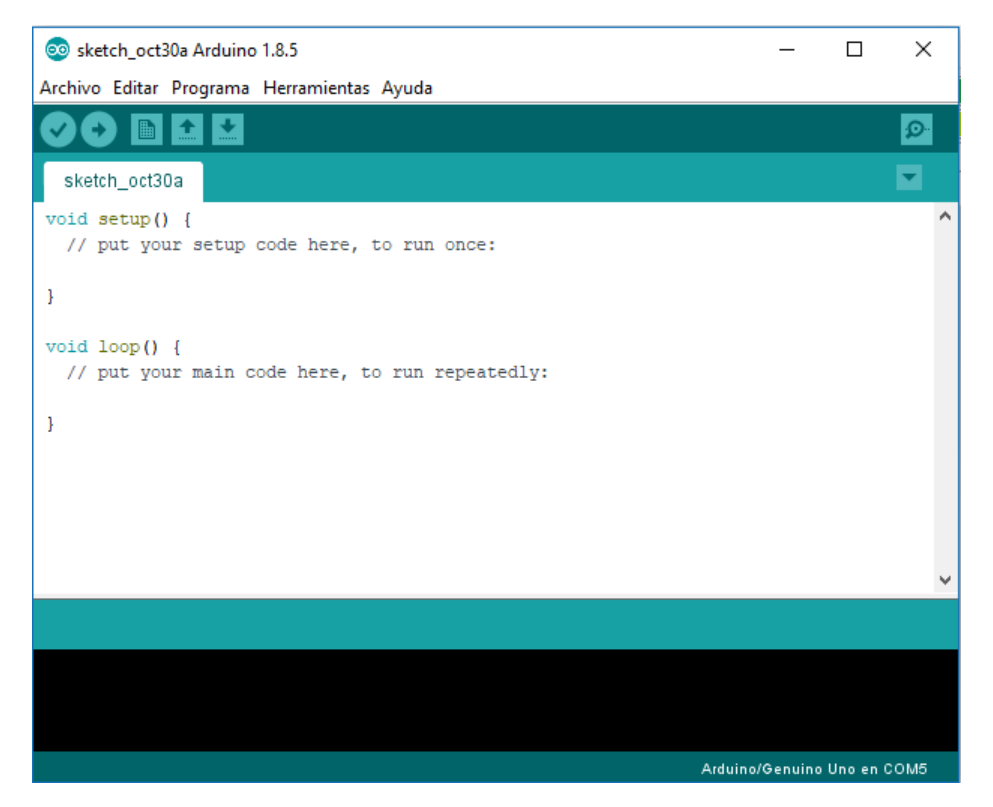

**Figura 4-10 - Arduino IDE 1.8.5**

Ahora debemos descargar la familia de placas Intel x86 en el entorno de desarrollo, para que el IDE reconozca nuestra Intel Galileo, para hacer esto, debemos ir a **Herramientas>Placa>Gestor de Tarjetas**, luego en la barra de búsquedas escribimos **Intel**, finalmente seleccionamos la opción **Intel i586 Boards** y procedemos a la instalación (ver Figura 4-11).

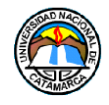

#### **Sistema Embebido de Telemetría para la Dirección de Tecnologías de la Información y Comunicación de la Universidad Nacional de Catamarca Software del Sistema Embebido de Telemetría**

| CO Gestor de tarjetas                                                    |          |
|--------------------------------------------------------------------------|----------|
| Tipo Todos<br>intel<br>$\checkmark$                                      |          |
| Intel i586 Boards by Intel versión 1.6.7+1.0 INSTALLED                   |          |
| Tarjetas incluidas en éste paquete<br>Galileo.                           |          |
| More info                                                                |          |
| $1.6.2 + 1.0$<br>Instalar<br>$\checkmark$                                | Eliminar |
| Intel i686 Boards by Intel                                               |          |
| Tarjetas incluidas en éste paquete<br>Edison.                            |          |
| More info                                                                |          |
|                                                                          |          |
|                                                                          |          |
| <b>Intel Curie Boards by Intel</b><br>Tarjetas incluidas en éste paquete |          |
| Arduino/Genuino 101.                                                     |          |
| More info                                                                |          |
|                                                                          |          |
|                                                                          |          |
|                                                                          |          |
|                                                                          |          |

**Figura 4-11 - Instalación de placas Intel i586 en el IDE de Arduino**

La ultima configuración en el IDE de Arduino para poder trabajar con la plataforma Intel Galileo la realizamos en **Herramientas>placas>Intel® Galileo**, de esta manera queda configurado el compilador del IDE de Arduino para trabajar con nuestra placa Intel Galileo (ver Figura 4-12)

| oo sketch_oct30a Arduino 1.8.5                              |                                                                                                    | Arduino NG or older<br><b>Arduino Robot Control</b> |                                                                                                    |  |  |
|-------------------------------------------------------------|----------------------------------------------------------------------------------------------------|-----------------------------------------------------|----------------------------------------------------------------------------------------------------|--|--|
| Archivo Editar Programa Herramientas Ayuda                  |                                                                                                    | <b>Arduino Robot Motor</b>                          |                                                                                                    |  |  |
| sketch_oct30a<br>void $setup()$ {<br>// put your setup<br>ŀ | Auto Formato<br>Archivo de programa.<br>Reparar codificación & Recargar.<br><b>Monitor Serie</b><br><b>Serial Plotter</b><br>WiFi101 Firmware Updater | $Ctrl+T$<br>Ctrl+Mayús+M<br>Ctrl+Mayús+L            | Arduino Gemma<br>Adafruit Circuit Playground<br>Arduino Yún Mini<br>Arduino Industrial 101<br>Linino One<br>Arduino Uno WiFi |  |  |
| void $loop()$                                               | Placa: "Intel® Galileo"                                                                                                    |                                                     | Arduino i586 Boards                                                                                                    |  |  |
| // put your main c                                          | Puerto                                                                                                    |                                                     | Intel <sup>®</sup> Galileo<br>$\bullet$<br>Intel <sup>®</sup> Galileo Gen2                                                   |  |  |
| ŀ                                                           | Obtén información de la placa<br>Programador: "AVRISP mkll"                                                                                           |                                                     | littleBits AVR Boards<br>littleBits w6 Arduino Module (Leonardo)                                                             |  |  |
|                                                             | Quemar Bootloader                                                                                                    |                                                     | ▽                                                                                                    |  |  |
|                                                             |                                                                                                    |                                                     | v                                                                                                    |  |  |
|                                                             |                                                                                                    |                                                     |                                                                                                    |  |  |
|                                                             |                                                                                                    |                                                     |                                                                                                    |  |  |
| ø                                                           |                                                                                                    |                                                     | Intel® Galileo en COM5                                                                                                    |  |  |

**Figura 4-12 - Selección de la placa Intel Galileo en el IDE de Arduino**

# **4.3 Sistemas embebidos de Telemetría**

El firmware, es la parte lógica del sistema embebido que se encargará de procesar los datos de los sensores, enviar las alertas de mensajes de texto, recibir e interpretar los mensajes de texto de los usuarios para responder adecuadamente y finalmente, administrar la aplicación web del sistema, en la cual se mostrará los datos de los sensores.

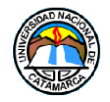

A Continuación se explicará en detalle el proceso de desarrollo del firmware utilizado en el Sistema embebido de Telemetría.

El firmware y su estructura lógica, puede ser graficado en una estructura de capas (Figura 4- 13).

- **Aplicación**: Esta capa es donde se encuentra la lógica principal del sistema embebido, el sketch cargado por el IDE Arduino, es el encargada de la recopilación de los datos de los sensores, manejo del módulo SMS/GPRS y él envió de alertas.
- **Software del Sistema:** En esta capa, se encuentra el sistema operativo Linux Yocto, y es la base del sistema, aquí se encuentran los drivers y las funciones básicas del funcionamiento de la Intel Galileo, también provee funciones de servidor web con Apache Web Server y soporte de lenguaje HTML, PHP y almacenamiento de base de datos en MySQL.

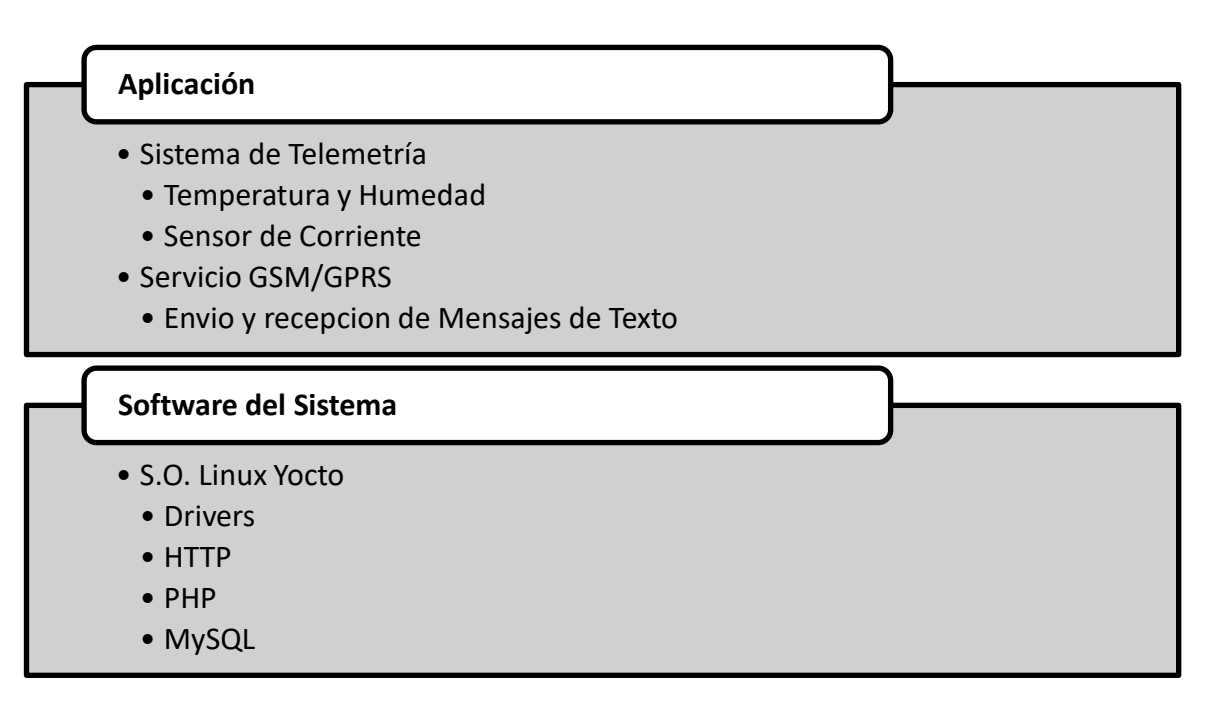

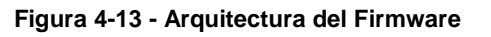

# **4.3.1 Aspecto General**

Para describir algunas de las características generales de la aplicación se siguieron las directrices del estándar "IEEE Recomended Practice for Software Requirements Specification ANSI/IEEE 830 1998".

### **Alcance**

El desarrollo es motivado por la necesidad de un sistema embebido con la capacidad de recolectar datos del estado del data center a cargo de la D.T.I.C. de la U.N.Ca. , y que estos datos puedan ser consultados en cualquier momento para tomar las medidas correspondientes en caso de emergencias.

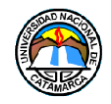

### **4.3.2 Descripción General**

En el siguiente apartado de describen los detalles generales del sistema embebido. Se explican sus principales características, funciones y otros factores involucrados en su desarrollo.

### **Perspectiva del Producto**

El firmware se preparó para poder operar sobre una plataforma de hardware que soporte el Sistema Operativo Linux Yocto embebido.

### **Funciones del Sistema**

Las principales funcionalidades que del Sistema Embebido brindará son:

- Mostrar un menú por mensaje de texto con las funciones del sistema.
- Consultar Temperatura y Humedad del ambiente por mensaje de texto SMS.
- Consultar Temperatura y Humedad del ambiente por aplicación web.
- Consultar temperatura y humedad del ambiente recolectados en otros días por aplicación web.
- Consultar la dirección IP del dispositivo en la red de área local a la cual está conectado por mensaje de texto SMS.
- Consultar si se desea monitorear un aire acondicionado.
- Dejar de monitorear el equipo de aire acondicionado si recibe la orden de hacerlo.
- Consultar el estado del equipo de aire acondicionado por mensaje de texto SMS.
- Consultar el estado del equipo de aire acondicionado por aplicación web.
- Enviar alerta por mensaje de texto, si la temperatura es demasiado alta en sala.
- Enviar alerta por mensaje de texto, si el equipo de aire acondicionado deja de funcionar.
- Brindar en la aplicación web un servicio de sesiones por cuentas de usuario.
- Permitir acceso a todas las funciones de la aplicación web si se inició sesión correctamente.
- Permitir visualizar, ingresar o modificar los números de celular con al cual se comunica el sistema por mensajes de texto SMS.
- Permitir modificar los datos de inicio de sesión.
- Permitir alternar el funcionamiento de 2 quipos de aire acordonado por mensaje de texto.

### **Características de los Usuarios**

El sistema tiene como usuario objetivo al personal a cargo del data center de la D.T.I.C., se espera que el/los encargado/s, tenga/n conocimiento técnico para poder operar el sistema embebido, reconocer su estructura, las conexiones que deben realizarse y comprender los valores que se obtienen de los sensores para tomar las acciones que se requieran ante contingencias.

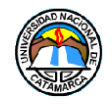

### **Restricciones**

El/los encargado/s del data center, debe/n proveer acceso a la red de área local y a internet para que el sistema pueda usar las funciones web.

Por cuestiones de seguridad, ya que el sistema podrá encender o apagar equipos de aire acondicionado, cuya integridad debe ser protegida, el sistema embebido, solo enviará y responderá a los mensajes de texto SMS a un número de celular en particular, programado previamente en el firmware, el mismo podrá actualizarse mediante mantenimiento del sistema.

# **4.3.3 Requisitos Específicos**

En este apartado se presentaran los requisitos funcionales, que deberán ser satisfechos por el firmware y la aplicación web. Todos los requisitos que serán listados, son esenciales, significa que el sistema embebido debe cumplirlos para considerarse óptimo.

# **Requisitos Funcionales**

- El sistema permitirá almacenar 3 números de celular, uno perteneciente al administrador de la sala, y los otros dos a personal auxiliar.
- Al inicio, el sistema deberá enviar un mensaje de texto al administrador solicitando si se desea monitorear el aire acondicionado para activar las alertas, y a todos los números almacenados en su memoria para informar que está en funcionamiento.
- El sistema no responderá a mensajes de texto que no provengan de los números de celular registrados en el mismo.
- El sistema no responderá a mensajes de texto que no contengan las instrucciones que se indicaron para su funcionamiento.
- El sistema comenzará a monitorear el aire acondicionado conectado si recibe la orden de mensaje del administrador.
- El sistema dejará de monitorear el aire acondicionado conectado si recibe la orden específica por mensaje de texto SMS del administrador.
- El sistema deberá responder al mensaje de texto SMS que solicita el menú de opciones, con otro mensaje de texto SMS con el menú de opciones en su contenido.
- El sistema deberá responder al mensaje de texto SMS que solicita la temperatura y humedad del ambiente con un mensaje de texto SMS con los datos recolectados en ese momento por el sensor de temperatura y humedad en su contenido.
- El sistema deberá responder al mensaje de texto SMS que solicita el estado del equipo de aire acondicionado con un mensaje de texto SMS con el estado actual de los aires acondicionados en su contenido.
- El sistema deberá responder al mensaje de texto SMS que solicita la dirección IP del dispositivo con un mensaje de texto SMS con la dirección IP que tienen asignado el sistema en la red de área local, si está conectado a una.
- El sistema deberá enviar un mensaje de texto SMS a todos los números registrados informando en modo de alerta, que la temperatura alcanzo valores no deseados y repetirá el envío cada 30 minutos hasta que la temperatura alcance valores aceptables.

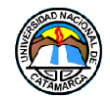

- El sistema deberá enviar un mensaje de texto SMS a todos los números registrados informado en modo de alerta, que el equipo de aire acondicionado dejo de funcionar y solicitando también, al administrador, en otro mensaje una orden específica, si se desea encender el aire acondicionado de repuesto.
- El Sistema repetirá el envío del mensaje de texto SMS de alerta sobre el estado del aire acondicionado cada 30 minutos, si no recibe respuesta del administrador.
- El sistema deberá encender el aire acondicionado de repuesto, si recibe la orden específica luego de haber enviado el mensaje de alerta sobre el estado del aire acondicionado.
- El sistema no actuará si recibe la orden específica de encender el aire acondicionado de repuesto, sin antes haber enviado el mensaje de alerta sobre el estado del aire acondicionado.
- El sistema almacenará los datos de temperatura y humedad recolectados por el sensor de temperatura y humedad en su base de datos.
- El sistema mostrará una aplicación web donde el administrador puede acceder mediante inicio de sesión a las funciones web del sistema.
- Si el administrador inició sesión correctamente, el sistema mostrará en la aplicación web una página donde se podrá consultar los datos de temperatura y humedad del ambiente y el estado de los aires, a través de gráficos.
- Si el administrador inició sesión correctamente, el sistema mostrará en la aplicación web, en la página de los gráficos, un gráfico con registros históricos, donde se podrá seleccionar una fecha deseada para conocer los datos recolectados en ese día.
- Si el administrador inicio sesión correctamente, el sistema mostrará en la aplicación web una página donde se podrá visualizar, ingresar o modificar los números de celular con los cuales se comunica.
- Si el administrador inicio sesión correctamente, el sistema mostrará en la aplicación web una página donde se podrá modificar los datos de inicio de sesión e la cuenta.
- El sistema no debe permitir acceder a las funciones de la aplicación web si se ingresan incorrectamente los datos de inicio de sesión.
- El sistema reiniciará todas sus funcionalidades, si el botón de reboot es presionado.
- El sistema reiniciará todas sus funcionalidades, si recibe la orden específica vía mensaje de texto SMS del administrador.

# **Requisitos No Funcionales**

- El sistema está pensado para utilizarse con un número de celular correspondiente al administrado del data center y dos números adicionales pertenecientes a personal auxiliar.
- El sistema está pensando para utilizarse en una sala data center, que puede tener equipos de aire acondicionado.
- El sistema debe ser operado únicamente por el personal a cargo del data center.
- La información que recolecta el sistema, debe ser clara y concisa a la hora de ser consultada por el personal del data center.
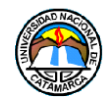

#### **4.3.4 Modelo Esencial**

Este modelo representa gráficamente lo que el sistema debe hacer para satisfacer los requerimientos del usuario, mostrando lo mínimo posible acerca de cómo se implementa. Aquí se encuentran el **Modelo Ambiental,** y el **Modelo de Comportamiento**.

#### **Modelo Ambiental**

Este modelo tiene como objetivo, marcas los límites entre nuestro sistema y los sistemas que lo rodean, es decir, delimitar las fronteras entre nuestro sistema y su ambiente.

#### **Diagrama de Contexto**

Uno de los componentes que conforman al Modelo Ambiental es el Diagrama de Contexto. Este diagrama enfatiza algunas características importantes del sistema como son las personas, organizaciones y sistemas con lo que se comunica el sistema. También, los datos que el sistema produce y los datos que recibe del exterior y debe procesar de alguna forma.

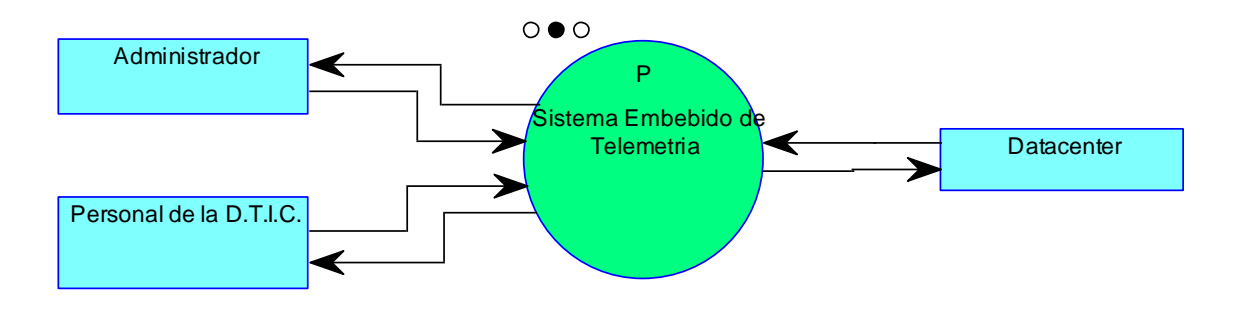

**Figura 4-14 - Diagrama de Contexto del Sistema Embebido de Telemetría**

#### **Lista de Eventos**

A continuación se listan los eventos que ocurren en el exterior que desencadenan respuestas del sistema:

- 1) Al iniciar el sistema, este envía un mensaje de texto al administrador y al personal del data center con las primeras opciones y la IP del dispositivo.
- 2) El administrador o el personal del data center solicitan el menú de opciones al sistema por mensaje de texto SMS.
- 3) El administrador del data center solicita que el sistema empiece a monitorear el aire acondicionado.
- 4) El administrador del data center solicita que el sistema deje de monitorear el aire acondicionado.
- 5) El administrador o el personal del data center solicitan la temperatura y humedad de la sala por mensaje de texto SMS.
- 6) El administrador o el personal del data center solicitan el estado de los aires acondicionados por mensaje de texto SMS.
- 7) El administrador o el personal del data center acceden a la aplicación web.

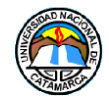

- 8) El administrador o el personal del data center ingresan o modifican los números de celular almacenados en el sistema y esté envía un mensaje SMS para confirmar los números.
- 9) El administrador o el personal del data center modifican los datos de inicio de sesión.
- 10) El equipo de aire acondicionado monitoreado en el data center deja de funcionar y el sistema envía un alerta SMS al personal del data center.
- 11) El administrador del data center envía la orden vía SMS de encender el aire acondicionado de repuesto.
- 12) El Sistema mide la temperatura y humedad del data center y la almacena en su base de datos.
- 13) El Sistema verifica el estado actual del funcionamiento del aire acondicionado monitoreado.
- 14) La temperatura en el data center sobrepasa el valor permitido y se envía una alerta SMS al personal del data center.
- 15) El administrador reinicia el sistema ante cualquier fallo del mismo enviando una orden especifica vía mensaje de texto SMS.
- 16) El administrador o el personal del data center solicitan la dirección de IP del dispositivo por mensaje de texto SMS.

## **Modelo de Comportamiento**

El diagrama de comportamiento describe el comportamiento final que el sistema debe cumplir para interactuar adecuadamente con el ambiente. Para esto, se realizan diagramas de flujo de datos y diccionario de datos.

#### **Diagramas de Flujo de datos**

A continuación se utilizarán diagramas de flujo de datos (DFD) para explicar las respuestas del sistema ante los eventos listados anteriormente.

Evento 1: Al iniciar el sistema, este envía un mensaje de texto al administrador y al personal del data center con las primeras opciones y la IP del dispositivo.

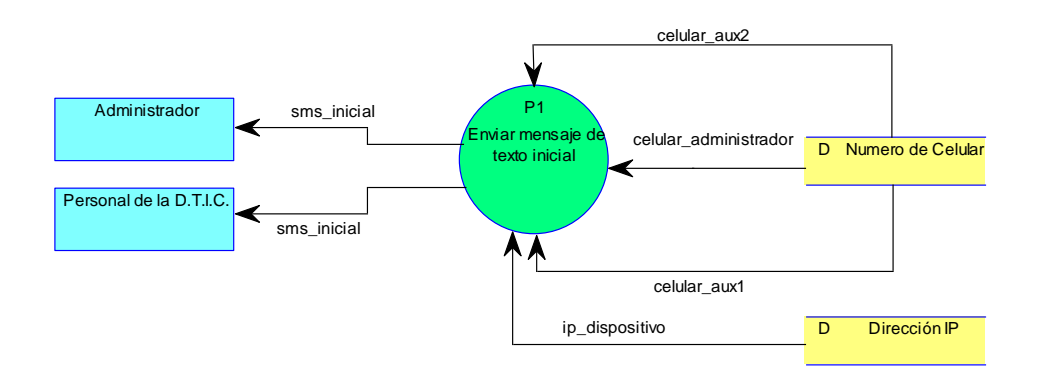

**Figura 4-15 - DFD Evento 1**

Evento 2: El administrador o el personal del data center solicita el menú de opciones al sistema por mensaje de texto SMS.

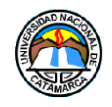

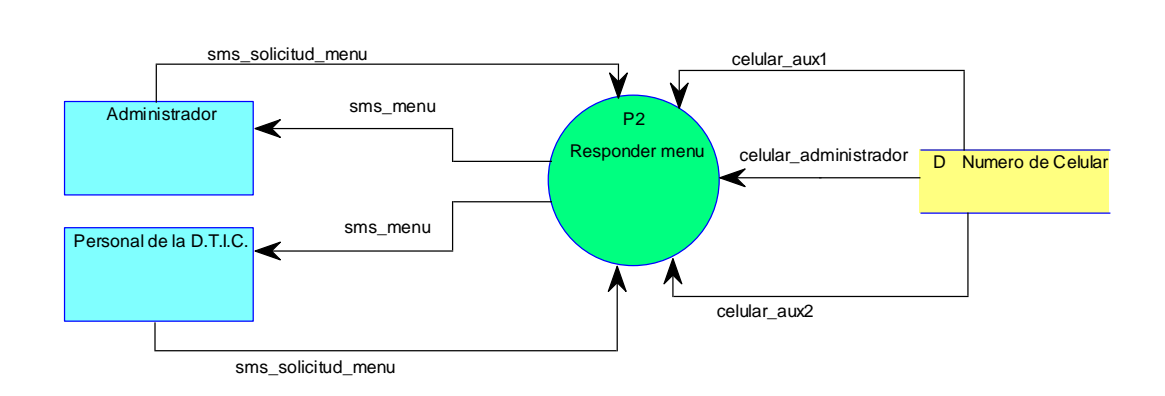

**Figura 4-16 - DFD Evento 2**

Evento 3: El administrador del data center solicita que el sistema empiece a monitorear el aire acondicionado.

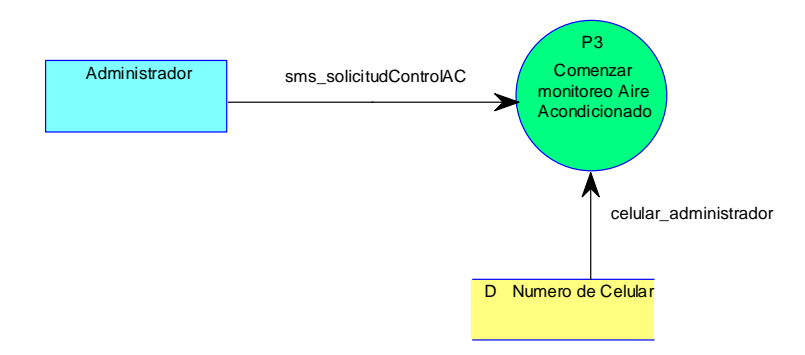

**Figura 4-17 - DFD Evento 3**

Evento 4: El administrador del data center solicita que el sistema deje de monitorear el aire acondicionado.

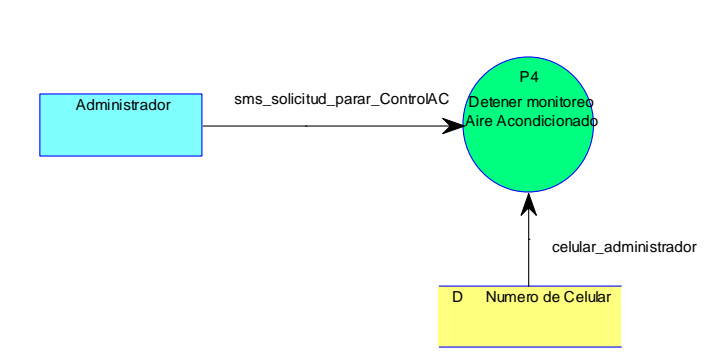

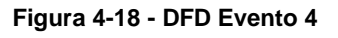

Evento 5: El administrador o el personal del data center solicitan la temperatura y humedad de la sala por mensaje de texto SMS.

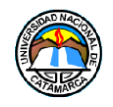

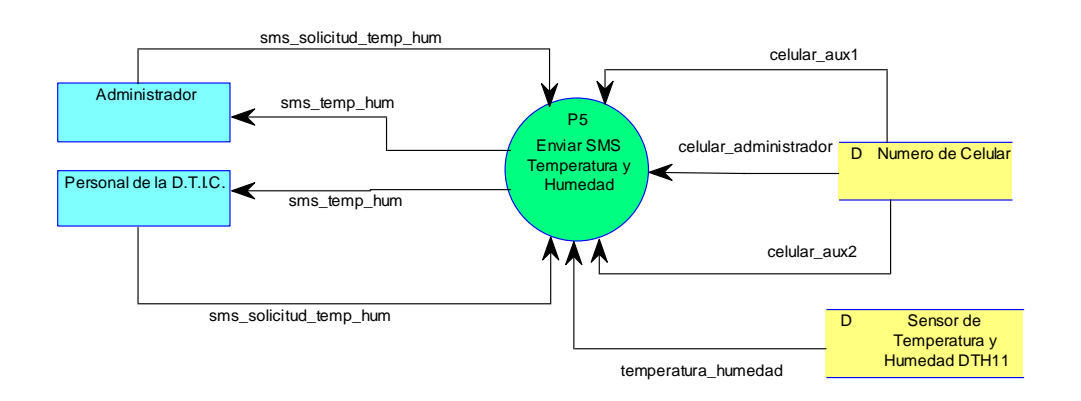

**Figura 4-19 - DFD Evento 5**

Evento 6: El administrador o el personal del data center solicitan el estado de los aires acondicionados por mensaje de texto SMS

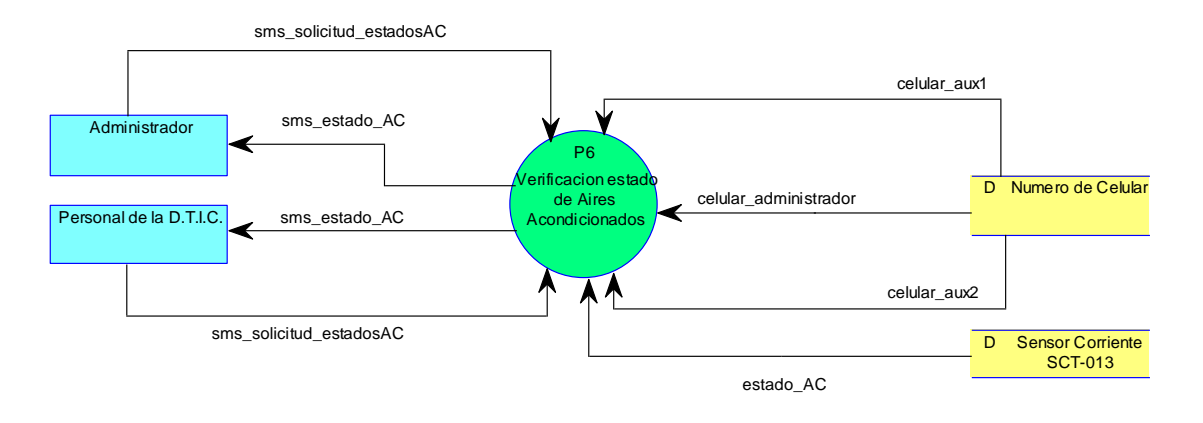

**Figura 4-20 - DFD Evento 6**

Evento 7: El administrador o el personal del data center acceden a la aplicación web.

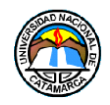

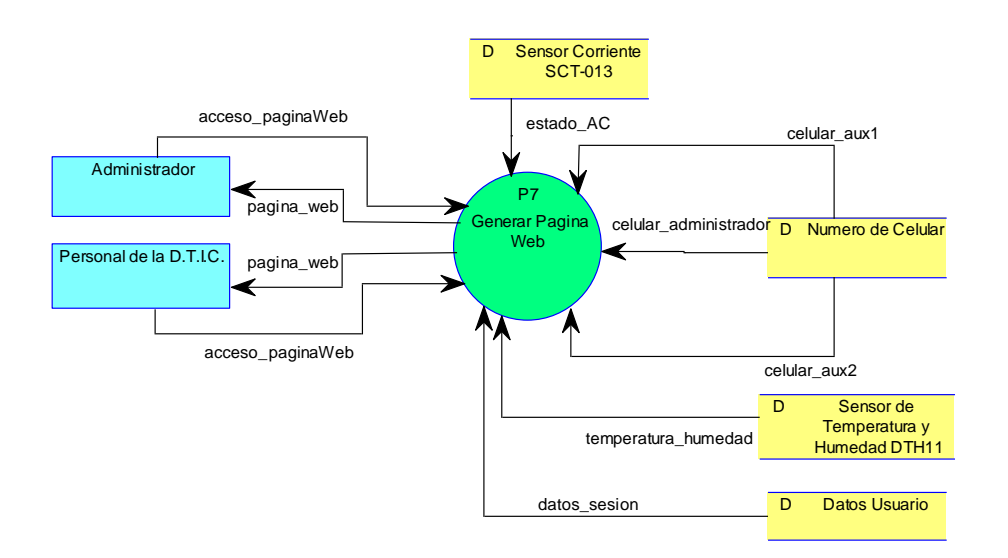

**Figura 4-21 - DFD Evento 7**

Evento 8: El administrador o el personal del data center ingresan o modifican los números de celular almacenados en el sistema y esté envía un mensaje SMS para confirmar los números.

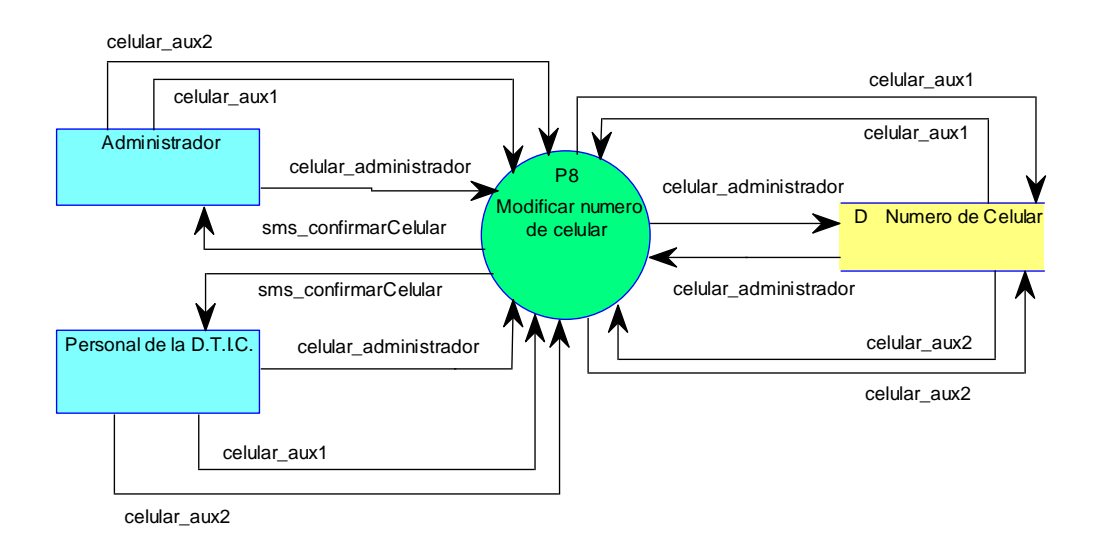

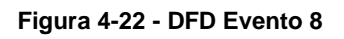

Evento 9: El administrador o el personal del data center modifican los datos de inicio de sesión.

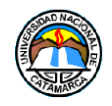

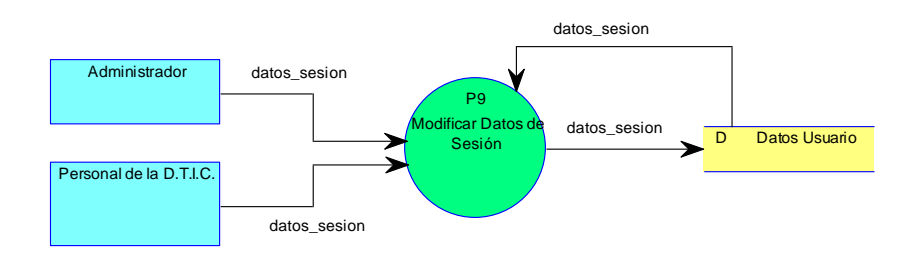

**Figura 4-23 - DFD Evento 9**

Evento 10: El equipo de aire acondicionado monitoreado en el data center deja de funcionar y el sistema envía un alerta SMS al personal del data center.

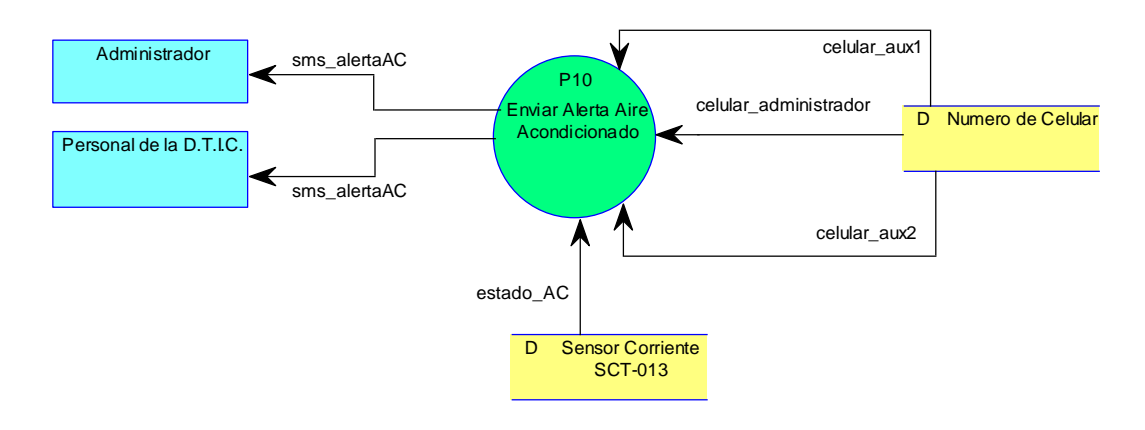

**Figura 4-24 - DFD Evento 10**

Evento 11: El administrador del data center envía la orden vía SMS de encender el aire acondicionado de repuesto.

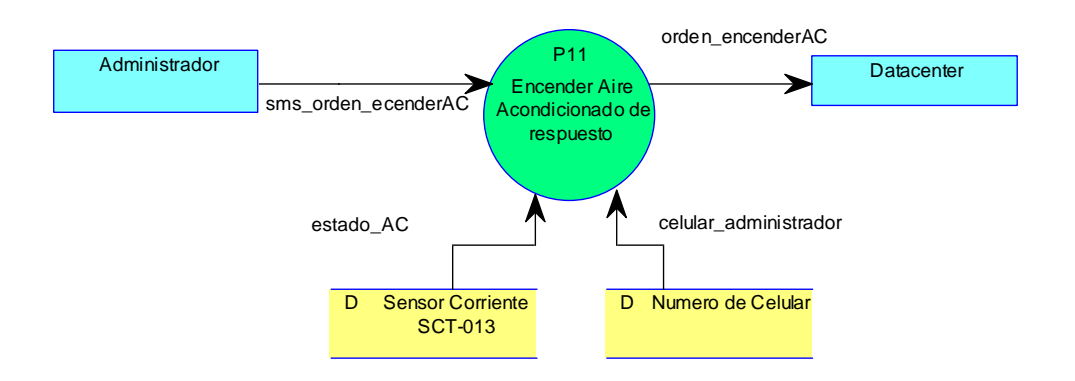

**Figura 4-25 - DFD Evento 11**

Evento 12: El Sistema mide la temperatura y humedad del data center y la almacena en su base de datos.

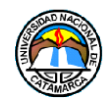

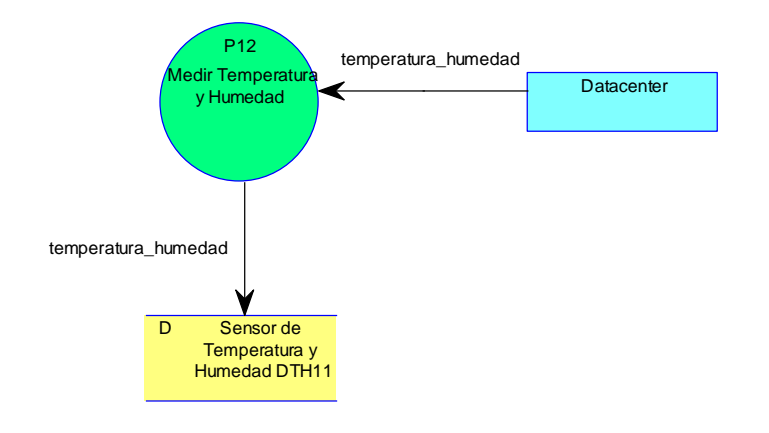

**Figura 4-26 - DFD Evento 12**

Evento 13: El Sistema verifica el estado actual del funcionamiento del aire acondicionado.

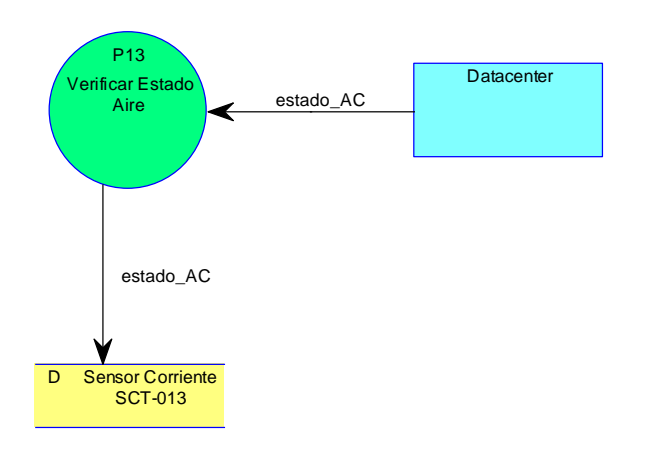

**Figura 4-27 - DFD Evento 13**

Evento 14: La temperatura en el data center sobrepasa el valor permitido y se envía una alerta SMS al personal del data center.

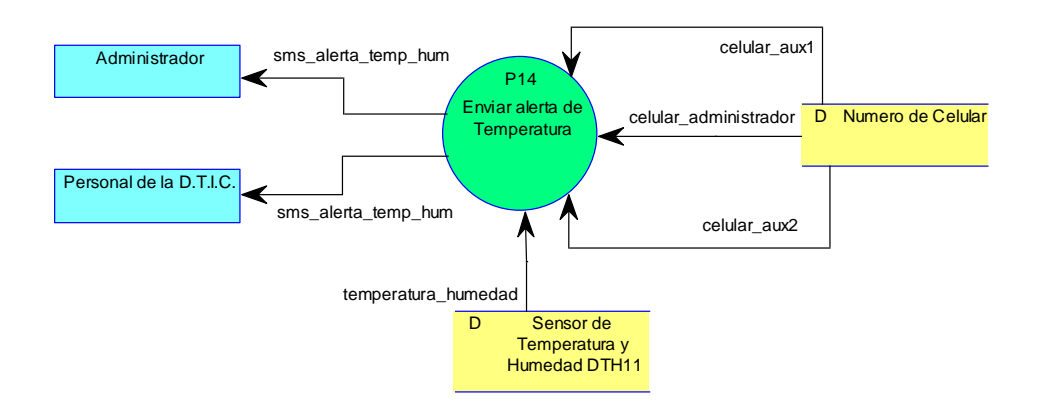

**Figura 4-28 - DFD Evento 14**

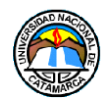

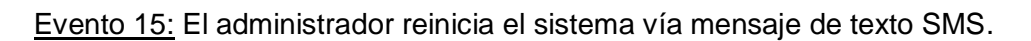

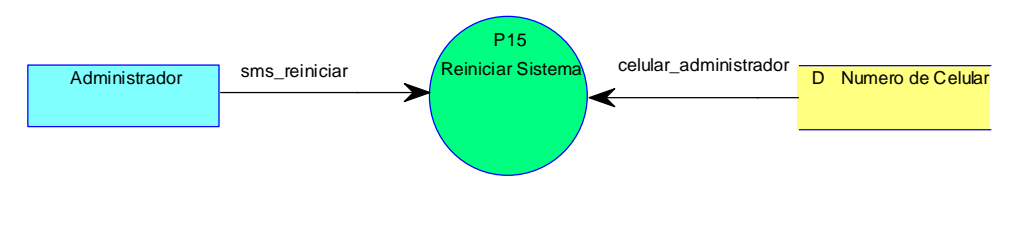

**Figura 4-29 - DFD Evento 15**

Evento 16: El administrador o el personal del data center solicitan la dirección de IP del dispositivo por mensaje de texto SMS.

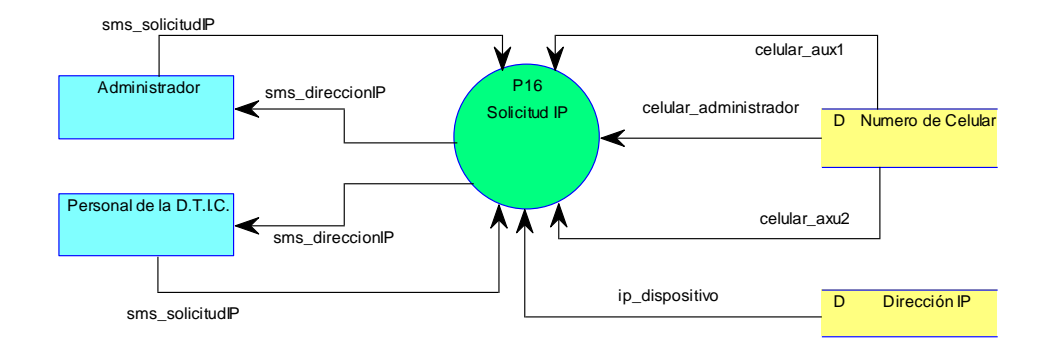

**Figura 4-30 - DFD Evento 16**

# **Especificaciones de Procesos**

La especificación de procesos, es una herramienta del modelado de sistemas, que nos permite definir qué sucede en los procesos o funciones de un sistema. El objetivo es definir qué debe hacerse para transformar entradas en salidas.

La forma más utilizada para realizar las especificaciones de procesos es el lenguaje estructurado. A continuación, se utilizará el lenguaje estructurado, para describir a cada uno de los procesos involucrados de forma tal que puedan ser comunicados de forma efectiva para todo aquel que desee entender el funcionamiento de los mismos.

**Proceso 1:** Enviar Mensaje de Texto inicial

Comenzar

Leer **celular\_administrador**

Leer **celular\_aux1**

Leer **celular\_aux2**

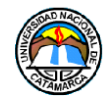

Leer **ip\_dispositivo**

Enviar **sms\_inicial**

Fin

**Proceso 2:** Responder Menú

Comenzar

Leer **sms\_solicitud\_menu**

Leer **celular\_administrador**

Leer **celular\_aux1**

Leer **celular\_aux2**

Si **celular** es igual **celular\_administrador** o **celular\_aux1** o **celular\_aux2**

Si **contenido** es igual a "hi"

Enviar **sms\_menu**

Fin Si

Fin Si

Finalizar

**Proceso 3:** Comenzar Monitoreo Aire Acondicionado

Comenzar

Leer **sms\_solicitudControlAC**

Leer **celular\_administrador**

Si **celular** es igual **celular\_administrador**

Si **contenido** es igual a "ok"

Iniciar Monitoreo de Aire Acondicionado

Fin Si

Fin Si

Fin

**Proceso 4:** Detener Monitoreo Aire Acondicionado

#### Comenzar

Leer **sms\_solicitud\_parar\_ControlAC**

Leer **celular\_administrador**

Si **celular** es igual **celular\_administrador**

Si **contenido** es igual a "de"

Detener Monitoreo de Aire Acondicionado

Fin Si

Fin Si

#### Fin

**Proceso 5:** Enviar SMS Temperatura y Humedad

#### Comenzar

Leer **sms\_solicitud\_temp\_hum**

Leer **celular\_administrador**

Leer **celular\_aux1**

Leer **celular\_aux2**

Si **celular** es igual **celular\_administrador** o **celular\_aux1** o **celular\_aux2**

Si **contenido** es igual "o1"

Leer **temperatura\_humedad**

Enviar **sms\_temp\_hum**

Fin Si

Fin si

## Finalizar

**Proceso 6:** Verificación estado de Aires Acondicionado

#### Comenzar

Leer **sms\_solicitud\_estadosAC**

Leer **celular\_administrador**

Leer **celular\_aux1**

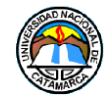

Leer **celular\_aux2**

Si **celular** es igual a **celular\_administrador** o **celular\_aux1** o **celular\_aux2**

Si **contenido** es igual "o2"

Si Monitoreo de Aire Acondicionado Iniciado

Leer **estado\_AC**

Enviar **sms\_estado\_AC**

Fin Si

Si no

estado es igual "No iniciado"

Enviar **sms\_estado\_AC**

Fin Si no

Fin Si

Finalizar

**Proceso 7:** Generar Pagina Web

Comenzar

Leer **acceso\_paginaweb**

Leer **datos\_sesion**

Si **usuario** es igual a **usuario\_registrado** y **contraseña** es igual a **contraseña\_registrada**

Leer **celular\_administrador**

Leer **celular\_aux1**

Leer **celular\_aux2**

Leer **estado\_AC**

Leer **temperatura\_humedad**

Visualizar **pagina\_web**

Fin Si

Finalizar

**Proceso 8:** Modificar número de celular

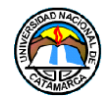

#### Comenzar

Leer **celular\_administrador**

Leer **celular\_aux1**

Leer **celular\_aux2**

Visualizar **celular\_administrador**

Visualizar **celular\_aux1**

Visualizar **celular\_aux2**

Actualizar Almacén **Numero de Celular**

Enviar **sms\_confirmarCelular**

#### Fin

**Proceso 9:** Modificar datos de sesión

#### Comenzar

Leer **datos\_sesion**

Actualizar Almacén **Datos de Usuario**

Fin

#### **Proceso 10:** Enviar Alerta Aire Acondicionado

#### Comenzar

Leer **estado\_AC**

Leer **celular\_administrador**

Leer **celular\_aux1**

Leer **celular\_aux2**

Si **estado** es igual "Apagado"

Enviar **sms\_alertaAC**

Fin Si

#### Finalizar

#### **Proceso 11:** Encender Aire Acondicionado de repuesto

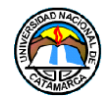

#### Comenzar

Leer **sms\_orden\_encenderAC**

Leer **celular\_administrador**

Si **celular** es igual **celular\_administrador**

Si **contenido** es igual a "si"

#### Leer **estado\_AC**

Si estado es igual "Apagado"

#### Enviar **orden\_encenderAC**

Fin Si

Fin Si

Fin Si

#### Finalizar

**Proceso 12:** Medir Temperatura y Humedad

Comenzar

Leer **temperatura\_humedad**

#### Actualizar Almacén **Sensor de Temperatura y Humedad DHT11**

Finalizar

**Proceso 13:** Verificar estado Aire

Comenzar

Leer **estado\_AC**

Actualizar Almacén **Sensor corriente SCT-013**

Finalizar

#### **Proceso 14:** Enviar Alerta de Temperatura

Comenzar

Leer **temperatura\_humedad**

Leer **celular\_administrador**

Leer **celular\_aux1**

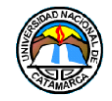

Leer **celular\_aux2**

Si **temperatura\_humedad** mayor o igual a **temperatura\_permitida**

Enviar **sms\_alerta\_temp\_hum**

Fin Si

Finalizar

**Proceso 15:** Reiniciar sistema

Comenzar

Leer **sms\_reiniciar**

Leer **celular\_administrador**

Si **celular** es igual **celular\_administrador**

Si **contenido** es igual a "re"

Reiniciar Sistema

Fin Si

Fin Si

Finalizar

**Proceso 16: Solicitud IP**

Comenzar

Leer **sms\_solicitudIP**

Leer **celular\_administrador**

Leer **celular\_aux1**

Leer **celular\_aux2**

Si **celular** es igual **celular\_administrador** o **celular\_aux1** o **celular\_aux2**

Si **contenido** es igual "ip"

Leer **ip\_dispositivo**

Enviar **sms\_direccionIP**

Fin Si

Fin si

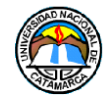

Fin

## **Diccionario de Datos**

El diccionario de datos contiene un listado organizado de todos los datos relacionados al sistema con una descripción precisa que permita tanto al analista como al usuario entender las entradas, salidas y otros componentes que forman parte del sistema.

## **Entidades Externas**

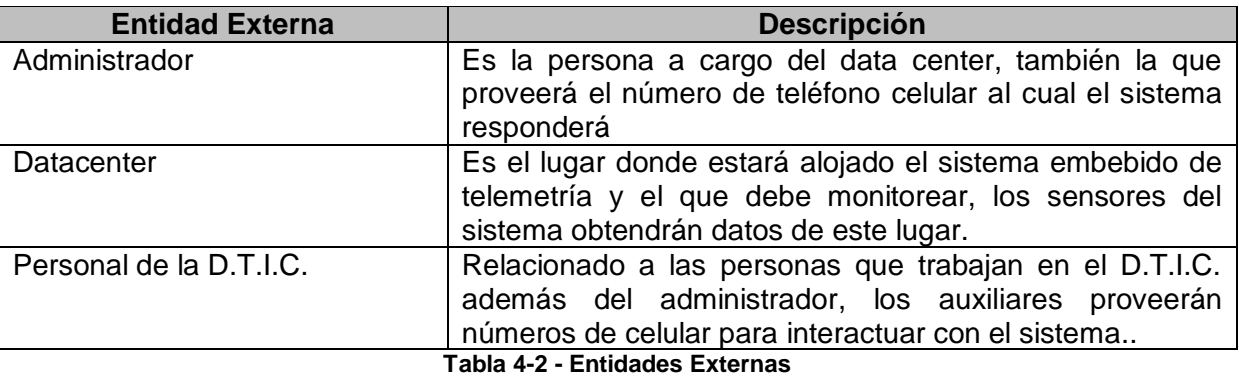

#### **Flujos de Datos**

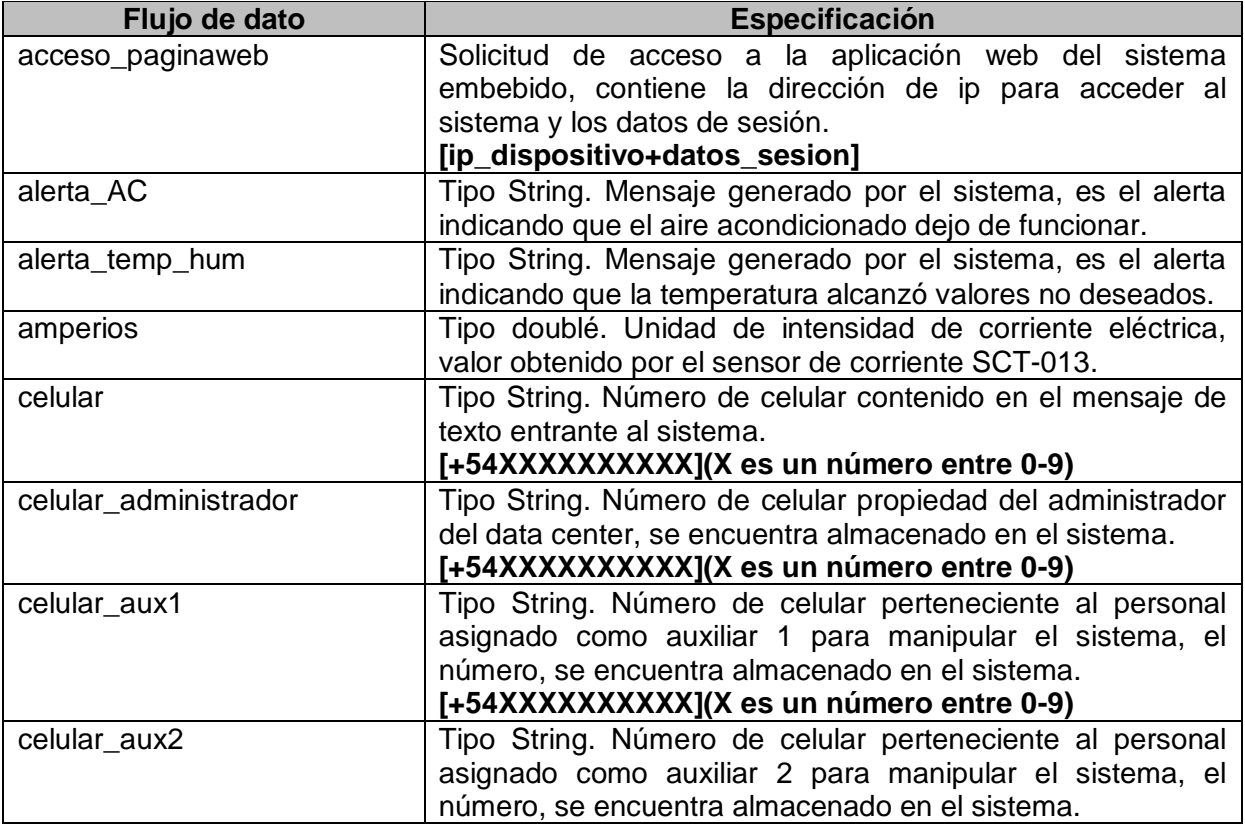

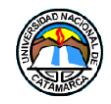

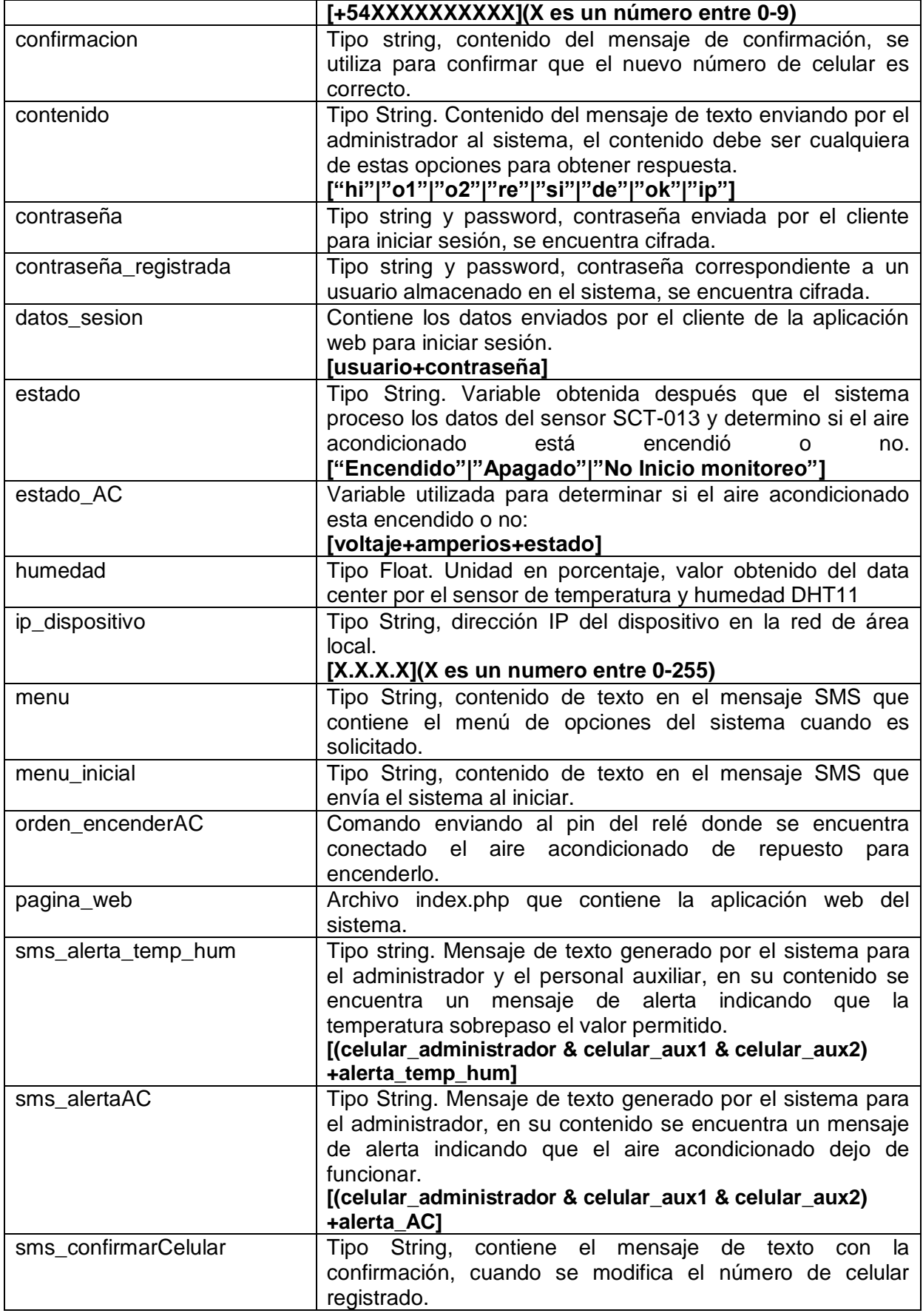

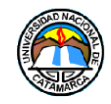

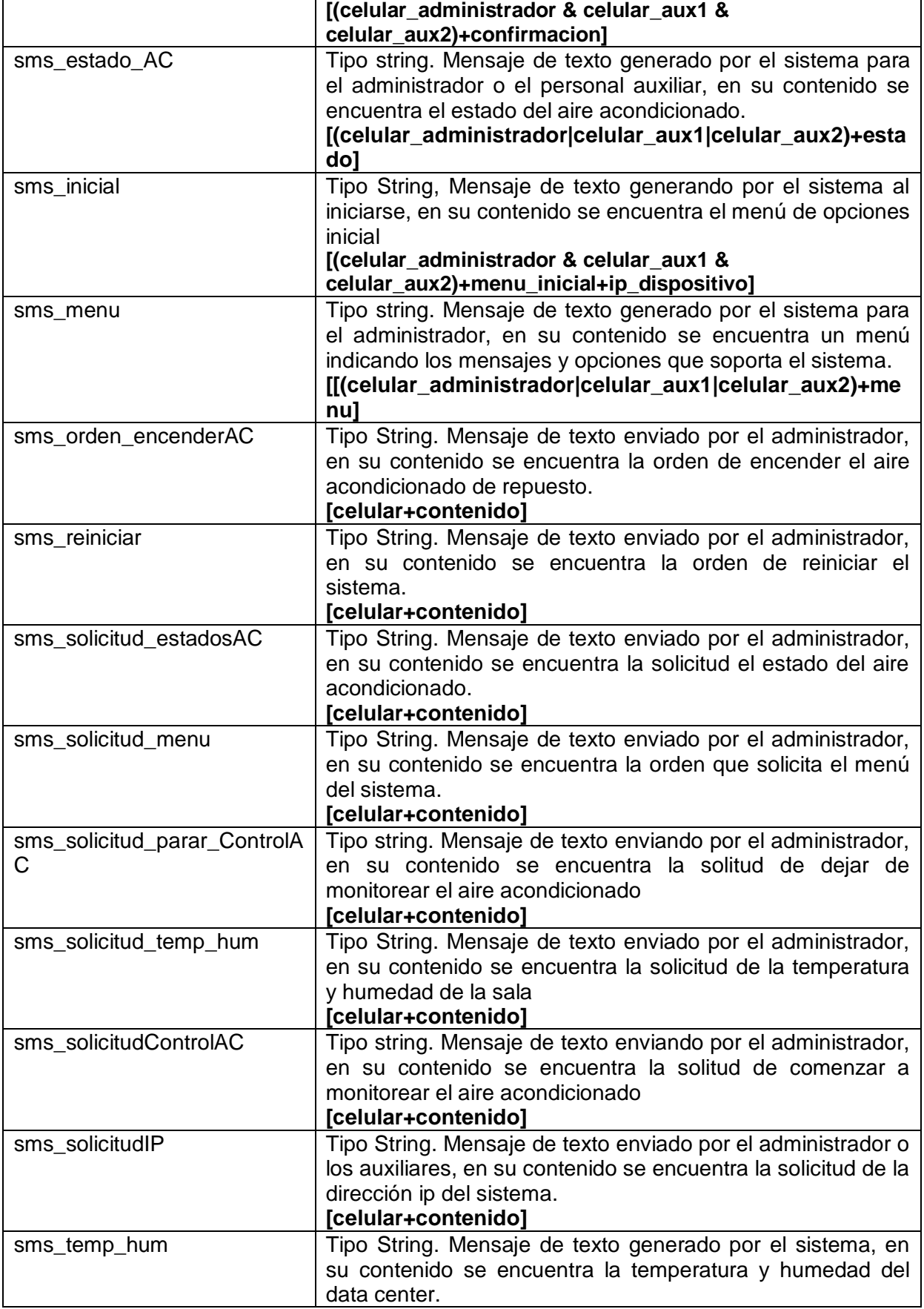

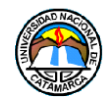

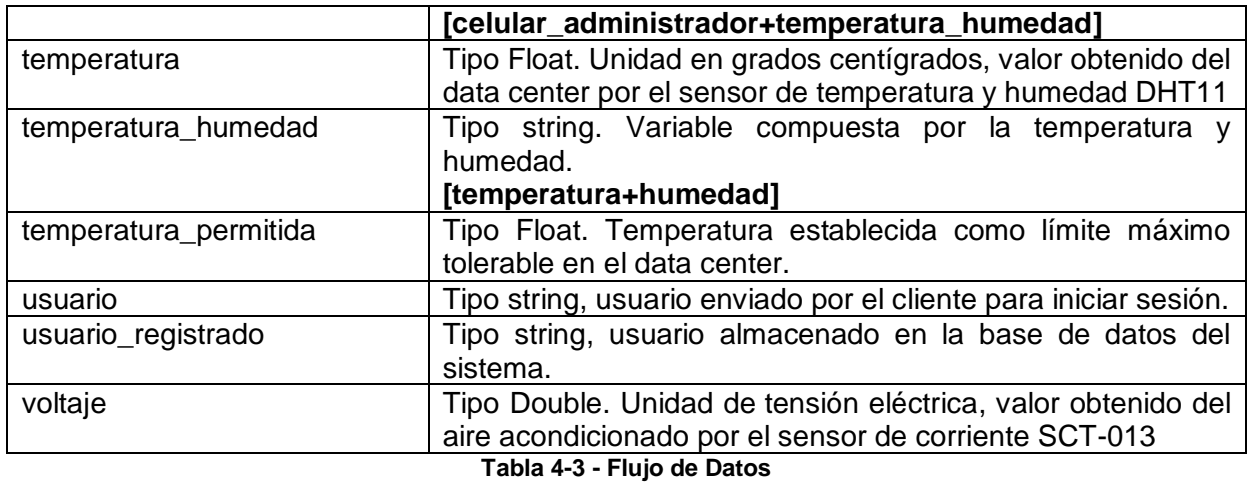

#### **Almacenes de datos**

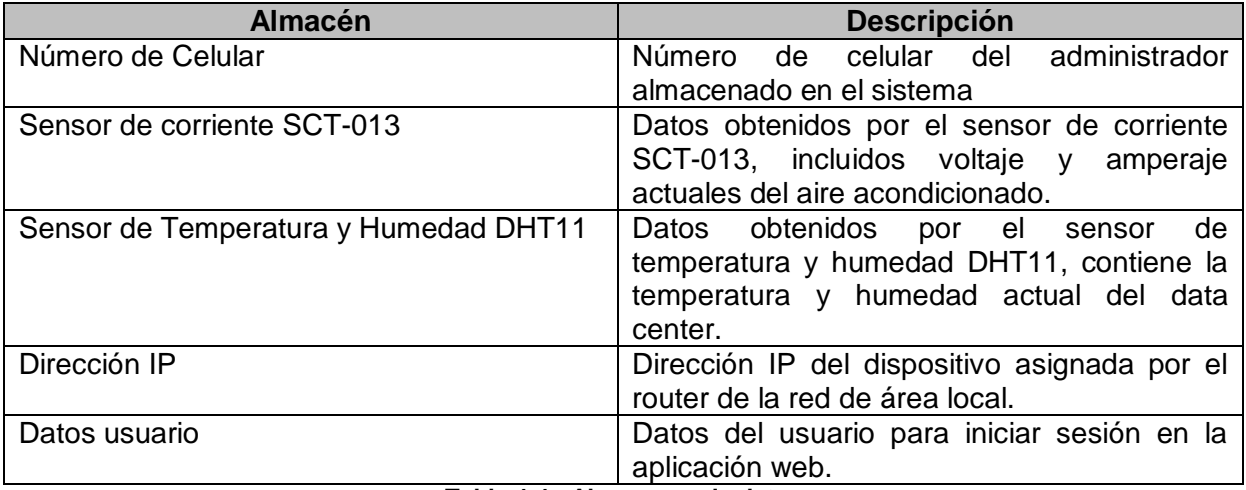

**Tabla 4-4 - Almacenes de datos**

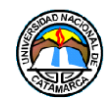

#### **4.3.5 Diseño Estructural**

El diagrama de estructuras muestra el modelo top-down de las estructuras de control del firmware mediante un árbol de invocación. El diagrama de estructuras permite modelar el firmware de forma jerárquica. Cada nivel representa una descomposición más detallada del módulo en el nivel superior (Figura 4-31).

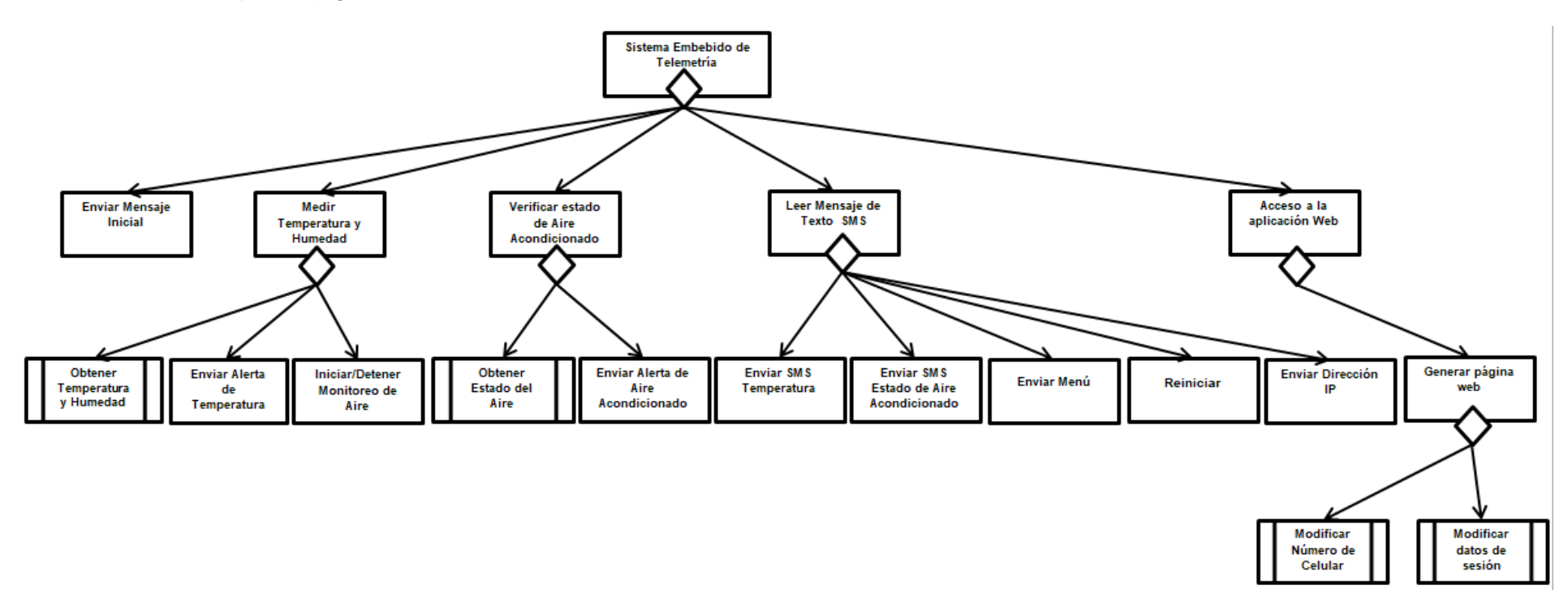

**Figura 4-31 - Diagrama de Estructuras del Sistema Embebido de Telemetría**

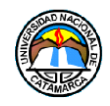

## **4.3.6 Modelo de Negocio**

El modelo del negocio (Figura 4-32), especifica los procesos de negocio que soportará el sistema, este modelo ayuda a la comprensión del funcionamiento del sistema. Los procesos de negocio son expresados en términos de casos de uso y actores del negocio; los casos de uso se corresponden con los procesos del negocio y los actores con los usuarios.

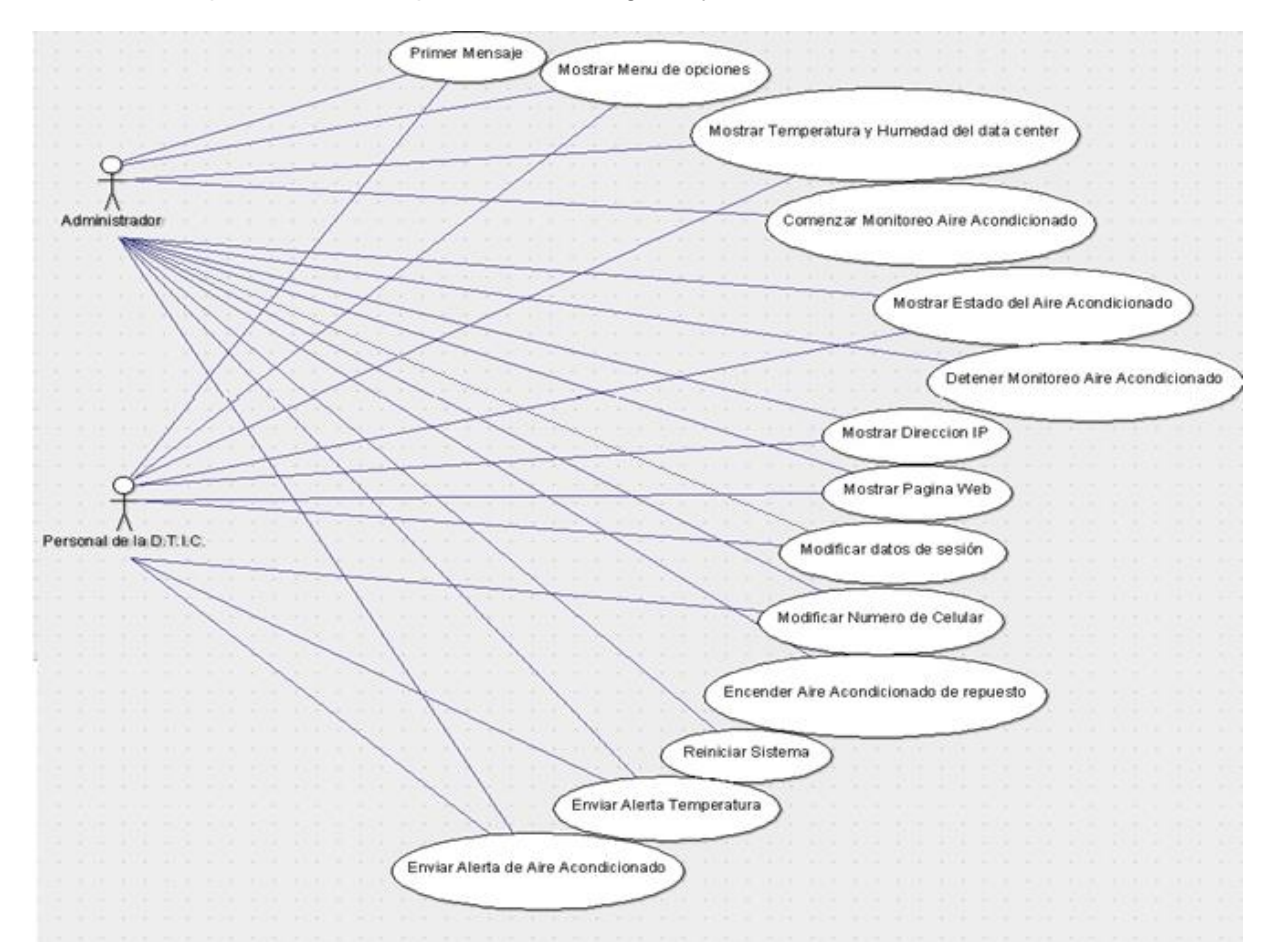

**Figura 4-32 - Diagramas de Caso de Uso del Sistema Embebido de Telemetría**

## **4.3.7 Especificación de Requisitos funcionales**

A partir del modelo del negocio se derivan los casos de uso, cada caso de uso del negocio implica un diagrama de casos de uso.

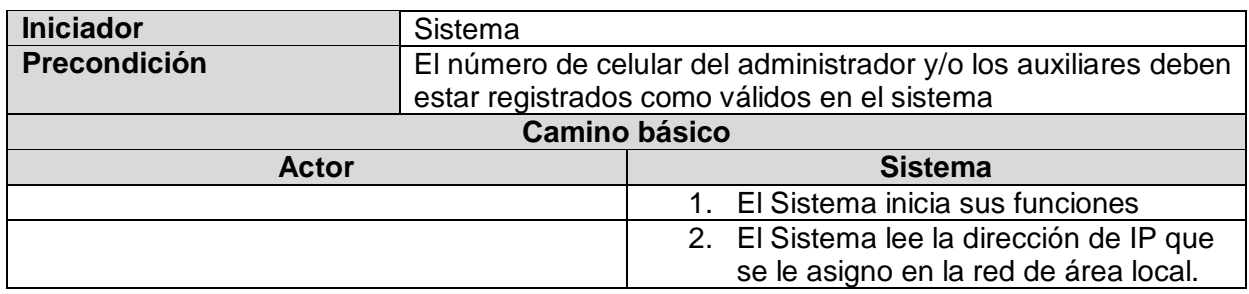

## **Caso de Uso: Primer Mensaje**

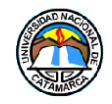

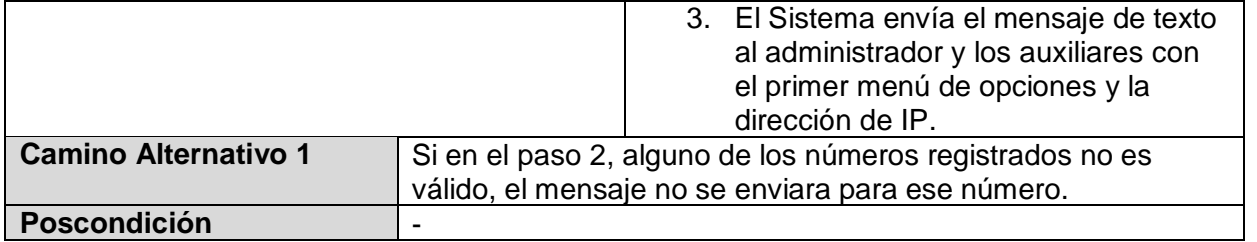

**Tabla 4-5 - Descripción de Caso de Uso Primer Mensaje**

#### **Caso de Uso: Mostrar Menú de opciones**

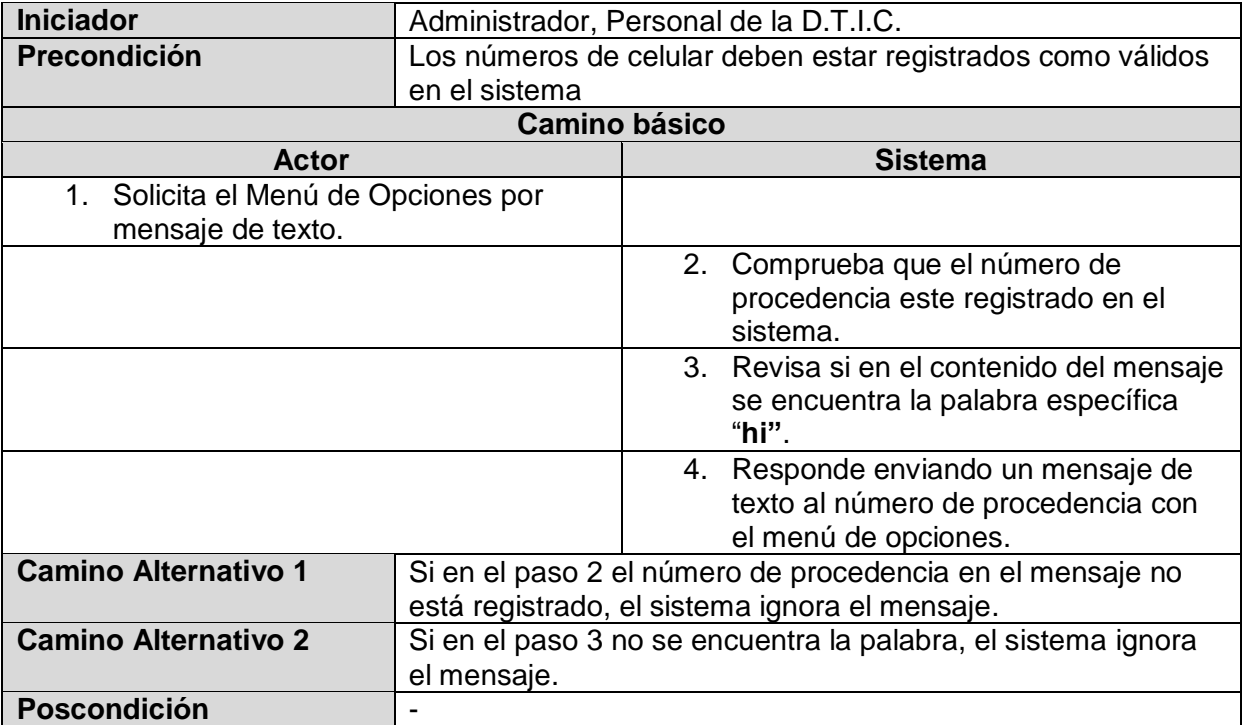

**Tabla 4-6 - Descripción de Caso de Uso Mostrar Menú de Opciones**

#### **Caso de Uso: Mostrar Temperatura y Humedad del data center**

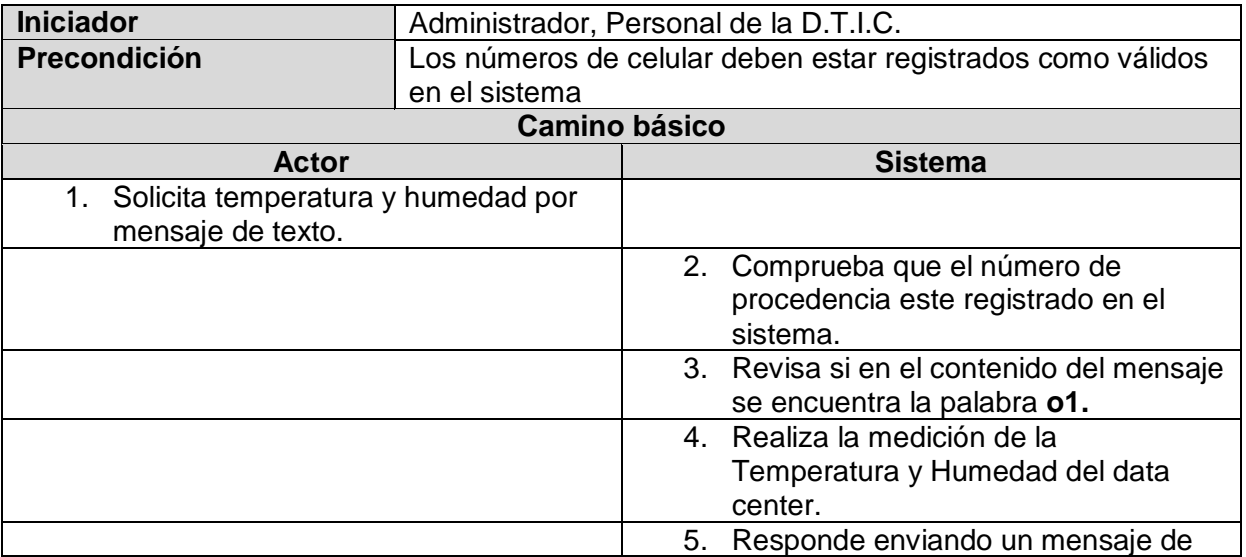

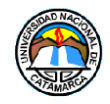

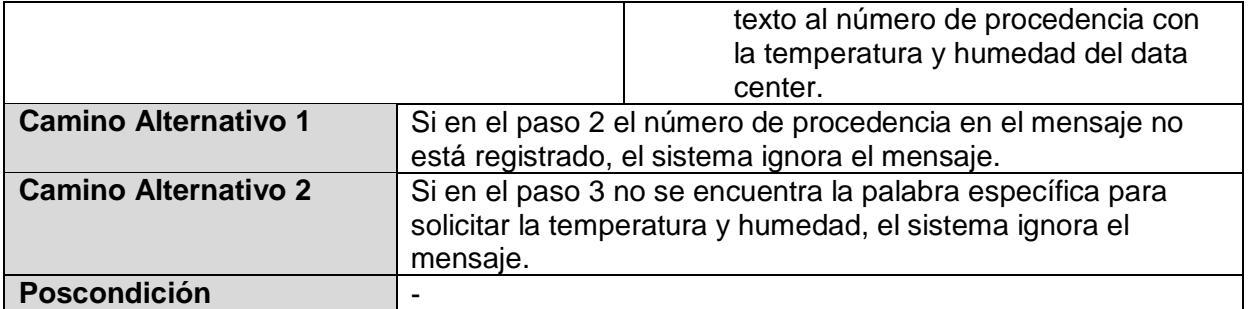

**Tabla 4-7 - Descripción de Caso de Uso Mostrar Temperatura y Humedad del data center**

## **Caso de Uso: Mostrar Estado de Aire Acondicionado**

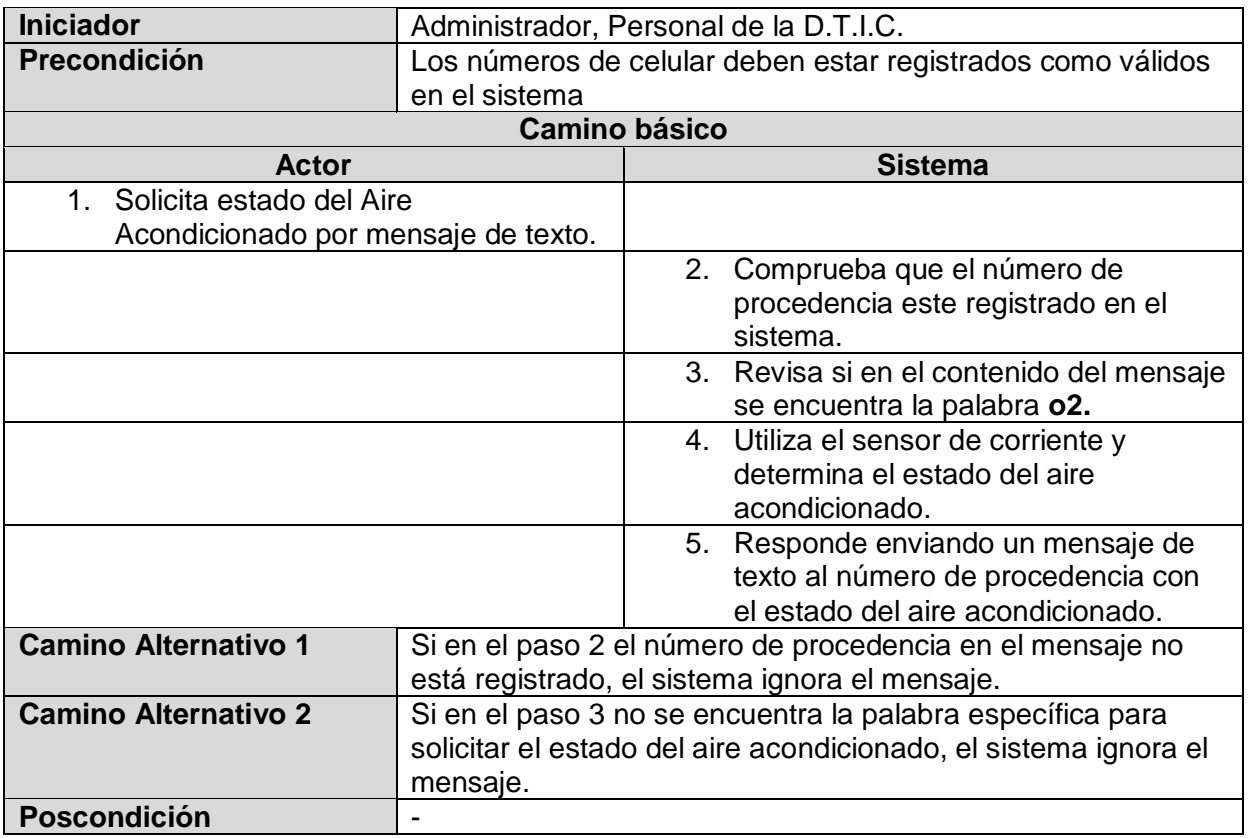

**Tabla 4-8 - Descripción de Caso de Uso Mostar Estado de Aire Acondicionado**

#### **Caso de uso: Comenzar Monitoreo de Aire Acondicionado**

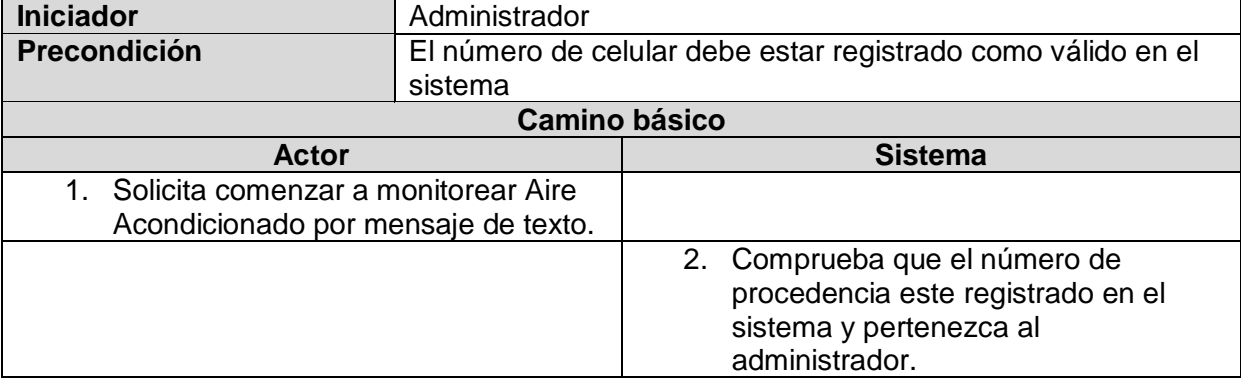

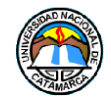

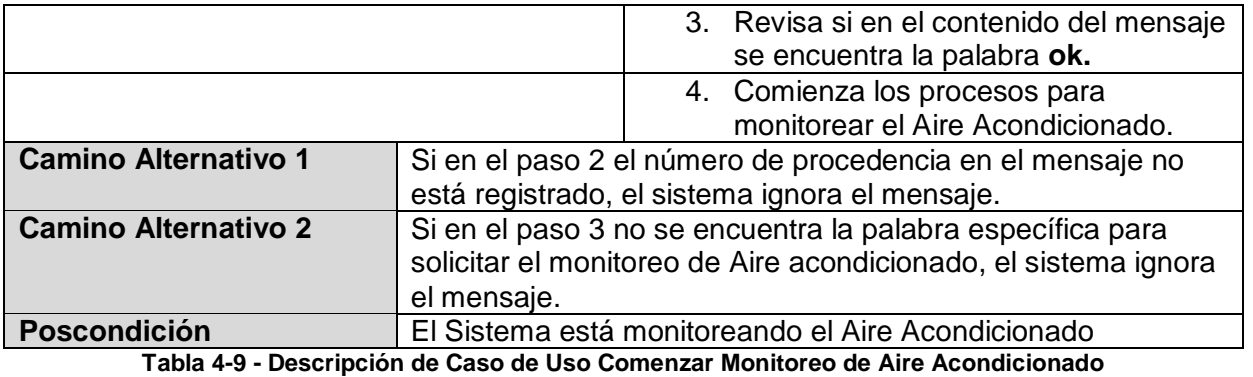

## **Caso de uso: Detener Monitoreo de Aire Acondicionado**

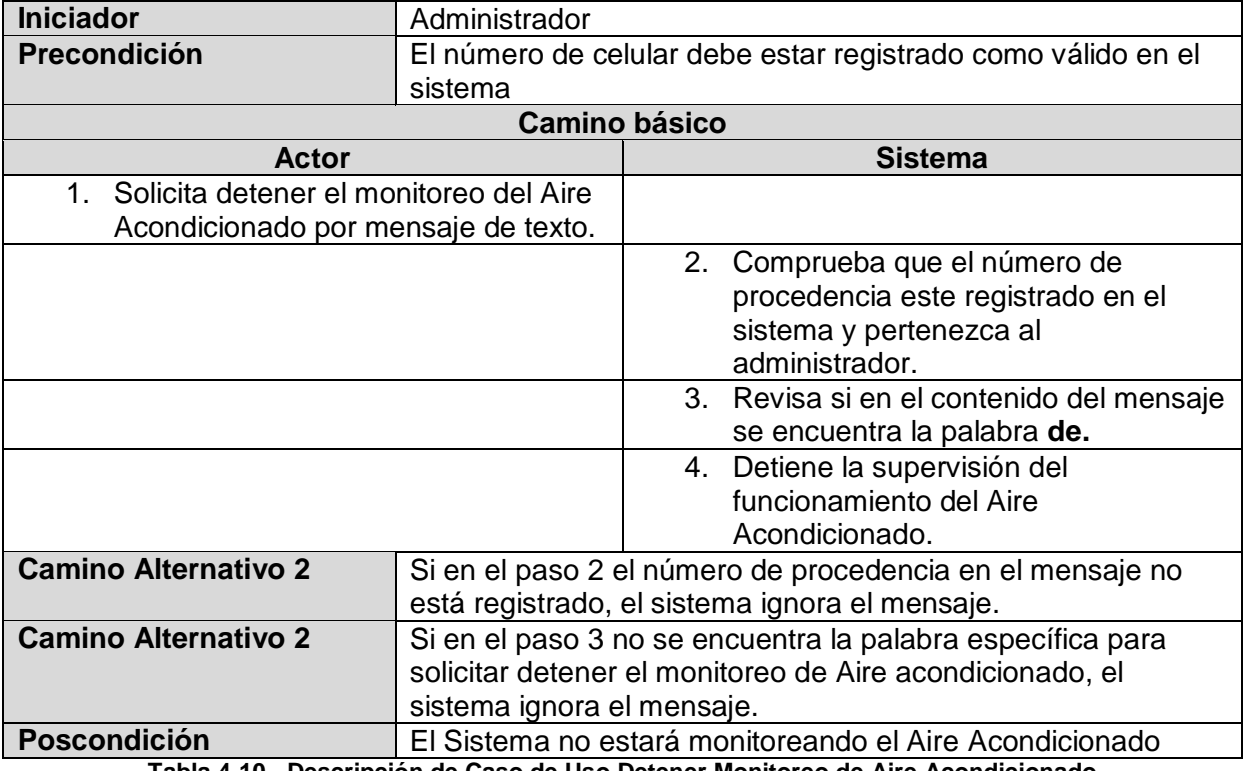

**Tabla 4-10 - Descripción de Caso de Uso Detener Monitoreo de Aire Acondicionado**

#### **Caso de Uso: Mostrar Dirección IP**

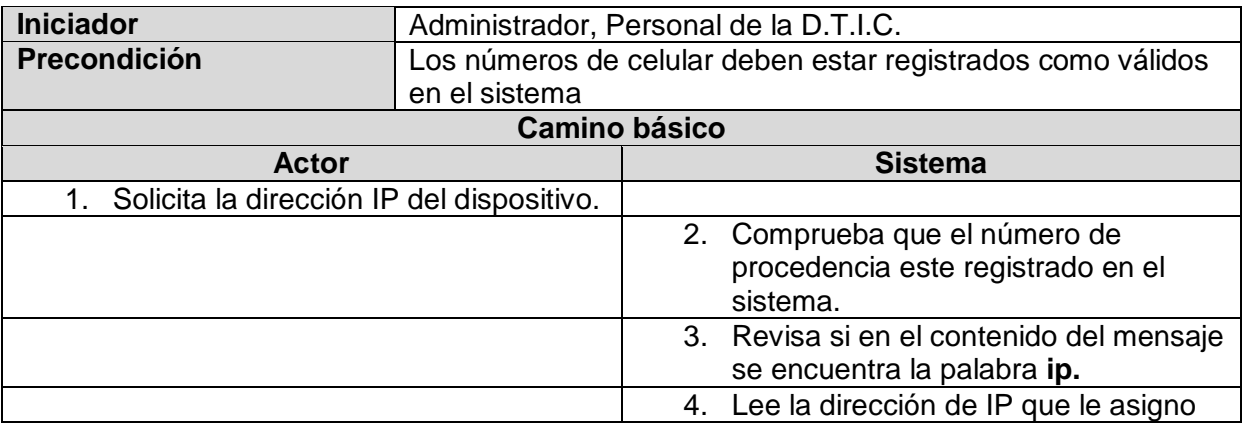

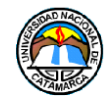

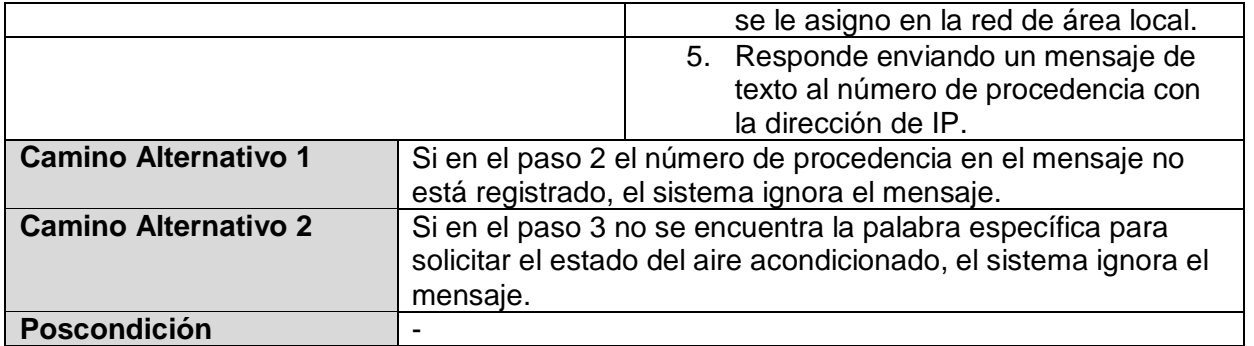

**Tabla 4-11 - Descripción de Caso de Uso Mostrar Dirección IP**

## **Caso de Uso: Mostrar Pagina Web**

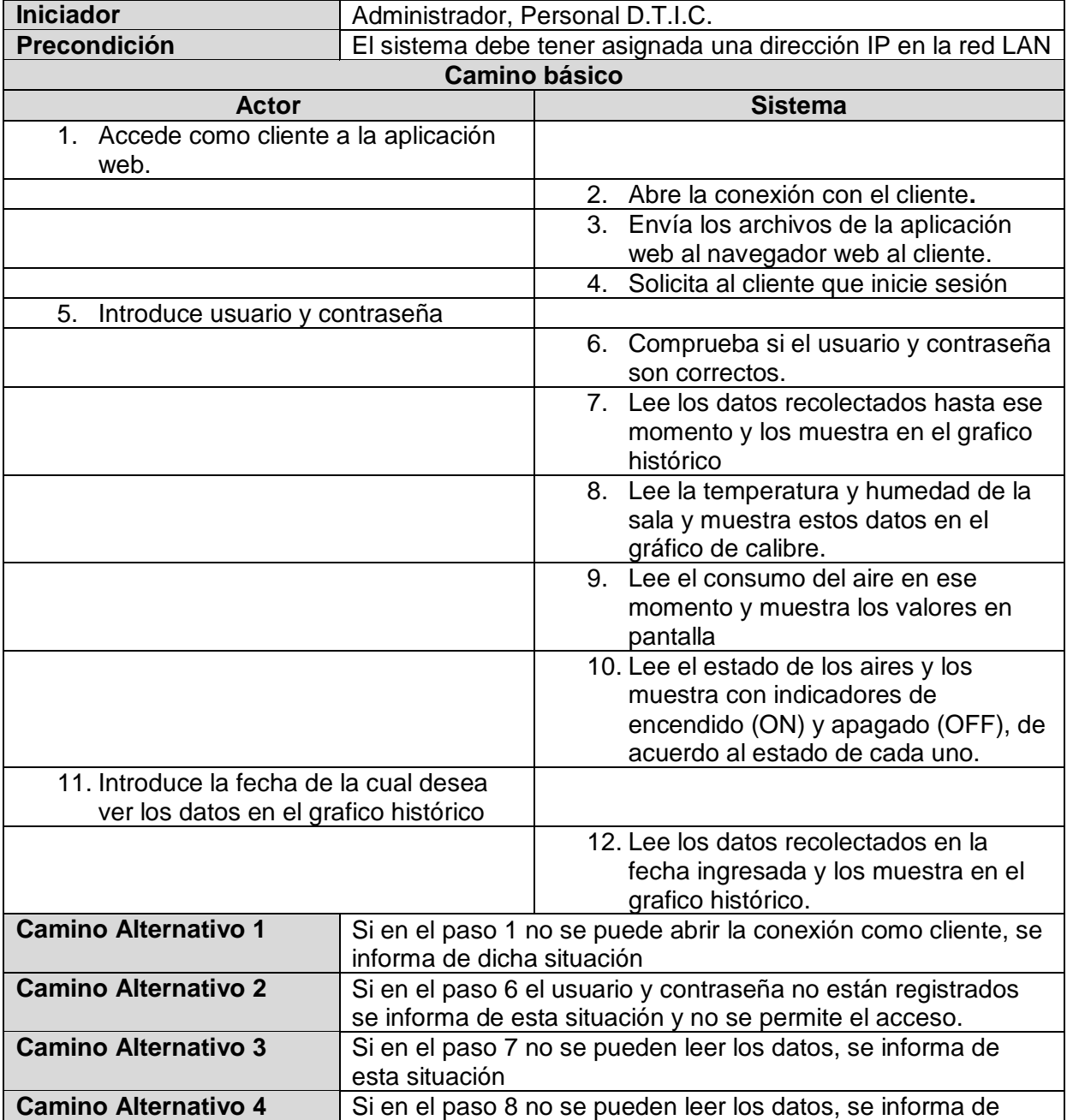

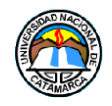

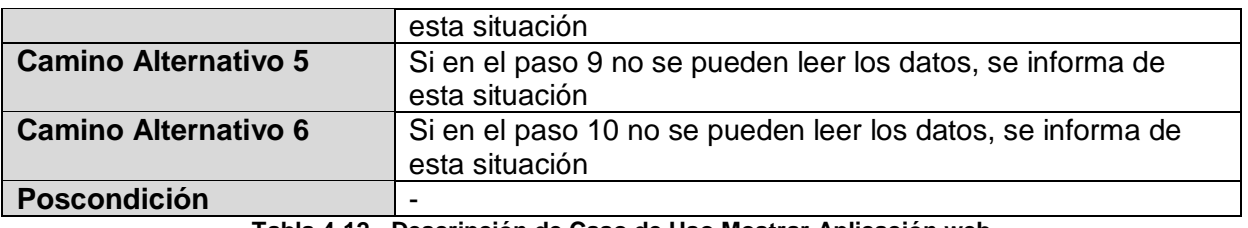

**Tabla 4-12 - Descripción de Caso de Uso Mostrar Aplicación web**

## **Caso de Uso: Modificar datos de sesión**

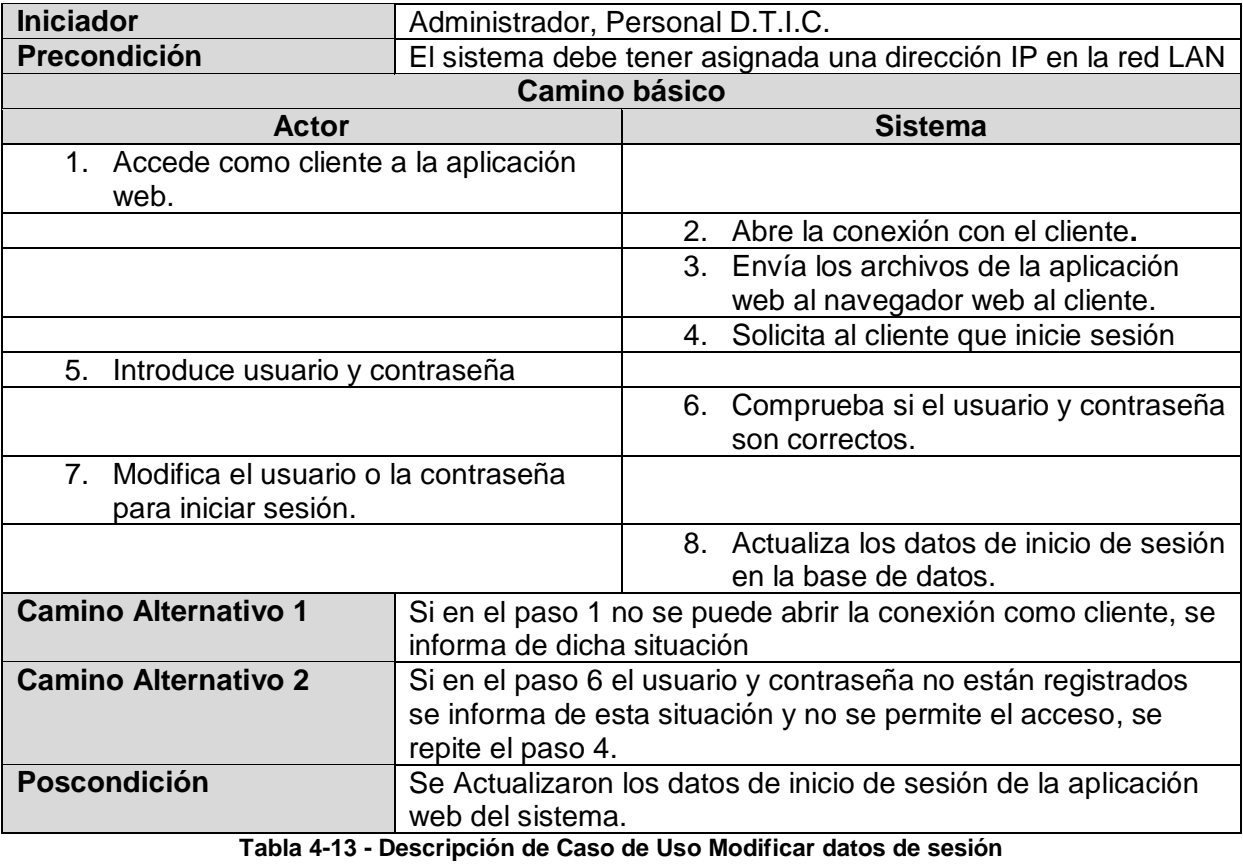

# **Caso de Uso: Modificar números de celular**

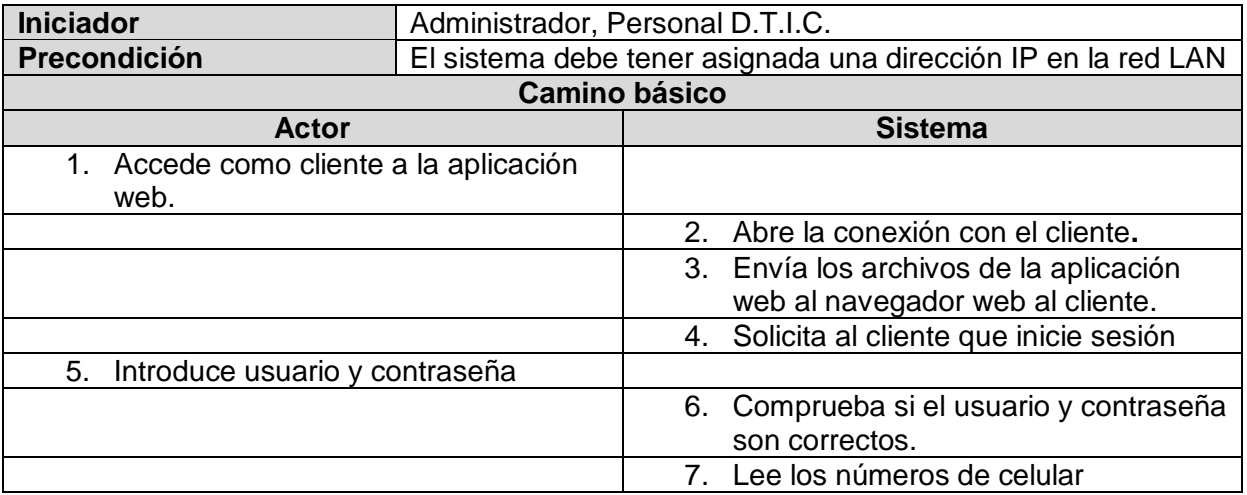

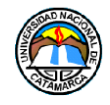

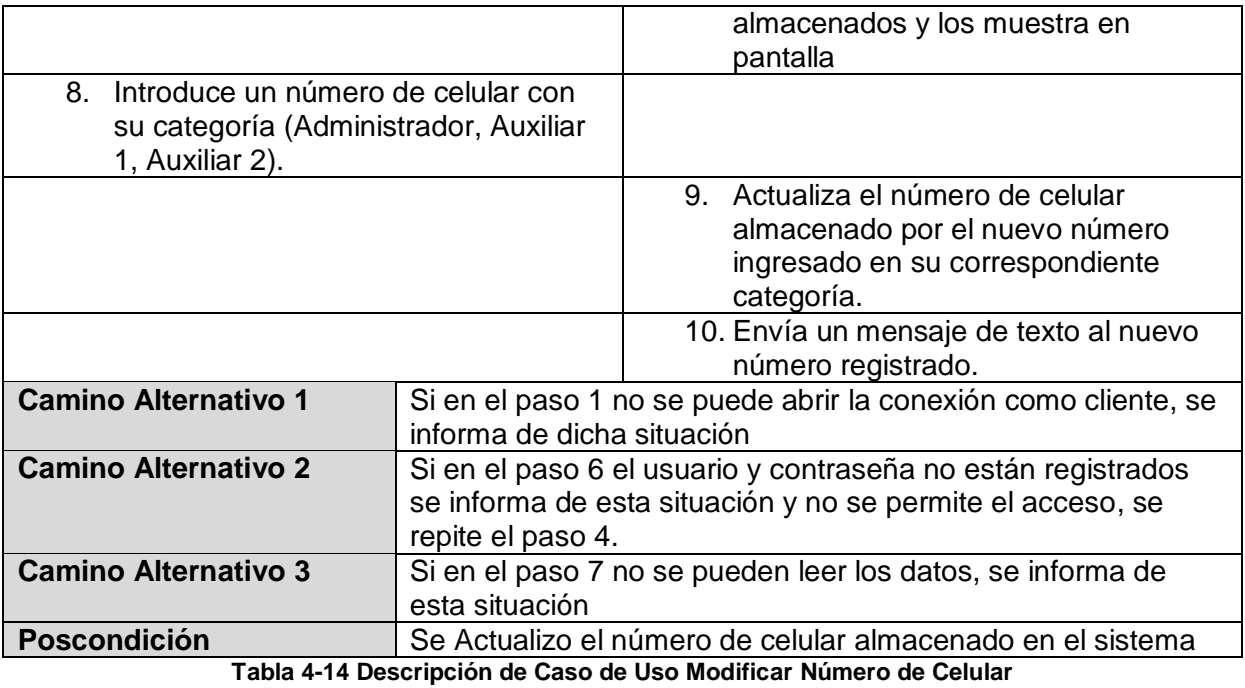

#### **Caso de Uso: Encender Aire de repuesto**

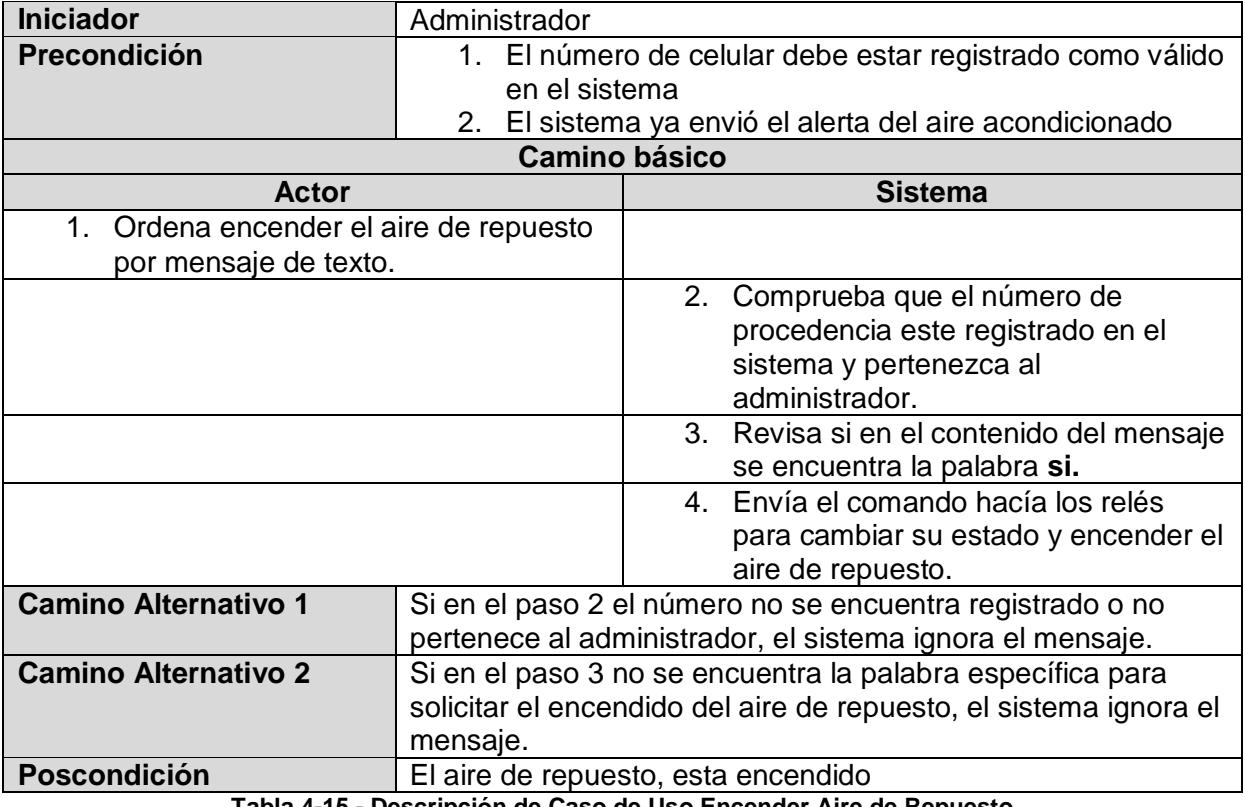

**Tabla 4-15 - Descripción de Caso de Uso Encender Aire de Repuesto**

## **Caso de Uso: Reiniciar Sistema**

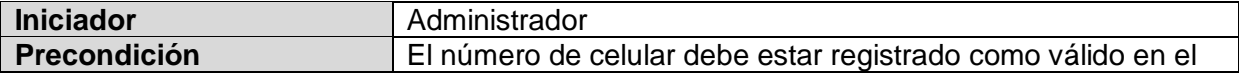

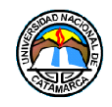

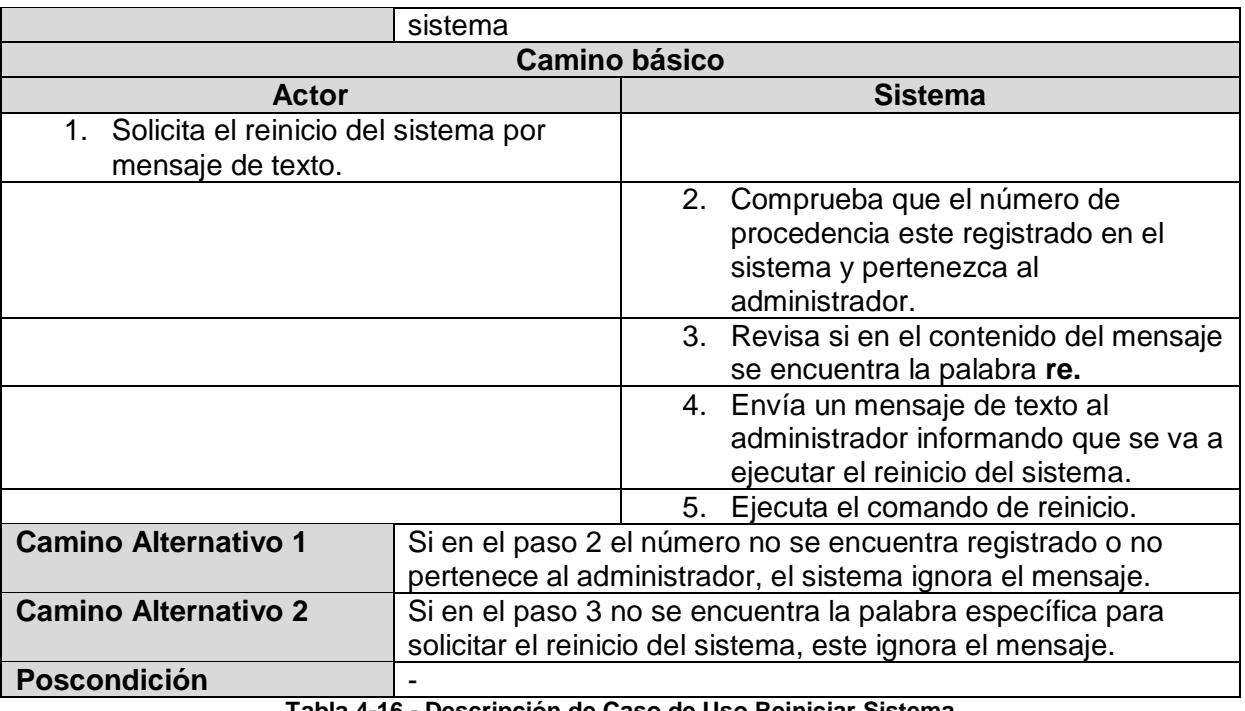

**Tabla 4-16 - Descripción de Caso de Uso Reiniciar Sistema**

## **Caso de Uso: Enviar Alerta de Temperatura**

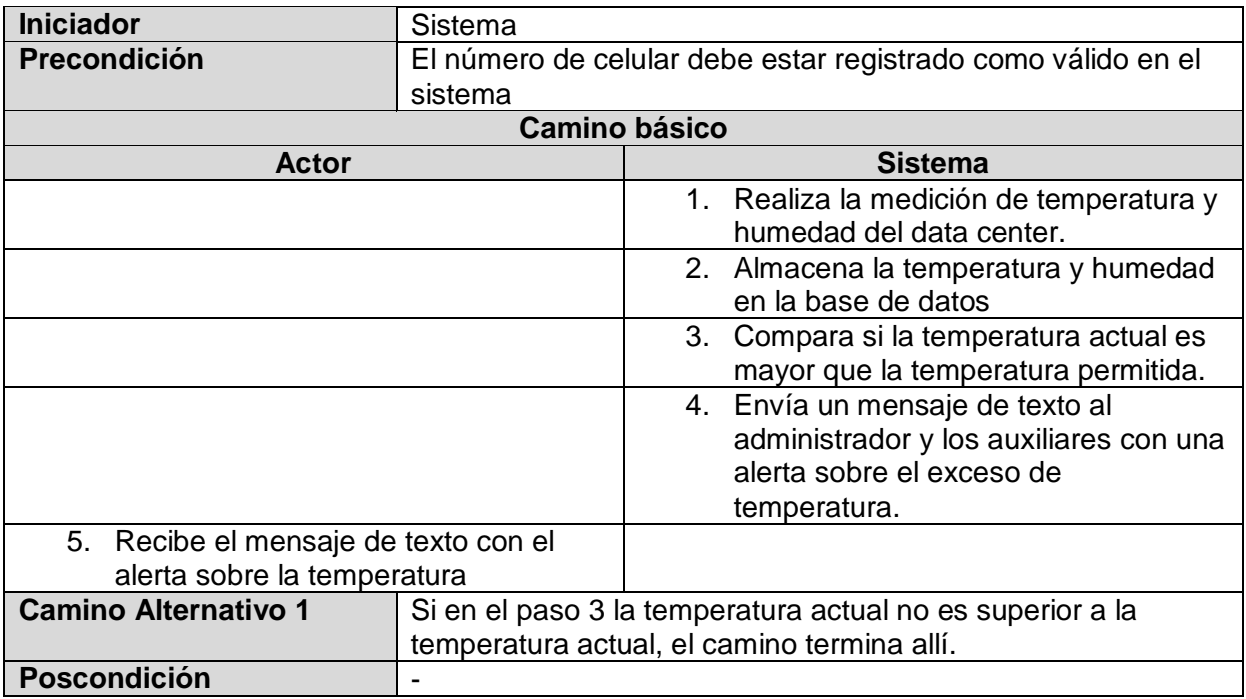

**Tabla 4-17 - Descripción de Caso de Uso Enviar Alerta de Temperatura**

## **Caso de Uso: Enviar Alerta de Aire Acondicionado**

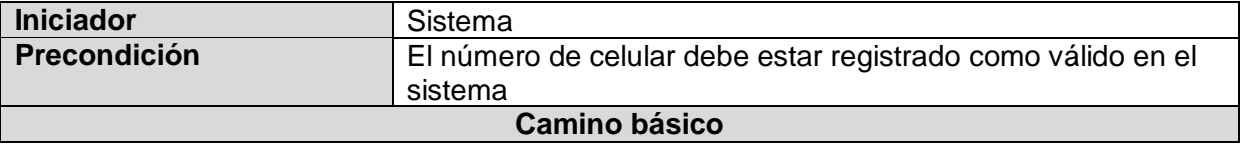

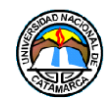

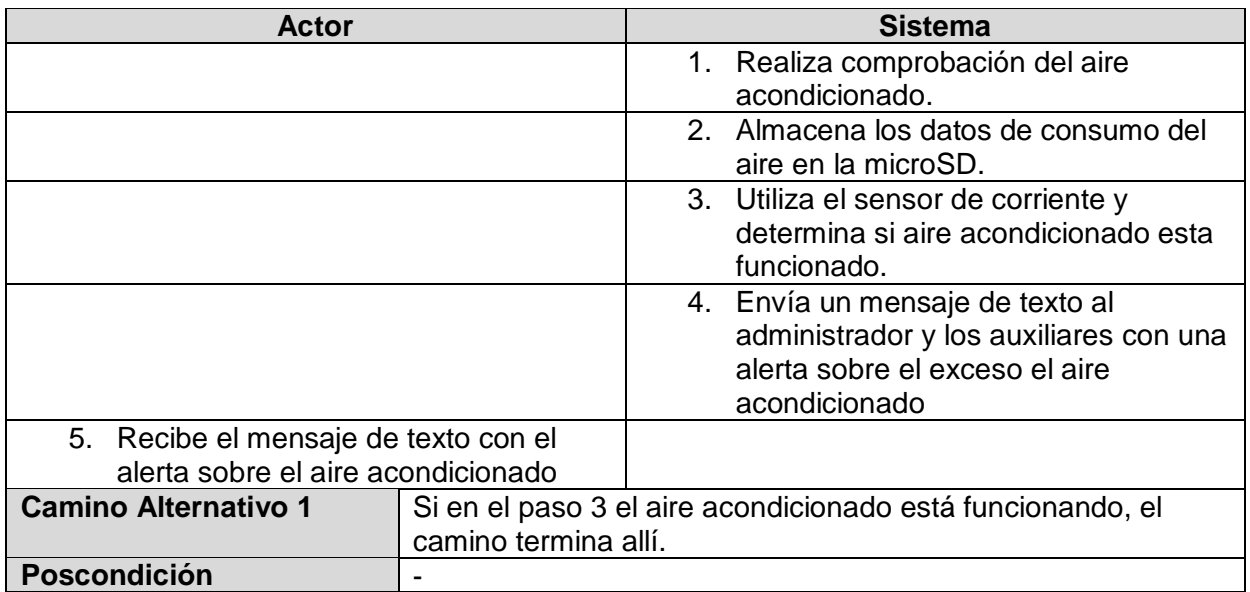

**Tabla 4-18 - Descripción de Caso de Uso Enviar Alerta de Aire Acondicionado**

# **4.4 Aplicación Web**

A Continuación se explicará la aplicación web y los archivos que la componen en el sistema embebido de Telemetría.

La aplicación web sirve para brindar otra manera de poder visualizar los datos recolectados por el sensor de temperatura DHT11, así también como el consumo en voltajes y amperios del aire acondicionado conectado al sensor de corriente SCT-013, todo esto a través de gráficos que se actualizan en tiempo real mientras el sistema captura la información del data center, además, posee dos indicadores sobre el funcionamiento de los aires acondicionado, indicando cuál de ellos es el que está activo en ese momento. También, permitirá administrar de manera sencilla los números de celular a los que responde el sistema para sus funciones, todo esto protegido con un sistema de cuentas de usuario que tendrán que iniciar sesión en el sistema.

## **4.4.1 Archivos web del Proyecto**

Para que la aplicación web pueda funcionar en el sistema operativo embebido Linux Yocto de la placa Intel Galileo, previamente se instaló el servidor Web Apache y sus repositorios, luego, para que el servidor Web Apache, muestre una página web cuando se abre la conexión con un cliente, se deben colocar los archivos de la misma, en la carpeta donde Apache busca y carga automáticamente los archivos al cliente, esta ubicación en la tarjeta microSD es la siguiente (ver Figura 4-33):

## **/usr/share/apache2/htdocs**

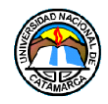

| / usi/ share/ apachec/ htubes/ |                 |                     |                                |       |
|--------------------------------|-----------------|---------------------|--------------------------------|-------|
| ᄉ<br>Nombre                    | Tamaño          | Modificado          | <b>Permisos</b>                | Propi |
| Ł.,                            |                 | 2/11/2014 11:28:25  | <b>IWXF-XF-X</b>               | root  |
| back                           |                 | 6/5/2019 15:28:01   | <b><i><u>IMXIWXIWX</u></i></b> | root  |
| code                           |                 | 2/11/2014 12:41:35  | <b>IWXF-XF-X</b>               | root  |
| googlechart                    |                 | 2/11/2014 10:58:39  | <b>IWXF-XF-X</b>               | root  |
| ø<br>bannerweb.png             | 173 KB          | 6/5/2019 15:00:39   | $rw-r-r-r-$                    | root  |
| [1] celular1.php               | 1 KB            | 9/4/2019 14:20:35   | <b><i><u>INXIWXIWX</u></i></b> | root  |
| [1] celular2.php               | 1 KB            | 10/4/2019 14:36:12  | <b><i><u>INXIWXIWX</u></i></b> | root  |
| [1] celularadmin.php           | 1 <sub>KB</sub> | 9/4/2019 14:19:51   | <b><i><u>INXIWXIWX</u></i></b> | root  |
| [1] conexion.php               | 1 <sub>KB</sub> | 28/2/2019 14:19:53  | $TW-F--F--$                    | root  |
| [1] configcelular.php          | <b>20 KB</b>    | 6/5/2019 15:25:49   | $nw-r-r-$                      | root  |
| [I] datosCorriente.php         | 1 <sub>K</sub>  | 6/5/2019 15:27:44   | <b><i><u>INXRWXRWX</u></i></b> | root  |
| [I] datostemp.php              | 1 <sub>K</sub>  | 26/11/2018 03:39:04 | <b>DWXF-XF-X</b>               | root  |
| [I] estadoAire1.php            | 1 KB            | 6/5/2019 15:27:44   | rw-rw-rw-                      | root  |
| [] estadoAire2.php             | 1 KB            | 6/5/2019 15:26:43   | rw-rw-rw-                      | root  |
| [I] estadoEquipo.php           | 2 KB            | 27/3/2019 13:08:51  | $rw-r-r$                       | root  |
| $\mathbf{r}$<br>imgOFF.jpg     | 2 KB            | 24/9/2018 13:00:12  | $rw-r-r-$                      | root  |
| 圖<br>imgON.jpg                 | 2 KB            | 24/9/2018 13:02:19  | $rw-r-r-r-$                    | root  |
| [1] index.php                  | <b>9 KB</b>     | 6/5/2019 15:20:45   | $rw-r-r-r-$                    | root  |
| $\mathbf{r}$<br>LogoUNCa.png   | <b>25 KB</b>    | 4/2/2018 16:35:38   | $rw-r-r-r-$                    | root  |
| [1] modificarpass.php          | <b>11 KB</b>    | 6/5/2019 15:26:19   | $rw-r-r-r-$                    | root  |
| [I] nombreadmin.php            | 1 KB            | 23/4/2019 12:37:58  | <b>IWXIWXIWX</b>               | root  |
| [1] nombreaux1.php             | 1 KB            | 23/4/2019 12:38:18  | <b>INXIVXIVX</b>               | root  |
| [I] nombreaux2.php             | 1 KB            | 23/4/2019 12:38:29  | <b><i>IWXIWXIWX</i></b>        | root  |
| [1] principal.php              | <b>16 KB</b>    | 6/5/2019 15:22:51   | $rw - r - r -$                 | root  |
| <b>O</b> verdatos.htm          | 1 KB            | 6/5/2019 15:27:26   | $nw-r-r-$                      | root  |
|                                |                 |                     |                                |       |

**Figura 4-33 - Archivos de la Pagina web en la microSD**

Dentro de esta carpeta la aplicación web estará compuesta por diferentes archivos, a continuación se explicará los archivos index.php, principal.php, configcel.php, conexión.php, estadoEquipo.php, modificarpass.php y datosTemp.php, los cuales tienen una función importante en el funcionamiento de la aplicación web, el resto, o son imágenes que utilizan los archivos para la página, o contienen datos temporales de los sensores, que no eran necesario almacenarlos en la base de datos por su uso esporádico.

## **Archivos PHP**

Los archivos con esta extensión (.php), son aquellos que el servidor web reconoce que en su interior habrá líneas con ese lenguaje de programación, php también soporta el lenguaje HTML, así que es posible tener ambos en un solo archivo, pero es obligatorio la extensión php si deseamos que se ejecute la lógica del código php.

Dentro de estos archivos, se encuentran las etiquetas HTML, que configuran la interfaz visual de la página.

- **<html>:** Indica que el contenido es código HTML.
- **<head>:** Dentro de esta etiqueta se colocó la configuración visual de la página web, tales como el alto y ancho de los elementos, el color de fondo, también aquí se encuentran los elementos <script> ,donde se les asigna una identificación (id) para luego ser usados en contenedores <div> dentro del <body>.
- **<body>:** Cuerpo principal de la página web, dentro se encuentran los elementos previamente configurados en <head>, también tiene tablas <table> para organizar los contenedores <div> donde se ubican los distintos <script> que permiten mostrar los gráficos y funciones de la página.
- **<?php?>:** Envuelve código PHP, se utiliza para Programación Lógica en este lenguaje.

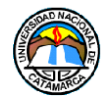

En el **[Anexo 3](#page-135-0)** se pueden apreciar fragmentos de los códigos fuente de cada archivo PHP.

#### **Index.php**

El **index.php**, es el primer archivo que el servidor busca y envía por defecto a un cliente cuando este inicia una conexión, así que es el iniciador principal de la aplicación web, por lo tanto, es este archivo el que solicitará al cliente que inicie sesión ingresando un usuario y contraseña válidos, una vez iniciada la sesión el cliente será redirigido hacia el archivo **principal.php**.

Cuando la sesión finaliza, o el cliente intenta acceder a los demás archivos de la aplicación directamente, será redirigido al **index.php**.

## **Principal.php**

Este archivo es al cual es direccionado el usuario una vez que la sesión se inició correctamente, habilita el menú de opciones así como el acceso a las demás funciones del sistema. También, es en este archivo donde serán visibles los gráficos que estarán mostrando en tiempo real los datos obtenidos por los sensores, así también como el estado del aire acondicionado que se esté monitoreando.

## **Configcel.php**

Este archivo puede ser accedido desde el menú de opciones de la aplicación web y se encarga de brindarle al cliente, las herramientas para poder ingresar o modificar los números de celular del administrador y los auxiliares, estos números, son necesarios para las funciones de mensaje de texto del sistema, y será a estos números los cuales el sistema responderá y enviará los diversos mensajes de texto.

#### **Modificarpass.php**

Este archivo puede ser accedido desde el menú de opciones de la aplicación web, permite al administrador cambiar los datos de inicio de sesión, usuario y contraseña.

#### **Conexion.php**

Este archivo es solicitado cada vez que se desea abrir una conexión con la base de datos MySQL alojada en el sistema embebido Yocto Linux de la Intel Galileo. También devuelve cualquier tipo de error que se pudiera producir al realizar la conexión.

#### **estadoEquipo.php**

Este archivo se encarga de realizar la verificación del estado de los aires acondicionados, se encuentra por separado del archivo **principal.php**, porque si se perciben cambios en el consumo o el estado del aire, los resultados de este archivo cambiaran, y para visualizar esos cambios, sería necesario que el cliente cargara todo el archivo de nuevo, para resolver

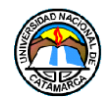

esto, **principal.php** posee un contenedor dinámico que se encarga de solicitar este archivo cada cierto tiempo, pudiendo visualizar en tiempo real los cambios en los valores mostrados por este archivo.

#### **datostemp.php**

Este archivo realiza las consultas de los datos de temperatura, humedad, hora y fecha almacenados en la base de datos, que son utilizados por el grafico de datos históricos.

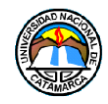

# **CAPITULO 5**

# **5 Fase de Pruebas del Sistema Embebido de telemetría**

El Sistema embebido de Telemetría aún se encuentra en etapa de pruebas, a continuación se muestra los procedimientos de puesta en marcha del sistema, una vez el mismo este aprobado para su funcionamiento.

# **5.1 Preparación del Sistema**

Estos son los pasos que se realizan, así también, los que se consideran óptimos para que el dispositivo funcione correctamente.

## **5.1.1 Ubicación del dispositivo**

Para que el sistema pueda medir correctamente la temperatura y humedad, es recomendable colocar el dispositivo en una ubicación medianamente elevada del suelo, sin estar cerca del techo, debido a que las corrientes de aire caliente tienden a elevarse, y podría causar valores incorrectos, un punto medio seria lo adecuado para obtener valores más precisos. La Figura 5-1 muestra la ubicación recomendada del sistema una vez sea implementado, la ubicación de los aires acondicionado es a modo de ejemplo.

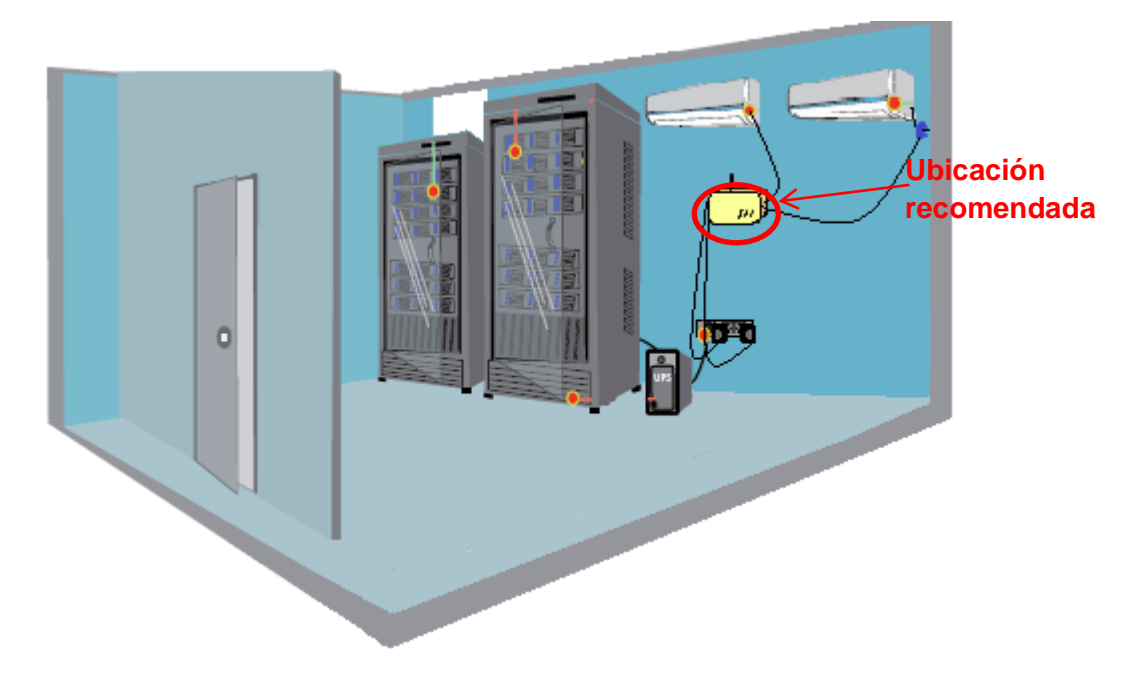

**Figura 5-1 - Ubicación recomendada del dispositivo**

## **5.1.2 Conexiones**

A continuación se explicará donde se deben realizar las conexiones en el sistema y se explica la función de cada una de estas.

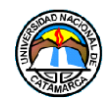

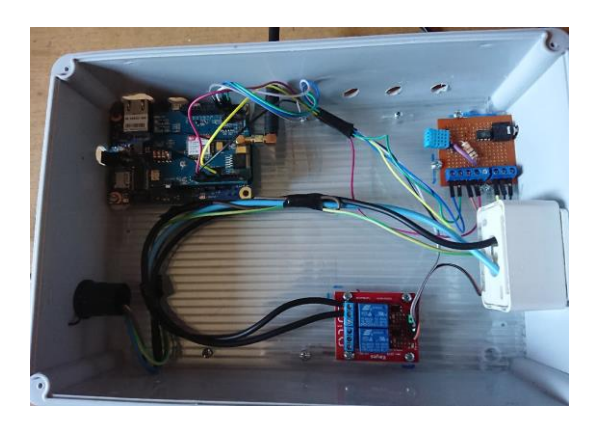

**Figura 5-2 - Vista Interior del dispositivo**

La placa Intel Galileo debe conectarse con su propia alimentación AC a la línea 220v, luego, se conecta también en su propia toma corrientes, el cable que le brindara energía al aire de repuesto cuando este sea activado indicado por "220v IN" como se muestra en la Figura 5-3.

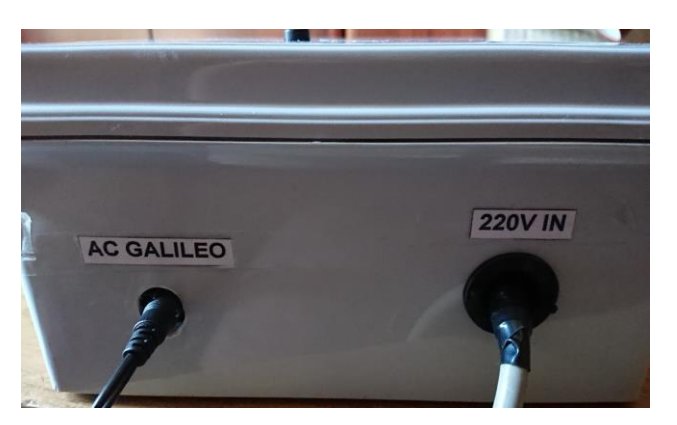

**Figura 5-3 - Alimentación del Sistema**

Si se desea utilizar la función de monitoreo sobre un aire acondicionado, se debe hacer un corte en la cobertura del cable de alimentación del equipo, dejando expuestos los cables por separado, luego se coloca la pinza del sensor de Corriente SCT-013 con uno de los cables expuesto a través de ella como muestra la Figura 5-4. , luego se conecta la ficha Jack, en su lugar correspondiente indicado por la etiqueta "Sensor SCT 013" como se ve en la Figura 5-5. Este Aire Acondicionado, será considerado como el principal.

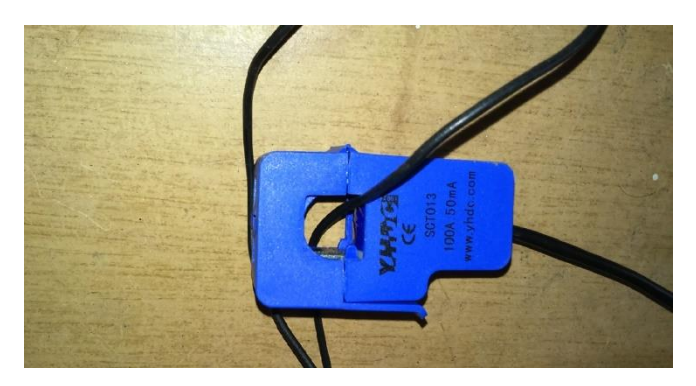

**Figura 5-4 - Colocación sensor de corriente SCT-013**

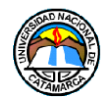

El Aire Acondicionado de repuesto debe conectarse al sistema utilizando el conector 220V OUT lateral, que se muestra en la Figura 5-5

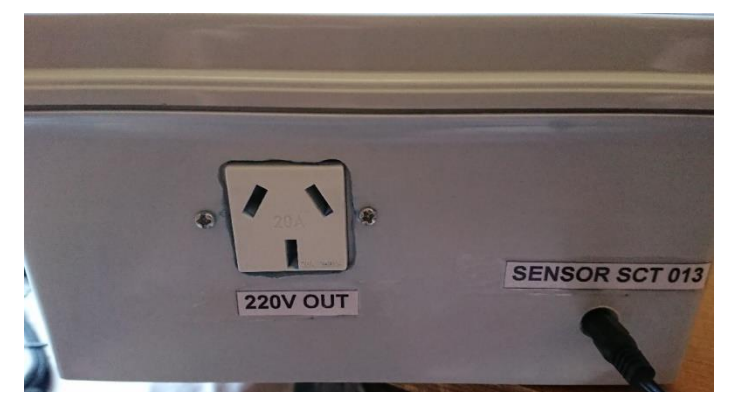

**Figura 5-5 - Conexión del aire acondicionado de repuesto y sensor SCT013**

Para la conexión en red de área local del sistema, se conecta un cable de tipo Ethernet ETH RJ45 en el puerto indicado por la etiqueta "Ethernet", si se desea acceder a la placa a través de un puerto Mini-USB, se debe utilizar el puerto correspondiente a la etiqueta, ambos puertos pueden apreciarse en la Figura 5-6.

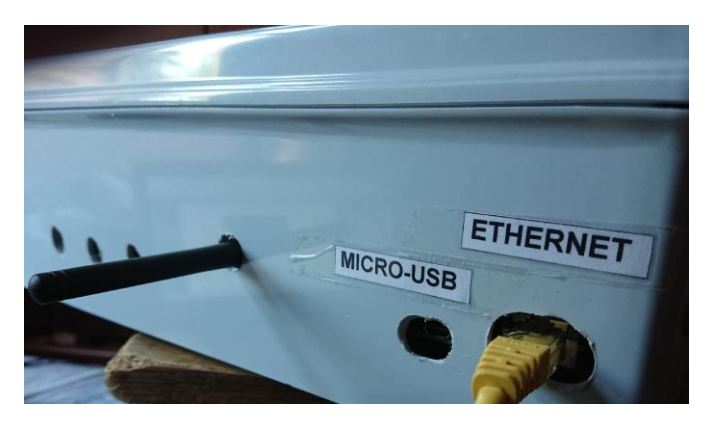

**Figura 5-6 - Conexión Ethernet y Mini-USB**

Si se desea reiniciar manualmente el sistema por cualquier motivo, se debe presionar el botón de **RESET**, ubicado en la tapa del gabinete, como muestra la figura 5-7.

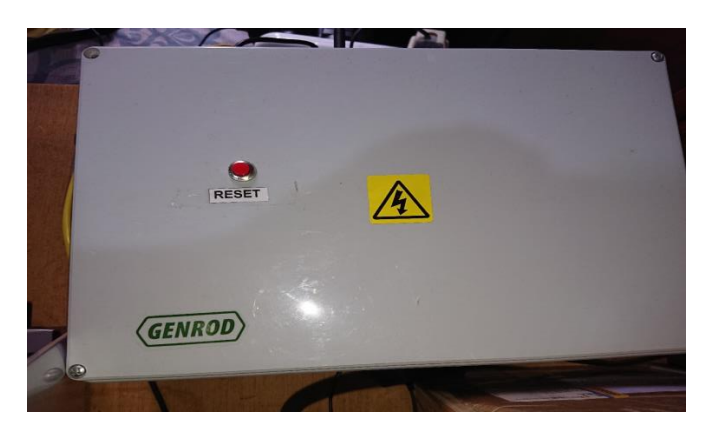

**Figura 5-7 - Vista superior y botón de RESET**

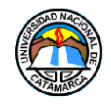

## **5.2 Instrucciones de funcionamiento**

#### **5.2.1 Ingresar número de Celular**

Para que el sistema pueda utilizar sus funciones de mensajería de texto SMS, se debe ingresar el número de celular de un administrador, quien será la única persona que tendrá acceso a todas las funciones y dos números de celular pertenecientes a personal auxiliar, quienes podrán consultar los datos del sistema y recibir alertas.

La Carga de estos números, puede realizarse a través de la aplicación web del sistema explicado más adelante en el artículo 5.4.2 de este capítulo.

#### **5.2.2 Función de Mensajes de Texto, Enviar/Recibir**

El sistema está diseñado para responder únicamente a los números de celular del administrador y los auxiliares, también, a un conjunto de mensajes de texto en específico, esto es así para evitar que personas ajenas a la D.T.I.C., manipulen el sistema, los mensajes y sus respuestas se listan a continuación:

## **Mensaje de Texto inicial**

Al encenderse, o después de un reinicio, el sistema enviaría un mensaje de texto informando que ya está en funcionamiento, incluirá la dirección de IP que posea en ese momento y también se solicitará si el administrador desea comenzar a monitorear el aire acondicionado conectado al sensor enviando la palabra **"ok"**, o solicitar el menú completo de opciones con la palabra **"hi"**.

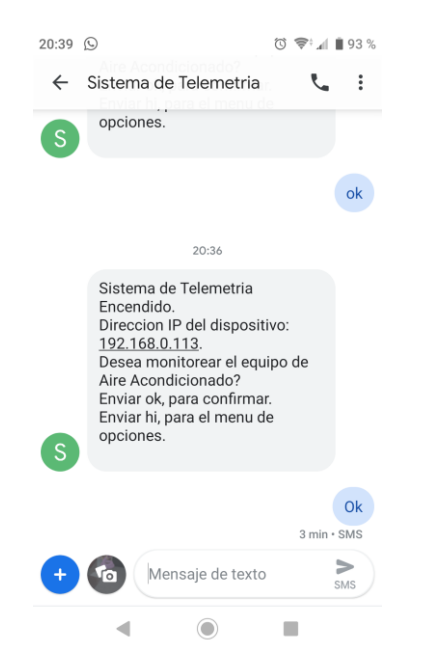

**Figura 5-8 - Mensaje de texto: Inicial y Monitoreo Aire**

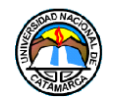

#### **Solicitar Menú de Opciones**

Para solicitar el menú con las opciones del sistema, se debe enviar un mensaje de texto al número de celular del sistema con la palabra **"hi"**

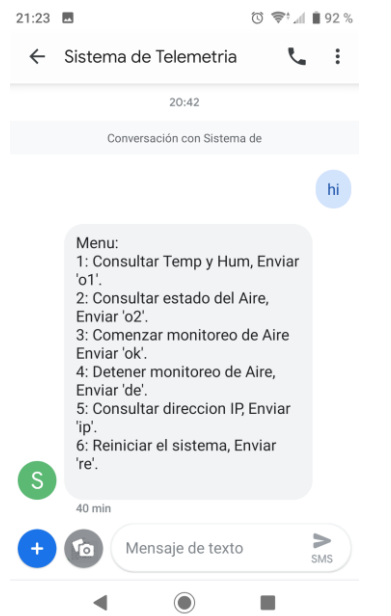

**Figura 5-9 - Mensaje de Texto: Menú**

#### **Solicitar Temperatura y Humedad**

Para solicitar la temperatura y humedad actuales del data center, se debe enviar un mensaje de texto al número de celular del sistema con la palabra **"o1"**

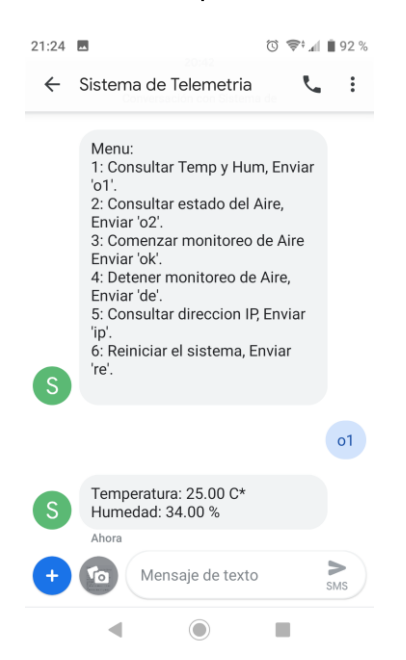

**Figura 5-10 - Mensaje de Texto: Solicitar temperatura y humedad de la sala**
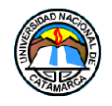

### **Solicitar estado del aire acondicionado**

Para solicitar el estado del aire acondicionado monitoreado en ese momento, se debe enviar un mensaje de texto al número de celular del sistema con la palabra **"o2"**. Si el sistema no estaba controlando el aire acondicionado en ese momento, responderá con un mensaje informando esa situación y preguntará si se desea monitorear el aire acondicionado (Figura 5-11).

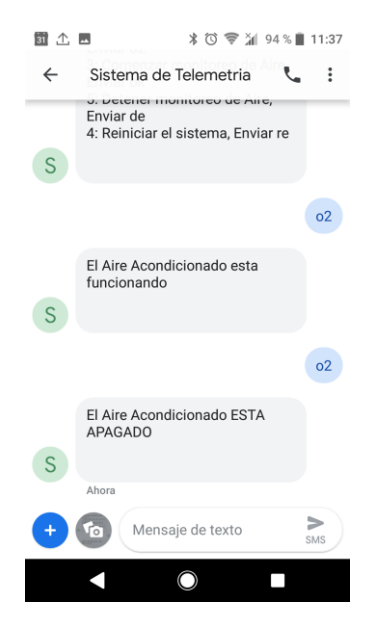

**Figura 5-11 - Mensaje de Texto: Estado aire acondicionado**

#### **Solicitar dirección de IP del sistema**

Para consultar la dirección de IP actual del sistema, se debe enviar un mensaje de texto con la palabra **"ip"**.

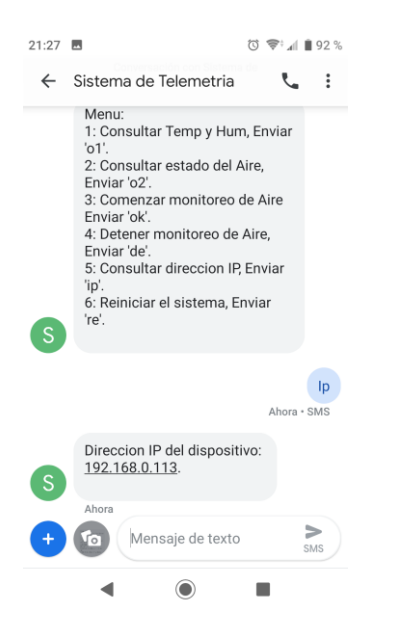

**Figura 5-12 - Mensaje de Texto: Dirección IP del Sistema**

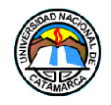

### **Solicitar detener monitoreo de aire acondicionado**

Para solicitar que el sistema deje de monitorear el aire acondicionado conectado al sensor de corriente, el administrador debe enviar un mensaje de texto al número de celular del sistema con la palabra **"de"**.

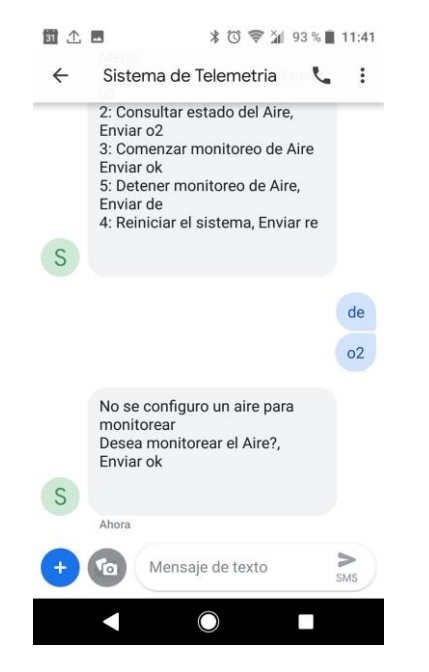

**Figura 5-13 - Mensaje de Texto: Detener monitoreo de Aire Acondicionado**

### **Solicitar Reinicio del Sistema**

Para solicitar el reinicio del sistema, se debe enviar un mensaje de texto al número de celular del sistema con la palabra **"re"** Solo el administrador podrá dar esta orden al sistema.

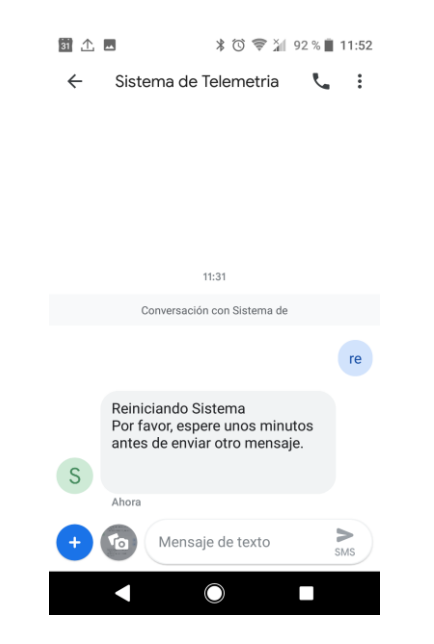

**Figura 5-14 - Mensaje de Texto: Reiniciar sistema**

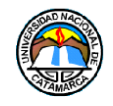

### **Alerta de Temperatura**

Si el sistema detecta que la temperatura es demasiado alta, enviará automáticamente un mensaje de texto a los números registrados.

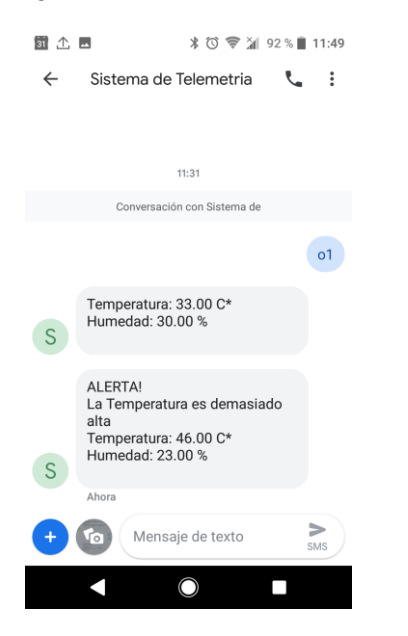

**Figura 5-15 - Mensaje de Texto: Alerta Temperatura**

### **Alerta de Aire Acondicionado**

Si el sistema detecta que el aire acondicionado al cual se está monitoreando deja de funcionar, enviará un mensaje de alerta a los números registrados de manera automática, el administrador podrá intentar encender el aire de repuesto respondiendo con la palabra **"si".**

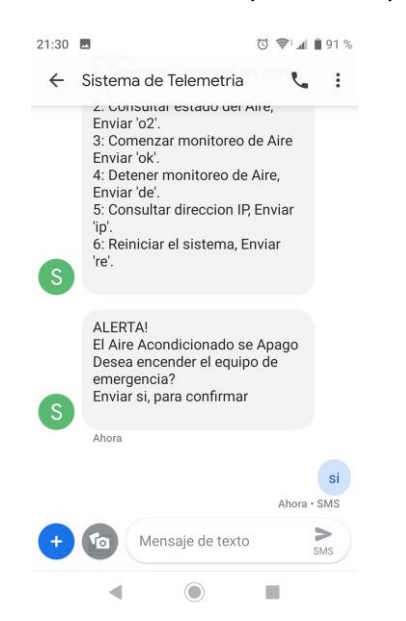

**Figura 5-16 - Mensaje de Texto: Alerta de estado de aire acondicionado**

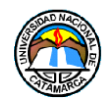

### **5.2.3 Interfaz de Servicio Web**

Para acceder a la aplicación web del sistema, solamente se debe introducir la dirección IP que le fue asignado al dispositivo por el router de la red de área local.

A continuación se mostrará la aplicación web del sistema embebido de telemetría indicando con referencias, las distintas partes de la misma.

### **Página Gráficos**

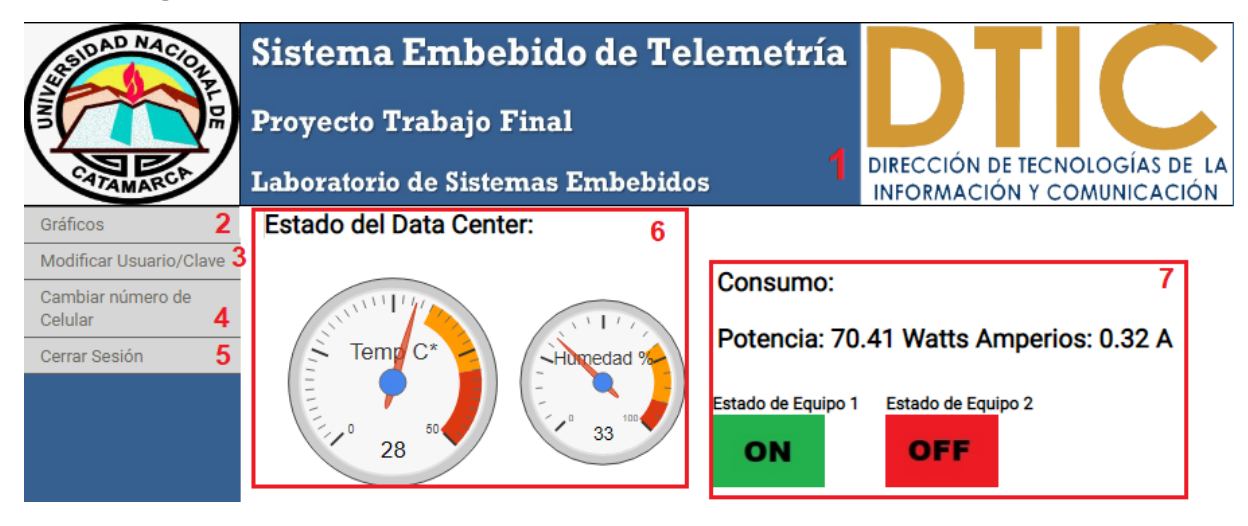

**Figura 5-17 - Aplicación web: Gráficos – superior**

- **1. Banner:** Cabecera de la aplicación web, incluye el título del proyecto, los logos de la U.N.Ca. y la D.T.I.C.
- **2. Botón Gráficos:** Permite acceder desde el side bar a la página web del sistema que contiene los gráficos.
- **3. Botón Modificar Usuario/Clave:** Permite acceder desde el side bar, a la página web del sistema que contiene las herramientas para poder cambiar el usuario o la clave para iniciar sesión a la aplicación web del sistema.
- **4. Botón Cambiar número de celular:** Permite acceder desde el side bar a la página web del sistema con las herramientas para ingresar o modificar los números de celular almacenados en el sistema.
- **5. Botón Cerrar Sesión:** Cierra la sesión actual, cualquier nuevo acceso, requerirá que el cliente ingrese su usuario y contraseña nuevamente.
- **6. Gráficos de reloj Calibre:** Muestran los datos de Temperatura y Humedad medidos por el sensor DHT11.
- **7. Consumo y Estado:** Datos recolectados del consumo del aire acondicionado por el sensor SCT-013, también se muestran indicadores del estado del equipo principal conectado al sensor, y el secundario.

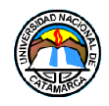

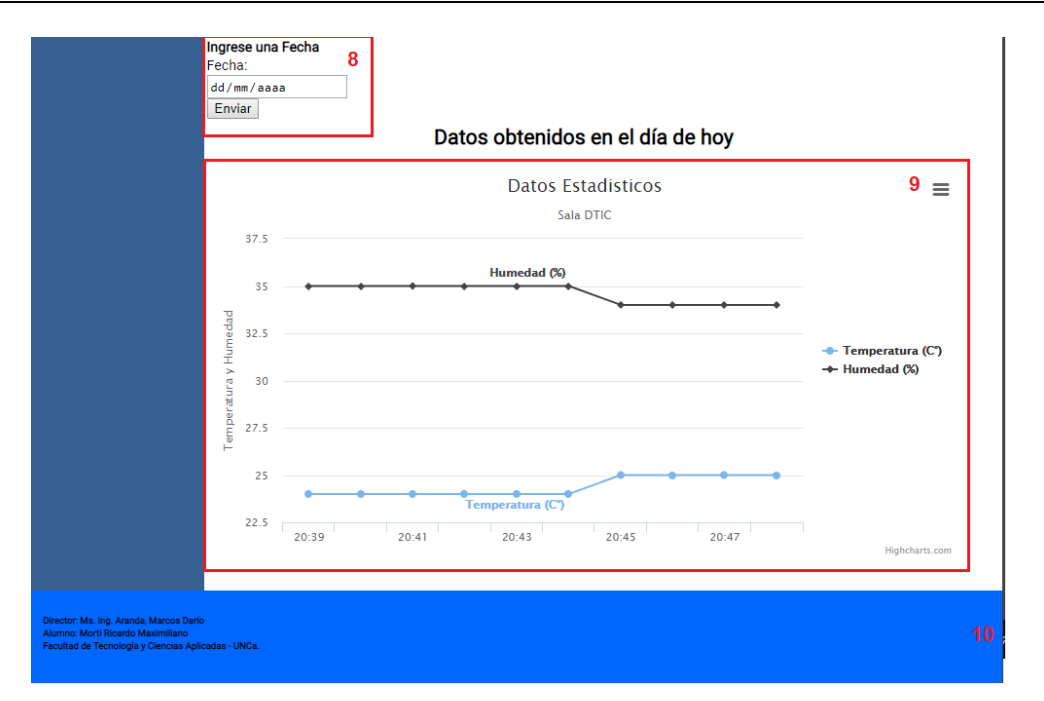

**Figura 5-18 - Aplicación web: Gráficos - inferior**

- **8. Campo de Fecha:** Permite ingresar una fecha específica para mostrar los datos recolectados ese día.
- **9. Grafico Histórico:** Se utiliza un gráfico de línea para expresar los datos históricos recolectados por el sensor de temperatura y humedad, por defecto, al acceder en la página web, mostrará los resultados obtenidos hasta ese momento en el día de hoy, hasta que se ingrese una fecha utilizando el campo fecha. Tambien permite crear un archivo pdf o una imagen formato jpeg, png, svg del gráfico.
- **10. Footer:** Pie de página, marca el final de la página web, también se utiliza para organizar los elementos.
- **Página Modificar Usuario/Clave**

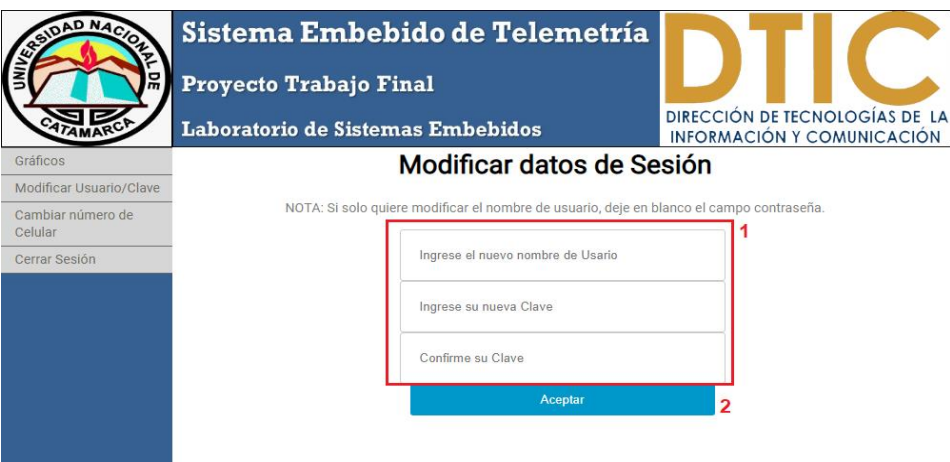

**Figura 5-19 – Aplicación Web: Modificar Usuario/Clave**

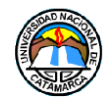

- **1. Formulario:** Se utiliza para brindarle al usuario campos para poder ingresar los datos que necesite modificar.
- **2. Botón Aceptar:** Envía el formulario al sistema para actualizar los datos ingresados, si los nuevos datos se actualizan satisfactoriamente una ventana emergente le informará al usuario de esto, asi mismo, si hubo un error, se le informará al usuario.

### **Página Cambiar Número de Celular:**

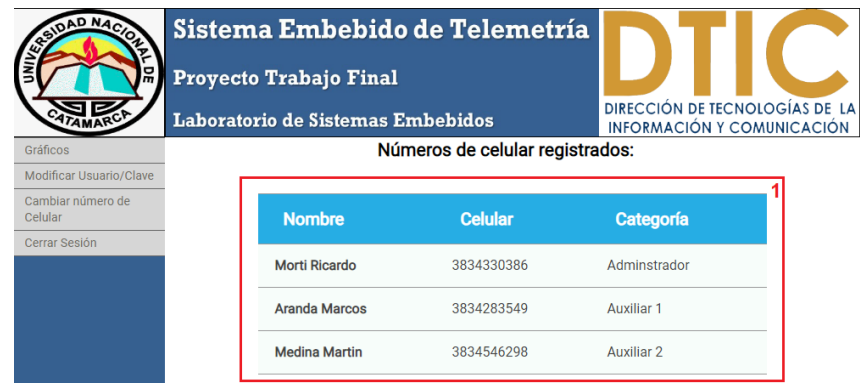

**Figura 5-20 - Aplicación web: Cambiar número de celular - superior**

**1. Tabla números registrados:** En esta tabla se visualiza los números que están registrados actualmente en el sistema embebido.

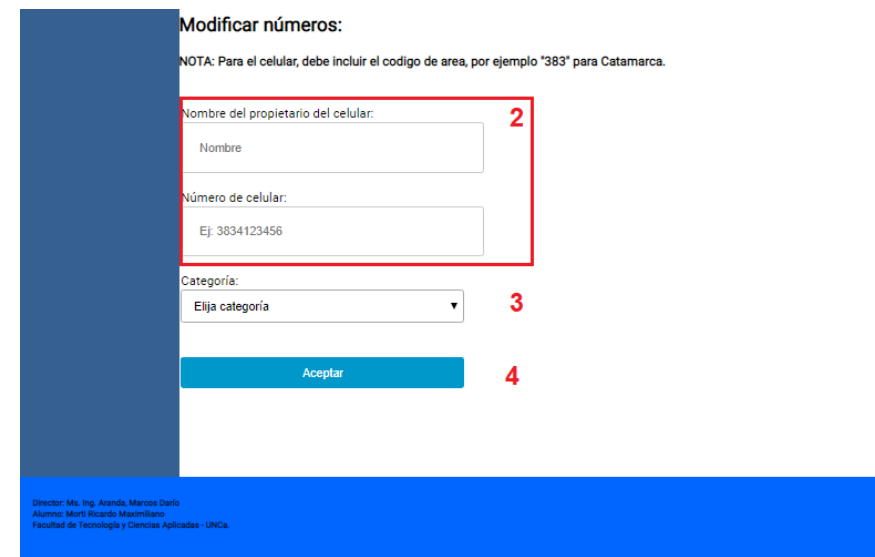

**Figura 5-21 - Aplicación Web: Cambiar número de celular - inferior**

- **2. Formulario:** Campos donde el usuario puede ingresar el número de celular y el nombre del propietario de ese número.
- **3. Botón lista Categoría:** Permite elegir la categoría del número de celular, si es del administrador, del auxiliar 1 o del auxiliar 2.
- **4. Botón Aceptar:** Envía los datos ingresados por el usuario, si la categoría elegida previamente contenía datos, el sistema los reemplazará por los nuevos datos modificados, ya sean el nombre o el número.

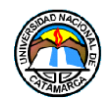

## **5.3 Etapas de Pruebas**

El sistema se encuentra en etapas de pruebas, para evaluar su desempeño, se lo colocó en un ambiente controlado (Figura 5-22), los aires acondicionados son remplazados por lámparas de escritorio, que a fines prácticos, son más sencillas de manipular, además de prevenir posibles daños a los equipos de aire acondicionado.

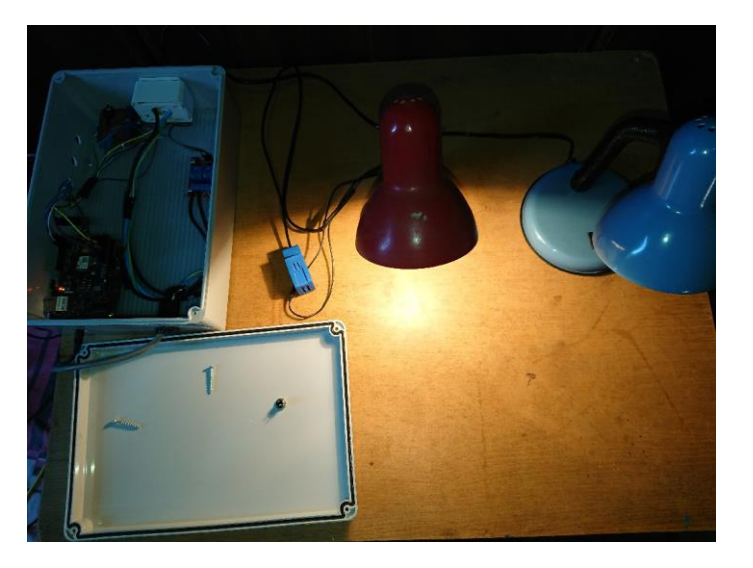

**Figura 5-22 - Área de Pruebas**

### **5.3.1 Pruebas del sensor de Temperatura y Humedad DHT11**

Para el sensor de temperatura, se realizaron pruebas utilizando el calor emitido por las lámparas de escritorio (Figura 5-23) para evaluar el comportamiento del sensor ante los cambios abruptos de temperatura y asegurar que el sistema responda enviando las alertas necesarias.

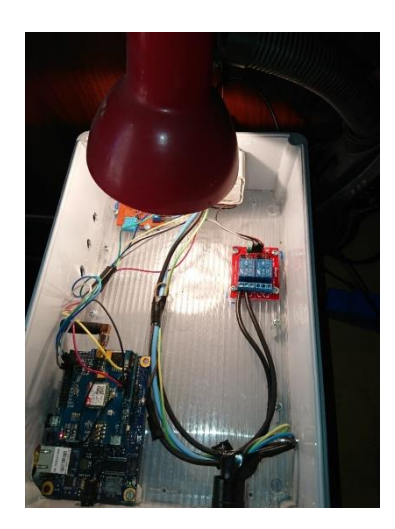

**Figura 5-23 - Prueba de Temperatura**

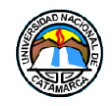

### **Resultados:**

El sensor DHT11 presentó un tiempo de respuesta aceptable ante los cambios de temperatura inducidos, el sistema pudo detectar estos cambios y reaccionó de la manera esperada enviando las alertas por mensajes de texto, tampoco se observaron anomalías en el funcionamiento de la aplicación web mientras muestra los datos del sensor.

### **5.3.2 Pruebas del sensor de corriente SCT-013-000**

Para evaluar el sensor de corriente, se utilizaron las lámparas de escritorio como reemplazo de los equipos de aire acondicionado como se había mencionado (Figura 5-24), luego, se observó los valores de voltaje y amperaje que se obtuvieron del sensor SCT-013-000, así también como la reacción del sistema cuando la lámpara monitoreada por el sensor deja de funcionar.

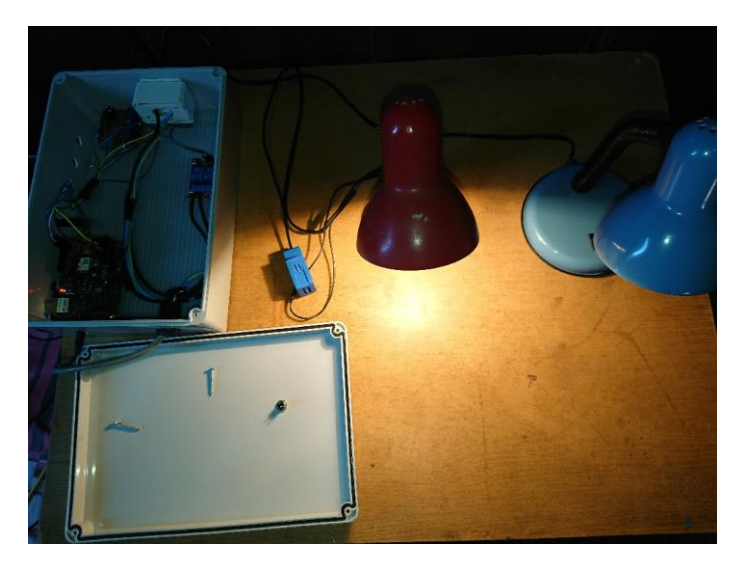

**Figura 5-24 – Prueba de Sensor de Corriente SCT-013-000, Encendido**

### **Resultados:**

Se utilizó una calculadora de vatios y amperios para establecer una tabla de referencia con los valores de consumo de algunos aparatos eléctricos, como muestra la tabla 5-1, luego utilizando las variables de calibración en el código del sistema, se configuró el sensor para acercarse lo más posible a estos valores.

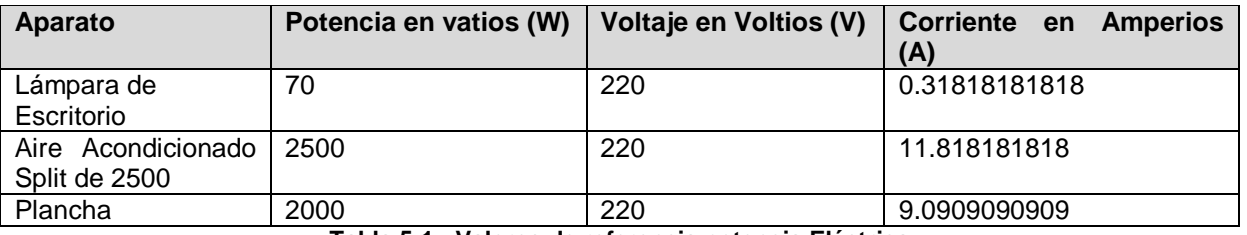

**Tabla 5-1 - Valores de referencia potencia Eléctrica**

En la Figura 5-25, se puede apreciar los datos obtenidos por el sensor mostrado en la aplicación Web, mientras monitoreaba la lámpara y su consumo.

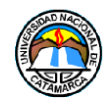

**Estado del Data Center:** 

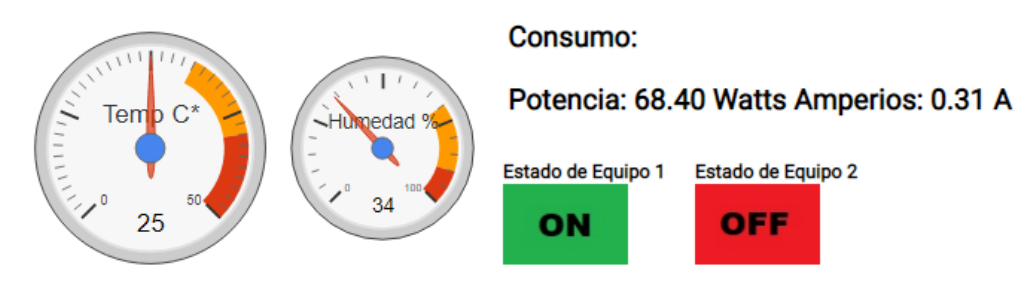

**Figura 5-25 - Prueba del sensor SCT- 013, pantalla Aplicación Web encendido**

Los valores obtenidos, son aceptables ya que se acercan a los de una lámpara de escritorio como indica la tabla de referencia.

En el siguiente paso, se realizó la prueba de comportamiento cuando la lámpara conectada al sensor, se apaga (Figura 5-26), el sistema utilizará los valores del sensor para determinar el estado de la lámpara. La prueba resulto aceptable, el dispositivo pudo detectar estos cambios en el funcionamiento de la lámpara, para luego enviar los mensajes de alerta. En la figura 5-27, se puede apreciar la aplicación web después de encender la segunda lámpara.

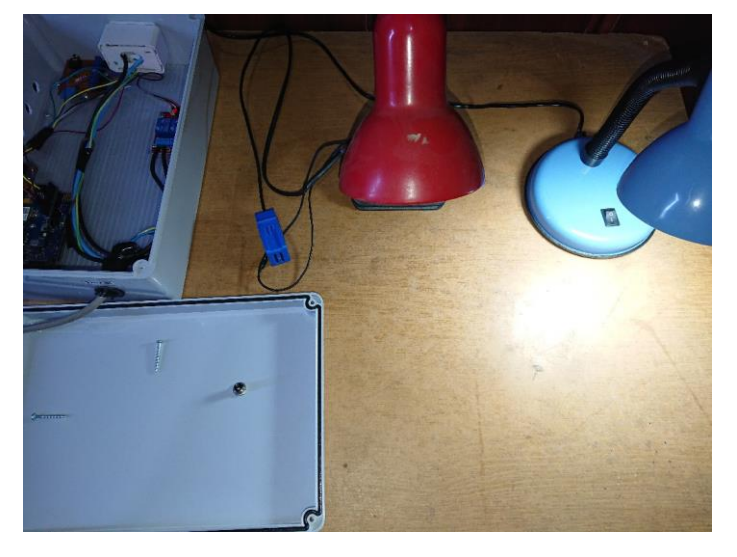

**Figura 5-26 - Prueba de Sensor de Corriente SCT-013-000, Apagado**

Estado del Data Center:

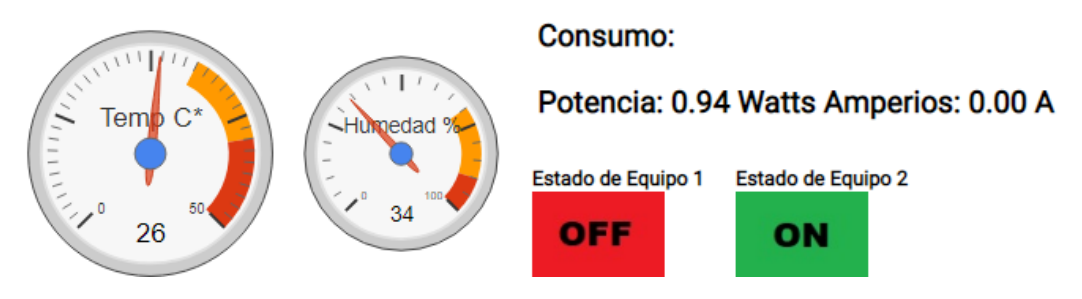

**Figura 5-27 - Prueba del sensor SCT-013, pantalla Aplicación Web apagado**

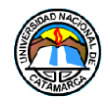

Se pudo observar que el tiempo de respuesta del sensor fue apropiado para detectar que la lámpara estaba encendida, pero el sensor presento un tiempo notable para reaccionar cuando la lámpara deja de funcionar, debido a que el transformador dentro del sensor necesita descargarse y lo hace progresivamente, como pudo observarse en la Figura 5-27, existe corriente residual que es detectada por el sensor. Este tiempo se usó a favor del funcionamiento del sistema, debido a que la red eléctrica puede presentar bajas en los picos de tensión, los que podrían provocar falsas alertas si son detectados de inmediato, la descarga progresiva del sensor, permite descartar estas medidas y aumentar la precisión para detectar alertas reales.

## **5.3.3 Pruebas del módulo GSM SIM800C GSM/GPRS**

Para evaluar el funcionamiento del módulo, se utilizaron los comandos de mensajes de texto establecidos en el código, luego se observó los tiempos de respuesta del módulo, tanto para recibir como para enviar los mensajes de texto.

## **Resultados**

Se observó tiempos de respuesta de un promedio entre 5 a 10 segundos entre mensajes, tanto para enviar como para recibir, esto se debe, a que los mensajes de texto, deben ser procesados por la red celular, estos tiempos escapan al control del sistema, se concluyó configurar el código teniendo en cuenta estos tiempos, informando al usuario de esta posible demora en la respuesta del sistema.

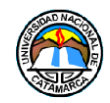

# **CAPITULO 6**

# **6 Resultados Alcanzados**

De acuerdo al objetivo principal fijado en este proyecto, el cual fue crear un Sistema de Telemetría con un sistema embebido, que capture temperatura, humedad y consumo eléctrico, que permitiese la consulta de estos datos a distancia, y el control del data center con alertas ante situaciones no deseadas, el objetivo se cumplió parcialmente ya que no se pudo implementar el sistema de Telemetría en la D.T.I.C. U.N.Ca., debido a que los tiempos administrativos para la aprobación del uso y prueba del dispositivo, fueron mayores a las plazos de entrega del presente informe de Trabajo Final, se espera que los permisos gestionados sean otorgados sin mayor inconvenientes en un futuro cercano a la finalización del mencionado informe.

Si bien, en un principio la plataforma Intel Galileo, presentó ciertos inconvenientes para configurarse con los elementos del sistema utilizados, la gran capacidad y potencial de la plataforma abre el camino a futuras mejoras, tanto en hardware por su compatibilidad con el universo de módulos Arduino, como en software, gracias al sistema operativo embebido.

El desarrollo de este Trabajo Final, además de cumplir en gran parte con el objetivo principal, también permitió ampliar y profundizar los conocimientos sobre el manejo de Sistemas Embebido, así como, incorporar conocimientos de electrónica, reforzando la noción de como la informática es una disciplina muy abarcadora.

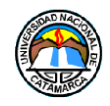

# **CAPITULO 7**

# **7 Conclusiones**

- **a)** El relevamiento de datos expuso un gran potencial en la información que puede ser recolectada del estado de un data center y como es necesario un método para utilizarla y facilitar el acceso de la misma al personal del lugar para brindar comodidad y tranquilidad.
- **b)** El ecosistema de módulos Arduino ofrece una gran cantidad de componentes como placas y sensores para realizar un sinfín de tareas, y a su vez, ofreciendo la misma variedad en costos, lo que facilita encontrar el hardware adecuado, esto abre paso a expandir las funciones del sistema con el surgimiento de nuevas necesidades en el data center.
- **c)** La implementación de los componentes del proyecto a la plataforma Intel Galileo presentó ciertas dificultades ya que se debieron realizar configuraciones previas, tanto en algunos componentes como en la misma Intel Galileo, esto se debe a que la plataforma, al presentar una mayor potencia que la mayoría de las placas de la familia Arduino y un sistema operativo embebido, causa que la comunicación entre la placa y los componentes sea diferente, pero una vez se superó esta contrariedad, se pudo aprovechar el gran potencial que ofrece la plataforma Intel Galileo, dando la bienvenida a cualquier posible mejora en el futuro del proyecto, siendo las más destacables el módulo Wi-Fi que le brindará al sistema la capacidad de conectarse inalámbricamente, un sensor de humo y un sensor de puertas y ventanas.
- **d)** El módulo SIM800C GSM/GPRS, tuvo que ser configurado en su hardware para poder conectarse a la plataforma Intel Galileo, debido a la diferencia entre ambos para la comunicación de datos. A diferencia de Arduino, que ofrece una librería para hacer uso de funciones de mensajería GSM/GPRS, en la Intel Galileo esta no es posible de utilizar, al principio, esto supuso el inconveniente de realizar los comandos manualmente, pero resulto ser favorable, ya que facilitó llevar un mejor control en la comunicación del módulo y la plataforma mejorando las tareas de depuración de errores, de esta forma, el módulo SIM800C GSM/GPRS, demostró ser adecuado para el proyecto.
- **e)** La implementación del módulo de relé/relay, no presento problemas, esto brindó al sistema la posibilidad de controlar el encendido y apagado de cualquier aparato, sin embargo, para considerar los altos consumos y voltajes que utilizan los equipos de refrigeración, es necesario conectar un complemento en el circuito eléctrico que sea capaz de manejar estas cantidades de corriente, se concluyó que una contactora sería lo adecuado.

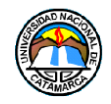

- **f)** El IDE de Arduino es una herramienta que brinda de manera sencilla la posibilidad de crear código C++ para las placas de micro-controladores de Arduino, a su vez nos ofreció compatibilidad con la plataforma Galileo, siendo la instalación de los controladores la configuración más destacable que se tuvo que realizar sobre el IDE, este programa sirvió de manera satisfactoria al propósito de crear el código para el Sistema Embebido de Telemetría.
- **g)** El Sistema se encuentra en su primera versión y aún en su etapa de pruebas previa a la implementación, las pruebas realizadas dieron resultados alentadores para avanzar en las siguientes etapas de desarrollo.
- **h)** La ideología del internet de las cosas nos permitió considerar la integración de plataformas como la Intel Galileo, para todo tipo de situaciones cotidianas, como la seguridad y control de lugares u otros dispositivos que cuenten con valiosa información como un data center, por lo tanto, el uso de Sistemas Embebidos para gestionar la información que estos objetos pudieran generar así también como crear medios para poder combinar sus funcionalidades, nos permite concluir que estos sistemas serán una parte muy importante para el futuro desarrollo de la Informática.
- **i)** Gracias al potencial que ofrecen los sistemas embebidos como base para utilizar las plataformas, es factible decir que, como bien afirma la ideología de IoT, en un futuro cercano, estaremos completamente rodeados de objetos conectados a internet, y serán los lenguajes de programación los que jugaran el papel más importante para crear aplicaciones y servicios que se usaran para formar parte del IoT, este proyecto permitió reforzar los conocimientos aprendidos de estos lenguajes.

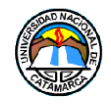

# **8 Referencias**

- 1. ¿Qué es el IoT (Internet de las Cosas)? [En línea] [Citado el: 17 de Enero de 2018] https://www.domodesk.com/221-a-fondo-que-es-iot-el-internet-de-las-cosas.html.
- 2. UK Space Agency [En línea][Citado el: 17 de Enero de 2018] https://www.gov.uk/government/organisations/uk-space-agency
- 3. Radio Comunicaciones: Radio & Engineering Company SL [En línea][Citado el: 19 de Enero de 2018] http://www.radiocomunicaciones.net/radio/telemetria/
- 4. ¿Qué es MySQL? [En línea][Citado el: 20 de Enero de 2018] http://www.esepestudio.com/noticias/que-es-mysql.
- 5. **BARR, Michael y MASSA, Anthony.** *Programming Embedded Systems with C and GNU Development Tools.*
- 6. **SHIBU, V K.** *Introduction to Embedded Systems.* s.l.: MacGraw Hill Education Private Limited, 2009.
- 7. **Navarro, Mario Alberto**. Integración de sistemas embebidos y web services para la automatización de la carga de signos vitales en el SIGeSa. Facultad de Tecnologías y Ciencias Aplicadas, Universidad Nacional de Catamarca., 2017
- 8. **Noergaard, Tammy**. Embedded Systems Arquitecture A Compresive Guide for Engineers and Programmers. s.l.: Elsevier Inc., 2005.
- 9. Galileo Feature Sheet [En línea][Citado el: 19 de Septiembre de 2018] https://www.ibm.com/developerworks/ssa/webservices/newto/service.html
- 10. Arduino Reference [En línea][Citado el: 19 de Septiembre de 2018] https://www.arduino.cc/reference/en/#functions
- 11. DHT11 Humidity & Temperature Sensor Mouser Electronics [En línea][Citado el 11 de Noviembre de 2018] https://www.mouser.com/ds/2/758/DHT11-Technical-Data-Sheet-Translated-Version-1143054.pdf
- 12. SCT-013 Datasheet MCI Electronics[En línea][Citado el 11 de Noviembre de 2018] https://www.mcielectronics.cl/website\_MCI/static/documents/Datasheet\_SCT013.pdf
- 13. Open Hacks | Open Source Hardware | Productos SIM800C GPRS/GSM Datasheet[En línea][Citado el 13 de Noviembre de 2018] https://www.openhacks.com/uploadsproductos/sim800c\_hardware\_design\_v1.02.pdf

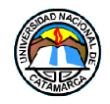

- 14. Open Hacks | Open Source Hardware | Productos SIM800C GPRS/GSM At command manual[En línea][Citado el 13 de Noviembre de 2018] https://www.openhacks.com/uploadsproductos/sim800\_series\_at\_command\_manual\_v1\_wf. pdf
- 15. **Pankaj, Jalote.** *A Concise Introduction to Software Engineering.* London: Springer, 2008.
- 16. **Cataldi,Z., Lage, F.,Pessacq, R.** y **García Martínez, R**. *Ingeniería de* software *educativo*.[En Línea][Citado el 15 de Septiembre de 2018] http://web.archive.org/web/20131229044335/http://www.iidia.com.ar/rgm/comunicaciones/cicie99-ingenieriasoftwareeducativo.pdf
- 17. **Jacobson, Ivar, Booch, Grady** y **Rumbaugh, James**. El Proceso Unificado de Desarrollo de Software. s.l. : Addison Wesley, 2006
- 18. **A.U.S. Gustavo Torossi.** El Proceso Unificado del desarrollo del Software.[En Línea][Citado el 14 de noviembre de 2018] http://dsc.itmorelia.edu.mx/~jcolivares/courses/pm10a/rup.pdf
- 19. Programación en C++/Introducción[En Línea][Citado el 20 de Noviembre de 2018] https://es.wikibooks.org/wiki/Programaci%C3%B3n\_en\_C%2B%2B/Introducci%C3%B3n
- 20. C++ [En Línea][Citado el 20 de Noviembre de 2018] https://es.wikipedia.org/wiki/C%2B%2B#cite\_ref-stroustruptcpppl\_1-0
- 21. ¿Qué es y para qué sirve HTML? El Lenguaje más Importante para crear páginas webs.[En línea][Citado el 20 de Noviembre de 2018] https://www.aprenderaprogramar.es/index.php?option=com\_content&view=article&id=435:iqu e-es-y-para-que-sirve-html-el-lenguaje-mas-importante-para-crear-paginas-webs-html-tagscu00704b&catid=69:tutorial-basico-programador-web-html-desde-cero&Itemid=192
- 22. **Morteo, Bocalandro, Francisco, Nicolás**. Un enfoque práctico de SQL. Ediciones Cooperativas, 2004.
- 23. **Myke Chapple.** Introduction of SQL fundamentals.[En línea][Citado el 22 de Noviembre de 2018] https://www.lifewire.com/sql-fundamentals-1019780
- 24. Que es el lenguaje HTML[En Línea][Citado el 27 de Noviembre de 2018] http://www.ri5.com.ar/ayuda03.php
- 25. On SGML and HTML[En línea][Citado el 27 de Noviembre de 2018] https://www.w3.org/TR/html401/intro/sgmltut.html#h-3.2.2
- 26. ¿Qué es PHP?[En línea][Citado el 27 de Noviembre de 2018] http://php.net/manual/es/intro-whatis.php

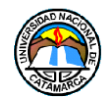

27. SCT-013 Mide el consumo eléctrico en tu casa con Arduino [En linea][Citado el 27 de Noviembre de 2018] https://programarfacil.com/blog/arduino-blog/sct-013-consumo-electrico-arduino/

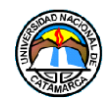

# **9 Bibliografía**

- 1. **Newcomer, Eric**. Understanding Web Services- XML, WSDL, SOAP and UDDI. s.l.: Independent Technology Guides.
- 2. **Totty, David Gourley & Brian.** HTTP The Definitive Guide. s.l.: O'Reilly Media, Inc, 2002.
- 3. **BARR, Michael y MASSA, Anthony**. Programming Embedded Systems with C and GNU Development Tools.
- 4. **SHIBU, V K**. Introduction to Embedded Systems. s.l.: MacGraw Hill Education Private Limited, 2009.
- 5. **Noergaard, Tammy.** Embedded Systems Arquitecture A Compresive Guide for Engineers and Programmers. s.l.: Elsevier Inc, 2005.
- 6. **Pankaj, Jalote. A** Concise Introduction to Software Engineering. London: Springer, 2008.
- 7. **Jacobson, Ivar, Booch**, **Grady y Rumbaugh, James**. El Proceso Unificado de Desarrollo de Software. s.l.: Addison Wesley.
- 8. **S.Tanenbaum, Andrew**. Sistemas Distribuidos Principios y Paradigmas. Mexico: PEARSON EDUCACION, 2008.

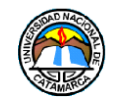

# **Anexos**

# **Anexo 1: Comandos AT**

A Continuación, se listaran los comandos AT utilizados para el sistema embebido de telemetría, su descripción y respuestas:

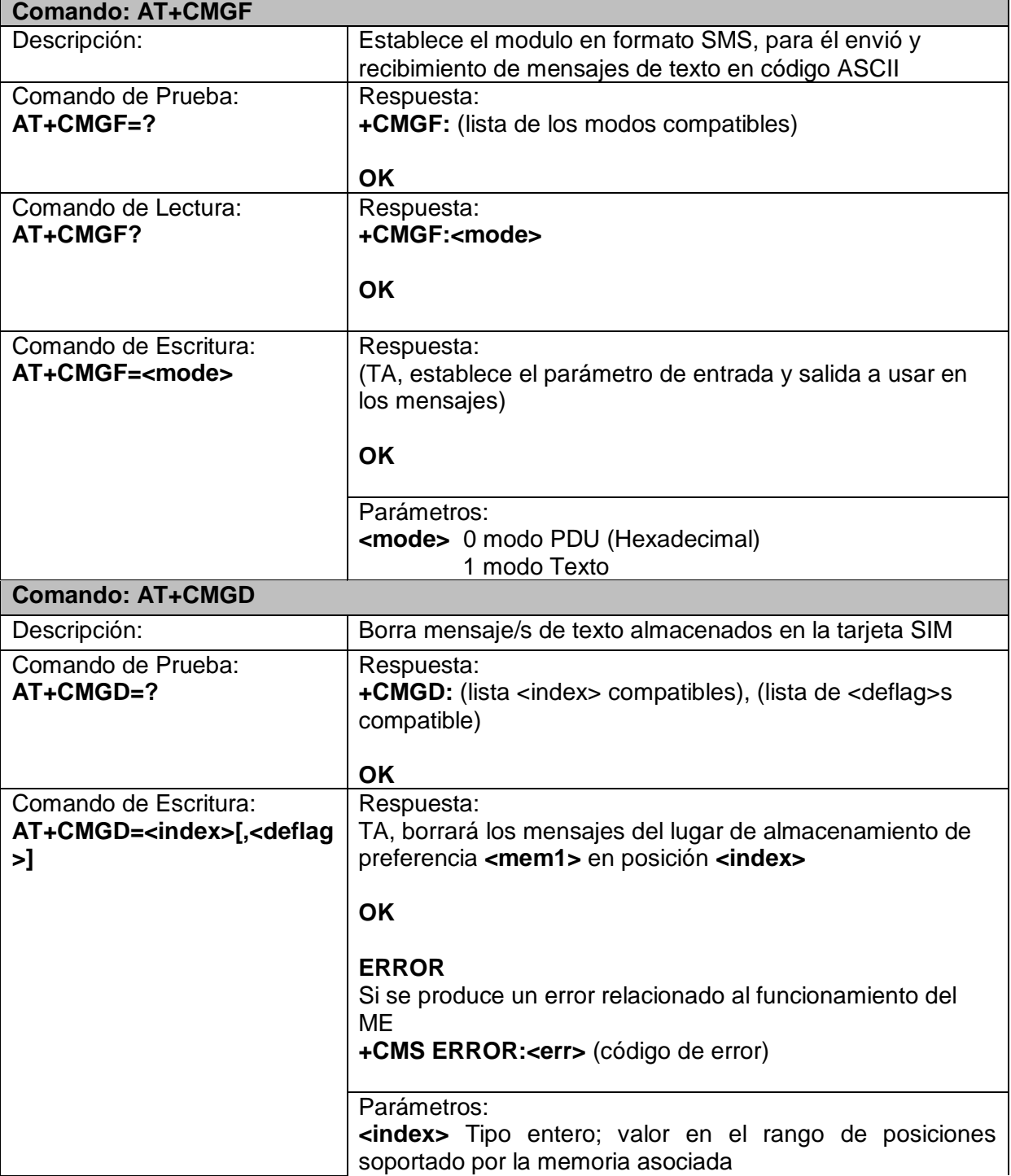

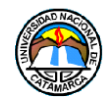

 $\mathbf{r}$ 

 $\overline{\mathbf{r}}$ 

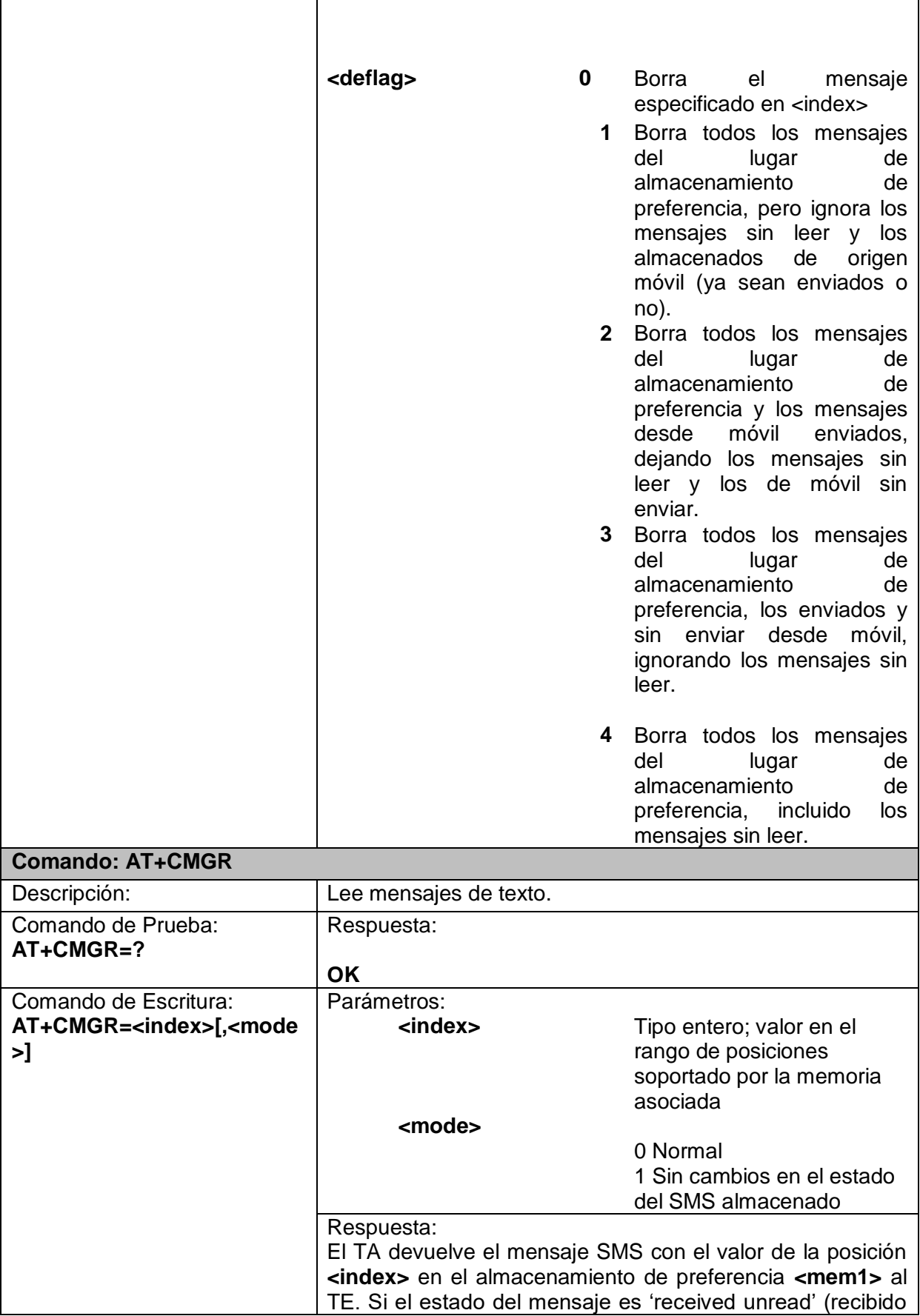

 $\overline{\phantom{a}}$ 

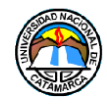

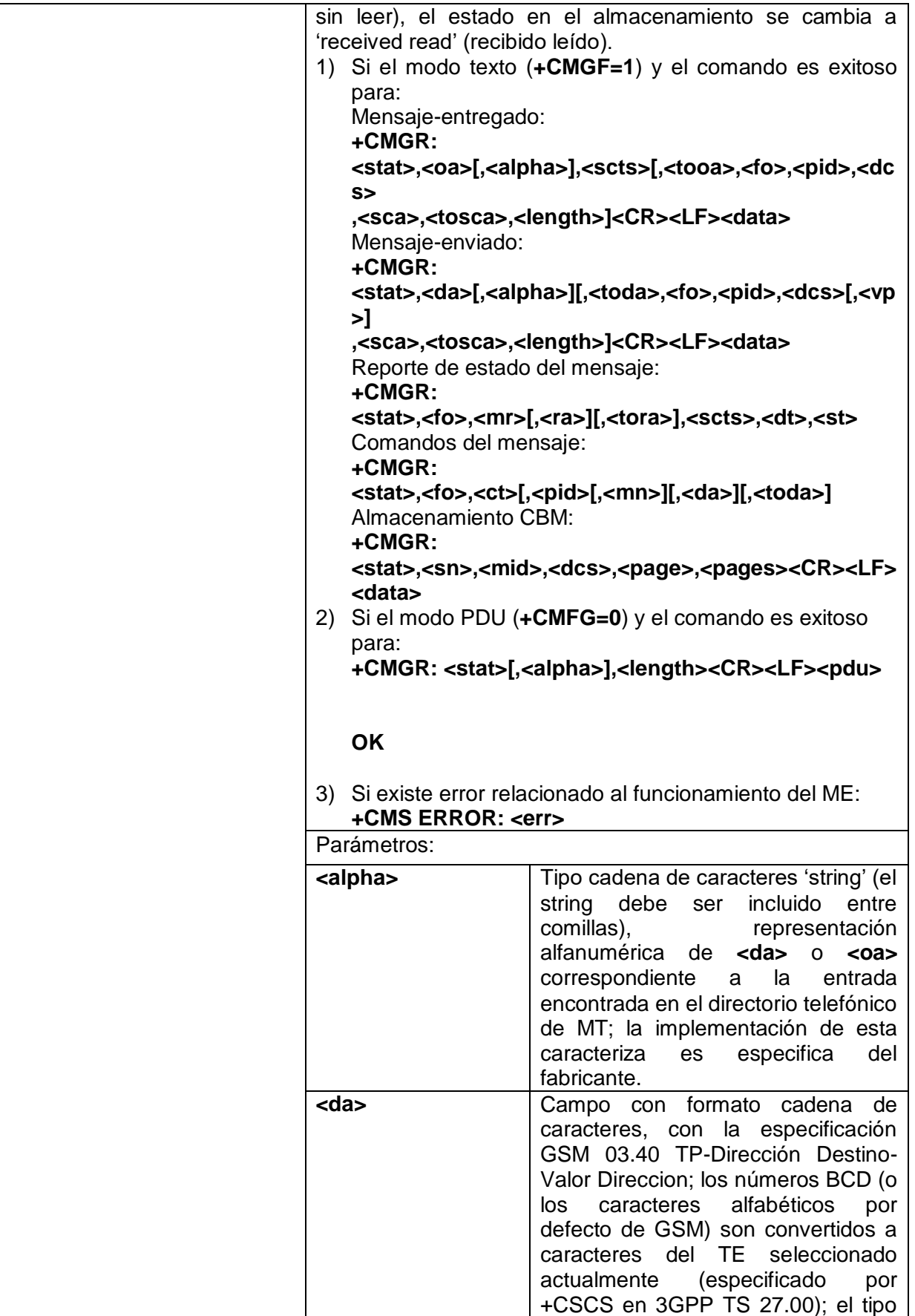

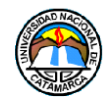

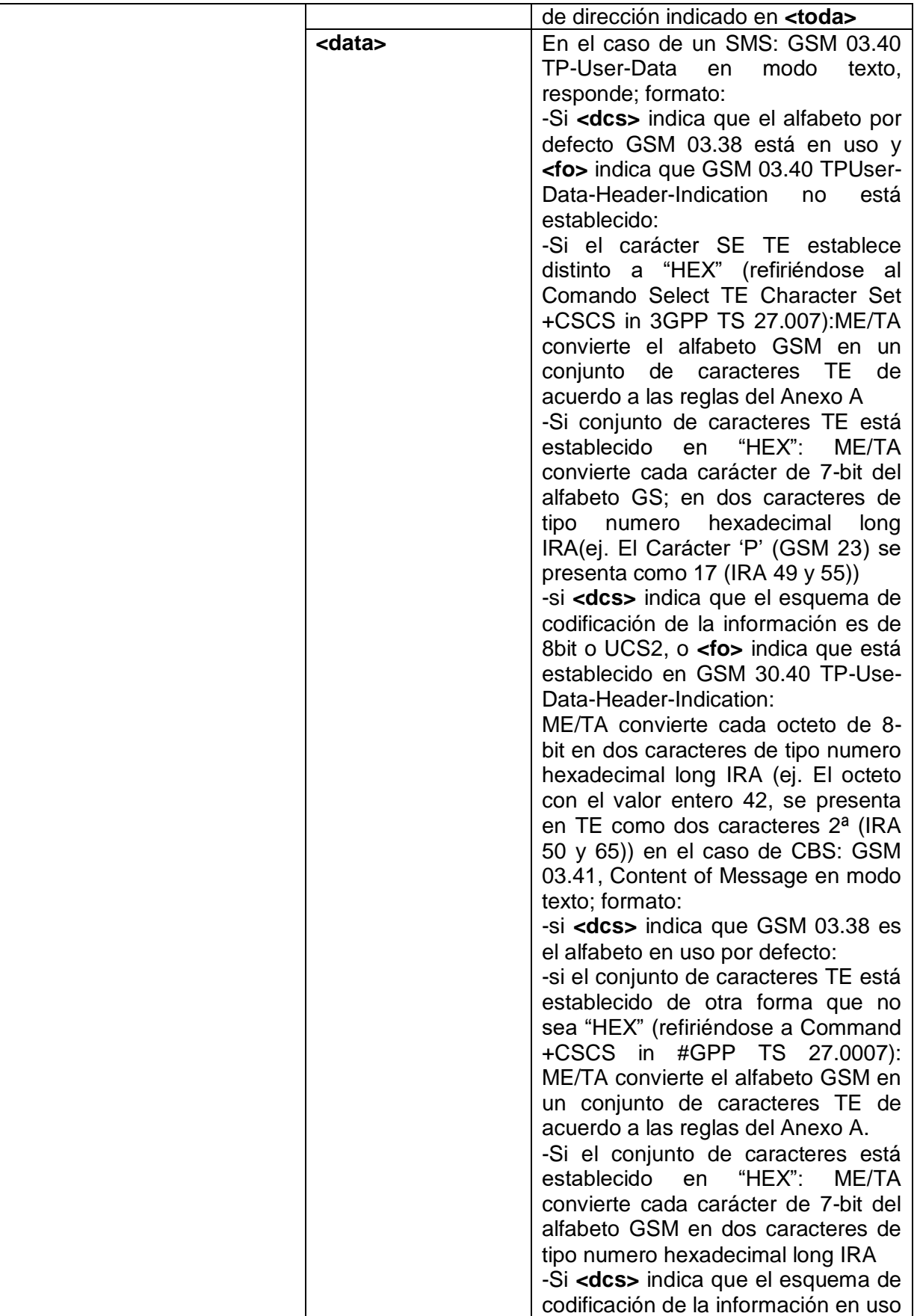

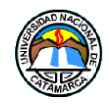

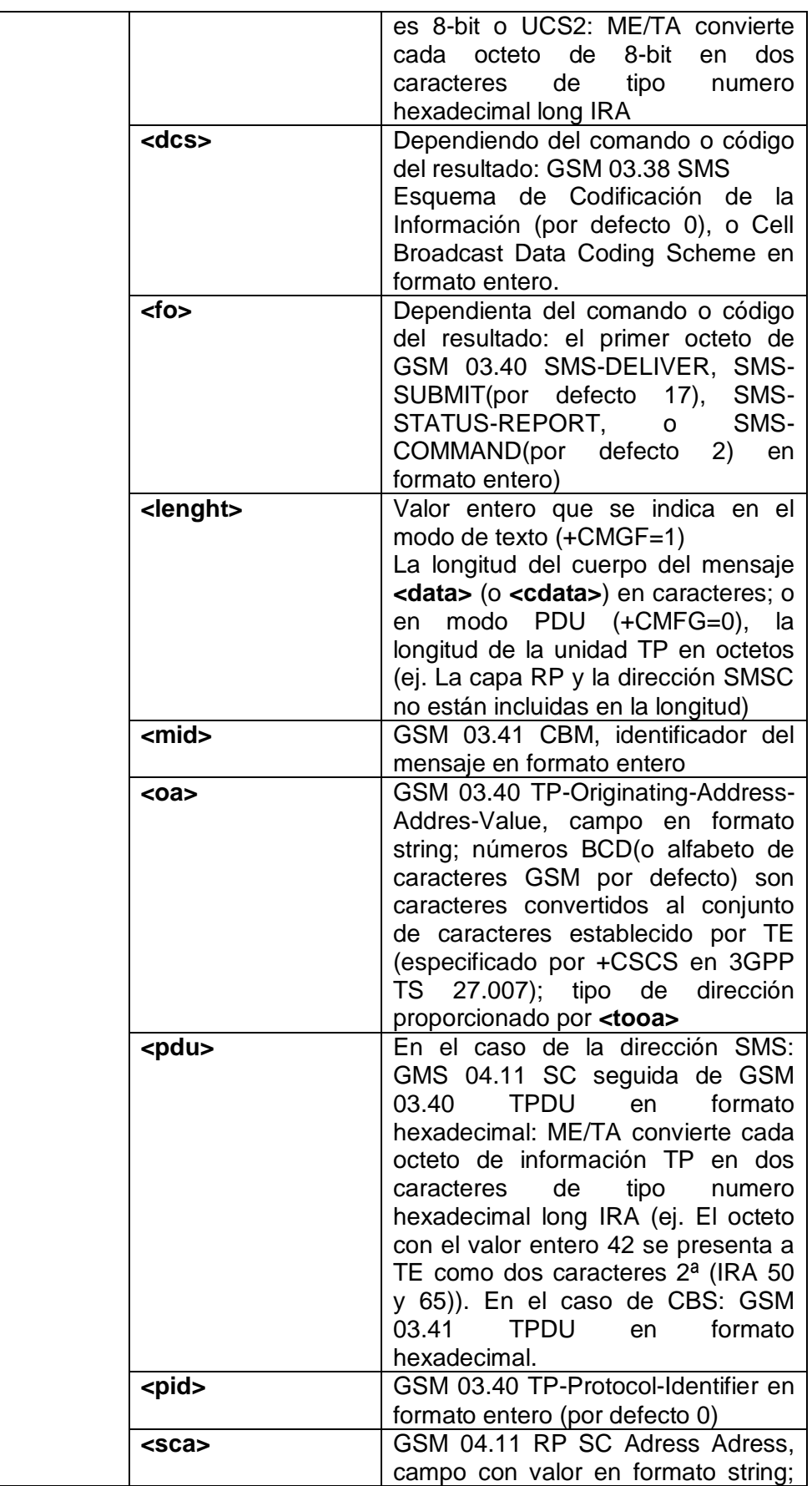

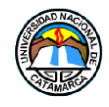

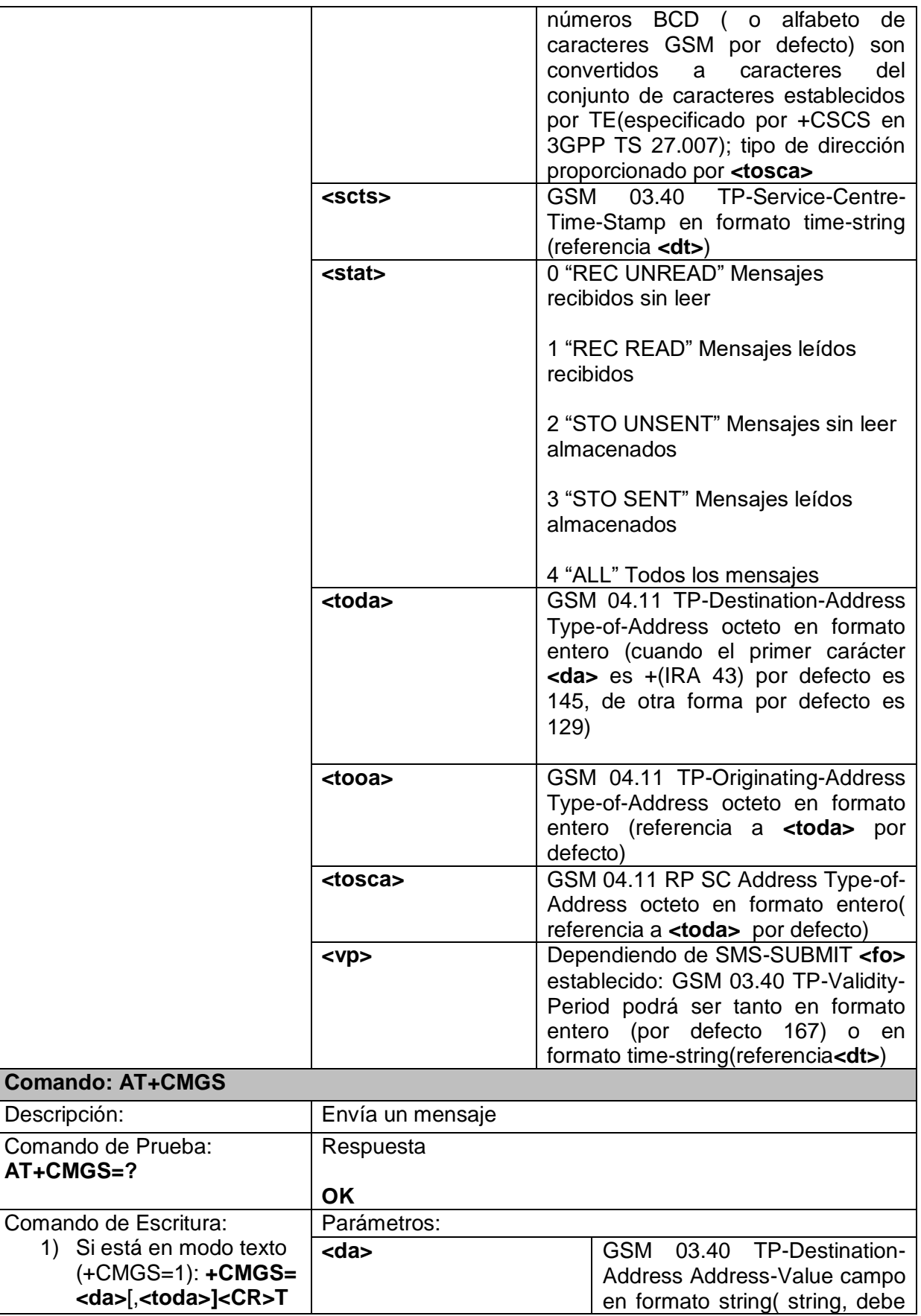

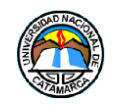

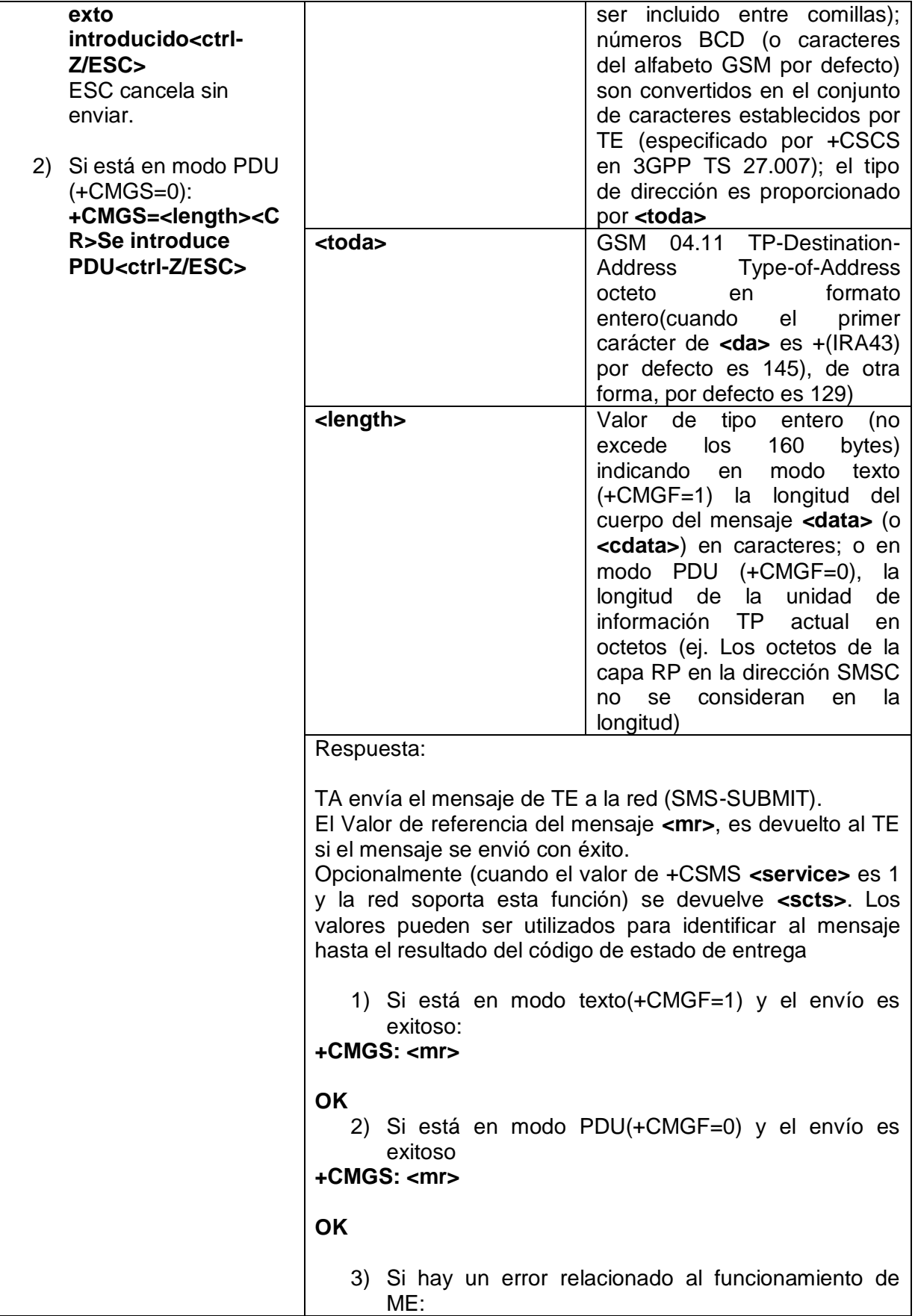

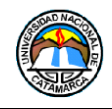

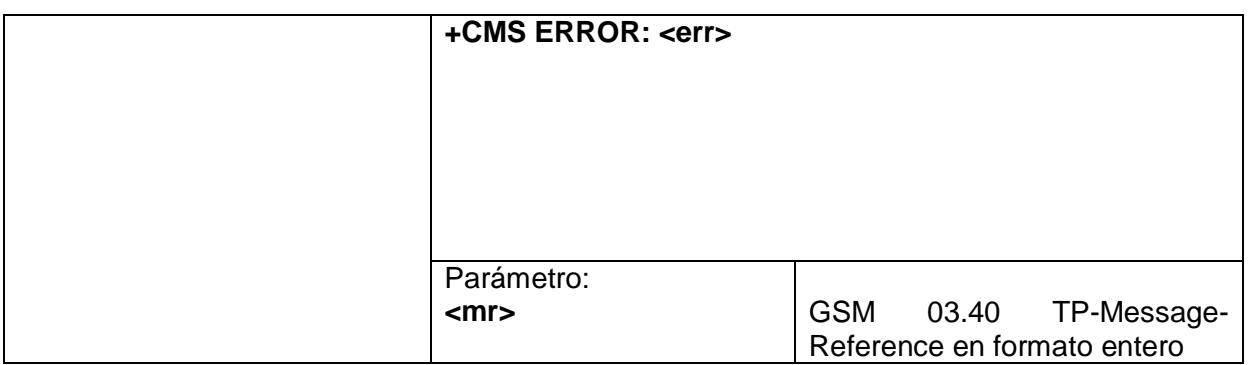

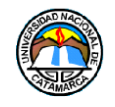

## **Anexo 2: Código Fuente Firmware**

Se adjunta un fragmento del código fuente del firmware del Sistema Embebido, se muestran la declaración de las librerías utilizadas, la definición de variables globales y la función setup().

```
1 //Librerias
 2 % #include <Ethernet.h><br>3 #include "DHT.h"
                                         //Sensor de Temperatura y Humedad DHT
     #include <iostream>
                                       //Librerias para el manejo y conversion de strings
 \overline{A}#include <fstream>
    #include <sstream><br>#include <sstream><br>#include <string><br>#include "EmonLib.h"
                                      //Sensor de corriente SCT013
     #include \langleSPI.h>
10
11//Variales sensor temperatura DHT
    Traitional de Competition de la divide de la Sensor DHT IN<br>
#define DHTIN 2 //PIN de conexión del sensor DHT OUT<br>
#define DHTIYPE DHT11 //Definición del tipo de sensor
1213\overline{14}1516DHT dht(DHTIN, DHTOUT, DHTTYPE); //Definición de la variable del sensor de temperatura
1718
     //Variables de los modulos relé/relay
19
     #define relay1 4
\frac{20}{21}#define relay2 5
\frac{22}{23}//Variables para los Archivos en la microSD
    string annespace std;<br>string archivoDHT = "/usr/share/apache2/htdocs/verdatos.htm";<br>string archivoSCTR1 = "/usr/share/apache2/htdocs/estadoAire1.php";<br>string archivoSCTR2 = "/usr/share/apache2/htdocs/estadoAire1.php";
24\frac{1}{25}//Directorio donde se almacena los datos del sensor de Temperatura
                                                                                            //Directorio donde se almacena los datos del sensor de corriente<br>//Directorio donde se almacena los datos del sensor de corriente
26
\frac{27}{27}28
     string archivoSCTdatos = "/usr/share/apache2/htdocs/datosCorriente.php";//Directorio donde se almacena los datos del sensor de corriente
\overline{29}char valoresDHT[160];
30
     char valoresSCT[160]
31char comandoMYSQL[160];
32
     char tem[15];
33
    char hum[15];<br>char watt[15];
34
35 char amp[15];
38 //Variables Multitareas
39 unsigned long intervaloAnteriorTEMP = 0; //Reloj del intervalo<br>40 unsigned long intervaloAnteriorAIRE = 0;
41 unsigned long intervaloAnteriorCELULAR = 0;
42 //unsigned long intervaloTEMP = 1200006; //intervalo a usar en implementacion<br>43 //unsigned long intervaloTEMP = 1200006; //intervalo a usar en implementacion<br>44 unsigned long intervaloAIRE = 300006; //intervalo para pr
45 unsigned long intervaloAIRE = 30000;<br>46 unsigned long intervaloCELULAR = 10000;
      int contadorApagado = 0;
47
48 int contadorEncendido = 0;49
50
51 //Variables del modulo GSM
                                                          //PTN de encendido del modulo GSM
52
    #define OnGSM 9
      \frac{1}{\sqrt{2}} //char nrocel [] = "+5493834330386"; //Numero de Celular para pruebas
53
      byte pos = 0;
                                                          //Posicion en el buffer
54
      boolean validSender = false;
55
                                                         //Verificar si el remitente es valido
      boolean confirmarRecibido = false; //confirma que se recibieron las alertas
56
     bootean controlaires = false;
57
58 char buffer[80];
                                                         //Buffer que lee la cadena
59 char validCelAdmin[160]:
60 char validCelAux1[160];
      char validCelAux2[160]
61
62
     String celularActualAdmin;<br>String celularNuevoAdmin;
63
      String celularActualAux1;
64
65.
     String celularNuevoAux1;
66 String celularActualAux2;
      String celularNuevoAux2;
67
68 String nroadmin;
                                                             //Numero de Celular del administrador para recepción/envío de mensajes
                                                             //Numero de Celular del auxiliar 1 para recepción/envío de mensajes
     String nroaux1;
69
                                                             //Numero de cetutar del auxiliar 2 para recepción/envio de mensajes
      String nroaux2;
7071String nrocel;
     String nrocelarray[3];<br>String nroceladmin;
727374String nrocelaux1;
75 String nrocelaux2;
76
                                                              //Categoria del numero de celular: 1 administrador, 2 auxiliar 1, 3 auxiliar 2.
      int categoria;
77int lastReceivedSMSId = 0;78 IPAddress ip;
```
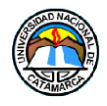

81

```
//Variables estados del switch para leer SMS
 82 V enum parseState {
       PS_DETECT_MSG_TYPE,
 R<sup>2</sup>//Estado basico, detecta mensajes
 84
 85
       PS_IGNORING_COMMAND_ECHO,
                                                 //ignora comandos que empiezan con "AT+..."
 86
 87
       PS_READ_CMTI_STORAGE_TYPE,
                                                 //detecta el tipo y el ID del mensaje
       PS_READ_CMTI_ID,
                                                 //lee la coma para detectar el ID del mensaje
 88
 89
 90
       PS_READ_CMGR_STATUS,
 91
       PS_READ_CMGR_NUMBER,
 92
       PS READ CMGR SOMETHING,
 93
       PS READ CMGR DATE,
       PS_READ_CMGR_CONTENT
 94
 95
     \cdot96
97
                                                //Estado Inicial
      byte state = PS_DETECT_MSG_TYPE;
98
99
     //Variables del sensor de corriente SCT 013
100
101
      EnergyMonitor energyMonitor;
102
     float voltajeRed = 220.0;
103
     boolean aireSecundario = false;
104
105
106 V void resetBuffer() {
       memset(buffer, 0, sizeof(buffer));
107
108
        pos = 0;\rightarrow109
110
     //Configura las variables y funciones de primera instancia que seran usadas en el Loop
111
112void setup()
113 \times {
114
        Serial1.begin(9600);
115
        Serial.begin(9600);
116
117
        //Configura la IP de la placa
       //system("ifconfig eth0 192.168.0.113 netmask 255.255.255.0");
118
119
120
121
        //Apaga el modulo GSM para inicie con el sistema en caso de reinicio fallido, espera 20 seg al modulo.
122Serial1.println("AT+CPOWD=0");
123
       delay(20000);
124
125
        // PIN utilizado por el sensor
126
        pinMode(DHTIN, OUTPUT)
127
        digitalWrite(DHTIN, HIGH);
128//Calibracion del sensor de Corriente (PIN de conexion del sensor, calibracion)
129
130
       energyMonitor.current(0, 0.34);
131
132
        //PIN utilizado por el modulo relé/relay
133
        pinMode(relay1, OUTPUT);
134
       pinMode(relay2, OUTPUT);
135
136
       //Variable que enciende el modulo GSM
        pinMode(OnGSM, OUTPUT);
137
138
        digitalWrite(OnGSM, HIGH);
139
        celularActualAdmin = leerCelular(1);
        cetutarActuatAdmin = teercetutar(1)<br>celularActualAux1 = leerCelular(2);
140
       cellularActualAux2 = leerCellular(3);141
142
143
        delay(15000);
                                         //Espero 15 segundos a que encienda y se conecte el Modulo GSM
144
        Serial1.println("AT+CMGF=1"); //Coloca el Modulo en modo SMS, necesario para leer en ASCII los SMS recibidos
145
        for (int i = 1; i <= 15; i++) {
146 \sqrt{ }Serial1.print("AT+CMGD=");
147
         Serial1.println(i);
148
149
       delay(200);
150
\frac{151}{151}// No es realmente necesario, pero puede prevenir que el Serial pierda algun dato.<br>while (Serial1.available())
 153
           Serial.write(Serial1.read());
154
 155
       primerMenu();
156
     \rightarrow157
```
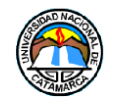

## **Anexo 3: Código Fuente archivos .php de la Aplicación Web.**

A continuación, se adjunta fragmentos del código de los distintos archivos PHP de la Aplicación Web.

### **Index.php**

```
1 - \langle ? \text{php}\overline{2}3 session_start();
 \overline{4}5 require ("conexion.php");
 \overline{6}7 Wif( (!empty($_POST['user']) && empty($_POST['pass'])) || (empty($_POST['user']) && !empty($_POST['pass'])) }{
 8$mensaje="Usuario o Clave incorrectos";
 \overline{9}\text{server} = \text{true}10 }
11 \times elseif(!empty($_POST['user']) && !empty($_POST['pass'])){
12 \overline{v}13
14$user=$_POST['user'];
15
16
                  $pass=$_POST['pass'];
17
                  $sql = "SELECT usuario, password FROM usuarios WHERE usuario='$user'";
18
                  $records = mysqli_query($conexion,$sql);
19
20
                  $resultados = mysqli_fetch_array($records);
2122$mensaje = ";
23
24
                  $error = false;
25if(count($resultados) >0 && password_verify($_POST['pass'], $resultados['password'])) {
26 \text{ V}2728
                       $_SESSION['usuario_id'] = $resultados['usuario'];
29header('Location: /principal.php');
30
31
                   \overline{\mathbf{1}}else{32 \times33
                       $mensaje="Usuario o Clave incorrectos";
34
                       $error = true;
                   \mathcal{F}35
36
37
38
          \overline{\phantom{a}}39 }
40 ?>
41
```
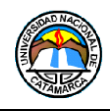

### **Principal.php**

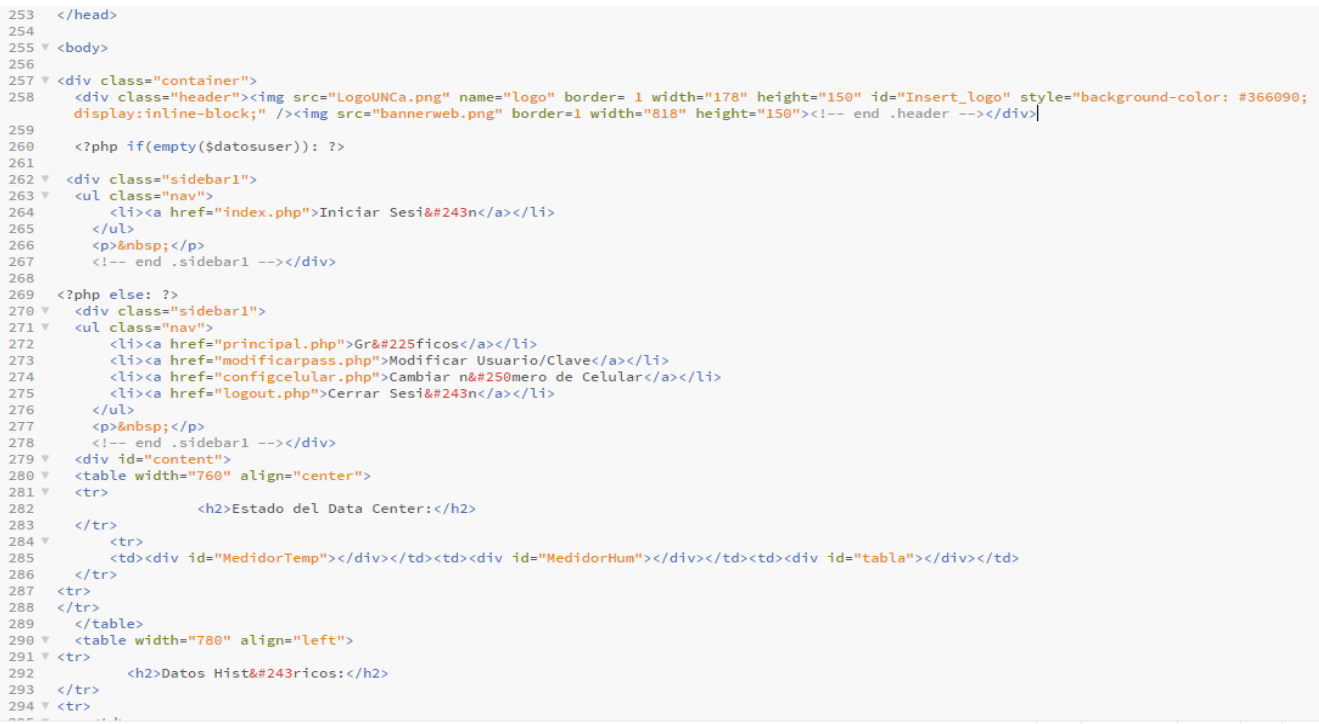

## **Configcel.php**

```
244 \overline{v} <br/> <br/>body>
  244 / Sbody<br>245<br>246 W <div class="container">
                247
display:inline-block;" />cimg src="bannerweb.png" border=1 width="818" heights"<br>
display:inline-block;" />cimg src="bannerweb.png" border=1 width="818" heights"<br>
248 " <div class="naw"><br>
251 clivica href="principal.php">Gr
  253<br>
254 (1)×(a href="logout.php">Compared 255<br>
255 (/ul><br>
256 (p>&nbsp;</p><br>
257 (1)<br>
257 (div><br>
257 (div id="content"><br>
258 (div id="content"><br>
268 (div id="content"><br>
269 (2php")<br>
269 (2php")
                      <:-- enu .sidebari --></div><br><div id="content"><br><content"> <content"> </townstand the content of the content of the content of the content of the content of the content of the content of the content of the content of the c
  261<br>
262 \sqrt{263}<br>
264if (isset($_POST['token'])){<br>$error='';<br>$mensaje = "";<br>$exito = false;<br>if($_POST['categoria']!= 0){<br>if($_POST['categoria']== 1){
  265<br>266 \sqrt{267}268
  269<br>
270<br>
271<br>
272 \vee$celular = $_POST['celular'];<br>$nombre = $_POST['nombre'];
                                               if(!empty($_POST['celular'])){<br>$abrircel = fopen("celularadmin.php",'r+');<br>$contenidocel = fread($abrircel, filesize("celularadmin.php"));<br>fclose($abrircel);
  \frac{273}{274}275
  276<br>276<br>277<br>278
                                                 $contenidocel = explode('+54',$contenidocel);<br>$contenidocel[1] = $celular;<br>$contenidocel = implode("+54",$contenidocel);
   279
   280
                                                    $abrircel = fopen("celularadmin.php", 'w');<br>fwrite($abrircel,$contenidocel);<br>fclose($abrircel);<br>$error = 0;
  280<br>281<br>282
  283
  284
```
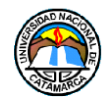

### **Modificarpass.php**

```
259
259<br>260 «div class="container"><br>261    «div class="header"><img src="LogoUNCa.png" name="logo" border= 1 width="178" height="150" id="Insert_logo" style="background-color: #366090;<br>display:inline-block;" /><img src="banner
263264 V <ul class="nav">
265
rac{266}{266}<li><a href="principal.php">Gr&#225ficos</a></li>
               <ti><abd><abd></abd></abd></abd></abd></abd></abd></abd></abd></abd></abd></abd></abd></abd></abd></abd></abd></abd></abd></abd></abd></abd></abd></abd></abd></abd></abd></abd></abd></abd></abd></abd></abd></abd></abd></ab
267
rac{261}{268}269
270\langle/ul>
271
           </u></u><br><p>&nbsp;</p><br><!-- end .sidebar1 --></div><br><div id="content">
\begin{array}{c} 211 \\ 272 \\ 273 \end{array}\frac{274}{275}\frac{276}{277} w
              \langle?php
              if(!empty($mensaje)){
\frac{278}{279} W
                if(serror)280
                          echo "<script type='text/javascript'>alert('$mensaje')</script>";
                \rightarrow281282
283
284 \timeselsef
 285
                         echo "<script type='text/javascript'>alert('$mensaje')</script>";
                    \Delta286
287\frac{1}{2}288
289
290 v<center><h1>Modificar datos de Sesi&#243n</h1>
291
                     <p style="color: #7b7b7b">NOTA: Si solo quiere modificar el nombre de usuario, deje en blanco el campo contraseña.</p>
292293
294 v<form action="modificarpass.php" method="post"
              </org/numeration="unourlineary" are involved by the complete of the state of the state of the state of the state of the state of the state of the state of the state of the state of the state of the state of the state of th
295
 296297
 \frac{298}{298}<input type="submit" value="Aceptar">
299
```
## **Conexión.php**

```
\,1\,\langle?php
\overline{2}$conexion=mysqli_connect("127.0.0.1","root","root","temperatura_humedad") or die ("No se Pudo Conectar<br>Mensaje de Error:
        ".mysqli_connect_error());
3 - ?
```
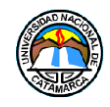

### **estadoEquipo.php**

```
1 \leq 2php
  \overline{2}$cont1 = file_get_contents("estadoAire1.php");
   \overline{\mathbf{3}}$cont2 = file_get_contents( estatoAfre1.pmp );<br>$cont2 = file_get_contents("estadoAfre2.php");<br>$datos = file_get_contents("datosCorriente.php");
   \overline{A}\overline{5}-6
   \overline{7}echo "<h2>Consumo: <br></h2>";
  \overline{8}echo "\langle h2 \rangle";
   \overline{9}echo $datos:
  10
 echo "</h2>";
 14 \sqrt{2} <br/>body>
 15 V <table border="0" cellpadding="10">
  16 \text{ V}<tr>
 17 \overline{v}<td>
                       \langle?php
  18
 19<sub>v</sub>if(\frac{1}{2} \text{cont1} == 1 || \frac{1}{2} \text{cont1} == 0)20 \sqrt{ }if(<math>\xi</math>cont1 == 1){
  21echo "<br/>b>Estado de Equipo 1</b><br>";
                              echo "<img src=\"img0N.jpg\" width=\"93\" height=\"60\" alt=\"img0N\"><br>";
  2223
                          if({\text{ścont1}} == 0){
  24 \text{ V}25
  26
                         \rightarrow27\overline{\mathbf{1}}2829 \text{ V}else<sub>f</sub>echo "<h2>No se puede mostrar el Estado del equipo 1</h2>";
  30
                     \mathcal Y31
                       ຳ>
  32
                  \langle /td \rangle33
 34 \sqrt{ }<td>
                     \frac{1}{2} <?php
 35
 36 \text{ V}if(scont2 == 1 | | scont2 == 0)if(<i>const</i> == 1)37 \sqrt{ }echo "<br />b>Estado de Equipo 2</b><br>";
 38
  39
                             echo "<img src=\"imgON.jpg\" width=\"93\" height=\"60\" alt=\"imgON\">";
  40
  41 V
                         if({\text{const2}} == 0){
  42echo "<br />b>Estado de Equipo 2</b><br >";
 43
                              echo "<img src=\"imgOFF.jpg\" width=\"93\" height=\"60\" alt=\"imgOFF\">";
```
### **datostemp.php**

```
\mathbf{1}\langle?php
 \overline{2}\mathbf{3}require_once("conexion.php");
 \overline{4}5
          $statement=$pdo->prepare("SELECT temperatura, humedad FROM temporal ORDER BY id DESC LIMIT 1");
-6
                  $statement->execute();
 \overline{7}$results=$statement->fetchAll(PDO::FETCH_ASSOC);
                   $json=json_encode($results);
 8
Qecho $json;
10 - 25
```